# Betriebsanleitung

# VS 3010

# Verbundsteuerung VS 3010

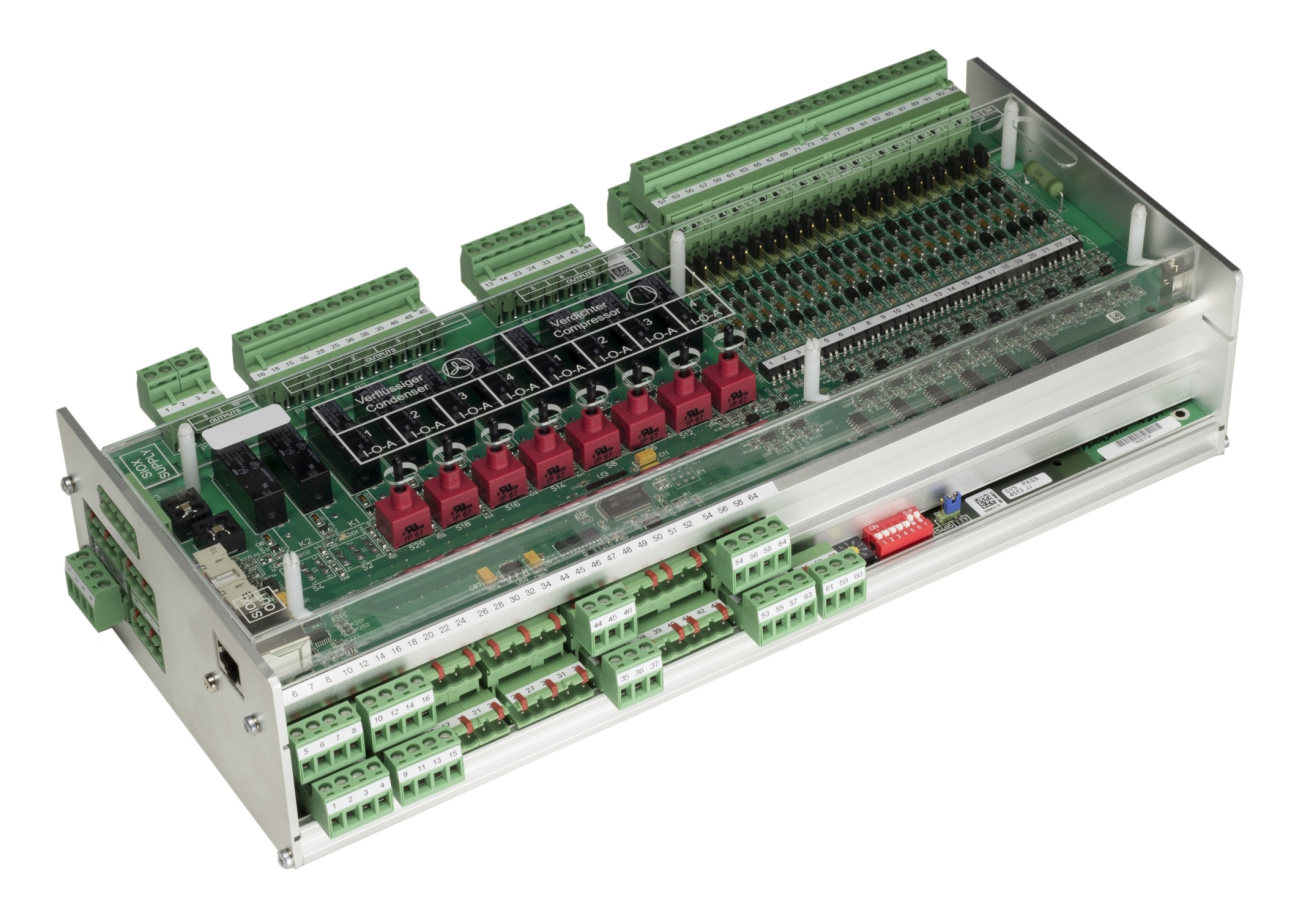

### **Eckelmann AG**

**Geschäftsbereich Kälte- und Gebäudeleittechnik** Berliner Straße 161 65205 Wiesbaden Deutschland

Telefon +49 611 7103-700 Fax +49 611 7103-133

elds-support@eckelmann.de www.eckelmann.de

Vorstand: Vorsitzender Dipl.-Wi.-Ing. Philipp Eckelmann, Dipl.Ing. (FH), Dipl.-Ing. (FH) Volker Kugel, Dr.-Ing. Marco Münchhof Aufsichtsrat: Hubertus G. Krossa Stv. Vorsitzender des Aufsichtsrats: Dr.-Ing. Gerd Eckelmann Sitz der Gesellschaft: Wiesbaden, Amtsgericht Wiesbaden HRB 12636

Informieren Sie sich **vor**Inbetriebnahme und Anwendung über die Aktualität dieses Dokuments.

Bei Erscheinen einer neueren Version der Dokumentation verlieren alle älteren Dokumente ihre Gültigkeit.

Die aktuelle Betriebsanleitung sowie Informationen wie z.B. Datenblätter und weiterführende Dokumentationen und FAQ's stehen für Sie online im E°EDP (Eckelmann ° Elektronische Dokumentations-Plattform) unter

[www.eckelmann.de/elds](http://www.eckelmann.de/elds) zur Verfügung.

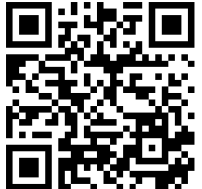

### [https://edp.eckelmann.de/edp/lds/\\_Cm5qxI6op3](https://edp.eckelmann.de/edp/lds/_Cm5qxI6op3)

Informationen zu Sicherheits- und Anschlusshinweisen sind im Kapitel "Arbeitssicherheitshinweise" näher beschrieben.

**Urheberschutz**: Sämtliche Rechte zu jedweder Nutzung, Verwertung, Weiterentwicklung, Weitergabe und Kopieerstellung bleiben Firma Eckelmann AG vorbehalten. Insbesondere haben weder die Vertragspartner von Firma Eckelmann AG noch sonstige Nutzer das Recht, die DV-Programme/Programmteile bzw. abgeänderte oder bearbeitete Fassungen ohne ausdrückliche schriftliche Genehmigung zu verbreiten oder zu vertreiben. Produkt/Warennamen oder Bezeichnungen sind teilweise für den jeweiligen Hersteller geschützt (eingetragene Warenzeichen usw.); in jedem Fall wird für deren freie Verfügbarkeit/Verwendungserlaubnis keinerlei Gewähr übernommen. Die Beschreibungsinformationen erfolgen unabhängig von einem etwaig bestehenden Patentschutz oder sonstiger Schutzrechte Dritter.

Irrtum und technische Änderungen bleiben ausdrücklich vorbehalten.

# **Inhaltsverzeichnis**

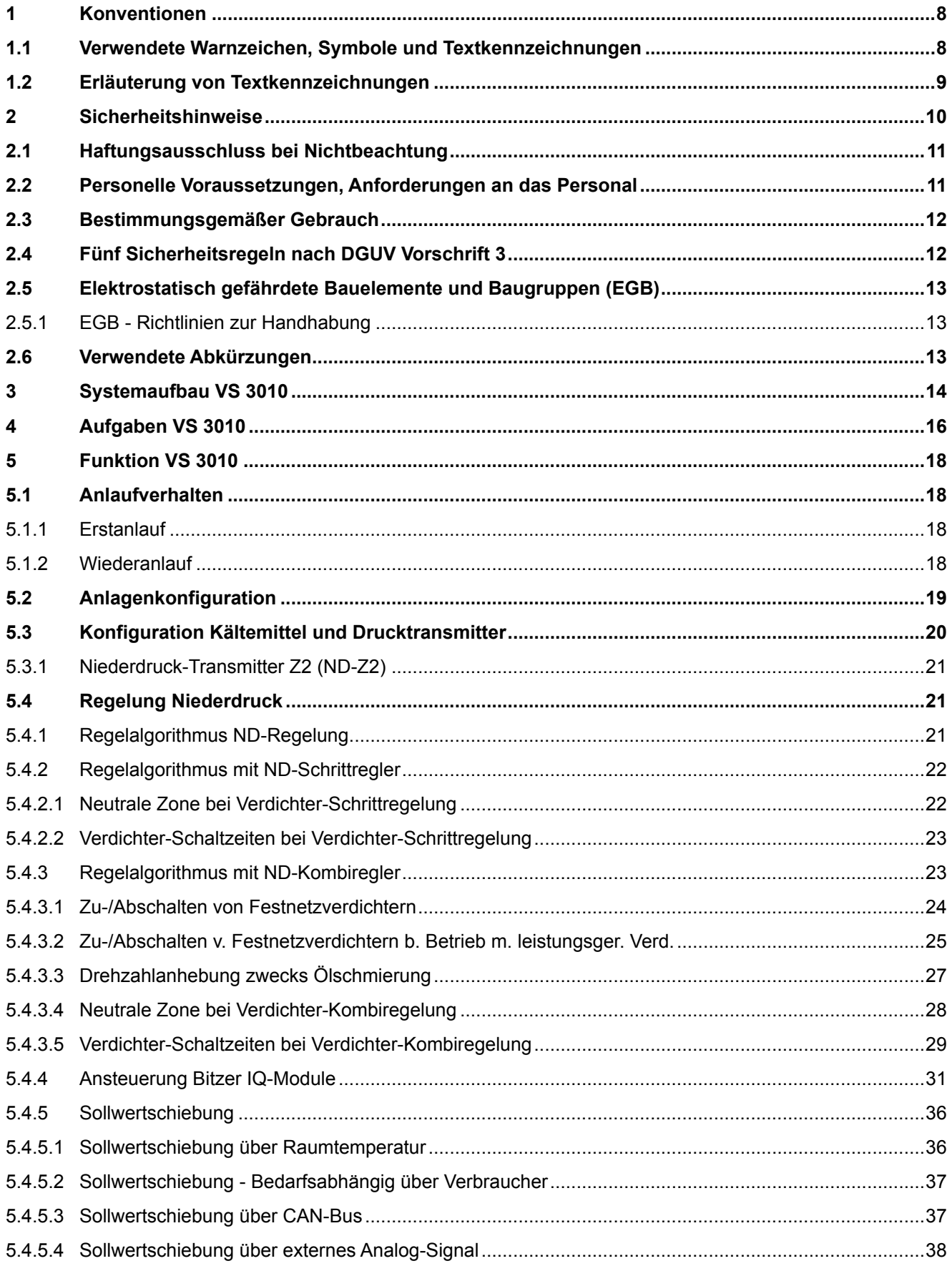

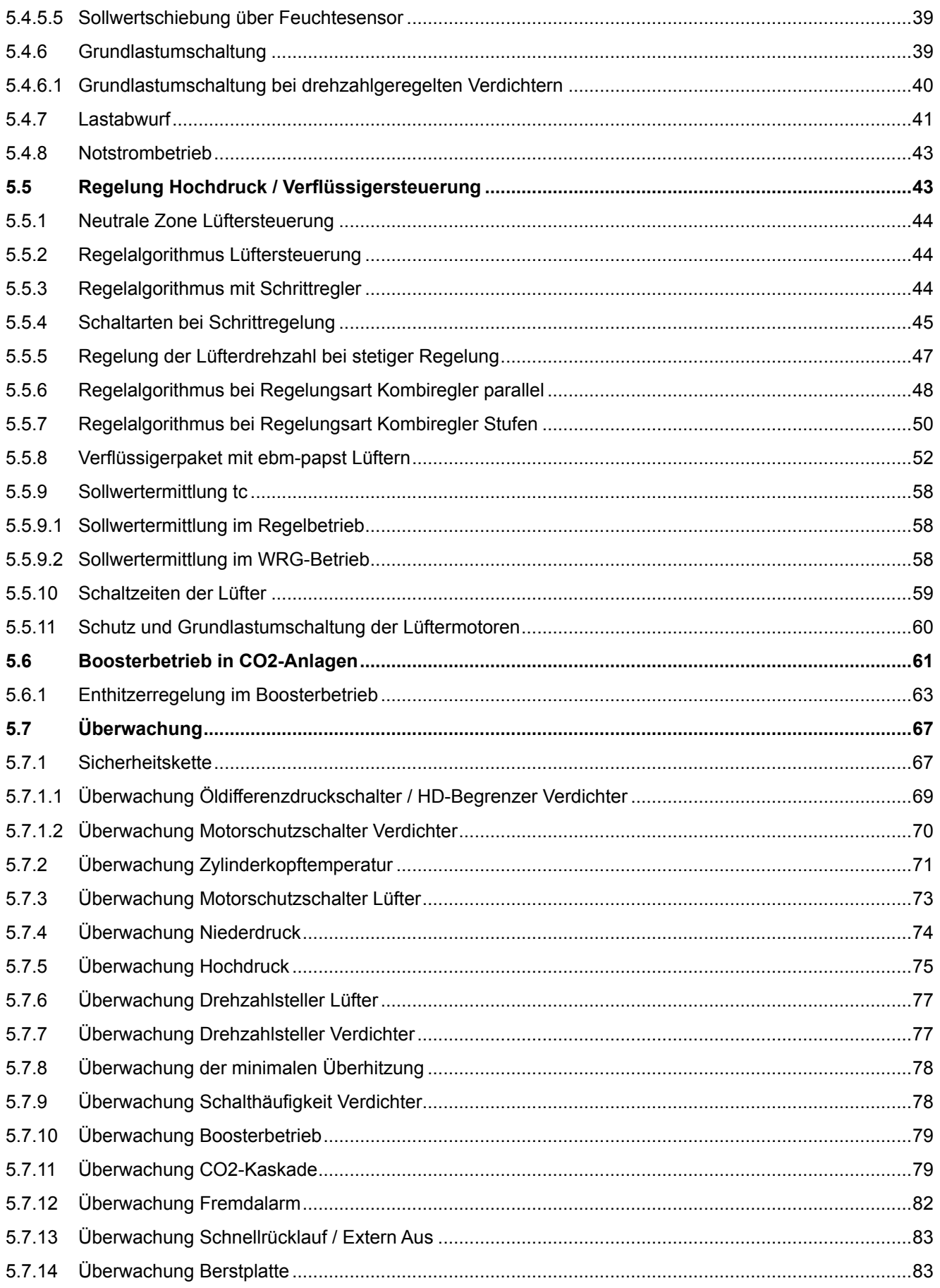

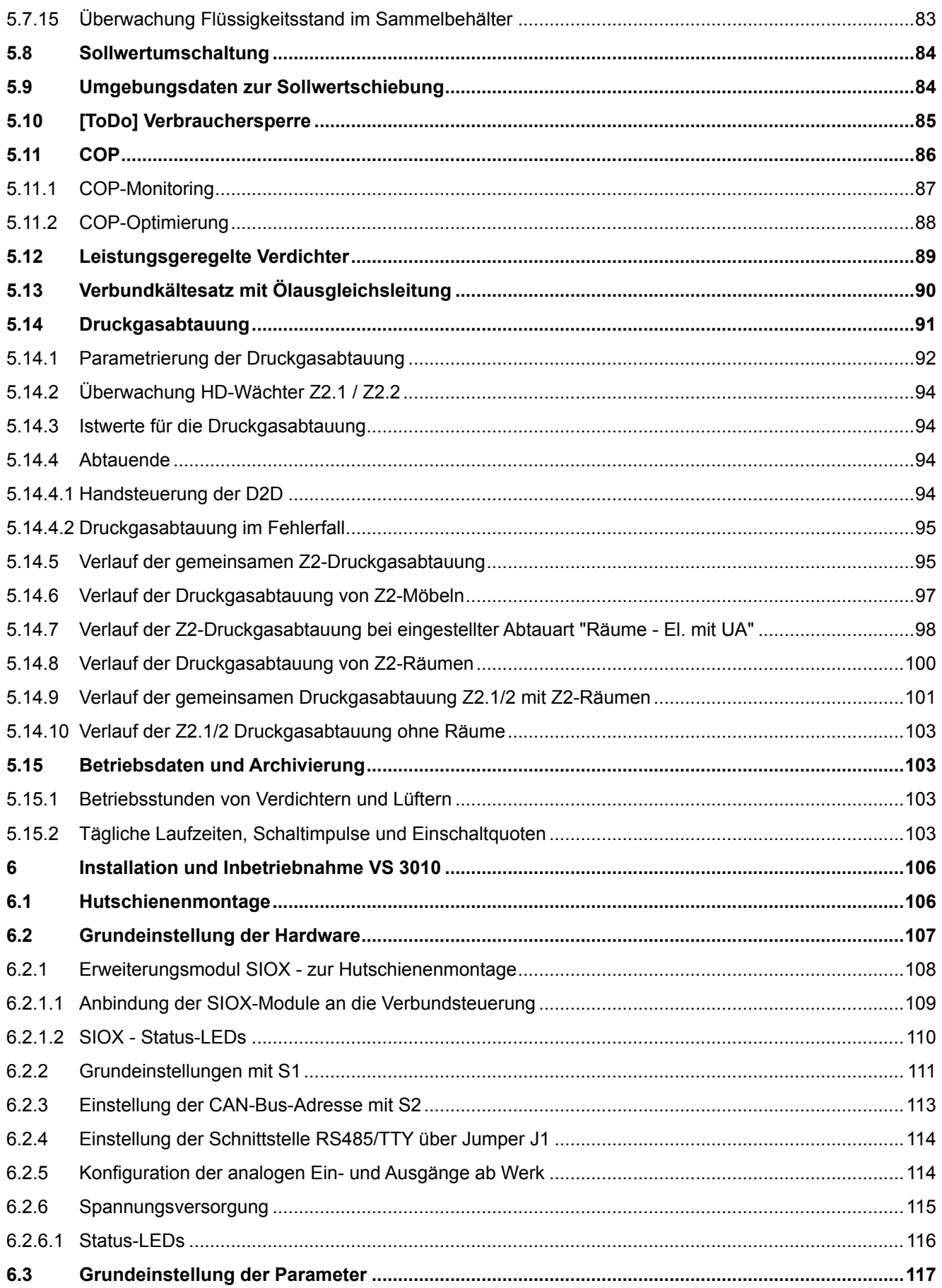

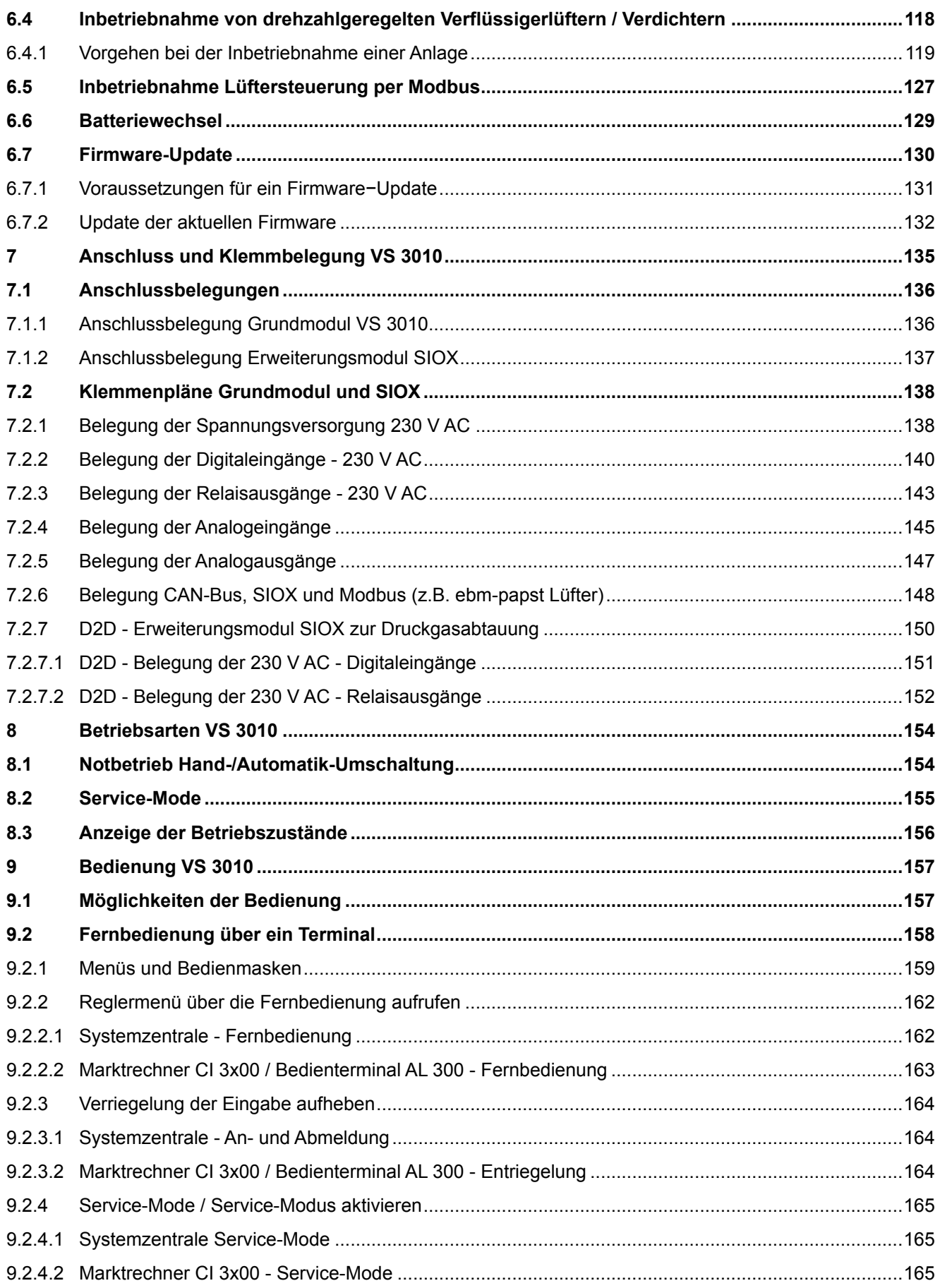

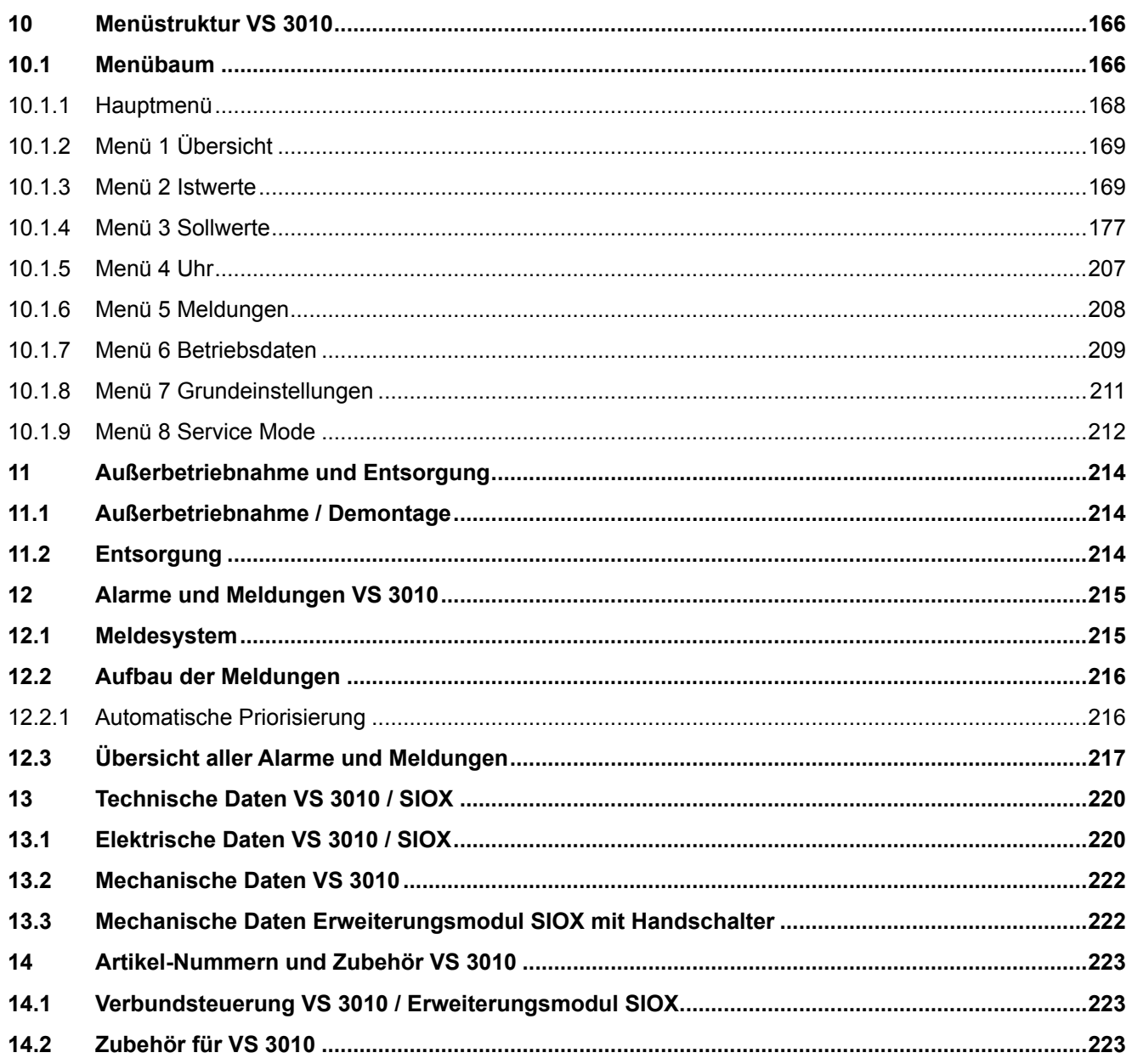

# <span id="page-7-1"></span><span id="page-7-0"></span>**1 Konventionen**

### **1.1 Verwendete Warnzeichen, Symbole und Textkennzeichnungen**

Erläuterung zu den in den Betriebs- und Serviceanleitungen verwendeten Warnzeichen, Symbolen und Textkennzeichnungen:

#### • **GEFAHR**

# **GEFAHR**

Hinweise mit diesem Symbol und/oder Signalwort GEFAHR warnen Sie vor Situationen, die zu tödlichen oder schweren Verletzungen führen, wenn Sie die angegebenen Hinweise nicht befolgen! \*

#### • **WARNUNG**

# **WARNUNG**

Hinweise mit diesem Symbol und/oder Signalwort WARNUNG warnen Sie vor Situationen, die Tod oder schwerste Verletzungen zur Folge haben können, wenn Sie die angegebenen Hinweise nicht befolgen! \*

### • **VORSICHT**

# **A** VORSICHT

Hinweise mit diesem Symbol und/oder Signalwort VORSICHT warnen Sie vor Situationen, die leichte oder geringfügige Verletzungen zur Folge haben können, wenn Sie die angegebenen Hinweise nicht befolgen! \*

\* Wird eines der Symbole **GEFAHR-/WARNUNG-/VORSICHT** erkannt, **muss** die Betriebsanleitung konsultiert werden, um die Art der potenziellen **GEFÄHRDUNG** und die zur Vermeidung der **GEFÄHRDUNG** erforderlichen Handlungen herauszufinden. Beachten Sie die Hinweise zur Arbeitssicherheit sorgfältig und verhalten Sie sich in diesen Fällen besonders vorsichtig.

**Die Missachtung des GEFAHR-/WARNUNG-/VORSICHT-Symbols führt zu Personenschäden (im Extremfall zu schwersten Verletzungen oder zum Tode) und/oder zu Sachschäden!**

#### • **ACHTUNG**

# **ACHTUNG**

Mit diesem Symbol und/oder dem Signalwort ACHTUNG gekennzeichnete Hinweise warnen Sie vor Gefahren, die Sachbeschädigungen zur Folge haben können, wenn Sie die angegebenen Hinweise nicht befolgen. Das ACHTUNG-Symbol hebt Richtlinien, Vorschriften, Hinweise und korrekte Abläufe der Arbeiten, die besonders zu beachten sind hervor, so dass eine Beschädigung und Zerstörung von Komponenten oder eine Fehlfunktion verhindert wird.

**Die Missachtung des ACHTUNG-Symbols führt zu Sachschäden!**

#### • **HINWEIS**

### **HINWEIS**

Mit diesem Symbol und/oder dem Signalwort HINWEIS gekennzeichnete Texte enthalten Tipps und nützliche Zusatzinformationen.

### • **STROMSCHLAG**

#### **Lebensgefahr durch Stromschlag!**

Dieses Symbol warnt vor Gefahren durch **gefährliche elektrische Spannung** mit den möglichen Folgen wie schweren Verletzungen und dem Tod. Wird dieses Symbol erkannt, **muss** die Betriebsanleitung konsultiert werden, um die Art der potenziellen **GEFÄHRDUNG** und die zur Vermeidung der **GEFÄHRDUNG** erforderlichen Handlungen herauszufinden. Beachten Sie die Hinweise zur Arbeitssicherheit sorgfältig und verhalten Sie sich in diesen Fällen besonders vorsichtig. **Die Missachtung des WARNUNG-Symbols führen zu Personenschäden (im Extremfall zu schwersten Verletzungen oder zum Tode) und/oder zu Sachschäden!**

#### • **EGB - Elektrostatisch gefährdete Bauelemente und Baugruppen**

**Gefahr der Zerstörung der Baugruppe / Steuerung!**

Elektronische Bauelemente und Baugruppen (z. B. Leiterkarten) sind durch elektrostatische Ladungen gefährdet. Leiterkarten dürfen **nur im spannungslosen Zustand** getauscht werden. Leiterkarten immer am Rand anfassen. Die Richtlinien zur Handhabung von elektrostatisch gefährdeten Bauelementen und Baugruppen **müssen** unbedingt beachtet werden. **Die Missachtung des EGB-Symbols führt zu Sachschäden!**

#### • **ENTSORGUNG**

#### **Negative Folgen für Mensch und Umwelt durch nicht umweltverträgliche Entsorgung möglich.**

Das Symbol der durchgestrichenen Mülltonne zeigt die Pflicht der fachgerechten Entsorgung an. Entsorgen Sie dieses Produkt nie mit dem restlichen Hausmüll. Bitte informieren Sie sich über die örtlichen Bestimmungen zur getrennten Entsorgung von elektrischen und elektronischen Produkten. Durch die korrekte Entsorgung Ihrer Altgeräte werden Umwelt und Menschen vormöglichen negativen Folgen geschützt. **Die Missachtung des ENTSORGUNGS-Symbols führt zu Schäden für Mensch und Umwelt!**

### <span id="page-8-0"></span>**1.2 Erläuterung von Textkennzeichnungen**

Ein **Sicherheits- oder Gefahrenhinweis** setzt sich aus vier Bestandteilen zusammen:

- 1. Dem Symbol ♥ mit Text (z. B. für GEFAHR),
- 2. eine kurze, prägnante Beschreibung der Gefährdung und
- 3. eine Beschreibung der möglichen Folgen.
- 4. Ggf. ein Katalog mit Maßnahmen zur Vermeidung.

Hierzu ein Beispiel:

# **GEFAHR**

**Warnung vor gefährlicher elektrischer Spannung! Lebensgefahr durch Stromschlag!** Vorsicht vor Fremdspannung an den digitalen Ein- und Ausgängen! Alle Anschlüsse/Stecker des Gerätes dürfen **nur im spannungslosen Zustand** gesteckt, gezogen und/oder verdrahtet werden.

Ein **allgemeiner Hinweis** setzt sich aus zwei Bestandteilen zusammen:

1. Dem Symbol U mit Text (ggf. mit HINWEIS) und

2. dem Hinweistext:

Hierzu ein Beispiel:

### **HINWEIS**

Die aktuelle Betriebsanleitung steht für Sie online im E°EDP (Eckelmann ° Elektronische Dokumentations-Plattform) unter [www.eckelmann.de/elds](http://www.eckelmann.de/elds) zur Verfügung.

# <span id="page-9-0"></span>**2 Sicherheitshinweise**

Diese Betriebsanleitung ist ein Bestandteil des Gerätes. Sie **muss** in der Nähe der Steuerung als auch für die zukünftige Verwendung aufbewahrt werden, damit im Bedarfsfall darauf zurückgegriffen werden kann. Zur Vermeidung von Bedienungsfehlern muss die Betriebsanleitung dem Bedienungs- und dem Wartungspersonal **jederzeit** zur Verfügung stehen. Die Sicherheitsbestimmungen, Vorschriften und Hinweise sind **unbedingt zu beachten und einzuhalten.** Bei Reparaturen am gesamten E\*LDS-System müssen die Unfallverhütungsvorschriften und die allgemeinen Sicherheitsbestimmungen unbedingt eingehalten werden. Wichtige Hinweise (Sicherheits- und Gefahrenhinweise) sind durch entsprechende Symbole gekennzeichnet, siehe Kapitel Konventionen. Befolgen Sie diese Hinweise, um Unfälle und Schäden an Leib und Leben als auch am E\*LDS-System zu vermeiden!

### **Beachten Sie unbedingt die folgenden Punkte:**

#### **GEFAHR**  $\ddot{\bullet}$

#### **Warnung vor gefährlicher elektrischer Spannung! Gefahr eines Stromschlages!** Vorsicht vor Fremdspannung an den digitalen Ein- und Ausgängen! Alle Anschlüsse/Stecker des Gerätes dürfen **nur im spannungslosen Zustand** gesteckt, gezogen und/oder verdrahtet werden.

- Arbeiten an der elektrischen Anlage sind **nur durch autorisiertes Fachpersonal** (gem. Definition für Fachkräfte in DIN/VDE 0105 und IEC364) auszuführen, unter Berücksichtigung der jeweils gültigen
	- VDE-Bestimmungen
	- Örtlichen Sicherheitsvorschriften
	- Bestimmungsgemäßen Gebrauchs
	- Fünf Sicherheitsregeln nach DGUV Vorschrift 3
	- EGB- (ESD-) Maßnahmen
	- Betriebsanleitungen
- Das Gerät darf aus Sicherheitsgründen nicht für von der Betriebsanleitung abweichende Applikationen bzw. nur für den bestimmungsgemäßen Gebrauch eingesetzt werden.
- Prüfen Sie **vor** dem Einsatz des Gerätes, ob es bezüglich seiner Grenzwerte für Ihre Anwendung geeignet ist.
- Der Einbau des Gerätes **muss** in einem elektrisch geschirmten Bereich innerhalb des Schaltschranks erfolgen.
- Vor Anschluss des Gerätes **muss** geprüft werden, ob die Spannungsversorgung für das Gerät geeignet ist.
- Es **müssen** kodierte Steckverbinder verwendet werden, da bei der Verwendung von nicht kodierten Steckverbindern die Möglichkeit besteht, diese so zu stecken, dass eine Gefahr für Leib und Leben entsteht!
- Vorgeschriebene Umgebungsbedingungen (z. B. Feuchte- und Temperaturgrenzen, siehe Kapitel Technische Daten) **müssen** berücksichtigt und eingehalten werden, da sonst Fehlfunktionen möglich sind.
- **Vor** dem Einschalten des Gerätes korrekte Verdrahtung der Anschlüsse überprüfen.
- Das Gerät **nie ohne** Gehäuse betreiben. Erfordert der bestimmungsgemäße Gebrauch ein Öffnen des Gehäuses, **muss** vor dem Öffnen des Gehäuses die Steuerung spannungsfrei geschaltet werden.
- Beachten Sie die maximale Belastung der Relais-Kontakte, siehe Kapitel Technische Daten.
- Beachten Sie, dass alle Zuleitungen vom und zum Gerät insbesondere die des CAN-Bus und Modbus in geschirmter Ausfertigung vorzusehen sind bzw. mit genügend großem Abstand zu spannungsführenden Leitungen installiert werden. Damit werden verfälschte Messungen vermieden und das Gerät vor Spannungseinstreuungen über die analogen Eingänge geschützt. Bei Anwendungen mit kritischer Umgebung empfiehlt sich die Parallel-Schaltung von RC-Gliedern.
- Im Falle einer Fehlfunktion wenden Sie sich an den Lieferanten.

# **ACHTUNG**

#### **Warnung vor Warenschaden!**

Erfahrungsgemäß ist während einer Inbetriebnahme der Störmeldeversand noch nicht funktionsfähig (keine Internetverbindung verfügbar, keine Telefonleitung gelegt etc.). Es wird in solchen Fällen dringend empfohlen, die Steuerung über den CAN-Bus mit einer Systemzentrale, einem Marktrechner bzw. einem Bedienterminal zu überwachen und den Störmeldeversand zum Beispiel mit einem GSM-Modem über ein Mobilfunknetz zu ermöglichen. Im Stand-Alone Betrieb oder als Alternative zur Überwachung mit Systemzentrale, Marktrechner oder Bedienterminal **muss** ein an der Steuerung vorhandener Alarmkontakt genutzt werden, um den Störmeldeversand über ein Telefonnetz zu realisieren.

Weitere Informationen siehe [E\\*LDS Grundlagen, Sicherheitshinweise, CAN-Bus & Modbus](https://edp.eckelmann.de/edp/lds/_0sErd44C8T).

### <span id="page-10-0"></span>**2.1 Haftungsausschluss bei Nichtbeachtung**

Diese Betriebsanleitung enthält Informationen über die Inbetriebsetzung, Funktion, Bedienung und Wartung der Steuerung sowie der dazugehörenden Komponenten.

# **ACHTUNG**

Eine Grundvoraussetzung für den sicheren und störungsfreien Betrieb ist die **Beachtung dieser Betriebsanleitung**.

### <span id="page-10-1"></span>**2.2 Personelle Voraussetzungen, Anforderungen an das Personal**

Für Projektierungs-, Programmierungs-, Montage-, Inbetriebnahme- und Wartungsarbeiten sind spezielle Fachkenntnisse erforderlich. Diese Arbeiten dürfen **nur** von ausgebildetem bzw. besonders geschultem Personal ausgeführt werden. Das Installations-, Inbetriebnahme- und Wartungspersonal muss eine Ausbildung besitzen, die zu Eingriffen an der Anlage und am Automatisierungssystem berechtigt. Das Projektierungs- und Programmierpersonal muss mit den Sicherheitskonzepten der Automatisierungstechnik vertraut sein. Für Arbeiten an elektrischen Anlagen ist **Fachkenntnis erforderlich**. Arbeiten an elektrischen Anlagen dürfen **nur von unterwiesenen Elektrofachkräften** oder unter ihrer Leitung bzw. Aufsicht durchgeführt werden. Dabei müssen die jeweils gültigen Vorschriften (z.B. DIN EN 60204, EN 50178, DGUV Vorschrift 3, DIN-VDE 0100/0113) beachtet werden. Das Bedienungspersonal muss im Umgang mit der Anlage/Maschine und der Steuerung unterwiesen sein und die Betriebsanweisungen kennen.

# <span id="page-11-0"></span>**2.3 Bestimmungsgemäßer Gebrauch**

Diese Steuerung ist ausschließlich für den vorgesehenen Gebrauch bestimmt:

Die Steuerung VS 3010 ist für den Einsatz als Verbundsteuerung in Gewerbe- und Industriekälteanlagen mit dem in dieser Betriebsanleitung beschriebenen Funktionsrahmen und unter den in dieser Betriebsanleitung beschriebenen Umgebungsbedingungen gedacht.

Beachten Sie die Sicherheitshinweise, sowie die Hinweise zur Installation und Inbetriebnahme, zum Betrieb und zur Wartung. Beginnen Sie DANACH mit der Inbetriebsetzung bzw. dem Betrieb der Maschine/Anlage.

**Nur in dieser vorgesehenen Anwendung ist die Sicherheit und die Funktion der Maschine/Anlage gegeben. Verwenden Sie die Maschine/Anlage, deren Komponenten, Baugruppen oder Teile daher niemals für einen anderen Zweck. Die Anlage darf erst in Betrieb genommen werden, wenn für die gesamte Anlage die Konformität mit den gültigen EG-Richtlinien festgestellt wurde.**

# <span id="page-11-1"></span>**2.4 Fünf Sicherheitsregeln nach DGUV Vorschrift 3**

### **Nachfolgende Regeln sind strikt zu beachten!**

**1. Freischalten:** Die gesamte Anlage an der gearbeitet werden soll, **muss allpolig freigeschaltet werden**!

# **GEFAHR**

#### **Warnung vor gefährlicher elektrischer Spannung! Warnung vor gefährlicher elektrischer Spannung! Gefahr eines Stromschlages!**

Eventuelle Fremdeinspeisung beachten! **VOR** dem An- und Abklemmen ist zu überprüfen, dass sich der Regler im **spannungslosen** Zustand befindet! Alle Anschlüsse/Stecker des Gerätes dürfen nur im **spannungslosen** Zustand gesteckt, gezogen und/oder verdrahtet werden.

**2. Gegen Wiedereinschalten sichern:** Hinweisschilder an den freigeschalteten Betriebsmitteln anbringen mit dem Vermerk:

- Was wurde freigeschaltet.
- Grund der Freischaltung.
- Name der Person, die freigeschaltet hat.
- Durch eine geeignete Verriegelung (z. B. Vorhängeschloss) muss das Wiedereinschalten verhindert werden.

### **3. Spannungsfreiheit feststellen (nur durch autorisiertes Fachpersonal):**

- Spannungsmesser kurz vor dem Benutzen prüfen.
- Spannungsfreiheit an der Freischaltstelle allpolig feststellen.
- Spannungsfreiheit an der Arbeitsstelle allpolig feststellen.

**4. Erden und Kurzschließen:** Alle elektrischen Teile an der Arbeitsstelle **müssen geerdet und danach kurz geschlossen werden**.

**5. Benachbarte unter Spannung stehende Teile abdecken oder -schranken:** Stehen im Arbeitsbereich benachbarte Betriebsmittel unter Spannung, sind diese mit geeigneten Mitteln (z. B. Isoliertüchern/-platten) abzudecken.

# <span id="page-12-0"></span>**2.5 Elektrostatisch gefährdete Bauelemente und Baugruppen (EGB)**

Alle elektrostatisch gefährdeten Bauelemente und Baugruppen (im folgenden EGB genannt) sind mit dem abgebildeten Warnhinweis gekennzeichnet. Elektrostatische Ladungen entstehen durch Reibung von Isolierstoffen (z. B. Fußbodenbelag, Kleidungsstücke aus Kunstfaser etc.). Schon geringe Ladungen können zu Beschädigung oder Zerstörung von Bauelementen führen. Beschädigungen sind nicht immer direkt feststellbar, sondern führen teilweise erst nach einer gewissen Betriebsdauer zum Ausfall.

# **ACHTUNG**

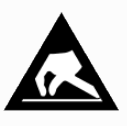

**Gefahr der Zerstörung der Baugruppe / Steuerung!** Elektronische Bauelemente und Baugruppen (z. B. Leiterkarten) sind durch elektrostatische Ladungen gefährdet. Daher sind die Richtlinien zur Handhabung von elektrostatisch gefährdeten Bauelementen und Baugruppen unbedingt zu beachten!

# <span id="page-12-1"></span>**2.5.1 EGB - Richtlinien zur Handhabung**

Transportieren und lagern Sie EGB nur in der dafür vorgesehenen Schutzverpackung. **Vermeiden** Sie Materialien, die elektrostatische Ladung erzeugen, wie

- Kunststoffbehälter und -tischplatten
- Synthetikkleidung
- Schuhe mit Kunststoffsohlen
- Klarsichthüllen
- Styroporverpackungen
- Bildschirme usw.

### **Tragen Sie**

- Arbeitskleidung aus Baumwolle
- EGB-Schuhe mit elektrisch leitenden Sohlen oder Ledersohlen

### **Benutzen Sie**

- leitende Fußböden
- EGB-Arbeitsplätze mit den dafür vorgesehenen Werkzeugen (geerdete Lötkolben, Erdungsarmband und dgl.)
- leitende EGB-Tüten, leitende Kunststoffbehälter, IC-Stangen oder Kartons mit leitendem Schaumstoff
- <span id="page-12-2"></span>• Behälter und Arbeitsplatten aus Holz, Metall, leitenden Kunststoffen oder Papiertüten.

# **2.6 Verwendete Abkürzungen**

• DGUV Vorschrift 3 - Unfallverhütungsvorschrift Elektrische Anlagen und Betriebsmittel

• DIN Deutsches Institut für Normung e.V. (bisher: BGV A3 - Berufsgenossenschaftliche Vorschrift für Sicherheit und Gesundheit bei der Arbeit)

- EGB Elektrostatisch Gefährdete Bauelemente oder Baugruppen
- E°EDP/EDP Elektronische Dokumentationsplattform der Eckelmann AG
- ESD Electro-static discharge (Electro Sensitive Devices)
- IEC International Electric Committee
- VDE Verband der Elektrotechnik Elektronik Informationstechnik e.V.

# <span id="page-13-0"></span>**3 Systemaufbau VS 3010**

Das Grundmodul der Verbundsteuerung besteht aus einem Analogmodul und einem digitalen Ein/Ausgabe-Modul. Die Steuerung ist modular aufgebaut und kann mit bis zu max. 3 Erweiterungsmodulen SIOX erweitert werden, siehe Bild. Folgende Ausbaustufen sind vorgesehen:

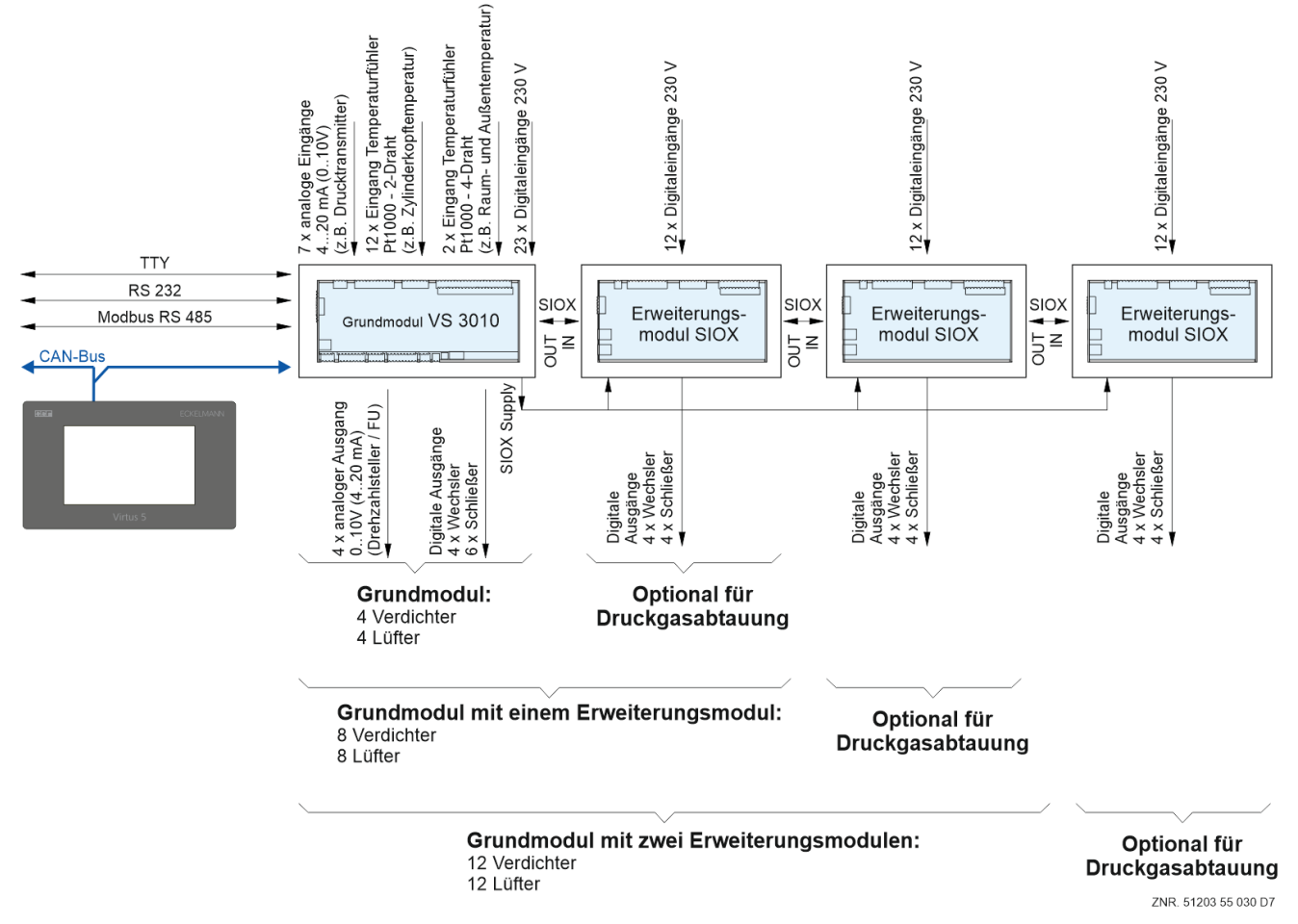

[Die Geräte- und Klemmenbelegung der Verbundsteuerung kann dem Kapitel](#page-134-0) Anschluss und Klemmbelegung VS 3010 entnommen werden.

### **Grundmodul VS 3010**

**Digitaleingänge** 23 x Eingang 230 V AC

### **Relaisausgänge**

6 x Schließer 230 V AC 4 x Wechsler 230 V AC

#### **Handschalter**

Zur manuellen Übersteuerung

#### **Analog Ein-/Ausgänge**

2 x Eingang Pt1000 - 4-Leiter- Anschluss Temperaturfühler Pt1000 (Raum- und Außentemperatur) 13 x Eingang Pt1000 - 2-Leiter- Anschluss Temperaturfühler Pt1000 (z.B. Zylinderkopftemperatur) 7 x Eingang / 4..20 mA (0..10 V) - z.B. Anschluss Drucktransmitter 4 x Ausgang / 0..10 V (4..20 mA) - z.B. Anschluss für stetiges Hochdruck- und Mitteldruckventil oder Anschluss

eines Drehzahlstellers für drehzahlgeregelte Verdichtersteuerung/Verflüssigersteuerung

### **SIOX Supply - Spannungsversorgung für Erweiterungsmodul SIOX**

#### **Schnittstellen**

- CAN-Bus: Kommunikation im E\*LDS-System
- RS232: Kommunikation E\*LDS-System mit Gebäudeleittechnik und Firmware-Update-Möglichkeit
- RS485 mit integriertem Widerstand 120 Ohm (ab Seriennummer >= "*14xxxxx*") zur Ansteuerung von ebmpapst-Lüftern
- SIOX OUT: Anschluss zur Datenübertragung zu den Erweiterungsmodulen SIOX
- TTY: Kommunikation zum LDS1-System

### **Erweiterungsmodul SIOX**

#### **Digitale Eingänge**

12 x Eingang 230 V AC

#### **Relaisausgänge**

4 x Schließer 230 V AC 4 x Wechsler 230 V AC

### **Handschalter**

Zur manuellen Übersteuerung, siehe Kapitel [Notbetrieb Hand-/Automatik-Umschaltung.](#page-153-1)

### **SIOX Supply - Spannungsversorgung**

#### **Schnittstellen**

SIOX IN: Anschluss zur Datenübertragung zum Grundmodul SIOX OUT: Anschluss zur Datenübertragung zu weiteren Erweiterungsmodulen

# <span id="page-15-0"></span>**4 Aufgaben VS 3010**

Im Normalbetrieb werden die Kältekreisläufe verschiedener Verdampferniveaus (NK oder TK) in völlig unabhängigen Systemen betrieben.

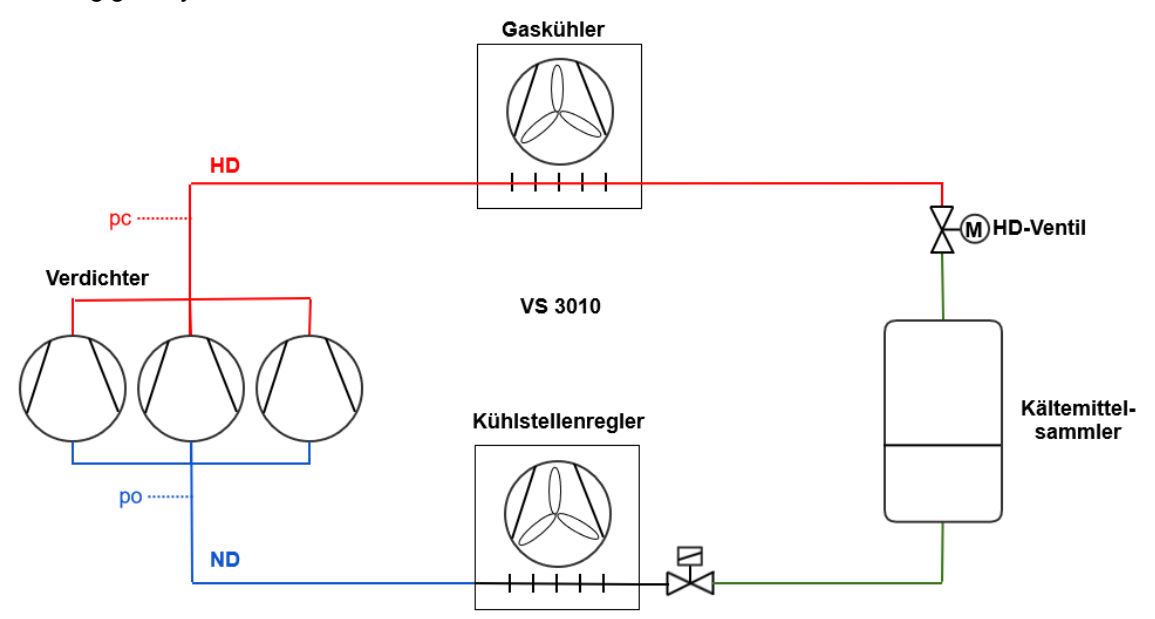

Die Verbundsteuerung beinhaltet für den Verbundkältesatz und Verflüssiger folgende Funktionen:

- Steuerungsfunktionen
- Regelfunktionen
- Meldung und Archivierung von Störungen
- Überwachungsfunktionen
- Archivierung von Meldungen und Betriebsdaten

Diese Funktionen umfassen im Einzelnen:

### **Regelung Niederdruck**

### **Regelung Hochdruck / Verflüssigersteuerung**

### **Verdichtersteuerung (Schrittregler) für Einkreisanlagen mit max.**

- 6 Verdichtern von je 2 Leistungsstufen oder
- 4 Verdichtern von je 3 Leistungsstufen oder
- 12 Einzelverdichtern ohne Leistungsregelung

#### **Verdichtersteuerung (Kombiregler)**

• Unterstützung von Bitzer IQ-Modulen

#### **Lüftersteuerung (Schrittregler) für Einkreisanlagen mit max.**

- 12 Lüftern direkt angesteuert
- 6 Lüftern bei separater Stern−Dreieck−Umschaltung der Lüftermotoren (KKGG)
- 11 Lüftern bei gemeinsamer Stern−Dreieck−Umschaltung der Lüftermotoren (KKKG)

#### **Boosterbetrieb in transkritischen CO2-Anlagen**

• Regelung eines Niederdruckkreis im Boosterbetrieb in Zusammenspiel mit einer weiteren Verbundsteuerung (Verbundart "TK")

### **Grundlastumschaltung**

- Verdichter
- Lüfter

### **Lastabwurf**

### **Regelung der Verflüssigertemperatur / Lüftersteuerung**

- als Schrittregler
- als Drehzahlregler
- Kombiregelung parallel
- Kombiregelung Stufen
- Lüfterschutz
- Ansteuerung der Lüfter erfolgt über
	- Relaisausgänge oder
	- Modbus (*ebmpapst*-Lüfter)

## **Überwachungsfunktionen**

- Öldifferenzdruckschalter (Verdichter)
- Hochdruckbegrenzer Verdichter
- Motorschutzschalter
	- Verdichter
	- Lüfter
- Zylinderkopftemperatur
- Regelung Niederdruck
- Regelung Hochdruck / Verflüssigersteuerung
- CO<sub>2</sub>-Kaskade
- Boosterbetrieb
- Fremdalarm
- Schalthäufigkeit Verdichter
- Flüssigkeitsstand im Sammelbehälter
- Schnellrücklauf / Extern Aus
- Berstplatte

### **Datenarchivierung**

- Meldungen
- Impulse
- Laufzeiten / Betriebsstunden
- Auslastung / Einschaltquoten

### **Ölausgleich**

### **Druckgasabtauung**

• Zweileitungssystem D2D

# <span id="page-17-1"></span><span id="page-17-0"></span>**5 Funktion VS 3010**

# **5.1 Anlaufverhalten**

Bei einem Anlauf der Steuerung werden unterschieden:

- Erstanlauf
- <span id="page-17-2"></span>• Wiederanlauf

# **5.1.1 Erstanlauf**

Bei einem Erstanlauf wird die Steuerung in den Werkszustand versetzt.

# **ACHTUNG**

Die Konfiguration der Steuerung **muss vor** einem Erstanlauf mit der Software LDSWin gesichert werden! Bei einem Erstanlauf werden alle Variablen im batteriegepufferten RAM gezielt auf 0 gesetzt.

Der Erstanlauf wird über folgende Arten eingeleitet:

- Beim ersten Einschalten der Anlage (also nach einem Erstanlauf) werden von der Steuerung vordefinierte Parameter geladen.
- Nach einem Firmware-Update.
- Wenn durch eine interne Überprüfung die Steuerung festgestellt hat, dass keine korrekte Parametrierung vorhanden ist.
- Nach dem Umschalten (Verstellen) durch die Kodierschalter des DIP-Schalters S1:

#### **Durchführung eines erwünschten Erstanlaufs**

- 1. Die Konfiguration der Steuerung **muss vor** einem Erstanlauf mit der Software LDSWin gesichert werden!
- 2. Kodierschalter 2 des DIP-Schalters S1 in eine andere Stellung bringen:

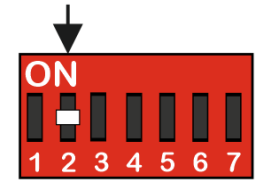

Details siehe Kapitel [Installation und Inbetriebnahme VS 3010.](#page-105-0)

- 3. Steuerung ausschalten und für 5 Sekunden wieder einschalten.
- 4. Kodierschalter 2 des DIP-Schalters S1 wieder in die Ausgangsstellung bringen.
- 5. Steuerung ausschalten und wieder einschalten.
- <span id="page-17-3"></span>6. Die Konfiguration der Steuerung mit der Software LDSWin wieder zurückspielen!

# **5.1.2 Wiederanlauf**

Der Wiederanlauf erfolgt nach Wiederkehr der Versorgungsspannung immer dann, wenn die Parametrierung erhalten geblieben ist.

Alle Variablen (außer den Parametern), der Störmeldespeicher und alle Archivdaten werden gelöscht.

# <span id="page-18-0"></span>**5.2 Anlagenkonfiguration**

Die Verbundsteuerung verfügt über einen Saugdruckregelkreis (ND, Verdichtersteuerung) und einen Hochdruckregelkreis (HD). Für die Verdichtersteuerung sind zwei verschiedene Temperaturbereiche NK = Normalkühlung und TK = Tiefkühlung vorgesehen. Die Verbundsteuerung umfasst im Wesentlichen folgende Steuerungs− und Regelungsfunktionen:

#### **Normalbetrieb**

### **Niederdruckregelung für Einkreisanlagen**

ND-Verdichtersteuerung − als Schritt- oder Kombiregelung

- Grundlastumschaltung
- Lastabwurf
- Notstrombetrieb
- Sicherheitskette
- Verdichterüberwachung
- Druckgasabtauung Zweileitungssystem D2D

#### **Hochdruckregelung für Einkreisanlagen**

HD-Verflüssigersteuerung − als Schritt- oder Drehzahlregelung

• Lüftersteuerung

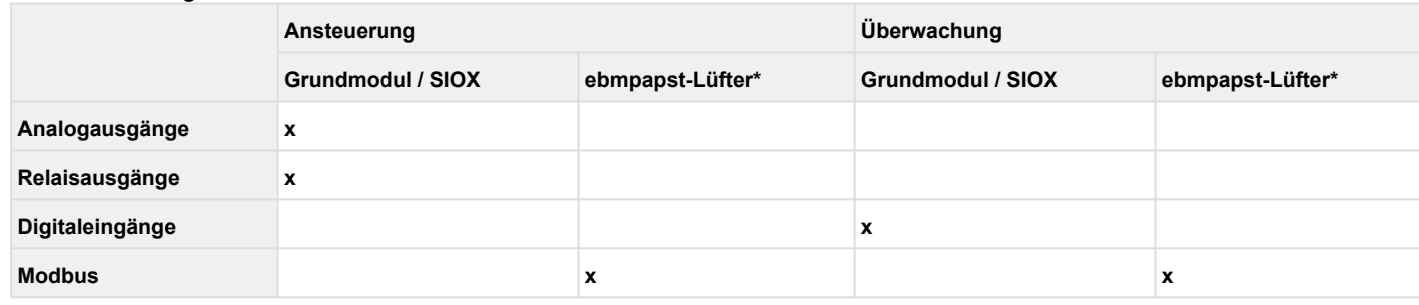

\* Details siehe Kapitel [Verflüssigerpaket mit ebmpapst-Lüftern.](#page-51-0)

### **Boosterbetrieb** - nur mit Kältemittel R744 (CO<sub>2</sub>)

Im Boosterbetrieb regelt die Verbundsteuerung den Niederdruck einer CO<sub>2</sub>-Anlage und arbeitet mit einer weiteren Verbundsteuerung zusammen, die die Regelung des restlichen CO<sub>2</sub>-Verbundes übernimmt, Details siehe [Boosterbetrieb in CO2-Anlagen.](#page-60-0)

# <span id="page-19-0"></span>**5.3 Konfiguration Kältemittel und Drucktransmitter**

Die Konfiguration von Kältemittel und Drucktransmitter erfolgt über das [Menü 3-1.](#page-176-0)

#### **Kältemittel**

Folgende Kältemittel werden unterstützt:

R404A (= Werkseinstellung), R404A, R744 (CO<sub>2</sub>), R134a, R410A, R717 (NH3), R22, R290, R407C, R507, R1270, R402A, R502, R407F, R422A, R422D, R408A, R407D, R407A, R427A, R438A, R152a, R170, R600, R600a, R449A, R450A, R448A, R455A, R447B, R1234ze, R1233zd, R1234yf, R513A, R452A

#### **Drucktransmitter**

Die Verbundsteuerung arbeitet mit stetigen Drucktransmittern (4..20 mA) mit linearer Kennlinie, siehe Kapitel [Zubehör für VS 3010.](#page-222-2)

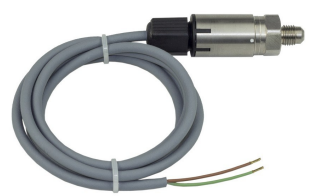

Die Analogeingänge können an verschiedene Drucktransmitter mit linearer Kennlinie angepasst werden. Der Abgleich erfolgt über die folgenden Parameter im im Menü 3-1-a:

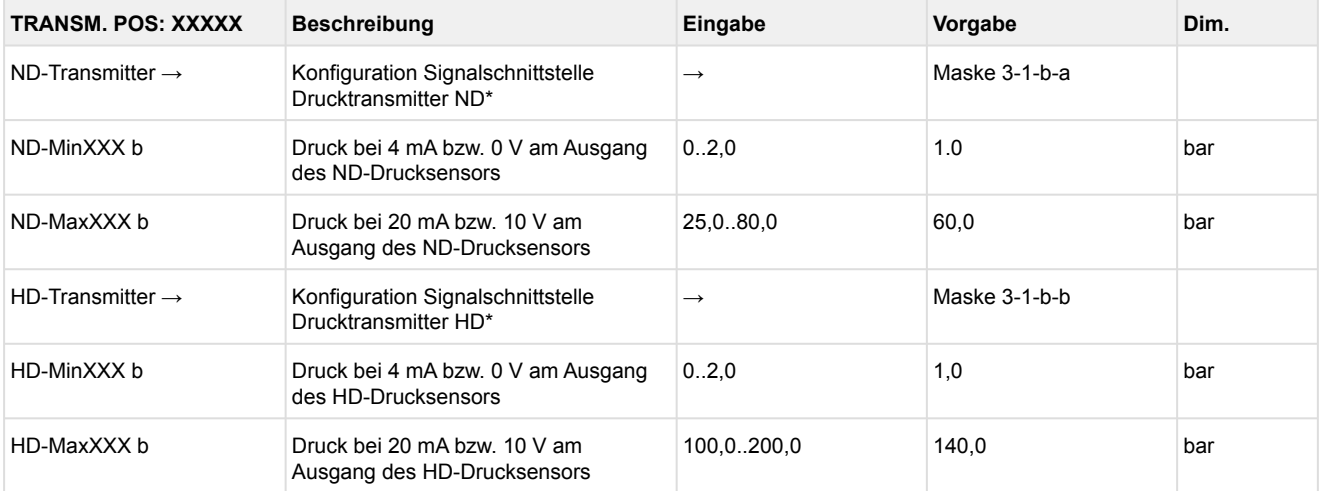

\* Ab Werk als auf 4..20 mA konfiguriert, Details siehe [Konfiguration der analogen Ein- und Ausgänge ab Werk](#page-113-1).

# **ACHTUNG**

**Anlagen- und Warenschaden:** Eine fehlerhafte Parametrierung der Drucktransmitter kann zu starken Beeinträchtigungen der Funktionen führen! Bei Änderung einer dieser Parameter wird die Meldung "Änderg. Fühlertyp" abgesetzt!

**Praxis-Tipp am Beispiel "Anschluss eines Drucktransmitters -1 .. 7 bar":** Die Angabe auf dem Drucktransmitter ist hier offensichtlich (> -1 bar) relativ zum Umgebungsdruck. Der Abgleich der Drucktransmitter im Regler erfolgt mit absoluten Druckwerten (der Absolutdruck kann nicht negativ werden). Um obigen Drucktransmitter mit der Relativdruckangabe -1 bar (bei 4 mA bzw. 0 V) und 7 bar (bei 20 mA bzw. 10 V) zu parametrieren, muss der Umgebungsdruck (1 bar) hinzuaddiert werden. Die Eingabe erfolgt also in diesem Beispiel folgendermaßen: 0..8 bar.

# <span id="page-20-0"></span>**5.3.1 Niederdruck-Transmitter Z2 (ND-Z2)**

Für Anlagen, in denen der NK-Bereich über eine VS 3010 geregelt wird und ein TK-Satellit-Verdichter direkt über einen Kühlstellenregler mit elektronischen Einspritzventilen angesteuert wird, kann die Verbundsteuerung die Sauggastemperatur des TK-Kreises (Z2-Kreises) ermitteln und dem Kühlstellenregler zur Bestimmung der Überhitzung per CAN-Bus übertragen. Hiermit wird für den Kühlstellenregler des TK-Kreises (Z2-Kreises) eine Überhitzungsregelung über die Verdampferaustrittstemperatur und die Sauggastemperatur ermöglicht.

Zur Erfassung der Sauggastemperatur des TK-Kreises (Z2-Kreises) muss am dritten Analogeingang (Klemmen 41/42) ein Niederdrucktransmitter mit einem Messbereich von 1..26 bar angeschlossen werden. Die Funktion wird über den Parameter *Drucktransm.Z2* (Menü 3-1) aktiviert.

Am Kühlstellenregler muss die CAN-Bus-Adresse und die Temperaturzone Z2 der Verbundsteuerung eingegeben werden, die diesen Druck zur Verfügung stellt!

# <span id="page-20-1"></span>**5.4 Regelung Niederdruck**

Die Niederdruckregelung hat die Aufgabe, den Druck der Saugseite auf einem vorgegebenen Sollwert zu halten. Für diese Regelungsaufgabe bietet die Steuerung zwei verschiedene Verfahren:

• **Schrittregler**

Regelung durch Zu- und Abschalten von Verdichterstufen bzw. Verdichterleistungsstufe

• **Kombiregler**

Regelung durch einen drehzahlgeregelten Verdichter in Kombination mit einem oder mehreren Festnetzverdichtern

<span id="page-20-2"></span>Die Vorgabe des Sollwertes erfolgt in Abhängigkeit der Raumtemperatur oder des Kältebedarfs.

# **5.4.1 Regelalgorithmus ND-Regelung**

Der Regelalgorithmus ist von der Regelungsart abhängig.

Im Nassdampfbereich ist die Temperatur eine eindeutige Funktion des Druckes: t = f (p, Kältemittel). Die Steuerung berechnet für den ND-Bereich aus den ermittelten Drücken Temperaturen. Zur Regelung werden ausschließlich Temperaturwerte verwendet. Im Handbuch stehen Temperaturen ( $t_0$ /  $\rm t_c$ ) somit stellvertretend für Drücke (p $\rm _0/\rm p_c).$  $\omega$ 

# <span id="page-21-0"></span>**5.4.2 Regelalgorithmus mit ND-Schrittregler**

Der durch einen A/D-Wandler erfasste Niederdruck wird mit dem Sollwert verglichen:

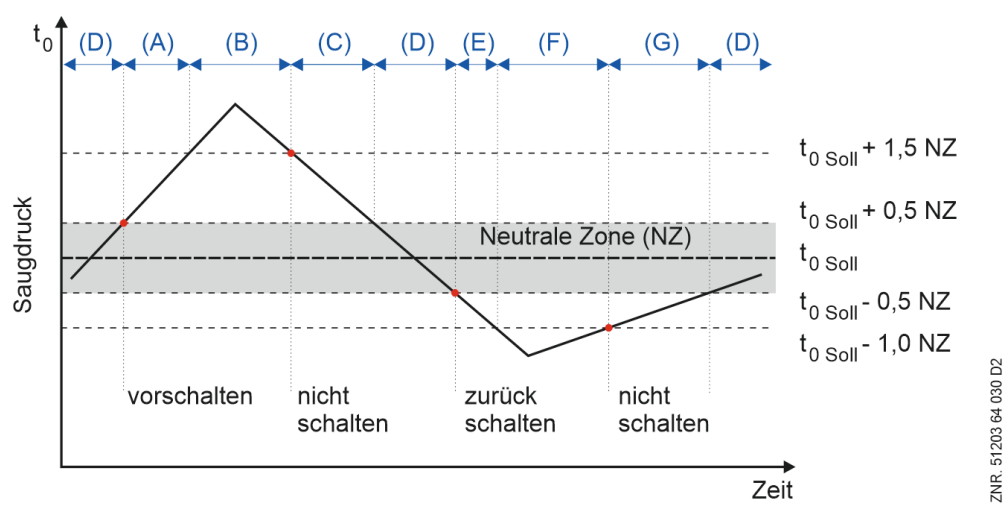

Regelalgorithmus ND-Schrittregler

(A) Bei einem Druck größer als dem Sollwert plus der 0,5-fachen Neutralen Zone (NZ) und kleiner als der Sollwert plus der 1,5-fachen NZ schaltet das Schrittschaltwerk bei einer **positiven** Druckänderung Stufen zu. (B) Bei einem Druck größer als dem Sollwert plus der 1,5-fachen NZ schaltet das

Schrittschaltwerk **unabhängig** von der Druckänderung Stufen vor.

(C) Bei fallendem Druck, der kleiner als der Sollwert plus der 1,5-fachen NZ und größer als der Sollwert plus 0,5-fachen NZ ist, erfolgt keine Verdichterschaltung.

(D) In der NZ erfolgt **keine** Verdichterschaltung.

(E) Bei einem Druck kleiner als dem Sollwert abzüglich der 0,5-fachen Neutralen Zone (NZ) und größer als dem Sollwert abzüglich der 1,0-fachen NZ schaltet das Schrittschaltwerk bei einer **negativen** Druckänderung Stufen zurück.

(F) Bei einem Druck kleiner als dem Sollwert abzüglich der 1,0-fachen NZ schaltet das

Schrittschaltwerk **unabhängig** von der Druckänderung ein Stufen zurück.

(G) Bei steigendem Druck, der zwischen dem Sollwert -1,0 NZ und Sollwert -0,5 NZ liegt, erfolgt keine Verdichterschaltung.

# <span id="page-21-1"></span>**5.4.2.1 Neutrale Zone bei Verdichter-Schrittregelung**

Erfolgt die Niederdruckregelung mittels Schrittregler, so erfolgt keine Verdichterschaltung, solange sich die Regelabweichung innerhalb einer programmierbaren *Neutralen Zone* befindet.

# <span id="page-22-0"></span>**5.4.2.2 Verdichter-Schaltzeiten bei Verdichter-Schrittregelung**

Eine Verdichterschaltung erfolgt nur wenn die Regelabweichung einen vorgegebenen Wert überschritten hat (Neutrale Zone) und eine bestimmte Zeit für den Vor- bzw. Rücklauf vergangen ist.

Die Schaltzeit errechnet sich aus der Summe einer Basiszeit  $t_b$  und einer variablen Zeit  $t_v$ .

Die variable Zeit verhält sich umgekehrt wie die Regelabweichung. Je höher die Regelabweichung desto geringer ist die Verzögerung. Bei maximaler Regelabweichung wird die variable Zeit  $t_v$  = 0. Bei kleiner werdender Regelabweichung wird die Zeit t<sub>v</sub> bis zu einer vorgegebenen Maximalzeit vergrößert. Die Basiszeit und die maximale variable Zeit für das Vor- (Ein-) und Rückschalten (Ausschalten) sind als Parameter für jede Leistungsstufe programmierbar.

Die Ein- und Ausschaltverzögerung startet nur außerhalb der Neutralen Zone. Das Zuschalten einer Verdichterstufe erfolgt mit der Verzögerungszeit Anzahl laufende Verdichter + 1. Das Rückschalten beginnt bei Schrittregelung immer mit der Verzögerung der ersten Stufe.

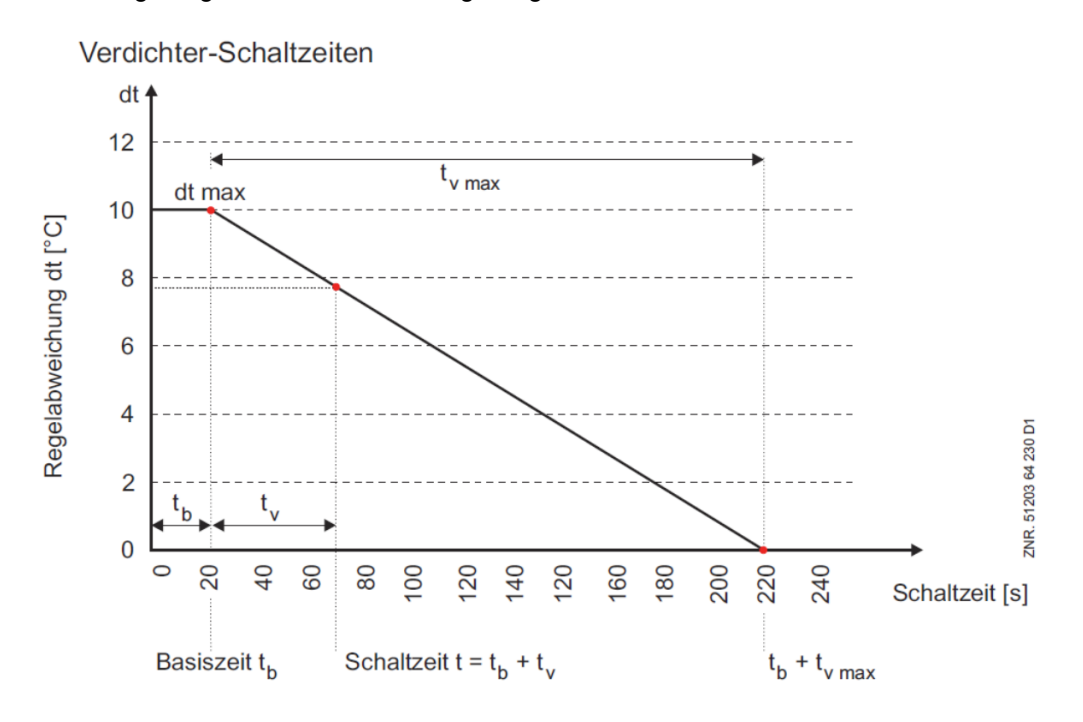

# <span id="page-22-1"></span>**5.4.3 Regelalgorithmus mit ND-Kombiregler**

Abhängig von der Regelabweichung des Niederdrucks wird eine Stellgröße berechnet, die als 0..10 V-Signal die Drehzahl des Verdichters steuert.

Sind alle Verdichterstufen ausgeschaltet und der Istwert größer als der Sollwert (positive Regelabweichung), wird die 1. Verdichterstufe (V1: Freigabe Frequenzumrichter) sofort zugeschaltet. Die Drehzahlregelung wird aber erst nach Ablauf einer Verzögerungszeit aktiviert (Zeit = Basiszeit EIN V1 - siehe auch (Menü 3-2-4-a)). Während der Zeitverzögerung wird der Verdichter mit einer parametrierbaren Mindestdrehzahl gefahren.

Die Verdichterdrehzahl kann auch manuell vorgegeben werden (Parameter Handbertr. Menü 3-2-1-1). Wird "--"eingegeben, wird das Signal über den Regler bestimmt. Der Handbetrieb dient nur zu Test und Servicezwecken. Die Anzahl der laufenden Verdichterstufen bleibt im Handbetrieb konstant. Es erfolgt keine FU-Grundlastumschaltung.

Erfolgt die Niederdruckregelung mit Hilfe einer Kombiregelung, erfolgt innerhalb der Neutralen Zone keine Schaltung der Festnetzverdichter.

# <span id="page-23-0"></span>**5.4.3.1 Zu-/Abschalten von Festnetzverdichtern**

Kann der erforderliche Leistungsbedarf nicht mehr durch das Verändern der Verdichterdrehzahl bereitgestellt werden, können Festnetzverdichter zu- bzw. abgeschaltet werden. Hat der drehzahlgeregelte Verdichter seine maximale Drehzahl erreicht und ist der Saugdruck größer als dem to- Sollwert plus der halben Neutralen Zone, wird ein Festnetzverdichter zugeschaltet.

Hat der drehzahlgeregelte Verdichter seine minimale Drehzahl erreicht und ist der Saugdruck kleiner als dem to- Sollwert minus der halben Neutralen Zone, wird ein Festnetzverdichter abgeschaltet. Die folgende Grafik zeigt den Reglerverlauf eines Verbundsatzes mit 2 Verdichtern ohne Leistungsregelung.

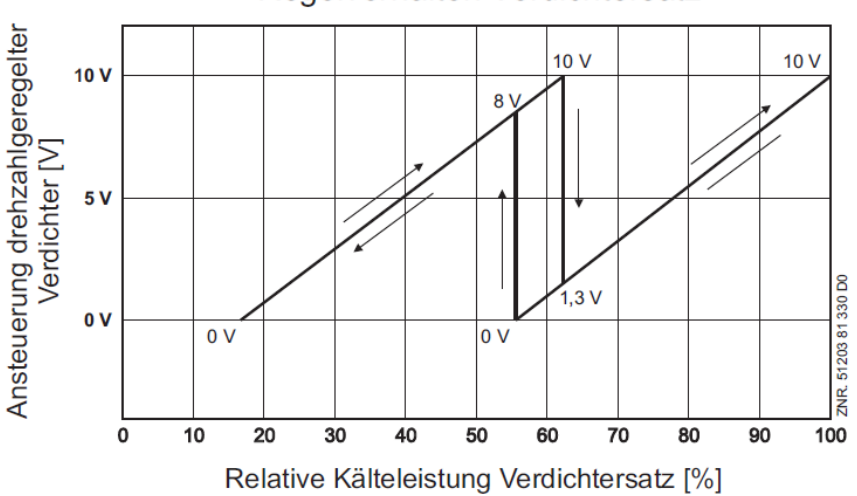

Regelverhalten Verdichtersatz

Der Frequenzumrichter muss hierfür so parametrierbar sein, dass ein Ausgangssignal von 0 V am Analogausgang der Steuerung der minimalen Frequenz und ein Ausgangssignal von 10 V der maximalen Frequenz entspricht. Das Eingangssignal des Frequenzumrichters muss als 0 V..10 V Schnittstelle parametriert werden. Über die Parameter *MaxFreq.FU* und *MinFreq.FU* kann die Verbundsteuerung an die Einstellungen des FUs angepasst werden.

*MaxFreq.FU[Hz]* = 87 Hier wird die vom FU auszugebende Frequenz bei 10 V-Stellgröße eingestellt (Einstellwert muss dem am FU eingestellten Wert entsprechen, hier ist im Beispiel 87 Hz angenommen). *MinFreq.FU[Hz]* = 30 Hier wird die vom FU auszugebende Frequenz bei 0 V-Stellgröße eingestellt (Einstellwert muss dem am FU eingestellten Wert entsprechen, hier ist im Beispiel 30 Hz angenommen). *U.BetrFreq[Hz]* = 35 Untere Betriebsfrequenz: Hier wird die von der Verbundsteuerung minimal ausgegebene FU-Drehzahl eingestellt. Diese muss größer oder gleich der minimalen vom FU auszugebenden Frequenz gewählt werden.

## <span id="page-24-0"></span>**5.4.3.2 Zu-/Abschalten v. Festnetzverdichtern b. Betrieb m. leistungsger. Verd.**

#### **Betriebsart Kombiregelung mit nicht leistungsgeregelten Festnetzverdichtern (Parameter** *NetzVerdLgereg* **= Nein)**

Bei leistungsgeregelten Verdichtern wird die zusätzliche Leistungsstufe nur für den drehzahlgeregelten Verdichter genutzt. Die Festnetzverdichter werden grundsätzlich mit 100% betrieben.

Die Grafik zeigt den Reglerverlauf eines Verbundsatzes mit 2 Verdichtern mit zweistufiger Leistungsregelung.

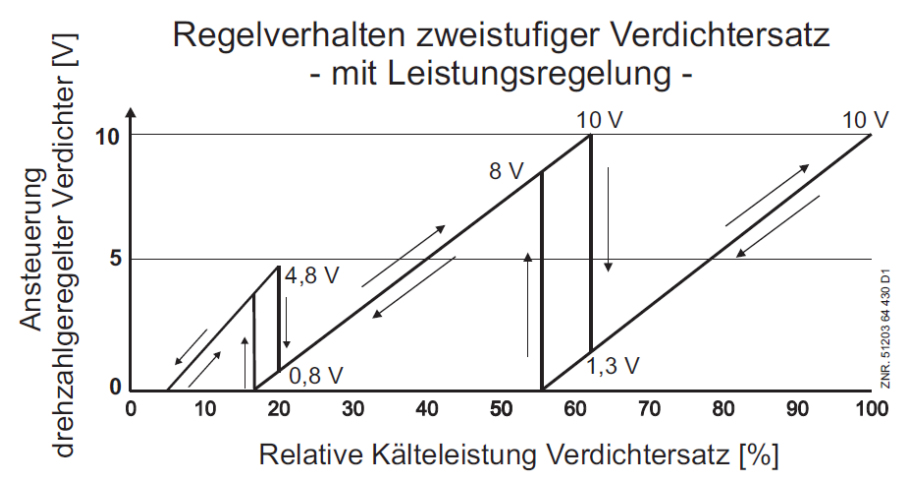

Der Frequenzumrichter muss hierfür so parametrierbar sein, dass ein Ausgangssignal von 0 V am Analogausgang der Steuerung der minimalen Frequenz und ein Ausgangssignal von 10 V der maximalen Frequenz entspricht. Das Eingangssignal des Frequenzumrichters muss als 0 V..10 V Schnittstelle parametriert werden.

#### **Betriebsart Kombiregelung mit leistungsgeregelten Festnetzverdichtern (Parameter** *NetzVerdLgereg* **= Ja)**

Bei einer Verdichter-Kombiregelung mit leistungsgeregelten Festnetzverdichtern wird ein einstufiger drehzahlgeregelter Verdichter mit einem oder mehreren leistungsgeregelten Festnetzverdichtern kombiniert. Bei der Kombination eines einstufigen drehzahlgeregelten Verdichters mit leistungsgeregelten, d.h. mehrstufigen Festnetzverdichtern ist der Leistungssprung beim Zu-/Abschalten einer Festnetzverdichter-Leistungsstufe geringer, als wenn ein kompletter Verdichter zu-/abgeschaltet würde. Im folgenden Prinzipschaltbild ist beispielhaft der Anschluss einer Anlage mit einem einstufigen FU-Verdichter

in Verbindung mit drei zweistufigen Festnetzverdichtern dargestellt:

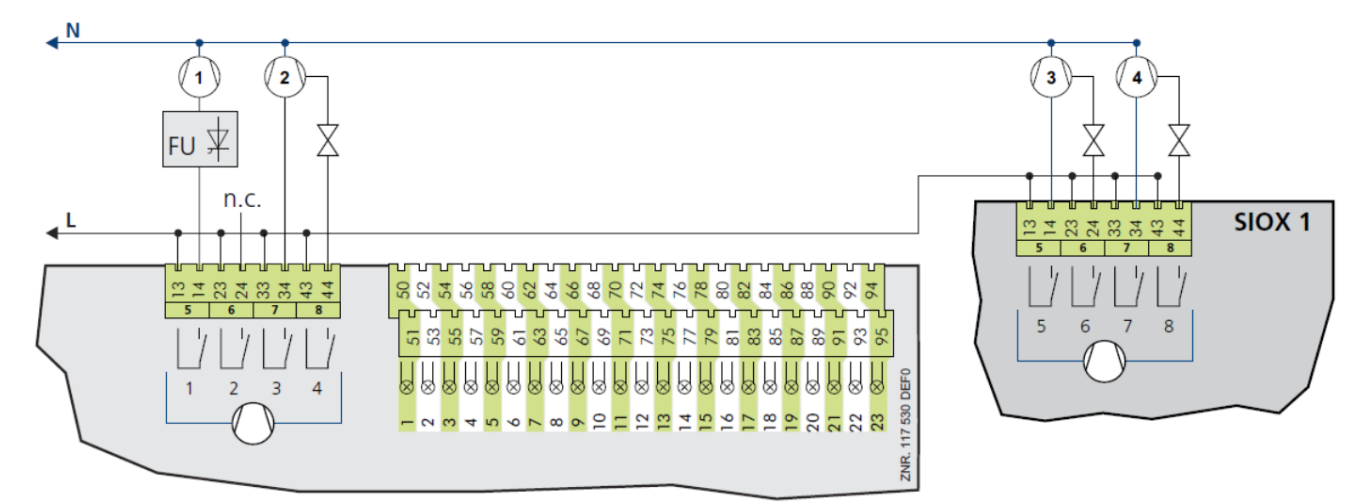

Schema der Beispielanlage

#### **Regelverhalten der Beispielanlage**

In der folgenden Darstellung ist das Regelverhalten der Anlage am Beispiel der oben genannten Anlage aufgezeigt. Der parametrierte Betriebsfrequenzbereich ist hierbei 35 Hz - 67 Hz, die parametrierte Leistungsüberschneidung ist 10%. Mit dem Parameter Leistungsüberschneidung kann angegeben werden, um wie viel Prozent (100% entspricht der Leistung eines komplett zugeschalteten Verdichters bei 50 Hz) die Leistung nach dem Zuschalten einer Verdichterstufe niedriger ist als vor dem Zuschalten.

#### **Parametrierung und Anschluss der Anlage**

Anschluss: Der einstufige FU-Verdichter wird über die Verdichter-Relaisstufe 1 (Klemmen 13/14) der Verbundsteuerung freigegeben. Je nach Anzahl der gewählten Leistungsstufen (Parameter *Anz.Verd.m.LS* Menü 3-1) werden für den FU-Verdichter eine oder zwei zusätzliche Leistungsstufen reserviert:

- Ist die Anzahl der gewählten Leistungsstufen im Kreis gleich zwei, so wird die zweite Relaisstufe (Klemmen 23/24) dem FU-Verdichter zugeordnet.
- Ist die Anzahl der gewählten Leistungsstufen im Kreis gleich drei, so wird die zweite und dritte Relaisstufe (Klemmen 23/24 und Klemmen 33/34) dem FU-Verdichter zugeordnet.

Diese Leistungsstufe(n), die dem FU-Verdichter zugeordnet sind, werden für den Betrieb mit einem einstufigen FU-Verdichter über den/die Handschalter gesperrt und die entsprechenden Parameter (Menü 3-1) gesperrt. An den entsprechenden Relaisstufen wird nichts angeschlossen.

Die leistungsgeregelten Festnetzverdichter werden an den Verdichter-Relaisstufen angeschlossen (siehe obiges Schema der Beispielanlage).

**Parameter:** Unter dem Menü Anlagenausbau (Menü 3-1) müssen für den oben beschriebenen Beispielausbau folgende Einstellungen durchgeführt werden:

*Anz.Verdichter* = 4 Anzahl Verdichter im Verbund *Anz.LS pro Verd* = 2 Anzahl Leistungsstufen pro Verdichter im Verbund

Im Untermenü *Freig.Leist.Stuf* müssen die dem FU-Verdichter zugeordneten Leistungsstufen mit den Parametern *Leist.Stufe 2* (zweistufige Verdichter) bzw. *Leist.Stufe 2* und *Leist.Stufe 3* (dreistufige Verdichter) gesperrt werden.

Unter dem Menü Verdichtersteuerung (Menü 3 *Sollwerte* / 2 *Regelung* / 1 *ND-Regelung* / 1 *Verdichter Steu.*) müssen für den oben genannten Beispielausbau folgende Einstellungen durchgeführt werden:

• *Regelungsart* = *Kombiregler*

to-Regelung kombiniert mit FU-Verdichter und Festnetzverdichtern

• *Diff.Leistung* = 10 %

Leistungsüberschneidung beim Zu- oder Rückschalten einer Verdichterleistungsstufe. Die Leistungsüberschneidung bestimmt, welcher Drehzahlsollwert für den FU-Verdichter nach dem Zu-/ Rückschalten einer Verdichterleistungsstufe ausgegeben wird.

• *NetzVerdLgereg* = JA

Hiermit wird eingestellt, dass die Stufen der Festnetzverdichter bei Verdichter-Kombiregelung einzeln zugeschaltet werden (Leistungsregelung der Festnetzverdichter ist aktiv).

NEIN bedeutet hier, dass die Festnetzverdichter immer komplett mit ihren Leistungsstufen zu- und abgeschaltet werden (Leistungsregelung der Festnetzverdichter ist inaktiv).

- *MaxFreq.FU[Hz]* = 87 Hier wird die vom FU auszugebende Frequenz bei 10 V-Stellgröße eingestellt (Einstellwert muss dem am FU eingestellten Wert entsprechen, hier ist im Beispiel 87 Hz angenommen).
- *MinFreq.FU[Hz]* = 30 Hier wird die vom FU auszugebende Frequenz bei 0 V-Stellgröße eingestellt (Einstellwert muss dem am FU eingestellten Wert entsprechen, hier ist im Beispiel 30 Hz angenommen).
- *O.BetrFreq[Hz]* = 67 Obere Betriebsfrequenz: Hier wird die von der Steuerung maximal ausgegebene FU-Drehzahl eingestellt. Diese muss kleiner oder gleich der maximalen vom FU auszugebenden Frequenz gewählt werden.
- *U.BetrFreq[Hz]* = 35 Untere Betriebsfrequenz: Hier wird die von der Steuerung minimal ausgegebene FU-Drehzahl eingestellt. Diese muss größer oder gleich der minimalen vom FU auszugebenden Frequenz gewählt werden

Unter 3 *Sollwerte* / 6 *Grundlast* müssen für den oben genannten Beispielausbau folgende Einstellungen durchgeführt werden:

*GrundlUmsch.FU* = N Der Frequenzumrichter kann bei Ausbau mit einem FU-Verdichter mit integriertem FU nicht umgeschaltet werden. Die Grundlastumschaltung nach oben stehendem Zeitintervall wird nur für die Festnetzverdichter durchgeführt.

# <span id="page-26-0"></span>**5.4.3.3 Drehzahlanhebung zwecks Ölschmierung**

Um die Ölschmierung eines drehzahlgeregelten Verdichters zu gewährleisten, kann die Verdichterdrehzahl zyklisch erhöht werden, wenn der Verdichter dauerhaft, aufgrund einer geringen Kälteleistung, mit der minimalen Drehzahl betrieben wird.

Mit dem Parameter *Laufz.kl.Drehz.* wird die maximal zulässige Laufzeit mit kleiner Drehzahl festgelegt. Wird diese Zeit überschritten, erfolgt eine Anhebung der Drehzahl. Der Parameter *Freq.Anh[Hz]* bestimmt die Frequenz auf die die Verdichterdrehzahl angehoben wird. Mit dem Parameter *t Freq.Anh.* wird die Dauer der Drehzahlanhebung vorgegeben (Menü 3-2-2-1).

Die Funktion "Drehzahlanhebung" ist nur dann aktiv, wenn für *MaxFreq.FU[Hz], MinFreq.FU[Hz]* (Menü 3-2-2-1) und *Freg.Anh[Hz]* Werte ungleich .--.. vorgegeben wurden und nur der FU Verdichter zugeschaltet ist.

# <span id="page-27-0"></span>**5.4.3.4 Neutrale Zone bei Verdichter-Kombiregelung**

### **Definition**

Befindet sich die Regelgröße ( $t_0$ ) innerhalb des Bereichs der Neutralen Zone, so werden vom Regler keine Änderungen durchgeführt. Der Sollwert der Regelung befindet sich immer in der Mitte der Neutralen Zone.

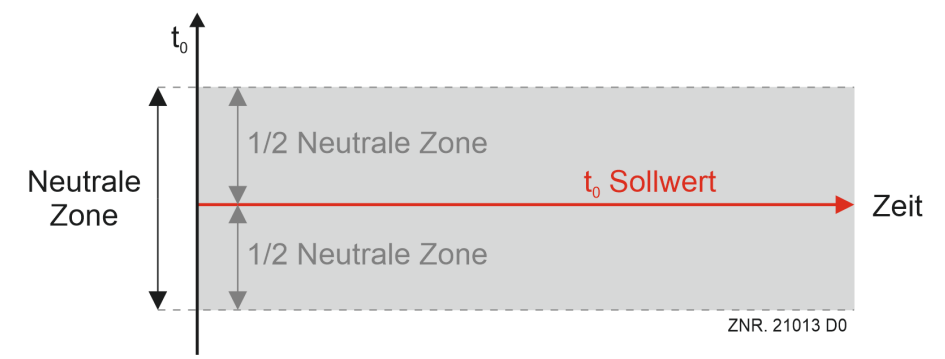

Der Verdichter-Kombiregler weist in der der Neutralen Zone folgendes Verhalten auf:

- Es werden keine Verdichterschaltungen durchgeführt
- Das Stellsignal für den frequenzgeregelten Verdichter wird weiterhin berechnet
- die Zu- und Abschaltzeiten für Festnetzverdichter werden nicht gestartet

Die Neutrale Zone kann für den Tag- und Nachtbetrieb separat konfiguriert werden.

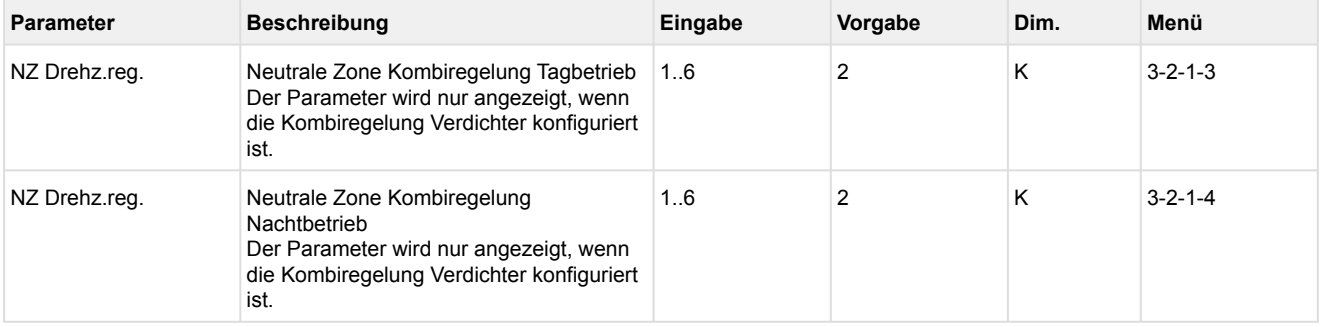

# **Zuschaltung von Festnetzverdichtern**

Eine Zuschaltung erfolgt, wenn

- der drehzahlgeregelte Verdichter seine maximale Drehzahl erreicht hat und
- der Saugdruck (to-Istwert) einen Wert größer als dem to-Sollwert plus der halben *NZ Drehz.reg.* erreicht hat.

Die Einschaltverzögerungen (Basis- und Variable-Einschaltverzögerung) starten ebenfalls, wenn der Saugdruck größer als der to-Sollwert plus der halben *NZ Drehz.reg.* ist.

### **Abschaltung von Festnetzverdichtern**

Eine Abschaltung erfolgt, wenn

- der drehzahlgeregelte Verdichter seine minimale Drehzahl erreicht hat.
- der Saugdruck (to-Istwert) einen Wert kleiner als dem to- Sollwert minus der halben *NZ Drehz.reg.* erreicht hat.

Die Ausschaltverzögerungen (Basis- und Variable-Ausschaltverzögerung) starten ebenfalls wenn der Saugdruck kleiner als to-Sollwert minus der halben *NZ Drehz.reg.* ist.

# <span id="page-28-0"></span>**5.4.3.5 Verdichter-Schaltzeiten bei Verdichter-Kombiregelung**

Die Verdichter-Schaltzeiten sind einerseits dazu da, um die unnötigen Schaltspiele der Verdichterstufen zu minimieren und andererseits, um die Leistung des Verbundes (zeitlich und regelungstechnisch) optimal an die geforderte Kälteleistung heranzuführen.

Eine Schaltung von Festnetzverdichtern erfolgt nur,

- wenn die Regelgröße (to-Istwert) außerhalb der Neutralen Zone ist
- wenn eine konfigurierte Zeit für den Vor- bzw. Rücklauf vergangen ist
- wenn die maximale bzw. minimale Drehzahl des frequenzgeregelten Verdichters erreicht ist

Zuschaltung des frequenzgeregelten Verdichters

- Der frequenzgeregelte Verdichter besitzt eine separate, frei konfigurierbare Wiedereinschaltzeit.
- Diese wird als Standzeit S1 bezeichnet und startet mit dem Ausschalten des frequenzgeregelten Verdichters.
- Mit dem Ablaufen der Standzeit S1 wird der frequenzgeregelter Verdichter, bei positiver Regelabweichung, sofort eingeschaltet.
- Die Drehzahlregelung wird erst nach dem Einschalten und nach Ablauf der Basiszeit freigegeben. Bis zum Ablauf der Basiszeit wird der drehzahlgeregelte Verdichter mit der kleinsten Drehzahl gefahren.

Die Vor- bzw. Rücklaufzeit startet in der Neutralen Zone neu und läuft nur, wenn die Regelgröße sich außerhalb der Neutralen Zone befindet.

Die Vor- bzw. Rücklaufzeit errechnet sich zusammen, aus der Summe von

- Basiszeit t<sub>b</sub> und
- variablen Zeit t<sub>v</sub>

#### **Basiszeit**

Die Basiszeit kann konfiguriert werden und ist immer konstant.

### **Variable Zeit**

Die Variable Zeit kann konfiguriert werden und ist variabel. Der Wertebereich liegt zwischen 0 und dem konfiguriertem Wert (in Sekunden). Die Dauer der variablen Zeit wird in Abhängigkeit von der Regelkonstante berechnet.

Dazu ein Beispiel mit einer Basiszeit von 20 Sekunden und einer Variablen Zeit von 200 Sekunden. Die Regelkonstante ist auf 10 K parametriert.

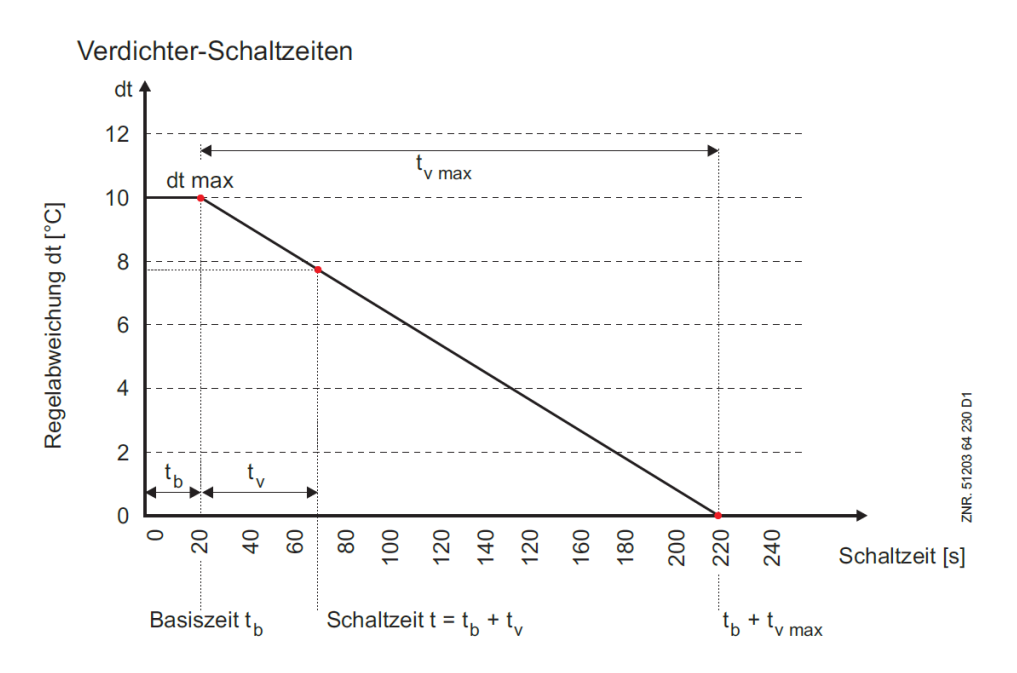

### **Parametrierung von Schaltzeiten**

- Die Basiszeit und die maximale variable Zeit für das Vor- (Ein-) und Rückschalten (Ausschalten) sind für jede Leistungsstufe konfigurierbar
- Für Tag- und Nachtbetrieb existieren separate Schaltzeiten-Parameter mit jeweils separater Regelkonstante.
- Tagschaltzeiten befinden sich im Menü 3-1-2-3
- Nachtschaltzeiten befinden sich im Menü 3-1-2-4
- Standzeit S1 befindet sich im Menü 3-3 und gilt für Tag- und Nachtbetrieb

Das Zuschalten einer Verdichterstufe erfolgt mit der Verzögerungszeit Anzahl laufende Verdichter + 1.

Bei Kombiregelung sind die Abschaltzeiten direkt den Verdichterstufen zugeordnet.

# <span id="page-30-0"></span>**5.4.4 Ansteuerung Bitzer IQ-Module**

### **Bitzer IQ-Module**

Das Bitzer IQ-Modul erlaubt die Überwachung der Betriebsparameter, schützt den Verdichter vor Betrieb bei kritischen Bedingungen und regelt den Verdichter quasi-stufenlos entsprechend den Soll-Werten der übergeordneten Steuerung.

- Leistungsregelung
- Dazu schaltet das Modul die CRII-Magnetventile (taktend).
- Anlaufentlastung
- Das Modul steuert die CRII-Magnetventile und sorgt für einen entlasteten Verdichteranlauf.
- Verdichterkühlung Das Modul schaltet bei Bedarf den Zusatzventilator oder die Kältemitteleinspritzung (RI) zu.
- Ölheizung
- Im Stilstand des Verdichters schaltet das Modul die Ölheizung ein.
- Steuerung der Motorschütze beim Verdichteranlauf
- Das Modul steuert die Ein- und Abschaltzeiten der Motorschütze.
- Überwachungs- und Schutzfunktionen Das Modul überwacht die Signale mehreren Fühler, die an der Verdichter oder Saug- und Druckgasleitung angebracht sein können.

### **Bitzer CRII-System**

Das Bitzer CRII-System ermöglicht eine quasi-stufenlose Leistungsregelung der Verdichter durch Zylinderabschaltung mit einer höheren Schalthäufigkeit.

Dabei wird der saugseitige Gaszufluss zu einzelnen Zylindern durch einen Steuerkolben abgesperrt. Dies ermöglicht (taktend angesteuert) quasi-stufenlose Leistungsregelung im Bereich 100%...10%.

### **Funktionalität**

- Unterstützt werden bis zu 2 Bitzer Verdichter mit IQ-Modulen (Verdichter 1 und 2).
- Grundlastumschaltung für diese IQ-Modul Verdichter: Die Grundlastumschaltung basiert auf der vorhandenen Funktionalität "Grundlastumschaltung FU Verdichter".
- Einbeziehung der Überwachung der IQ-Module in die Überwachungsfunktion *Motorschutzschalter Verdichter*.
- Erweiterung der Modbus-Kommunikation um die Ansteuerung der IQ-Module.
- Die Unterstützung der Bitzer IQ-Module ist zunächst nicht für CO2 Verbundsteuerungen vorgesehen.

# **Anschluss**

Die Hauptkommunikation der IQ-Module mit der Verbundsteuerung erfolgt über den Modbus, Anschluss des Modbus erfolgt über [die RS485 Schittstelle](#page-147-0).

Für die Freigabe der IQ-Module muss zusätzlich der Relaisausgang 13/14, der sonst den 1. Verdichter [ansteuert, mit dem Eingang B1 der beiden IQ-Module verbunden werden, siehe auch Belegung der](#page-142-0)  Relaisausgänge - 230 V AC.

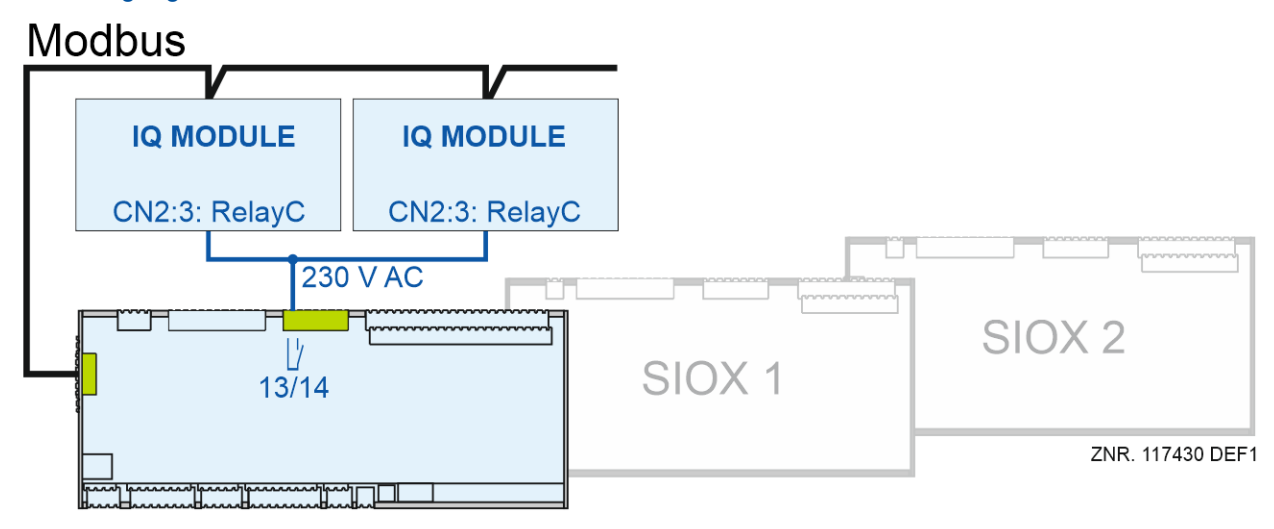

### **Modbuskonfiguration**

Die Modbus-Kommunikation ist immer freigegeben. Der Kodierschalter 5 von S1 ist nur für die Zuschaltung der ebm-papst Lüfter zuständig.

Die Modbusparameter für die IQ-Module sind dabei fix, die Even Parität so wie die Baudrate von 19200 bit/s sind fest vorgegeben. Modbus Parameter wie Modbus-Slave-Adresse, Baudrate und Parität können nur über die Bitzer-Best Software gesetzt werden

# **Parametrierung**

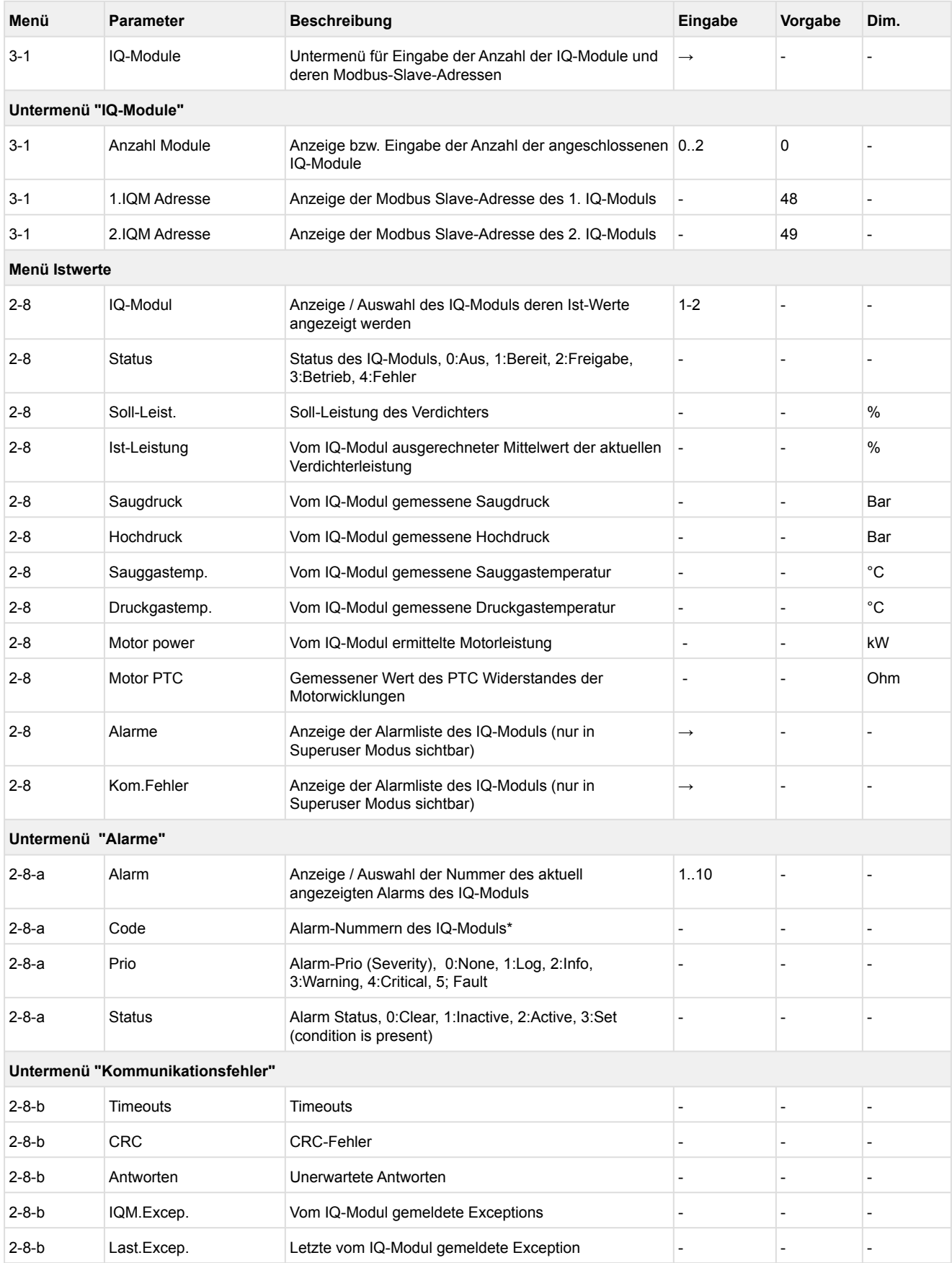

\*Die Alarm-Nummern des IQ-Moduls können mit der Software "*BEST*" der [Fa. Bitzer](https://www.bitzer.de) entnommen werden.

# **Alarmierung unter 5-1 "Meldungen"**

#### Die Verbundsteuerung setzt bei Störungen folgende Meldungen ab:

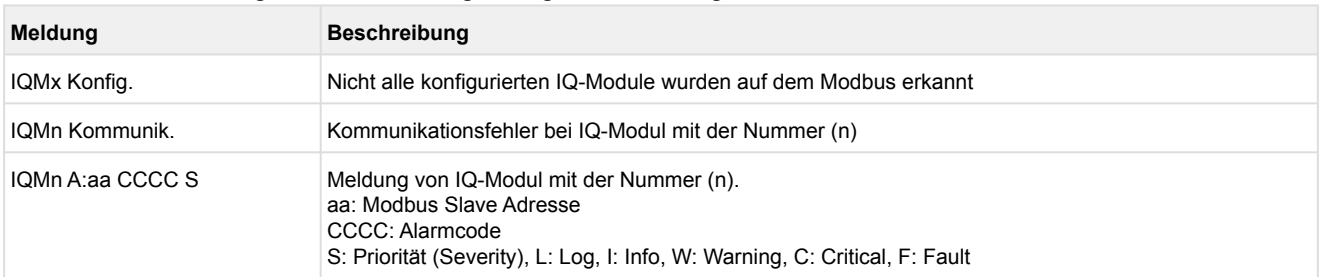

Diese Fehler vom IQ-Modul werden mit der Alarmnummer 150 gemeldet.

Bei folgenden Fehlern vom IQ-Modul werden außerdem die Alarme "Motortemp. Vx" und "Öldif.Druck Vx" gemeldet:

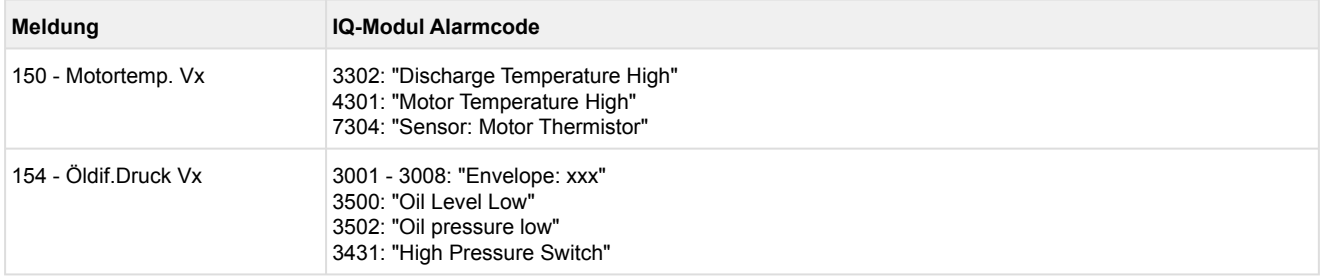

# **Parametrierung der IQ-Module mit der Bitzer "***BEST***" Software**

Folgende Parameter der IQ-Module werden mit "*BEST*" Software gesetzt:

- Kältemittel
- Verdichter Typ
- Motoranlauf-Funktion
- Datum/Zeit
- Aktivierung der CRII Regelung
- Modbus Parameter wie Modbus-Slave-Adresse, Baudrate und Parität

# <span id="page-35-0"></span>**5.4.5 Sollwertschiebung**

Ein für den Betrieb optimal berechneter Sollwert kann zur Absenkung der Energiekosten führen. Die Ermittlung des t<sub>0</sub>-Sollwertes (Sollwertverschiebung) für die Niederdruckregelung kann über die folgenden Verfahren im Menü 3-2-1-2 erfolgen:

- Raumtemperaturfühler
- bedarfsabhängig durch Kühlstellenregler (Verbraucher)
- externes Signal über CAN-Bus
- externes Signal über analogen Eingang
- einen Feuchtesensor

Sind der Raumtemperaturfühler oder der Feuchtesensor zur Sollwertschiebung an der Steuerung nicht angeschlossen, können diese bei Bedarf von einer anderen Steuerung zur Verfügung gestellt werden, siehe Kapitel [Umgebungsdaten zur Sollwertschiebung](#page-83-1).

### <span id="page-35-1"></span>**5.4.5.1 Sollwertschiebung über Raumtemperatur**

Die Ermittlung des t<sub>0</sub>-Sollwertes erfolgt in Abhängigkeit von der Raumtemperatur (t<sub>0</sub>-Sollwertverschiebung über Raumtemperatur, siehe Menü 3-2-1-2). Die Raumtemperatur wird hierbei entweder von einem Pt1000- Temperaturfühler, der direkt am Analogeingang (Klemmen 5/6/7/8) der Verbundsteuerung angeschlossen ist, oder über den CAN-Bus von einer anderen im E\*LDS-System befindlichen Verbundsteuerung zur Verfügung gestellt, siehe Kapitel [Umgebungsdaten zur Sollwertschiebung.](#page-83-1)

#### Niederdruckregelung

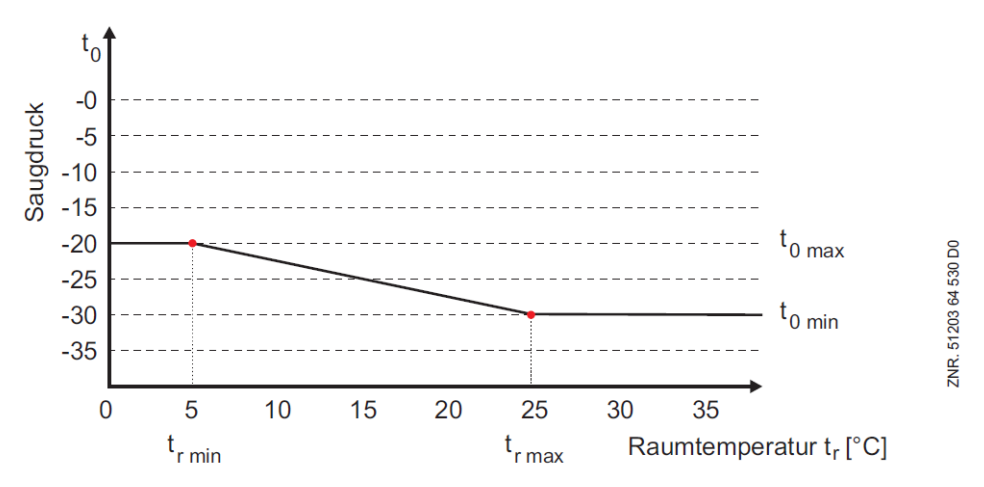

 $t_{0,max}$  = maximaler  $t_0$ -Sollwert

 $t_0_{min}$  = minimaler  $t_0$ -Sollwert

 $t_{r,max}$  = maximale Raumtemperatur für Sollwertverschiebung

 $t_{r,min}$  = minimale Raumtemperatur für Sollwertverschiebung

 $t_{0\text{max}}$ ,  $t_{0\text{min}}$ ,  $t_{r\text{min}}$  und  $t_{r\text{max}}$  sind parametrierbar.
### **5.4.5.2 Sollwertschiebung - Bedarfsabhängig über Verbraucher**

Der t<sub>o</sub>-Sollwert wird in Abhängigkeit vom Kältebedarf der Kühlstellen ermittelt.

Hierbei wird bei Reglern mit elektronischen Expansionsventilen der Öffnungsgrad der Expansionsventile der Kühlstellen bei Standard-Reglern mit thermostatischem Expansionsventil eine dem Öffnungsgrad entsprechende Information im UA 300/UA 400-Regler ermittelt.

Wird ein parametrierbarer maximaler Lastgrad (Parameter *Max. Lastgrad* Menü 3-2-1-2) an mindestens einer dem Verbund zugehörigen Kühlstelle überschritten, wird der Saugdruck abgesenkt.

Weisen umgekehrt alle dem Verbund zugehörigen Kühlstellen einen Lastgrad kleiner dem parametrierbaren minimalen Lastgrad (Parameter *Min. Lastgrad* Menü 3-2-1-2) auf, wird der Saugdruck angehoben. Die Verstellung des Saugdruck-Sollwertes erfolgt innerhalb parametrierbarer Grenzen (Parameter *to-Min., to-Max.* Menüs 3-2-1-3 / 3-2-1-4) mit einer parametrierbaren Schrittweite (Parameter *Schrittweite* Menü 3-2-1-2) für die to- Sollwertanhebung, einer parametrierbaren Schrittweite (Parameter *Schrittw.Abs.* Menü 3-2-1-2) für die to-Absenkung und einem parametrierbaren Aktualisierungsintervall (Parameter *Intervall* Menü 3-2-1-2). Wird für den Parameter Schrittw.Abs. "--" eingegeben, erfolgt die to-Absenkung ebenfalls mit dem unter Schrittweite eingestellten Wert.

Ist die Kühlung eines Möbels zwangsabgeschaltet (Abtauung, Extern AUS etc.), so wirkt sich der zugehörige Kühlstellenregler nicht auf die to-Schiebung aus. Selbiges gilt, wenn am Kühlstellenregler der entsprechende Regelfühler (Zuluft-/Rückluft-/Raumlufttemperatur) ausfällt.

### **5.4.5.3 Sollwertschiebung über CAN-Bus**

Ist die Funktion to-Schiebung über CAN-Bus gewählt, erfolgt die to-Sollwertschiebung über den CAN-Bus. Dies kann von einer übergeordneten E\*LDS-Steuerung (z.B. GLT 3010) erfolgen.

### **5.4.5.4 Sollwertschiebung über externes Analog-Signal**

Wurde die to-Schiebung über externes Signal gewählt (Menü 3-2-1-2), so erfolgt die to-Sollwertschiebung über ein externes 0..10 Volt Signal. Für die to-Schiebung wird der 0..10 Volt Analogeingang an den Klemmen 51/52 verwendet.

Da dieser Eingang auch für die HD-Sollwertschiebung im WRG-Betrieb verwendet wird, ist eine to- Schiebung über das externe Signal nur dann möglich, wenn die HD-Sollwertschiebung inaktiv ist. Umgekehrt kann eine HD-Sollwertschiebung nur dann aktiviert werden, wenn die to-Schiebung nicht über ein externes Signal erfolgt.

Ist die externe to-Schiebung aktiv, kann - zur Detektion eines Messkreisfehlers - über einen Offset eine minimale Eingangsspannung vorgegeben werden. Unterschreitet das Eingangssignal länger als 30 Sekunden den vorgegebenen Offset-Wert minus 2%, wird die Fehlermeldung "*Messk.ext.to-Sch.*" ausgegeben. Ist der Offset gleich Null gewählt, erfolgt keine Meldung. Der Default-Wert für die Meldung ist Prio. 2. Ist die to-Schiebung über ein externes 0..10 Volt Signal aktiv, wird der to-Sollwert über folgende Funktion berechnet:

$$
\text{(1)} \quad \ \ \mathrm{t}_{0Soll} = \mathrm{t}_{0\_max} - \frac{(\mathrm{t}_{0\_max} - \mathrm{t}_{0\_min})}{(10V - \mathrm{U}_{min})} \ \ \cdot (\mathrm{U}_{ext} - \mathrm{U}_{min})
$$

to<sub>Soll</sub>: Über externes Signal geschobener to-Sollwert

tomax: Maximal zulässiges to (aus bereits vorhandener to-Kennlinie)

to<sub>min</sub>: Minimal zulässiges to (aus bereits vorhandener to-Kennlinie)

U<sub>ext</sub>: Externes 0..10V Spannungssignal

Umin: Offset für die Überwachung eines Leitungsbruchs

Um starke Schwankungen des to-Sollwertes zu vermeiden, folgt die Änderung des Sollwerts dem externen Signal verzögert.

#### Anzeige der zugehörigen Sollwerte:

Ist die WRG-Sollwertschiebung aktiv, so ist die to-Sollwertschiebung nicht aktivierbar und deshalb der Eintrag *Ext. Signal* nicht in der Auswahlliste erscheint.

Ist die to-Schiebung über *Ext. Signal* aktiv, so ist die WRG-Sollwertschiebung nicht aktivierbar und deshalb wird der Parameter "*Sollw.Schieb*" im Menü WRG-Sollwerte nicht angezeigt.

Die Parameter *Max. Lastgrad, Min. Lastgrad, Schrittweite* und *Intervall* im Menü to-Schiebung sind ausgeblendet, wenn die to-Schiebung über die Raumtemperatur, CAN-Bus oder ein externes Signal erfolgt. Der Parameter *Off.Ext.Sig.* wird nur angezeigt, wenn die to-Schiebung über das externe Signal erfolgt.

Messk.ext.to

### **5.4.5.5 Sollwertschiebung über Feuchtesensor**

Falls eine bedarfsabhängige Sollwertschiebung (Menü 3-2-1-2) ausgewählt wurde, so ist dieser Parameter **nicht** aktiv/sichtbar. G)

Über den Parameter *Feuchteschieb* (Menü 3-2-3 und 3-2-4) kann eingestellt werden, ob der t<sub>o</sub>-Sollwert auch in Abhängigkeit von der Luftfeuchtigkeit angepasst werden soll. Das Signal für Luftfeuchtigkeit kann entweder vom Luftfeuchtesensor oder über den CAN-Bus von einer anderen Verbundsteuerung (siehe Kapitel [Umgebungsdaten zur Sollwertschiebung](#page-83-0)) übernommen werden. In Abhängigkeit von der Luftfeuchte wird dann ein Temperaturoffset t<sub>0 offset</sub> gebildet, der zu t<sub>0 Soll</sub> hinzuaddiert wird:

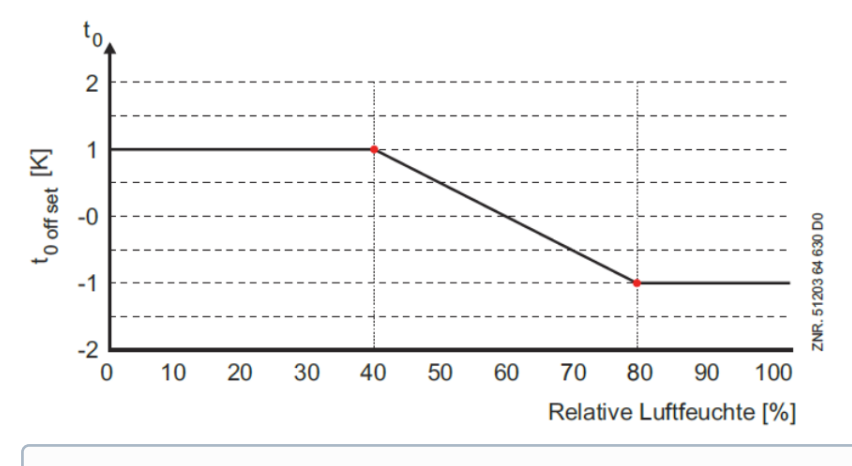

Der Sollwert zur Berücksichtigung der Luftfeuchte kann für den Tag- und Nachtbetrieb getrennt eingestellt werden.  $(i)$ 

### <span id="page-38-0"></span>**5.4.6 Grundlastumschaltung**

Die Laufzeit jedes Verdichters wird intern überwacht. Um eine gleichmäßige Laufzeit der Verdichter zu erreichen, wird nach Ablauf einer parametrierbaren Zykluszeit der Verdichter mit der längsten Laufzeit gesperrt und der Verdichter mit der kürzesten Laufzeit freigegeben.

Bei leistungsgeregelten Verdichtern erfolgt eine Grundlastumschaltung nur, wenn die Grundlaststufe eines weiteren Verdichters verfügbar ist. Bei einer Grundlastumschaltung wird der Verdichter mit der längsten Laufzeit gesperrt und der Verdichter mit der kürzesten Laufzeit zugeschaltet. Bei einer Grundlastumschaltung mit leistungsgeregelten Verdichtern wird der Schaltzustand der Leistungsstufe(n) ebenfalls für den neuen Verdichter übernommen. Durch Lastabwurf gesperrte Verdichter werden bei der Grundlastumschaltung berücksichtigt. Die Anzahl der laufenden Verdichterstufen wird bei der Grundlastumschaltung nicht verändert.

Die Grundlastumschaltung ist nur unter den folgenden Bedingungen aktiv:

- Sind alle parametrierten Verdichter freigegeben, erfolgt eine Grundlastumschaltung nur bei steigendem Druck innerhalb der Neutralen Zone.
- Wurden Verdichter durch Lastabwurf gesperrt, erfolgt eine Grundlastumschaltung nur bei steigendem Druck.

Die Grundlastumschaltung kann mit dem Parameter *Zykluszeit* (Menü 3-7) eingestellt werden. Ist eine Grundlastumschaltung nicht erforderlich, kann dem Parameter der Wert – zugewiesen und damit die Grundlastumschaltung deaktiviert werden.

### **5.4.6.1 Grundlastumschaltung bei drehzahlgeregelten Verdichtern**

Bei Anlagen mit drehzahlgeregelten Verdichtern können die ersten beiden Verdichter (V1 und V2) einem Drehzahlsteller zugeordnet werden. Zusätzlich können weitere Festnetzverdichter (V3..Vn) gesteuert werden. Die Grundlastumschaltung der Festnetzverdichter (V3..Vn) erfolgt nach der im Kapitel [Grundlastumschaltung](#page-38-0) beschriebenen Vorgehensweise. Verdichter, die dem Drehzahlsteller zugeordnet werden können (V1 und V2), werden nach Ablauf der Zykluszeit oder bei Stillstand aller Verdichter über einen Relaisausgang der Steuerung abwechselnd nach folgendem Ablauf auf den Drehzahlsteller geschaltet.

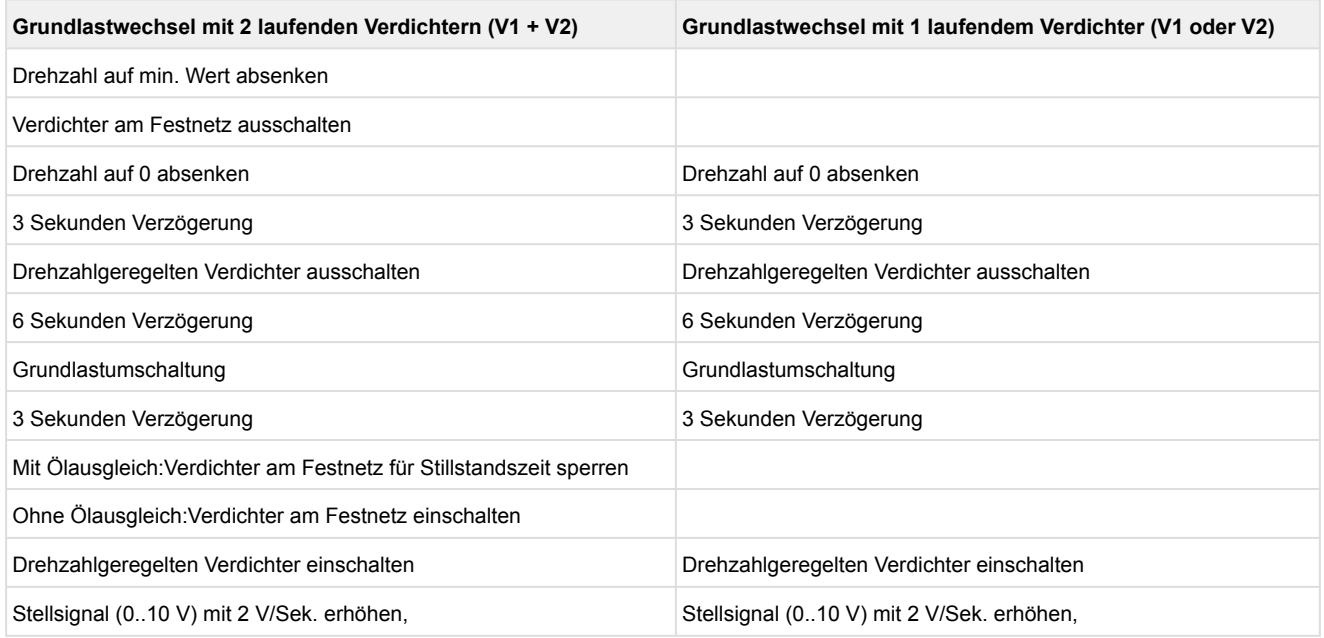

Ist als Zykluszeit für den Grundlastwechsel — angegeben, erfolgt keine Umschaltung. Die Funktionsweise des Ölausgleichs ist in Kapitel [Ölausgleich](#page-89-0) beschrieben.

Liegt bei dem drehzahlgeregelten Verdichter (V1 oder V2) eine Störung vor (Motorschutzschalter oder Öldruckschalter), wird ein Grundlastwechsel nur noch einmalig auf den noch verfügbaren Festnetzverdichter erfolgen. Ist der gestörte Verdichter am Festnetz, erfolgt keine Grundlastumschaltung.

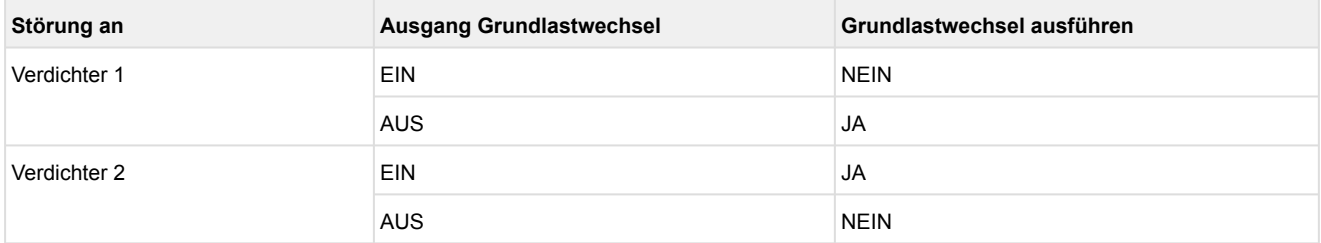

Zur Umschaltung des FU-Verdichters wird der Relaisausgang 9 (Klemmen 3/4) verwendet.

### **5.4.7 Lastabwurf**

Um eine Überschreitung eines festgelegten Energieverbrauchs zu verhindern, kann es erforderlich sein, Verbraucher zwangsweise abzuschalten. In der Verbundsteuerung sind 3 digitale Eingänge (Klemmen 82/83, 84/85, 86/87) für den Lastabwurf vorgesehen. Die Abschaltung von Verdichtern erfolgt unmittelbar.

**(i)** Wenn die positive t<sub>0</sub>-Regelabweichung den Grenzwert "to max. Abw." (Menü 3-3) für 10 Minuten überschreitet, so werden im 10-Minutenintervall die Signale an den digitalen Eingängen für den Lastabwurf ignoriert. Damit wird die Eigensicherung der Kälteanlage garantiert (es wird genügend Kälteleistung zur Verfügung gestellt).

Bei einstufigen Verdichtern wird je Lastabwurf-Eingang ein Verdichter abgeschaltet. Bei leistungsgeregelten Verdichtern wird je Lastabwurf-Eingang eine Leistungsstufe eines Verdichters abgeschaltet. Soll über einen Lastabwurf-Eingang ein leistungsgeregelter Verdichter komplett abgeschaltet werden, muss der Parameter *Verd.mLabw.AUS* (Menü 3-1) auf "J" gesetzt sein. Dieser Parameter wird nur bei leistungsgeregelten Verdichtern angezeigt.

Die Wirkung der digitalen Lastabwurf-Eingänge ist folgender Tabelle zu entnehmen:

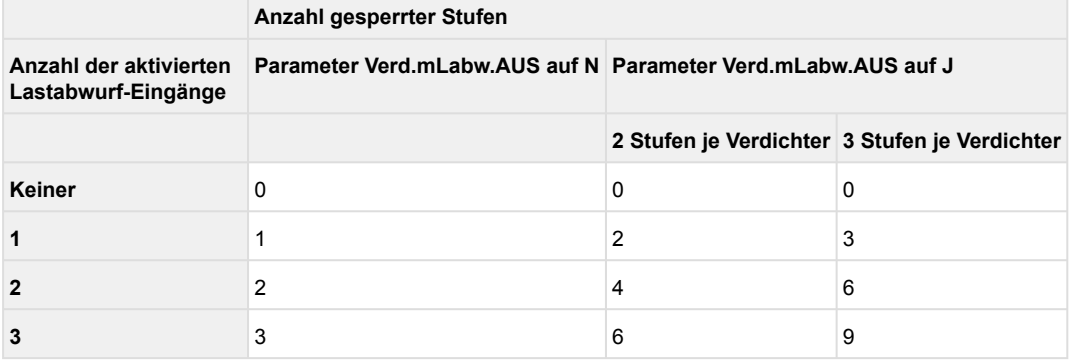

Bei einstufigen Verdichtern wird immer der Verdichter mit der höchsten Laufzeit abgeworfen. Bei leistungsgeregelten Verdichtern wird der Verdichter abgeworfen, der nicht zu 100% zugeschaltet ist. Sind alle Verdichter zu 100% zugeschaltet, wird der Verdichter mit der höchsten Laufzeit abgeworfen.

Unabhängig von den 3 Lastabwurfsignalen muss eine Mindestkälteleistung gewährleistet sein, was eine Mindestanzahl von freigegebenen Verdichtern voraussetzt. Die minimale Anzahl der freigegebenen Verdichter ist von der Anzahl der Verdichter einer Anlage abhängig. Es gilt folgender Zusammenhang:

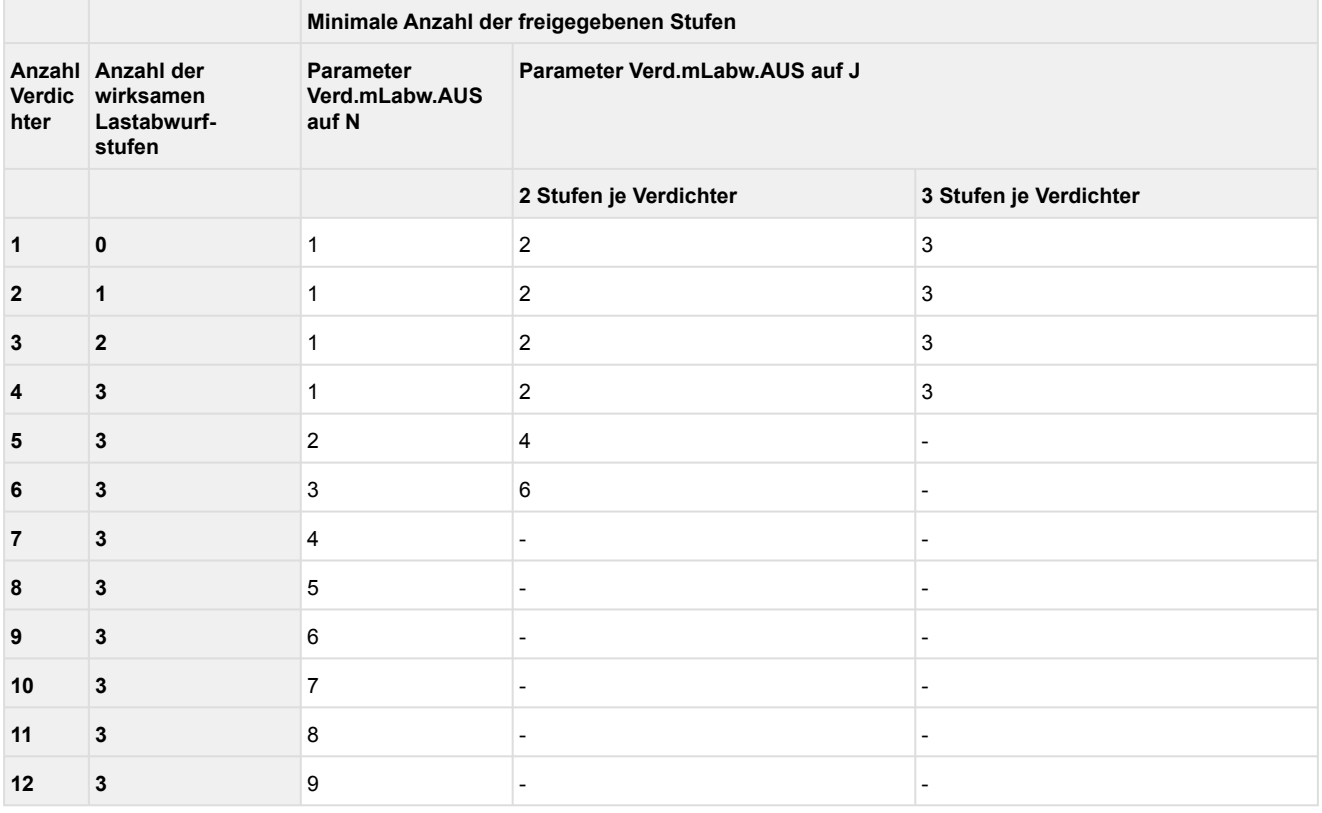

Erfolgt die Saugdruckregelung drehzahlgeregelt, kann der mit dem FU verbundene Verdichter durch einen Lastabwurf **nicht** abgeschaltet werden. Sind einstufige- und mehrstufige Verdichter im Verbund, werden erst die einstufigen Verdichter abgeschaltet.

### **5.4.8 Notstrombetrieb**

Über den Parameter *Notbetrieb* (Menü 3-1) kann die Betriebsart Notstrombetrieb aktiviert werden.

Ist der Notstrombetrieb über o. g. Parameter aktiviert, erscheint ein weiterer Eintrag in der Bedienmaske *Anz.Stuf.Notb*. (Menü 3-1). Hier kann die Anzahl der Verdichterstufen, die im Notstrombetrieb maximal laufen dürfen, eingestellt werden. Dieser Parameter kann zwischen folgenden Grenzen gewählt werden:

- minimal 1 Verdichterstufe (Gewährung einer Mindestkälteleistung)
- maximal eine Verdichterstufe weniger als Maximalausbau

Ist der Notstrombetrieb angewählt, wird er über den digitalen Eingang 19 (Lastabwurf 3 / Notbetrieb, Klemmen 86/87) aktiviert (siehe Kapitel Anschluss- und Klemmenbelegung).

Wird der Notstrombetrieb aktiviert, werden zunächst alle Verdichter abgeschaltet (wenn der Parameter "Verd.abschalt." auf JA eingestellt ist). Über den Regler können anschließend bis zu "Anz.Stuf.Notb." Verdichter (siehe Menü 3-1) wieder zugeschaltet werden.

Der Notnetzbetrieb wird von der Steuerung über CAN-Bus an die zugehörigen Kühlstellenregler weiter gemeldet. Die angesprochenen Kühlstellenregler unterbrechen dann - je nach Parametrierung im Kühlstellenregler - ihre energieintensiven Prozesse wie Abtauung, Kühlung, Lüfter etc.). Nähere Informationen über deren Einstellungen sind der jeweiligen Betriebsanleitung des betreffenden Kühlstellenreglers im Kapitel Notstrombetrieb zu entnehmen.

### **5.5 Regelung Hochdruck / Verflüssigersteuerung**

Die Kondensationstemperatur wird mit Hilfe der Verflüssiger-Ventilatoren geregelt.

#### **Regelung**

Für die Ventilatorsteuerung sind verschiedene Regelungsarten (Menü 3-2-2-1-a) vorgesehen:

• **Schrittregler**

Regelung durch Freigabe bzw. Sperren von Lüfter- Leistungsstufen.

• **Drehzahlregler**

Regelung mittels Drehzahlsteller (stetige Regelung). Die Hochdruckregelung erfolgt hierbei durch ein analoges Signal, das dem Drehzahlsteller die erforderliche Drehzahl vorgibt. Die Lüfter sind alle parallel fest an den Drehzahlsteller angeschlossen.

• **Kombireg. parallel**

Regelung mittels Drehzahlsteller (stetige Regelung). Die Hochdruckregelung erfolgt hierbei durch ein analoges Signal, das dem Drehzahlsteller die erforderliche Drehzahl vorgibt. Die Lüfter sind alle parallel an den Drehzahlsteller angeschlossen, können aber einzeln zu- bzw. abgeschaltet werden.

• **Kombireg. stufen**

Kombination aus Schrittregler und stetiger Regelung. Die Hochdruckregelung erfolgt hierbei durch Freigabe bzw. Sperren von Verflüssigerleistungsstufen und mit Hilfe eines drehzahlgeregelten Lüfters.

### **5.5.1 Neutrale Zone Lüftersteuerung**

#### **Schrittregelung**

Ist die Verflüssigungstemperatur innerhalb einer programmierbaren Neutralen Zone erfolgt keine Schaltung der Lüfterstufen.

#### **Stetige Regelung**

Bei aktiver Regelungsart Kombiregler (Kombiregler Stufen oder Kombiregler Parallel) wirkt sich die Neutrale Zone Drehzahlregelung (Parameter *NZ Drehz.reg.*, siehe Menü 3-2-2-2) auf das Zu- und Abschalten der Festnetzlüfter aus.

Befindet sich der Istwert der Lüftersteuerung innerhalb der Neutralen Zone Drehzahlregelung werden keine Festnetzlüfter zu- bzw. abgeschaltet.

Die Freigabe des Drehzahlstellers erfolgt, wenn die Verflüssigungstemperatur den Sollwert minus der halben Neutralen Zone Drehzahlregler überschreitet. Die Freigabe des Drehzahlstellers wird entzogen, wenn der Sollwert unterschritten wurde und die Drehzahl = Min. Drehzahl ist.

### **5.5.2 Regelalgorithmus Lüftersteuerung**

Der Regelalgorithmus ist von der Regelungsart abhängig.

### **5.5.3 Regelalgorithmus mit Schrittregler**

Ist die Verflüssigungstemperatur steigend und außerhalb der Neutralen Zone, schaltet das Schrittschaltwerk eine Stufe vor. Bei negativer Regelabweichung und sinkender Verflüssigungstemperatur schaltet das Schrittschaltwerk außerhalb der Neutralen Zone eine Stufe zurück. Eine Sperre der Lüfterstufen erfolgt auch (sofern dies über den Parameter *Lü.mit Verd.AUS* (Menü 3-3-1) angewählt ist), wenn alle Verdichter ausgeschaltet sind.

#### Regelalgorithmus Schrittregler

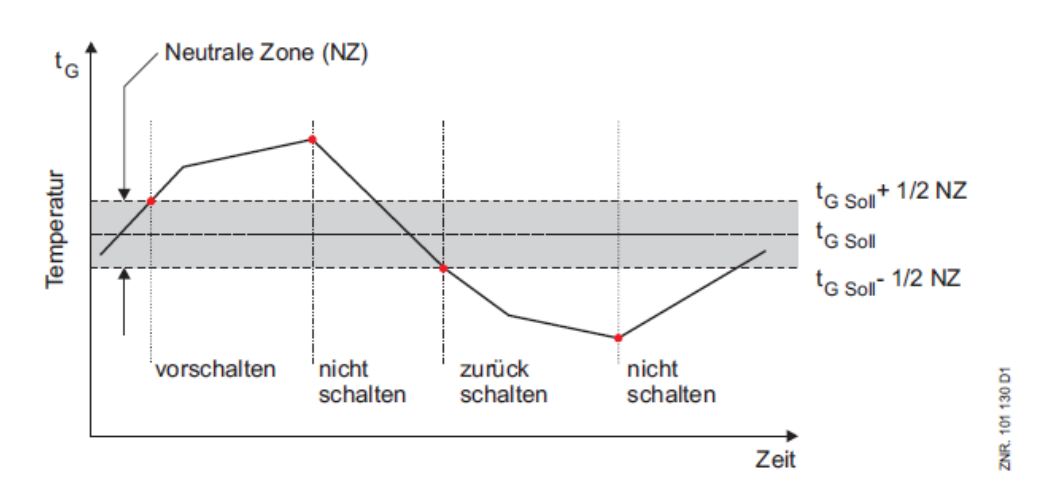

### **5.5.4 Schaltarten bei Schrittregelung**

Bei der Schrittregelung kann zwischen drei Schaltarten gewählt werden (Menü 3-2-2-1-b):

• **Direkt**

Keine Stern-Dreieck-Umschaltung

• **KKGG**

Mit der ersten Hälfte der Relaisausgänge wird der Sternbetrieb der Lüftermotoren angesteuert (K = kleine Drehzahl), mit der zweiten Hälfte der Ausgänge der Dreieckbetrieb (G = große Drehzahl). Es können bis zu max. 6 Lüfter angesteuert werden.

• **KKKG**

Mit allen außer der letzten Relaisstufe werden die Lüftermotoren ein- bzw. ausgeschaltet. Mit der letzten Stufe werden gleichzeitig alle Lüfter vom Sternbetrieb (K = kleine Drehzahl) in den Dreieckbetrieb (G=große Drehzahl) umgeschaltet. Es können bis zu max. 11 Lüfter angesteuert werden.

Die folgende Tabelle zeigt die Ansteuerung der Lüfterausgänge am Beispiel einer Anlage mit zwei Lüftern und vier Lüfterstufen mit der Betriebsart KKGG:

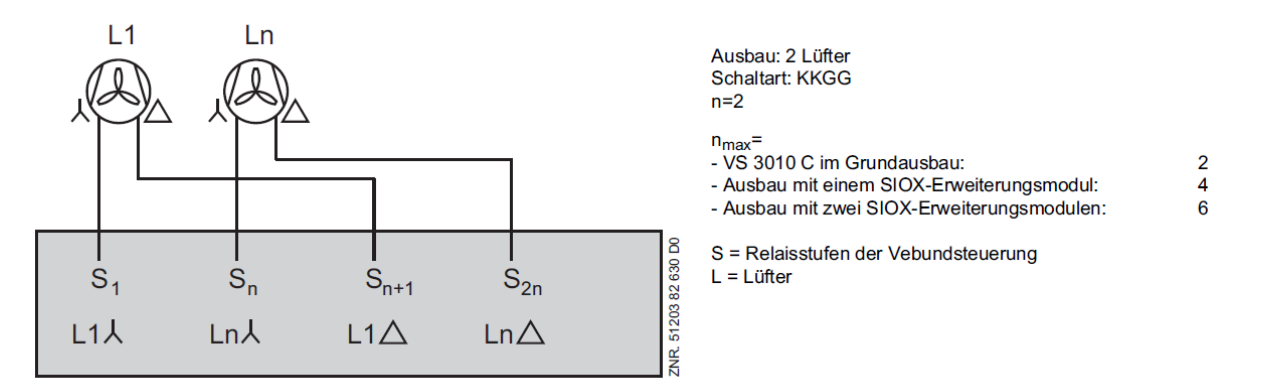

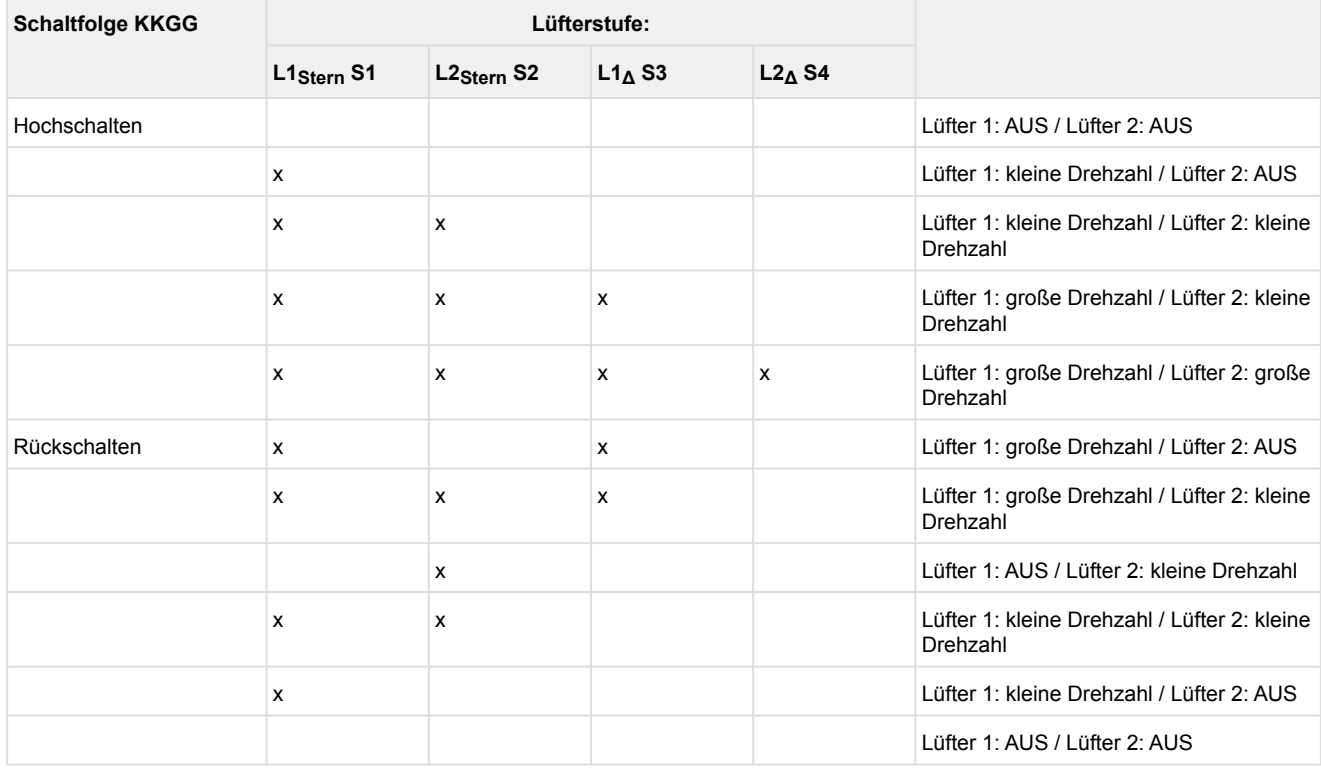

Die folgende Tabelle zeigt die Ansteuerung der Lüfterausgänge am Beispiel einer Anlage mit drei Lüftern und vier Lüfterstufen mit der Betriebsart KKGG:

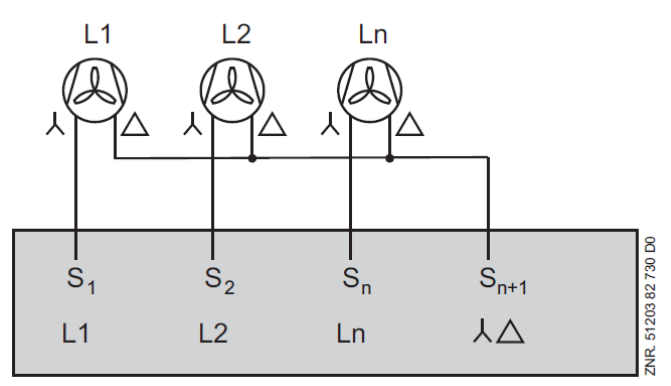

Ausbau: 3 Lüfter Schaltart: KKKG  $n=3$ n<sub>max</sub>=<br>- VS 3010 C im Grundausbau:<br>- Ausbau mit einem SIOX-Erwe - Ausbau mit einem SIOX-Erweiterungsmodul: - Ausbau mit zwei SIOX-Erweiterungsmodulen:

 $\overline{3}$ 

 $\bar{7}$ 

 $11$ 

S = Relaisstufen der Vebundsteuerung  $L = Lüfter$ 

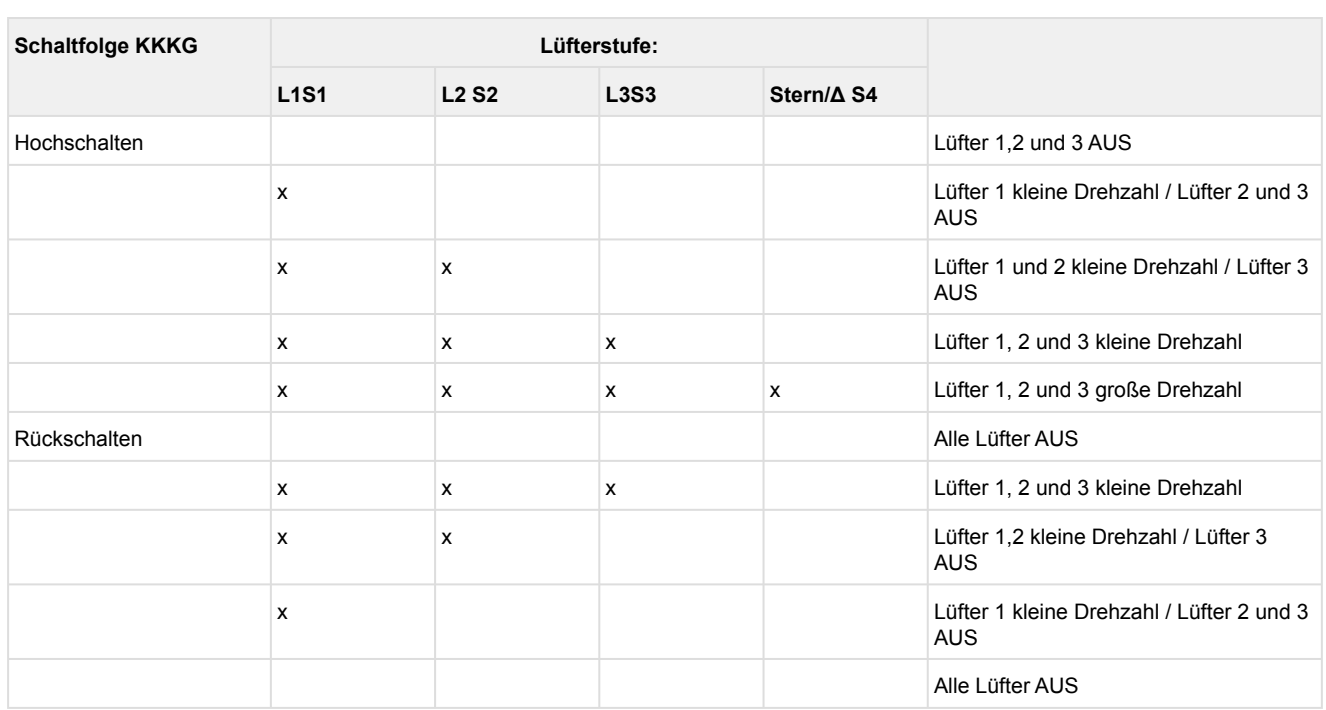

Die Zeitverzögerung für die Umschaltung vom Dreieck- in den Sternbetrieb kann über den Parameter *Verz.  kl. Drehz.* eingestellt werden (Menü 3-2-2-1). In den Betriebsarten *KKGG* und *KKKG* kann im Nachtbetrieb zur Lärmvermeidung das Umschalten auf die große Drehzahl mit dem Parameter *Gr. Drehz. N* (Menü 3-2-2-1) verhindert werden.

Überschreitet die Verflüssigungstemperatur den unter *tG-Max* (Menü 3-2-2-1) eingestellten Sollwert, wird die große Drehzahl unabhängig von dem oben beschriebenen Parameter zugeschaltet. Die Lüfter schalten erst wieder in die kleine Drehzahl, wenn durch die sinkende Temperatur Leistungsstufen zurückgeschaltet werden.

### **5.5.5 Regelung der Lüfterdrehzahl bei stetiger Regelung**

Zur Regelung der Verflüssigungstemperatur t<sub>c</sub> ermittelt die Steuerung eine Lüfterdrehzahl, die über einen Analogausgang oder per Modbus die Lüfterdrehzahl vorgibt. Folgende Parameter stehen im Menü 3-2-2-1 zur Verfügung

Min. Drehzahl = Minimale Drehzahl Max.Drehzahl T = Maximale Drehzahl Tagbetrieb Max.Drehzahl N = Maximale Drehzahl Nachtbetrieb P-Wert = Parametrierbarer Proportionalfaktor I-Wert = Parametrierbarer Integralfaktor Intervall I = Zeitintervall für Berechnung des I-Anteils Offset = Offset für Stellsignal Lüfterdrehzahl tc-Max = tc- Max- Schwellwert

Der Parameter *Min. Drehzahl* gibt die minimale Drehzahl vor, die mit dem Einschalten eines Lüfters nicht unterschritten werden darf. Mit den Parametern *Max.Drehzahl T* und *Max.Drehzahl N* kann für den Tag- und Nachtbetrieb die maximale Lüfterdrehzahl begrenzt werden. Die Umschaltung der Grenzwerte erfolgt über die Sollwertumschaltung (siehe [Sollwertumschaltung](#page-83-1)). Wird im Nachtbetrieb der tc- Max- Schwellwert überschritten, wird die Lüfterdrehzahl wieder auf den Grenzwert *Max.Drehzahl T* begrenzt. Wird der *Tc-Max* Schwellwert auf "---" eingestellt, erfolgt kein Rückschalten auf *Max.Drehzahl T* im Nachtbetrieb. Die Eingabe erfolgt in Prozent und bezieht sich auf den Drehzahlbereich der Lüfter.

#### **Netzüberbrückung (nicht bei Lüftersteuerung per Modbus)**

Bei Überschreiten des tc-Max-Schwellwertes oder einer Störung des Lüfter- Drehzahlstellers, wird eine Netzüberbrückung aktiviert.

Die Aktivierung der Netzüberbrückung kann deaktiviert werden, indem der Parameter *tc-Max* auf — gestellt wird.

Die Netzüberbrückung erfolgt, indem über einen Ausgang der Steuerung die drehzahlgeregelten Lüfter auf das Festnetz geschaltet werden und die 1. Leistungsstufe (Freigabe Drehzahlsteller) gesperrt wird. Eine Umschaltung in den Regelbetrieb erfolgt, wenn die Verflüssigungstemperatur den Sollwert wieder unterschritten hat. Die Umschaltung in den Netzbetrieb erfolgt bei der Drehzahlregelung mit der 2. Lüfterstufe, bei der Kombiregelung mit der Lüfterstufe (*Anz.Verfl.Stufen + 1*). Der Netzbetrieb ist bei der Kombiregelung Stufen deaktiv, wenn der Motorschutz von L1 anspricht.

Bei einer Verflüssiger-Kombiregelung ist unbedingt darauf zu achten, dass der Ausgang für die Netzüberbrückung verwendet wird.  $\Omega$ 

### **5.5.6 Regelalgorithmus bei Regelungsart Kombiregler parallel**

Der Drehzahlsteller steuert die Drehzahl aller parallel geschalteten Lüfter, die einzeln zu- bzw. abgeschaltet werden können. Für die Regelung können je nach Ausbaustufe der Steuerung folgende Anzahlen Lüfterstufen maximal gesteuert werden:

- Steuerung im Grundausbau: 3 Lüfterstufen
- Ausbau mit einem SIOX-Erweiterungsmodul: 7 Lüfterstufen
- Ausbau mit zwei SIOX-Erweiterungsmodulen: 11 Lüfterstufen

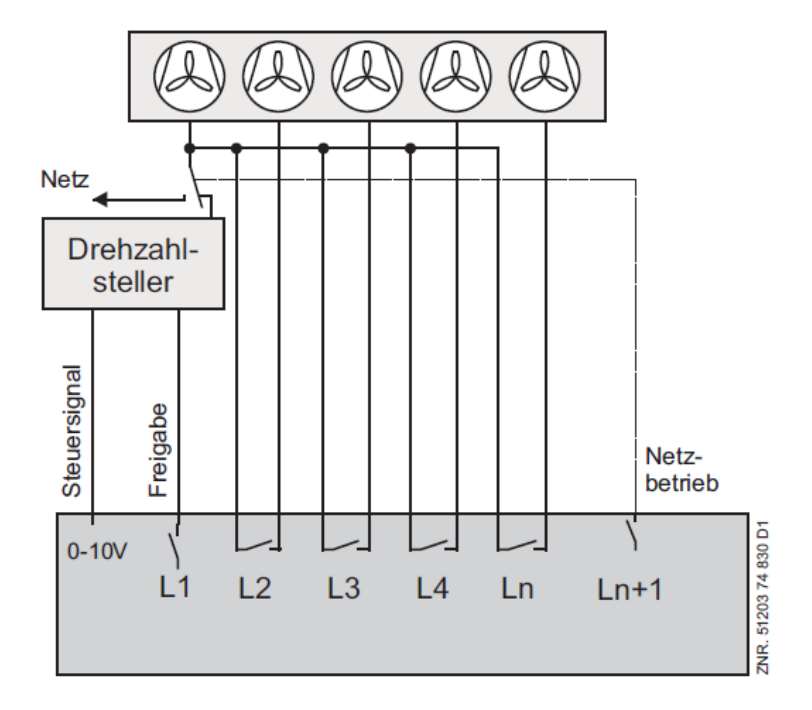

Das Stellsignal für die erste bis vorletzte Lüfterstufe ist auf die vorgegebene minimale Drehzahl plus 50% des maximalen Stellsignals begrenzt. Erreicht eine Stufe diesen Grenzwert, wird nach einer Zeitverzögerung eine weitere Leistungsstufe zugeschaltet. Das Stellsignal für alle jetzt zugeschalteten Lüfter wird nach folgender Formel berechnet:

Stellsignal  $[\%] = \frac{(Drehzahl_{min} + 50\%) \cdot (Anzahl lattice)$ <br>Anzahl laufende Stufen

Wird die letzte Lüfterstufe zugeschaltet, kann das Stellsignal seinen maximalen Wert erreichen. Lüfter, die über den Motorschutz abgeschaltet wurden, werden bei der Steuerung nicht berücksichtigt. Das folgende Diagramm zeigt den Drehzahlverlauf beim Hochfahren am Beispiel einer Anlage mit fünf Lüftern:

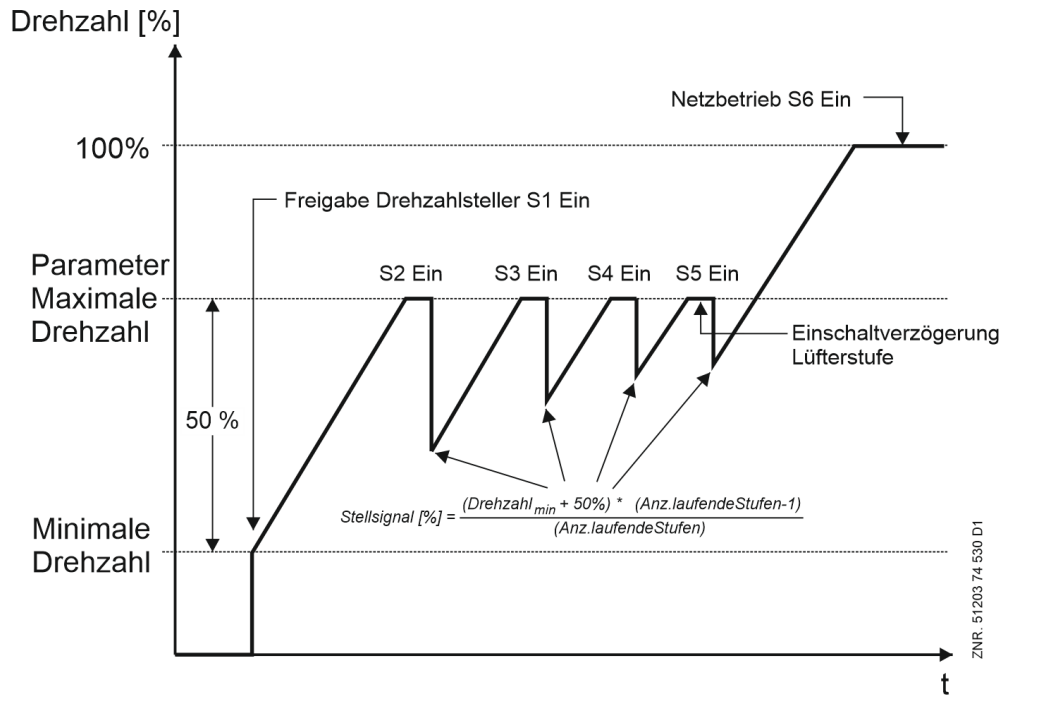

Ist die Verflüssigungstemperatur kleiner als der Sollwert wird die Drehzahl aller zugeschalteten Lüfter bis auf die minimale Drehzahl +20% abgesenkt. Anschließend werden zeitverzögert Lüfterstufen abgeschaltet. Ist nur noch eine Lüfterstufe aktiv, kann die Drehzahl auf die minimale Drehzahl abgesenkt werden. Zuletzt wird der Drehzahlsteller gesperrt. Durch eine Sperre der Lüfterstufe 1 (Parameter *FREI.VERFL.* Maske 3-1-e) kann der Drehzahlsteller gesperrt werden. Die Lüfter-Regelung arbeitet dann als Schrittregler mit den Stufen 2 bis n-1.

### **5.5.7 Regelalgorithmus bei Regelungsart Kombiregler Stufen**

Die Lüfter-Regelung erfolgt mit einem Lüfter, der mit einem Drehzahlsteller gesteuert wird. Weitere mit dem Festnetz verbundene Stufen können einzeln zu- bzw. abgeschaltet werden. Für die Regelung können je nach Ausbaustufe der Steuerung folgende Anzahlen Lüfterstufen gesteuert werden:

- Steuerung im Grundausbau: 3 Lüfterstufen
- Ausbau mit einem SIOX-Erweiterungsmodul: 7 Lüfterstufen
- Ausbau mit zwei SIOX-Erweiterungsmodulen: 11 Lüfterstufen

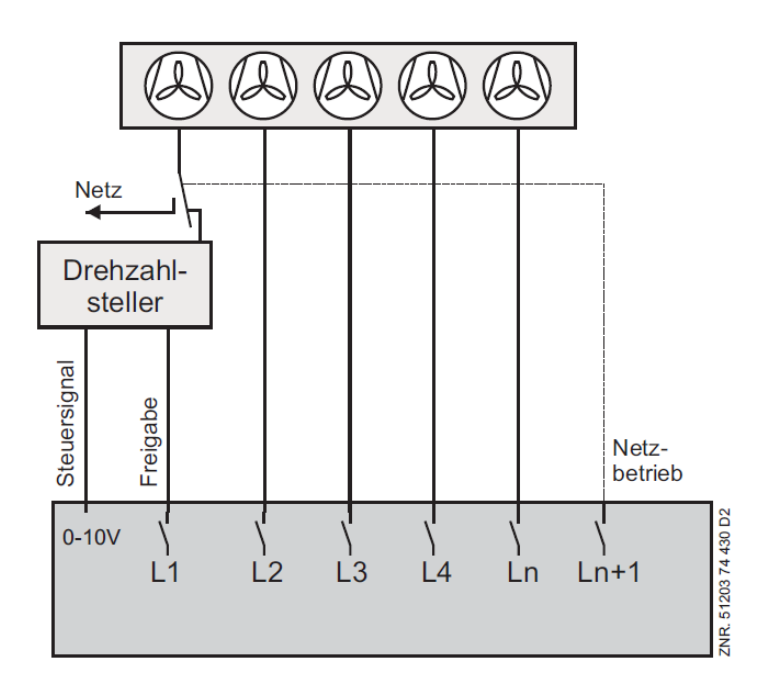

Erreicht die Drehzahl ihren Maximalwert, wird nach einer Zeitverzögerung eine weitere Leistungsstufe zugeschaltet.

Das Stellsignal für die erste Lüfterstufe wird auf die minimale Drehzahl reduziert. Lüfter, die über den Motorschutz abgeschaltet wurden, werden bei der Steuerung nicht berücksichtigt.

Drehzahl<sup>[%]</sup> Netzbetrieb Stufe<sub>6</sub> Lüfter 5 Lüfter 4 Lüfter 3 Lüfter 2 Freigabe Drehzahl-Einschaltverzögerung steller Stufe 1 Lüfterstufe 100% Minimale 120374630D0 Drehzahl ZNR.

Das folgende Diagramm zeigt den Drehzahlverlauf beim Hochfahren am Beispiel einer Anlage mit fünf Lüftern:

Ist die Verflüssigungstemperatur kleiner als der Sollwert, wird die Drehzahl abgesenkt. Wird die minimale Drehzahl erreicht, wird nach einer Zeitverzögerung eine Lüfterleistungsstufe abgeschaltet und gleichzeitig die Drehzahl auf den maximalen Wert angehoben. Der Drehzahlsteller wird als letztes über den ersten Lüfterausgang S1 der Steuerung gesperrt, wenn die Drehzahl auf 0 abgefallen ist. Durch eine Sperre der Lüfterstufe 1 (Parameter *FREI.VERFL.* Maske 3-1-e) kann der Drehzahlsteller mit den angeschlossenen Lüftern gesperrt werden. Die Lüfter-Regelung arbeitet dann als Schrittregler mit den Stufen 2 bis n-1.

### <span id="page-51-0"></span>**5.5.8 Verflüssigerpaket mit ebm-papst Lüftern**

*ebmpapst* ist ein Hersteller von Lüftermotoren, die über den Modbus von der Verbundsteuerung angesteuert werden.

### **Voraussetzung**

- Verbundsteuerung muss eine Seriennummer (SN) >= 14xxxxx aufweisen
- DIP-Schalter 5 = ON, siehe [Grundeinstellungen mit S1](#page-110-0)
- [Jumper 1 muss auf "RS485 aktiv" eingestellt sein, siehe Einstellung der Schnittstelle RS485/TTY über](#page-113-0)  Jumper J1
- [Modbus-Schnittstelle muss richtig verdrahtet sein, siehe Belegung CAN-Bus, SIOX und Modbus \(ebm-papst](#page-147-0)  Lüfter)

#### **Funktionsweise**

Die Ansteuerung und die Diagnose der *ebm-papst* Lüfter im Verflüssigerpaket erfolgt ausschließlich über den Modbus. Die Regelung und die Regelungsarten zur Ansteuerung der *ebm-papst* Lüfter über Modbus sind identisch wie die Ansteuerung über die Relais. Die Lüfter-Relais und deren Handschalter auf dem Grundmodul bzw. der SIOX stehen dann für andere Funktionen zur Verfügung.

**Beispiel**: Ansteuerung von *24 ebm-papst* Lüftern in zweireihigen Verflüssigerpaketen (A) gegenüber 12 Lüftern, die über Relais angesteuert werden (B) - hier das Grundmodul mit 2 SIOX Erweiterungsmodulen im Vollausbau:

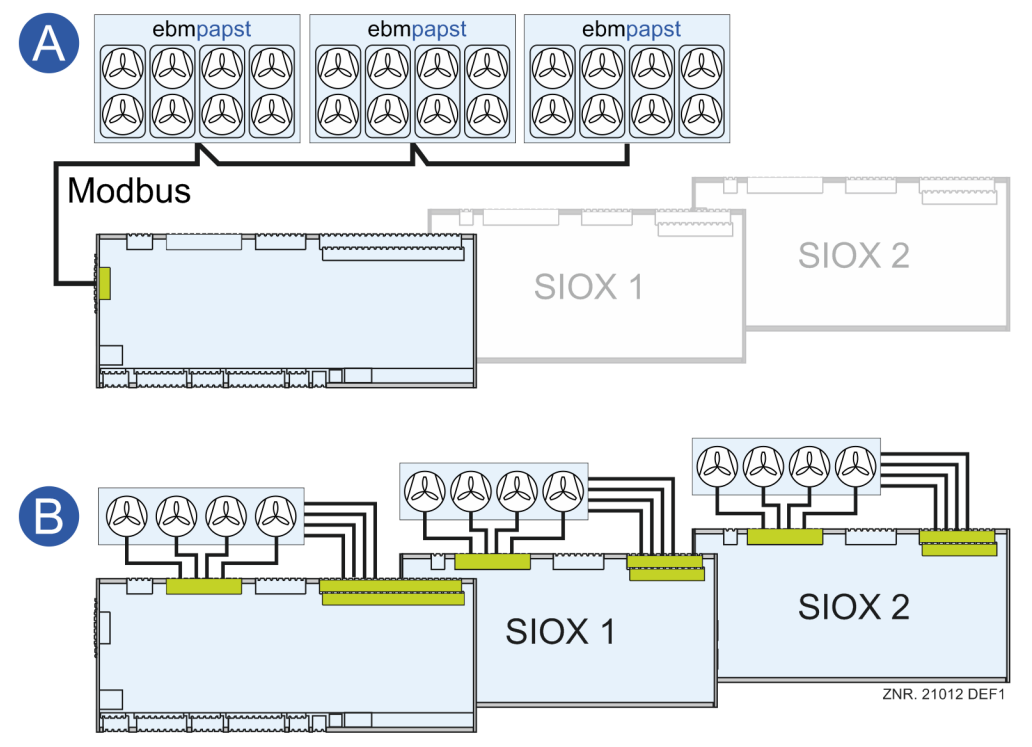

[Details zur Anschlussbelegung des Modbus siehe Kapitel Belegung CAN-Bus, SIOX und Modbus \(ebm-papst](#page-147-0)  Lüfter)**.**

#### **Inbetriebnahme von ebm-papst Lüftern**

#### **1. Zur Suche der Lüfter stehen folgende Möglichkeiten zur Verfügung:**

- **Teil-Suche** nach Austausch eines z.B. defekten Lüfters Bedingung: der neue Lüfter muss die Modbus-Adresse 1 aufweisen (Werkseinstellung). Ist das nicht der Fall, muss die Manuelle Suche (empfohlen) oder die Komplett-Suche durchgeführt werden.
- **Komplett-Suche** nach allen Lüftern (empfohlen bei Erst-Inbetriebnahme) Hinweis: bei der Komplett-Suche geht die Konfiguration der Schaltreihenfolge verloren und muss überprüft / festgelegt werden.
- **Manuelle Suche** eines Lüfters durch Eingabe seiner Seriennummer

#### **2. Konfigurieren der Schaltreihenfolge festlegen**

Die Komplett-Suche sortiert im ersten Schritt die Schaltreihenfolge der einzelnen Lüfter im Verflüssigerpaket aufsteigend nach deren Seriennummer. Da die Lüfter im Verflüssigerpaket eine feste (physikalische) Position aufweisen, muss deren Schaltreihenfolge (Zuordnung zu einer Stufe) festgelegt werden.

Beispiel mit 4 Lüfterstufen und einem einreihigen Verflüssigerpaket:

- Modbus Adressvergabe erfolgt automatisch (nicht konfigurierbar), der Lüfter mit der kleinsten Seriennummer erhält immer die Adresse 10 usw.
- Schaltreihenfolge erfolgt automatisch, Lüfter mit kleinster Adresse bekommt die Schaltreihenfolge 1 usw.
- Die Schaltreihenfolge passt in diesem Fall und muss nicht verstellt werden

#### **Einreihiges Verflüssigerpaket**

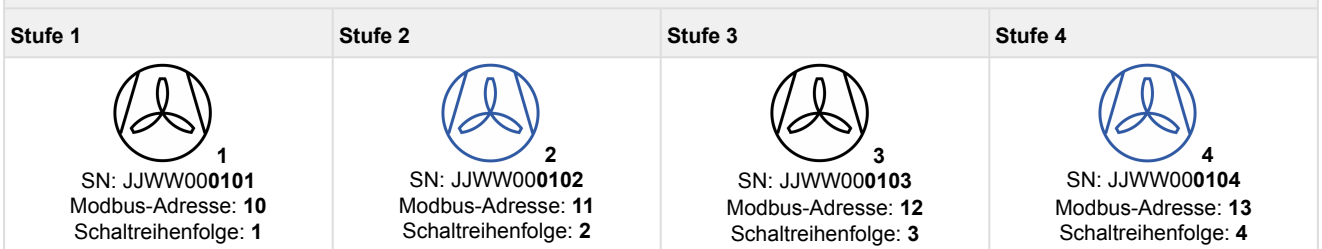

Beispiel mit 4 Lüfterstufen und einem zweireihigen Verflüssigerpaket:

- Modbus Adressvergabe erfolgt automatisch (nicht konfigurierbar), der Lüfter mit der kleinsten Seriennummer erhält immer die Adresse 10 usw.
- Schaltreihenfolge erfolgt automatisch, Lüfter mit kleinster Adresse bekommt die Schaltreihenfolge 1 usw.
- **Hinweis: Bei einem zweireihigen Verflüssigerpaket werden die paarweise angeordneten Lüfter gemeinsam (als "eine Stufe") angesteuert.**

**Deshalb muss bei den Lüfter-Paaren deren Schaltreihenfolge identisch sein und manuell angepasst werden:** 

# **Fckelmann**

#### **Zweireihiges Verflüssigerpaket Stufe 1 Lüfter-Paar 1 Stufe 2 Lüfter-Paar 2 Stufe 3 Lüfter-Paar 3 Stufe 4 Lüfter-Paar 4 1** SN: JJWW00**0101** Modbus-Adresse: **10** Schaltreihenfolge: **1 2** SN: JJWW00**0102** Modbus-Adresse: **11** Schaltreihenfolge: **2 wird zu 1 \* 3** SN: JJWW00**0103** Modbus-Adresse: **12** Schaltreihenfolge: **3 wird zu 2 \* 4** SN: JJWW00**0104** Modbus-Adresse: **13** Schaltreihenfolge: **4 wird zu 2 \* 5** SN: JJWW00**0105** Modbus-Adresse: **14** Schaltreihenfolge: **5 wird zu 3 \* 6** SN: JJWW00**0106** Modbus-Adresse: **15** Schaltreihenfolge: **6 wird zu 3 \* 7** SN: JJWW00**0107** Modbus-Adresse: **16** Schaltreihenfolge: **7 wird zu 4 \* 8** SN: JJWW00**0108** Modbus-Adresse: **17** Schaltreihenfolge: **8 wird zu 4 \***

\* Wichtig: Die automatische Schaltreihenfolge (hier durchgestrichen) muss manuell korrigiert werden!

Beispiel mit 4 Lüfterstufen und einem dreireihigen Verflüssigerpaket:

- Modbus Adressvergabe erfolgt automatisch (nicht konfigurierbar), der Lüfter mit der kleinsten Seriennummer erhält immer die Adresse 10 usw.
- Schaltreihenfolge erfolgt automatisch, Lüfter mit kleinster Adresse bekommt die Schaltreihenfolge 1 usw.
- **Hinweis: Bei einem dreireihigen Verflüssigerpaket werden die paarweise angeordneten Lüfter gemeinsam (als "eine Stufe") angesteuert. Deshalb muss bei den Lüfter-Paaren deren Schaltreihenfolge identisch sein und manuell angepasst**

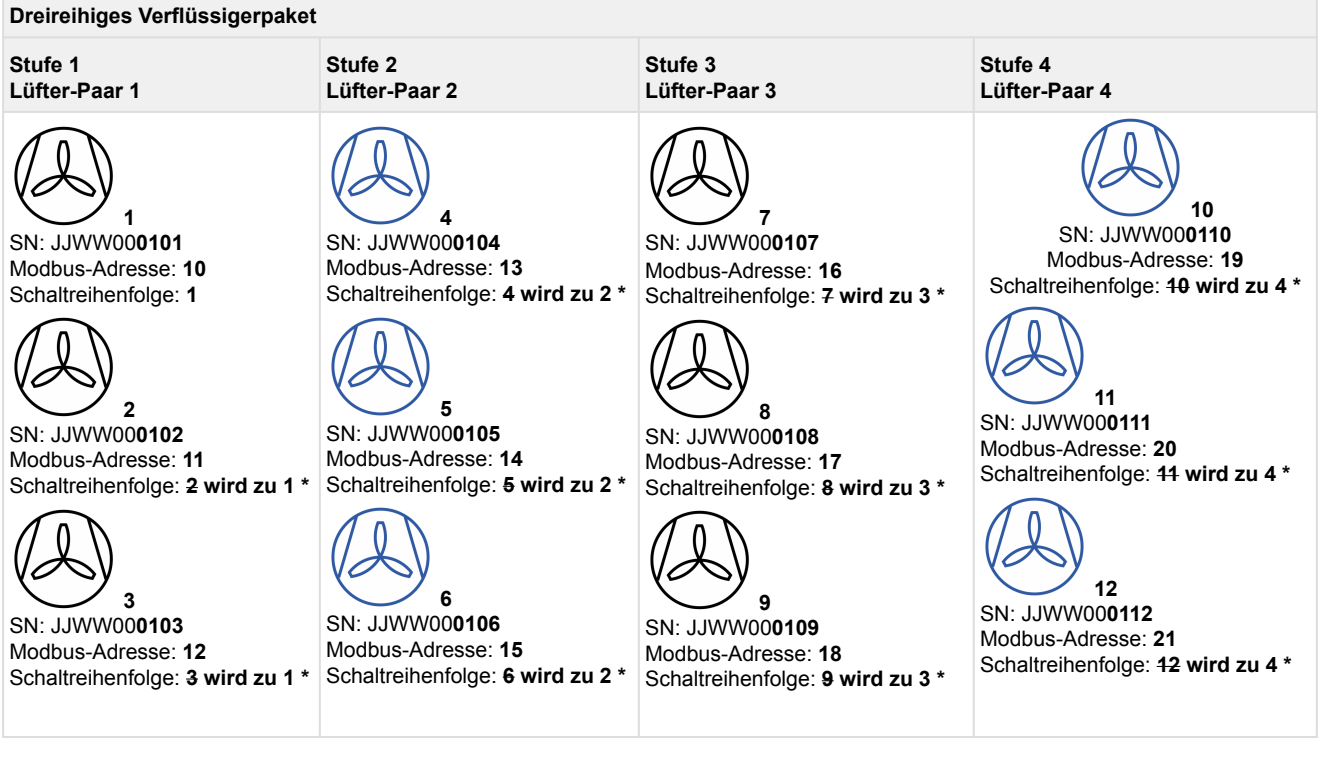

\* Wichtig: Die automatische Schaltreihenfolge (hier durchgestrichen) muss manuell korrigiert werden!

**Praxis-Tipp:** Es wird empfohlen, die Seriennummern, Modbus-Adressen und Schaltreihenfolgen der ebm-papst Lüfter im Verflüssigerpaket zu dokumentieren. Weitere Tipps siehe auch Kapitel [Inbetriebnahme Lüftersteuerung per Modbus.](#page-126-0) ⋒

**werden:** 

#### **3. Abgleich der Anzahl der ebm-papst Lüfter zu Anzahl der Lüfter im Anlagenausbau (Menü 3-1)**

Bei einem zweireihigem Verflüssigerpaket passt die Anzahl der ebm-papst Lüfter nicht zu der im Anlagenausbau und muss angepasst werden. Die Anzahl der Lüfter im Anlagenausbau muss halb so groß sein als die Anzahl der ebm-papst Lüfter.

Es werden bis zu 24 ebm-papst Lüfter unterstützt.

#### **4. Löschen eines ebm-papst Lüfters**

• Diese Funktion wird beim Austausch eines z.B. defekten Lüfters benötigt

#### **5. Notlauffunktion eines ebm-papst Lüfters**

Jeder ebm-papst Lüfter hat eine eigene Notlauffunktion (Details sind dem Handbuch der ebm-papst Lüfter zu entnehmen). Die Notlauffunktion wird von der Verbundsteuerung über den Modbus **immer für jeden** Lüfter automatisch aktiviert und wie folgt konfiguriert:

- Bei Ausfall der Modbus-Kommunikation startet nach 30 Sekunden Verzögerungszeit der Notlaufbetrieb
- Im Notlaufbetrieb dreht der Lüfter mit 80% seiner Drehzahl

Bei einer unterbrochenen Modbus-Kommunikation (z.B. während Service-Arbeiten oder dem Ausschalten der Verbundsteuerung) gehen die Lüfter **immer automatisch** in den Notlaufbetrieb. Soll dies für einen Lüfter (z.B. Reservelüfter) nicht geschehen, so müssen diese Lüfter spannungslos geschaltet werden.

#### **6. Alarmierung**

Die Verbundsteuerung setzt bei Störungen folgende Meldungen ab:

• Über den Modbus wird von jedem ebm-papst Lüfter ein Status abgefragt. Falls der Status eines Lüfters einen Wert größer Null aufweist, wird die Meldung "Motorschutz Lx" (x kann Werte 1..12 annehmen) abgesetzt. Die Priorität des Alarms wird im Menü 3-7 eingestellt. Gleichzeitig wird eine zweite Meldung abgesetzt, in der ein Fehlerstatus übermittelt wird. Diese Meldung ist

wie folgt aufgebaut:

## **Beispiel-Meldung: L yy A:zz xxxxxxxx**

**L**: Lüfter

**yy**: Schaltreihenfolge des Lüfters von 1..12

A:**zz**: Adresse 10..33

**xxxxxxxx**: Fehlercode in HEX-Darstellung (Details sind dem Handbuch der ebm-papst Lüfter zu entnehmen).

• "Kom.Fehler mit Lx":

Ist kein ebm-papst Lüfter in der Steuerung eingetragen oder bei mindestens einem Lüfter ist die Lüfter-Nr. "–" eingetragen, dann wird diese Meldung abgesetzt.

• "Kom.Fehler mit Lx" (x kann Werte 1..12 annehmen):

Ist eine Kommunikation mit Lüfter Lx nicht möglich, wird diese Meldung abgesetzt. Hinweis: Bei jeder Anfrage wird diese Antwort ausgewertet und bei jedem Fehler wird ein interner Fehlerzähler hochgezählt. Erreicht dieser Wert 5, so wird alarmiert.

### **7. Manueller Betrieb**

Im manuellen Betrieb können die Lüfter während des Regelbetriebes zwischen 0..100% angesteuert werden (Menü 3-2-2-1). Wird der manuelle Betrieb aktiviert, so wird die Meldung "*Man. Lüfterdrehzahl*" abgesetzt. Zur Anlagensicherheit wird nach 60 Minuten der manuelle Betrieb automatisch deaktiviert.

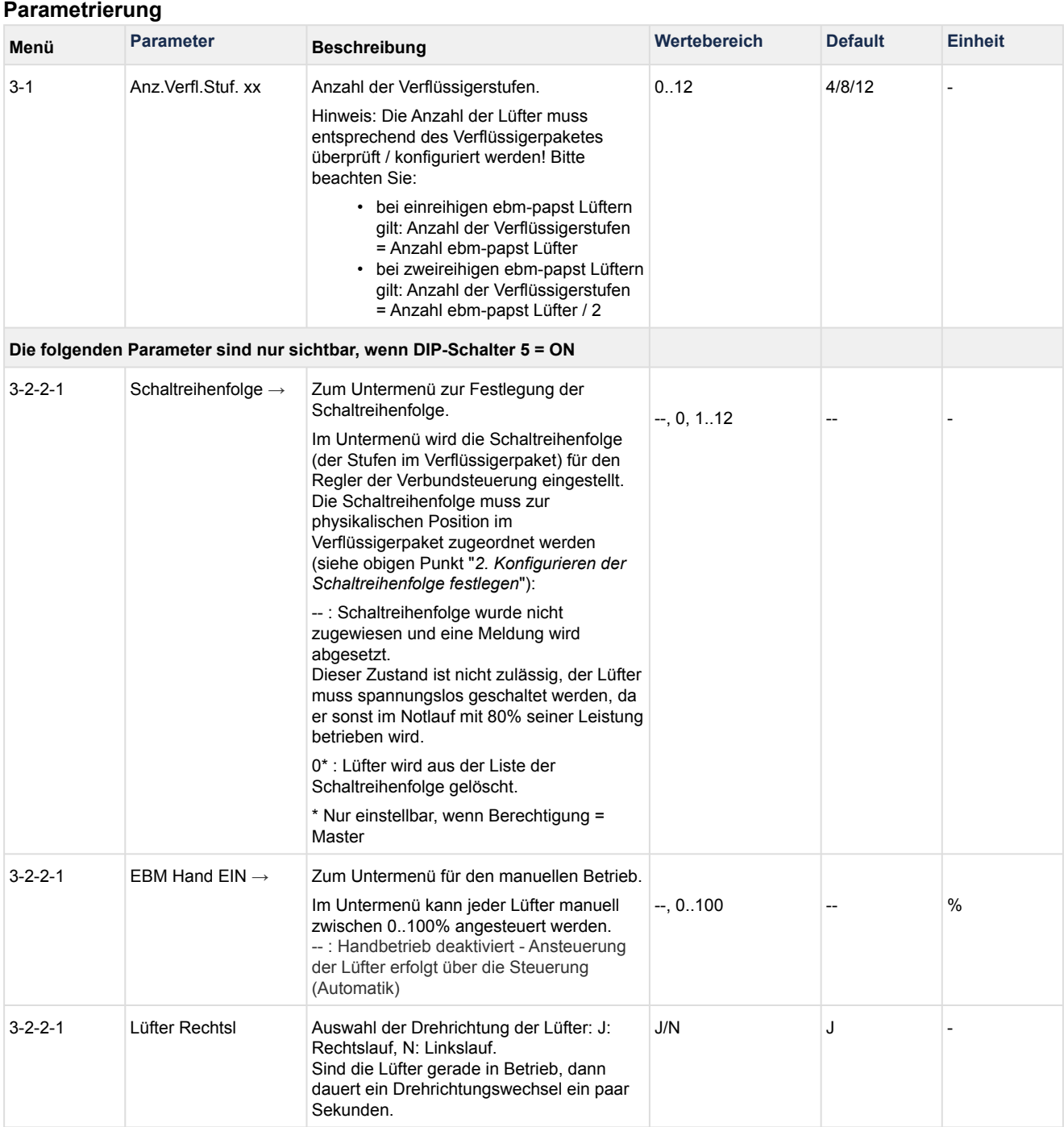

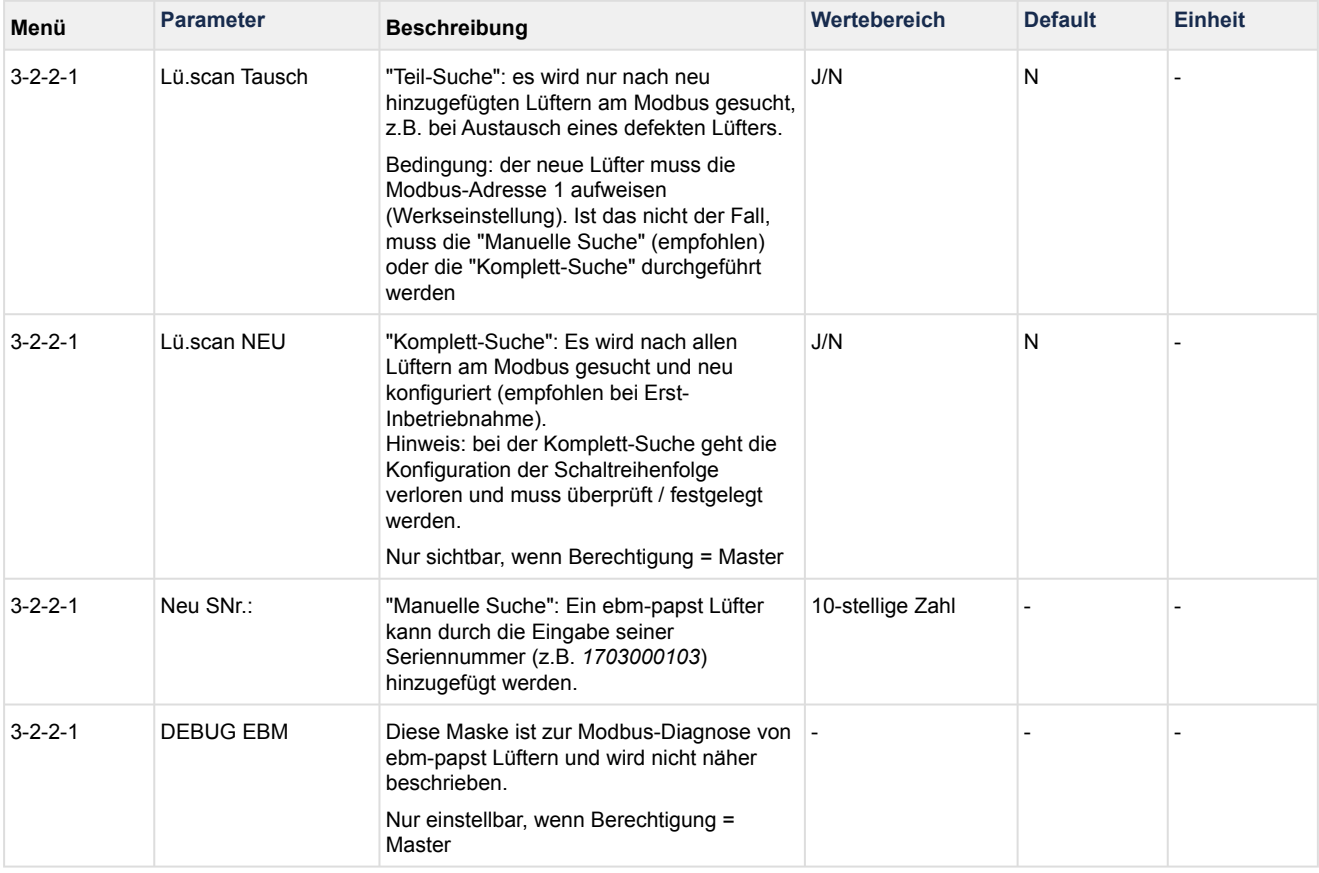

### **5.5.9 Sollwertermittlung tc**

Die Berechnung des t<sub>c</sub> Sollwertes ist von der Betriebsart (Regelbetrieb oder WRG-Betrieb) abhängig.

### **5.5.9.1 Sollwertermittlung im Regelbetrieb**

Die Ermittlung des Sollwertes für die Verflüssigertemperatur t<sub>c</sub> erfolgt in Abhängigkeit von der Außentemperatur.

$$
t_c = t_{c\_min} + \frac{\left[ \left(t_{c\_max} - t_{c\_min}\right) \cdot \left(t_a - t_{a\_min}\right) \right]}{\left(t_{a\_max} - t_{a\_min}\right)}
$$

 $t_c = t_c$  Sollwert tc\_max = maximaler t<sup>c</sup> Sollwert tc\_min = minimaler t<sup>c</sup> Sollwert  $t_a$  = momentane Außentemperatur  $t_{\rm a,max}$  = max. Außentemperatur für Sollwertverschiebung  $t_{a,min}$  = min. Außentemperatur für Sollwertverschiebung  $\mathfrak{t}_{\mathtt{c}}$ 40  $t_{\rm c \, max}$ Kondensations-<br>temperatur<sup>[°</sup>C] 30 20 ZNR. 51203 65 230 D1  $\mathfrak{r}_{\rm c\ min}$  $10$  $\mathbf 0$  $-5$ 5  $\overline{0}$  $10$ 15 25 30  $-10$ 20 35 40

 $t_{\mathsf{a}\min}$ 

 $t_c$ <sub>min</sub>,  $t_a$ <sub>min</sub>,  $t_c$ <sub>max</sub>,  $t_a$ <sub>max</sub> sind parametrierbar.

Die Außentemperatur wird entweder von einem Pt1000-Sensor an Klemmen (1/2/3/4) erfasst oder per CAN-Bus von einer anderen im System befindlichen Verbundsteuerung zur Verfügung gestellt. Zusätzlich zu dem oben berechnetem tc-Sollwert, kann bei aktiver Sollwertumschaltung (Digital Eingang 20 am Grundmodul), ein Temperaturoffset *tc-Offset N* hinzuaddiert werden. Dieser kann im Menü 3-2-2-2 eingestellt werden.

 $\mathfrak{t}_{\mathsf{a}\,\mathsf{max}}$ 

Aussentemperatur [°C]

### **5.5.9.2 Sollwertermittlung im WRG-Betrieb**

Im WRG-Betrieb kann mit dem Parameter *Sollw.Schieb.* (Menü 3-2-2-3) gewählt werden, ob

- ein fester tc-Sollwert *Max.WRG* oder
- ein über ein externes Signal (Analogeingang 6, Klemmen 50..52) geschobener Sollwert

für die Regelung der Verflüssigungstemperatur verwendet wird.

Der geschobener tc-Sollwert wird über das externe Signal in den Grenzen *Min.WRG* und *Max.WRG* berechnet:

- 0V: *Min.WRG*
- 10V: *Max.WRG*

### **5.5.10 Schaltzeiten der Lüfter**

Eine Schaltung der Lüfter erfolgt nur, wenn die Regelabweichung einen vorgegebenen Wert überschritten hat (Neutrale Zone) und eine bestimmte Zeit für den Vor- bzw. Rücklauf vergangen ist. Bei eine stetigen Regelung mit einem Drehzahlsteller hat die Vorlaufzeit keinen Einfluss auf die Freigabe des

Drehzahlstellers. Die Schaltzeit errechnet sich aus der Summe einer Basiszeit t<sub>b</sub> und einer variablen Zeit t<sub>v</sub>.

Die variable Zeit verhält sich umgekehrt wie die Regelabweichung. Je höher die Regelabweichung desto geringer ist die Verzögerung. Bei maximaler Regelabweichung geht die variable Zeit tv gegen Null. Bei kleiner werdender Regelabweichung wird die Zeit tv bis zu der vorgegebenen Maximalzeit vergrößert.

Ist die Verflüssigungstemperaturtemperatur größer als der Sollwert plus die 1,5-fache neutrale Zone, beträgt die Einschaltverzögerung, maximal 30 Sekunden. Die Basiszeit und die maximale variable Zeit für das Vor- (Ein-) und Rückschalten (Ausschalten) sind als Parameter für jede Zuschaltung/Abschaltung einer Verflüssigerleistungsstufe programmierbar. Das folgende Diagramm stellt die Schaltzeitberechnung dar:

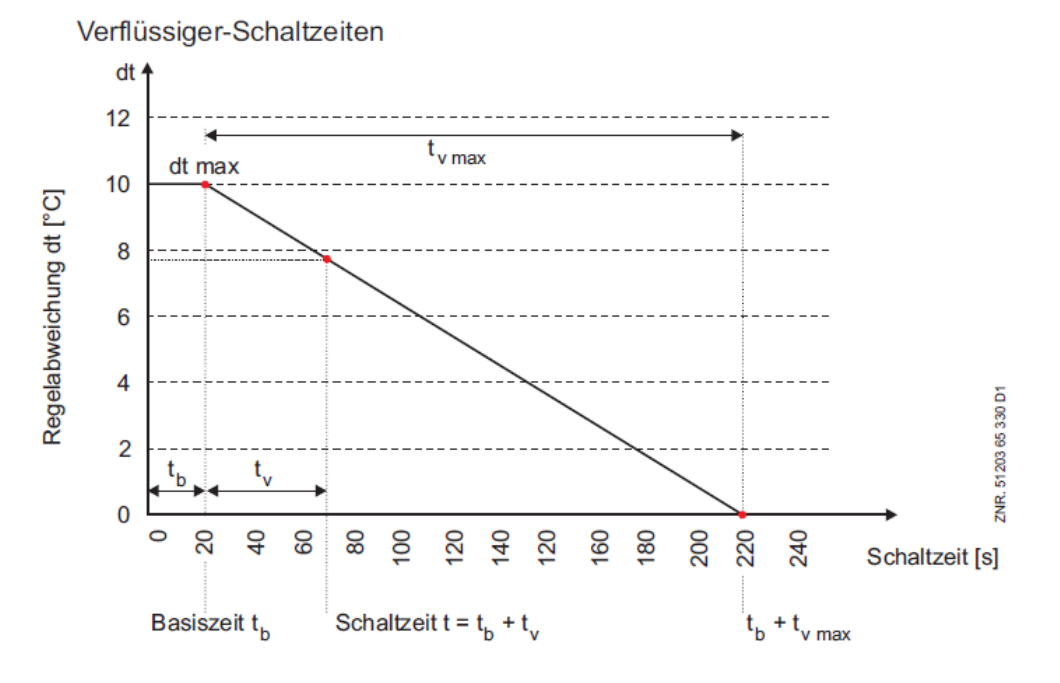

### **5.5.11 Schutz und Grundlastumschaltung der Lüftermotoren**

Um lang andauernde Standzeiten zu verhindern, kann über den Parameter *Umsch.Lüfter* (Menü 3-6) eine Grundlastumschaltung aktiviert werden. Ist die Grundlastumschaltung aktiviert, erscheinen folgende zusätzliche Parameter:

### *1. B.zeit-Ausgl.*

Es kann zwischen 2 Betriebsarten gewählten werden:

#### • **Lüfterschutz**

Ist der Parameter *B.Zeit-Ausgl.* auf *N* gesetzt, werden Lüfter die länger als die Zeit *Zyklusz.Lüfter* (Menü 3-6) ausgeschaltet waren, für die Dauer von 20 Sekunden zugeschaltet.

#### • **Betriebszeitenausgleich**

Ist der Parameter auf *J* gesetzt, wird die Schaltfolge für die Lüfter geändert. Soll ein Lüfter zugeschaltet werden, wird der Lüfter mit der kürzesten Betriebszeit eingeschaltet. Soll ein Lüfter abgeschaltet werden´, wird der Lüfter mit der längsten Betriebszeit ausgeschaltet.

Ist die Gaskühleraustrittstemperatur nach der Zeit *Zyklusz.Lüfter* (Menü 3-6) in der Neutralen Zone, so wird nach Ablauf dieser Zeit - soweit verfügbar - der Lüfter mit der kürzesten Betriebszeit zugeschaltet und der Lüfter mit der höchsten Betriebszeit abgeschaltet.

#### **2.** *Zyklusz.Lüfter*

Es kann eine Zeit eingegeben werden, nach der der die zuvor beschriebenen Betriebsarten durchgeführt werden.

### **5.6 Boosterbetrieb in CO2-Anlagen**

Beim Aufbau von Kälteanlagen wird zwischen den Betriebsarten Normalbetrieb und Boosterbetrieb unterschieden.

- Im **Normalbetrieb** werden die Kältekreisläufe verschiedener Verdampferniveaus in völlig unabhängigen Systemen betrieben, Details siehe Kapitel [Aufgaben VS 3010.](#page-15-0)
- Im **Boosterbetrieb** arbeitet die VS 3010 mit einer weiteren Verbundsteuerung zusammen, um eine transkritische CO2-Anlage zu betreiben. Die VS 3010 regelt dabei den Niederdruck (TK) und wird im Folgenden als "**TK-VS**" bezeichnet. Optional steht eine [Enthitzerregelung](#page-62-0) zur Abkühlung des überhitzten Kältemittels zur Verfügung.

Die weitere beteiligte Verbundsteuerung (z. B. [VS 3010 C](https://edp.eckelmann.de/edp/lds/_puaXGM3JhS), [VS 3010 CT](https://edp.eckelmann.de/edp/lds/_jcnuTsFf74), [VS 3015 CT](https://edp.eckelmann.de/edp/lds/_06ec586hZi), [VPC 5000](https://edp.eckelmann.de/edp/lds/_a2xhYWBPaA)) wird als "NK-VS" bezeichnet und übernimmt die Regelung des restlichen CO2-Verbundes.

Das folgende Anlagenschema zeigt beispielhaft eine CO<sub>2</sub>-Booster-Anlage, bei der die Regelung der Tiefkühl-Verdichter über eine VS 3010 (als TK-Verbund konfiguriert) erfolgt und eine VS 3015 CT dabei die Regelung des CO2-Verbundes übernimmt:

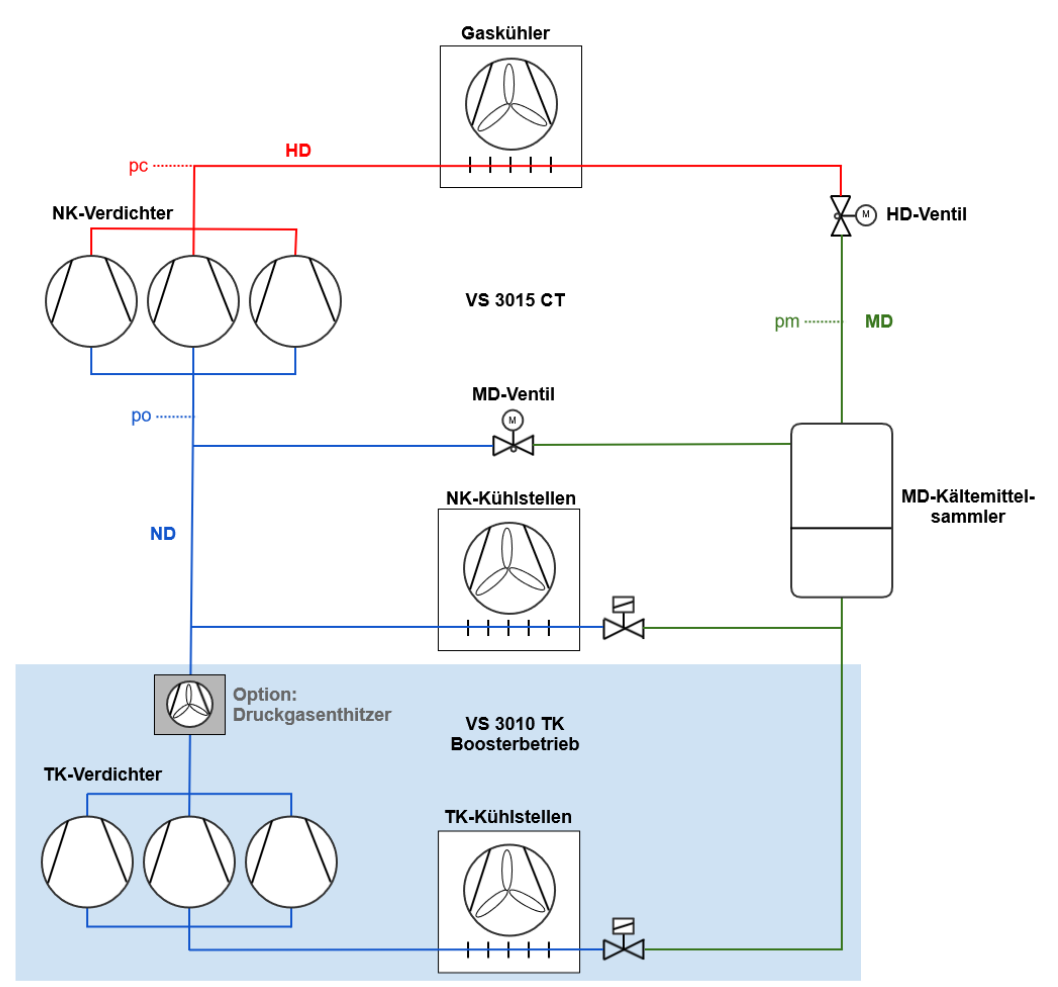

#### VS = Verbundsteuerung

#### **Funktionsweise**

#### **TK-VS - VS 3010**

- Ist die Verbundsteuerung als **TK und Boosterbetrieb** konfiguriert entfällt im Gegensatz zum [Normalbetrieb](#page-15-0) - ihre Hochdruckregelung.
- Die TK-VS steuert und überwacht die TK-Verdichter und regelt anhand des Bedarfs der ihr zugeordneten TK-Kühlstellen.

- Die im System befindlichen TK-Kühlstellenregler müssen dem zugehörigen TK-Verbund (VS 3010) zugeordnet werden.
- Die Parametrierung der von der TK-VS gesteuerten Regelungen erfolgt analog dem Normalbetrieb, siehe Kapitel [Regelung Niederdruck.](#page-20-0)
- Die TK-VS benötigt keinen angeschlossenen Hochdrucktransmitter, da der Messwert des Niederdrucktransmitters "po" von der NK-VS an die TK-VS via CAN-Bus übermittelt wird. Falls doch ein Hochdrucktransmitter angeschlossen wird, werden dessen Messwerte **nur** im Falle eines Ausfalls der CAN-Bus-Kommunikation mit der NK-VS genutzt, Details siehe Kapitel [Überwachung Boosterbetrieb.](#page-78-0)

#### **NK-VS - im Beispiel mit einer VS 3015 CT**

- Regelung des transkritischen CO2-Verbundes: Hochdruck- und Mitteldruckventil, Gaskühler und Kältemittelfüllstandsschalter sind an der NK-VS angeschlossen und werden von dieser geregelt und überwacht.
- Die im System befindlichen NK-Kühlstellenregler müssen dem zugehörigen NK-Verbund (hier VS 3015 CT) zugeordnet werden.

### **Voraussetzungen für VS 3010 im Boosterbetrieb in transkritischen CO2-Anlagen**

#### **Hardware**

• Verbundsteuerung auf Verbundart "TK" konfigurieren: DIP-Schalter 1 auf OFF, Details siehe Kapitel [Grundeinstellungen mit S1.](#page-110-0)

#### **Software**

- Menü 3-1
	- Kältemittel R744 (CO<sub>2</sub>) einstellen, siehe Kapitel [Konfiguration Kältemittel und Drucktransmitter.](#page-19-0)
- Parameter "Boosterbetrieb" auf "JA" (nur sichtbar bei Verbundart "TK" **und** Kältemittel R744)
- Menü 3-3
	- CAN-Bus-Adresse der beteiligten NK-VS einstellen

### <span id="page-62-0"></span>**5.6.1 Enthitzerregelung im Boosterbetrieb**

Als Enthitzerregelung wird die Regelung des überhitzten Kältemittels, das direkt nach dem Verdichtungsprozess entsteht, bezeichnet. Zur Enthitzung wird in der Regel ein luftgekühlter Wärmetauscher eingesetzt. Die Skizze zeigt eine CO<sub>2</sub>-Booster-Anlage, bei der die Enthitzerregelung durch eine VS 3010 (als TK-Verbund konfiguriert) erfolgt:

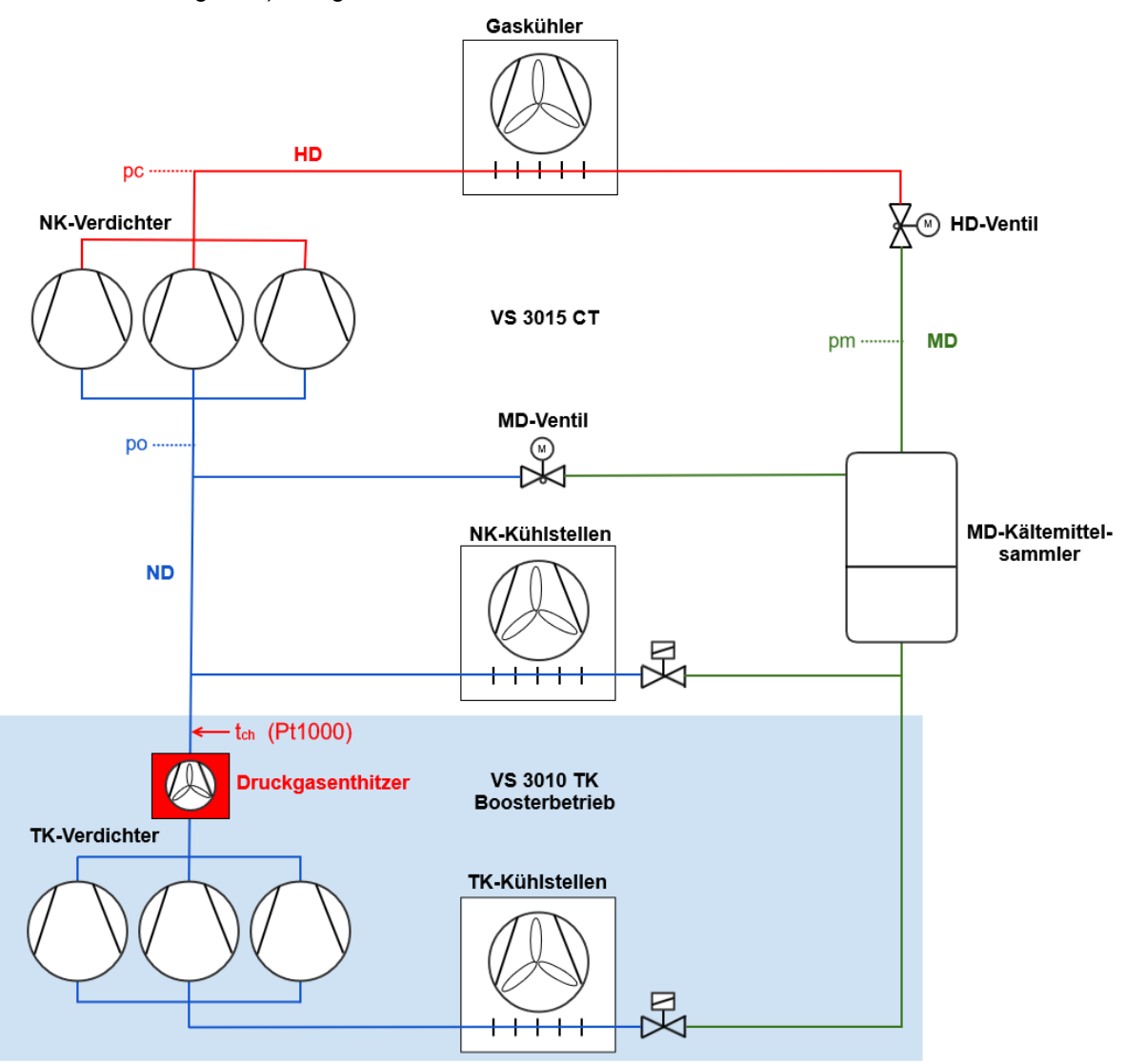

### **Funktionsweise**

### **TK-VS - VS 3010**

- Ist die Verbundsteuerung als **TK und Boosterbetrieb** konfiguriert entfällt im Gegensatz zum [Normalbetrieb](#page-15-0) - ihre Hochdruckregelung. Dadurch stehen die Regelalgorithmen des Hochdruckes beziehungsweise die Kondensationstemperatur tc - zur freien Verfügung und können zur Regelung des Enthitzers verwendet werden. Als Regelgröße wird die Enthitzer-Austrittstemperatur t<sub>ch</sub> verwendet, die über einen Pt1000-Temperaturfühler (Klemmen 1/2/3/4) erfasst wird. Der Messbereich für den Pt1000-Eingang liegt bei -50 .. 200 °C.
- Weist der Temperaturfühler zur Enthitzung einen Messkreisfehler auf, so wird die Meldung "Messk Enthitzer" generiert.
- Bei einem Messkreisfehler wird bei stetiger Regelung die Grundlast zugeschaltet und ein Notstellsignal ausgegeben:
	- Freigabe Drehzahlsteller, 10% Ausgangssignal bei Drehzahlregelung
- Freigabe Drehzahlsteller, 30% Ausgangssignal bei Kombi parallel und stufen, Stufe S2 .. Sn gesperrt
- Bei einem Messkreisfehler werden bei Schritt-Regelung alle Lüfterstufen abgeschaltet.
- Die Ansteuerung der Lüfter zur Enthitzung kann über die [Relaisausgänge](#page-142-0) der Lüfter-Relais und den [Analogausgang](#page-146-0) des FU-Lüfters oder über Modbus [\(ebmpapst-Lüfter](#page-51-0)) erfolgen.

#### **Einschränkungen**

Die Außentemperatur kann bei Verwendung der Enthitzerregelung **nicht** mehr direkt von der als VS 3010 (konfiguriert als TK-VS) erfasst werden, da stattdessen am Pt1000 (Klemmen 1/2/3/4) die Enthitzer-Austrittstemperatur t<sub>ch</sub> erfasst werden muss, Details siehe Kapitel [Belegung der Analogeingänge](#page-144-0).

**Abhilfe**: Die Umgebungsdaten können über den CAN-Bus von einer anderen Verbundsteuerung zur Verfügung gestellt werden, siehe Kapitel [Umgebungsdaten zur Sollwertschiebung](#page-83-0).

#### **Voraussetzungen zur Enthitzerregelung**

#### **Hardware**

- Verbundsteuerung auf Verbundart "TK" konfigurieren: DIP-Schalter 1 auf OFF, Details siehe Kapitel [Grundeinstellungen mit S1.](#page-110-0)
- Zur Erfassung und Regelung der Enthitzer-Austrittstemperatur t<sub>ch</sub> muss ein Temperaturfühler Pt1000 an den Klemmen 1/2/3/4 angeschlossen werden. **HINWEIS**: Ggf. Doppelbelegung mit dem Außentemperaturfühler, Details siehe oben unter "Einschränkungen".

#### **Software**

- Menü 3-1
	- Kältemittel R744 (CO2) einstellen, siehe Kapitel [Konfiguration Kältemittel und Drucktransmitter.](#page-19-0)
- Parameter "Boosterbetrieb" auf "JA" (nur sichtbar bei Verbundart "TK" **und** Kältemittel R744)
- Menü 3-3
	- CAN-Bus-Adresse der beteiligten NK-VS einstellen

3-7 Messk Enthitzer Priorität mit der die Meldung

#### • Das Erfassen der • **Menü Parameter Beschreibung Eingabe Vorgabe Dim.** 3-1 Enthitzerregel. Aktivierung der Enthitzerregelung Außentemperatur ist nicht mehr möglich Sichtbar nur bei Boosterbetrieb = EIN EIN / AUS AUS Boosterbetrieb Muss auf EIN eingestellt werden, um die Enthitzerregelung zu aktivieren  $EIN / AUS$   $AUS$ 3-2-2-2 Soll tch Solltemperatur für die Regelung der Enthitzer-Austrittstemperatur 10..40 20 <sup>o</sup>C

#### **Parametrierung der Enthitzerregelung**

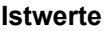

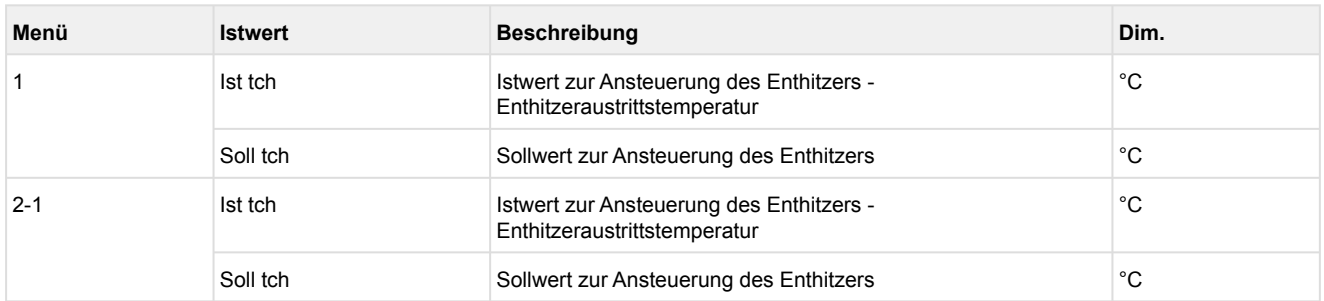

 $0.99 - -$  0

"Messkreis Enthitzer" gemeldet wird

### **Beispiele zum Ausbau:**

**1. Lüfter mit Schritt-Regelung (Stufen) über Relais**

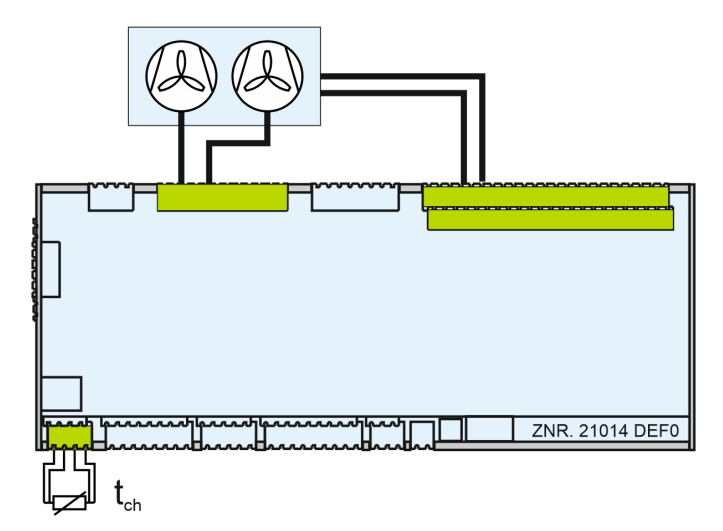

### **Einstellungen**

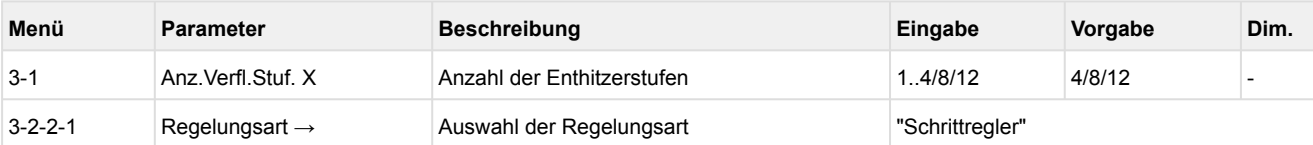

# **2. Lüfter mit stetiger Regelung 0..10 V**

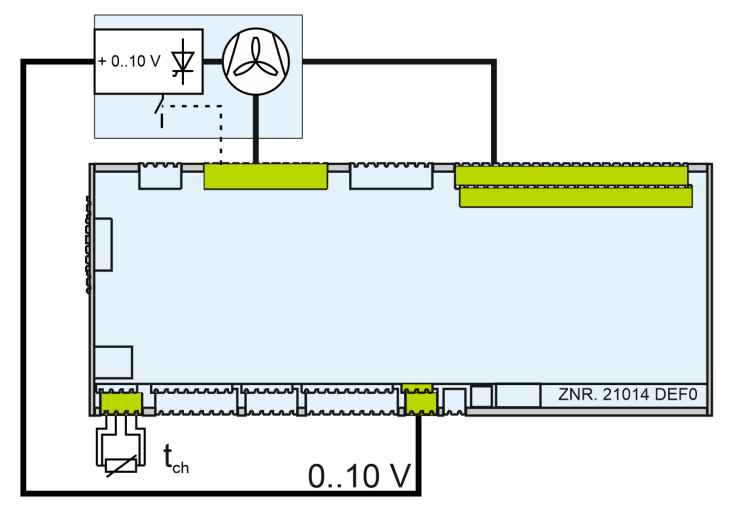

### **Einstellungen**

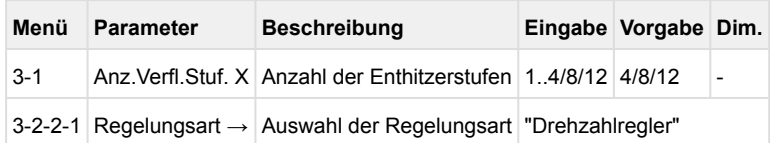

### **3. Lüfter über Modbus**

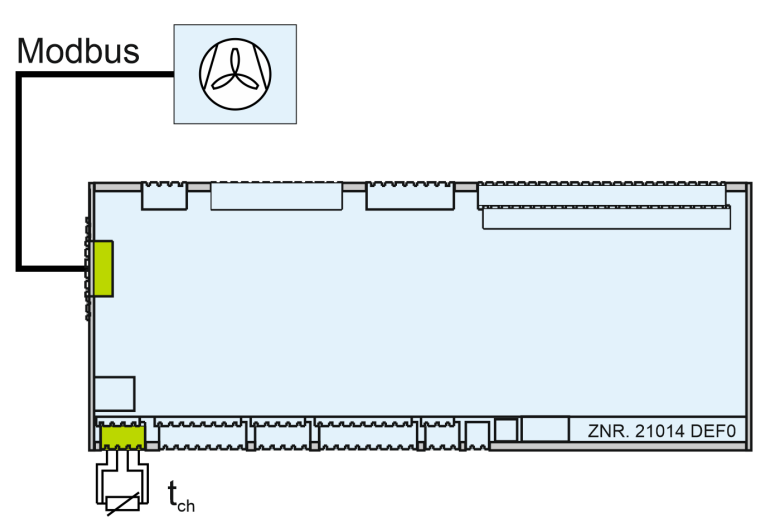

### **Einstellungen**

Details zur Konfiguration siehe Kapitel [ebmpapst-Lüfter](#page-51-0).

### **5.7 Überwachung**

Neben den Steuerungs- und Regelfunktionen sind folgende Überwachungsfunktionen in der Steuerung integriert:

- Sicherheitskette
	- Hochdruckbegrenzer Verdichter
	- Niederdruckbegrenzer Verdichter
	- Öl-/HD-Druckschalter Verdichter
	- Motorschutzschalter Verdichter
- Zylinderkopftemperatur Verdichter
- Niederdruck
- Hochdruck
- tc/to-Differenz
- Motorschutzschalter Lüfter
- Drehzahlsteller Lüfter
- Drehzahlsteller Verdichter
- Minimale Überhitzung
- Schalthäufigkeit Verdichter
- Booster-Betrieb
- CO<sub>2</sub>-Kaskade
- Fremdalarm
- Schnellrücklauf / Extern Aus
- Berstplatte
- Flüssigkeitsstand im Sammelbehälter (Kältemittel)

### **5.7.1 Sicherheitskette**

Aus Gründen der Redundanz des Überwachungssystems werden zusätzlich zu den Überwachungsfunktionen der Steuerung Vorkehrungen zur Sperrung aller oder einzelner Verdichter eines Verbundes in kritischen Betriebssituationen getroffen. Die hierzu verwendeten Schaltkontakte werden bedingt durch die Art der Verdrahtung der Anlage wie folgt in absteigender Folge priorisiert:

#### **Sperrung aller Verdichter**

- 1. HD-Sicherheits-Begrenzer
- 2. HD-Begrenzer

3. ND-Wächter

### **Sperrung der betroffenen Verdichter**

- 1. Hochdruckbegrenzer Verdichter
- 2. Motorschutzschalter Verdichter

Bedingt durch ihre Anordnung in der Sicherheitskette werden bei Ansprechen eines hochprioren Sicherheitskontakts (z. B. HD-Begrenzer) auch alle niederprioren Alarmkontakte stromlos und damit aktiv. Damit in diesem Fall von der Verbundsteuerung nicht sämtliche Folgealarme abgesetzt werden, ist das Absetzen von niederprioren Alarmmeldungen bei gleichzeitigem Auftreten von einem höherprioren Alarmereignis verriegelt.

### **5.7.1.1 Überwachung Öldifferenzdruckschalter / HD-Begrenzer Verdichter**

Der Öldifferenzdruck, der Hochdruck am Druckstutzen jedes Verdichters oder beides kann über digitale Eingänge mit potentialfreiem Kontakt überwacht werden.

Über den Parameter *Text Öl/HD-Stör* (Menü 3-1) kann gewählt werden, welche Art von Druckschaltern über diese Eingänge überwacht werden sollen. Mit diesem Parameter kann der Meldetext gewählt werden, der beim Ansprechen der Meldeeingänge für Öldifferenzschalter / HD-Wächter Verdichter 1-12 ausgegeben wird:

- 1. *Öldif.Druck Vx* oder
- 2. *HD-Störung Vx* oder
- 3. *Öl/HD-Störung Vx*

Im Alarmzustand sind die Druckschalter geöffnet. Spricht der Druckschalter an, so wird der Verdichter unmittelbar abgeschaltet und für die folgenden Regelvorgänge gesperrt. Wird er wieder zurückgesetzt, wird der Verdichter freigegeben.

 Falls keine Öldifferenzdruckschalter bzw. HD-Begrenzer eingesetzt werden, kann die Überwachung des Öldifferenzdruckschalters / HD-Begrenzers Verdichter per Parameter aktiviert bzw. deaktiviert werden.  $\Omega$ 

### **Meldeverzögerung Öl/HD-Schalter (nur bei Kältemittel CO2)**

Die Alarmierung für die Eingänge Öl/HD-Schalter kann zeitverzögert erfolgen: Voraussetzungen hierfür:

- Der Alarmeingang ist mit dem Parameter *ÖL/HDStörung = JA* freigegeben
- Eine Alarmverzögerung *Verz.Öl/HD-St.* ist größer als Null Minuten vorgegeben
- Die Alarmpriorität ist ungleich "---"

Dann wird bei Anstehen einer Öl/HD-Störung eines Verdichters erst nach Ablauf der Verzögerungszeit ein entsprechender Alarm mit der vorgewählten Meldepriorität weitergeleitet und in den Meldespeicher eingetragen.

Damit dennoch in der Meldeliste eine kurzzeitige Öl/HD-Störung Verdichter verzeichnet wird, wird dann mit Erkennen einer HD-Störung eines Verdichter zunächst eine temporäre Meldung (Zeitstempel kommen und gehen gleichzeitig) mit der Prio. "0" eingetragen.

## **5.7.1.2 Überwachung Motorschutzschalter Verdichter**

Der Verdichtermotor wird durch den Motorschutzschalter überwacht. Der Hilfskontakt ist im Alarmzustand geöffnet (kein Signal am Eingang der Steuerung). Spricht der Motorschutzschalter an, so wird der Verdichter unmittelbar abgeschaltet und für die folgenden Regelvorgänge gesperrt. Wird der Motorschutzschalter wieder zurückgesetzt, kann der Verdichter automatisch oder manuell freigegeben werden. Die Art der Verdichterfreigabe nach Ansprechen eines Motorschutzschalters wird mit dem

Parameter *Motorsch.sperr* (Menü 3-1) festgelegt. Mit der Eingabe von *Motorsch.sperr J* wird der Verdichter mit dem Ansprechen des Motorschutzschalters ausgeschaltet und dauerhaft gesperrt. Es muss eine manuelle Freigabe erfolgen (Menü 3-1-c *Freig. Leist.Stuf*).

Die durch das Ansprechen des Motorschutzschalters erzeugte Fehlermeldung wird erst nach dem Rücksetzen des Motorschutzes **und** nach der manuellen Freigabe des Verdichters ausgetragen. Mit der Eingabe von *Motorsch.sperr N* wird der Verdichter mit dem Ansprechen des Motorschutzschalters ausgeschaltet. Nach dem Rücksetzen des Motorschutzes wird der Verdichter wieder automatisch bedarfsabhängig zugeschaltet werden. Im folgenden sind die Steuerungsabläufe beim Ansprechen des Motorschutzschalters für die manuelle Freigabe (*Motorsch.sperr J*) und automatische Freigabe (*Motorsch.sperr N*) aufgeführt.

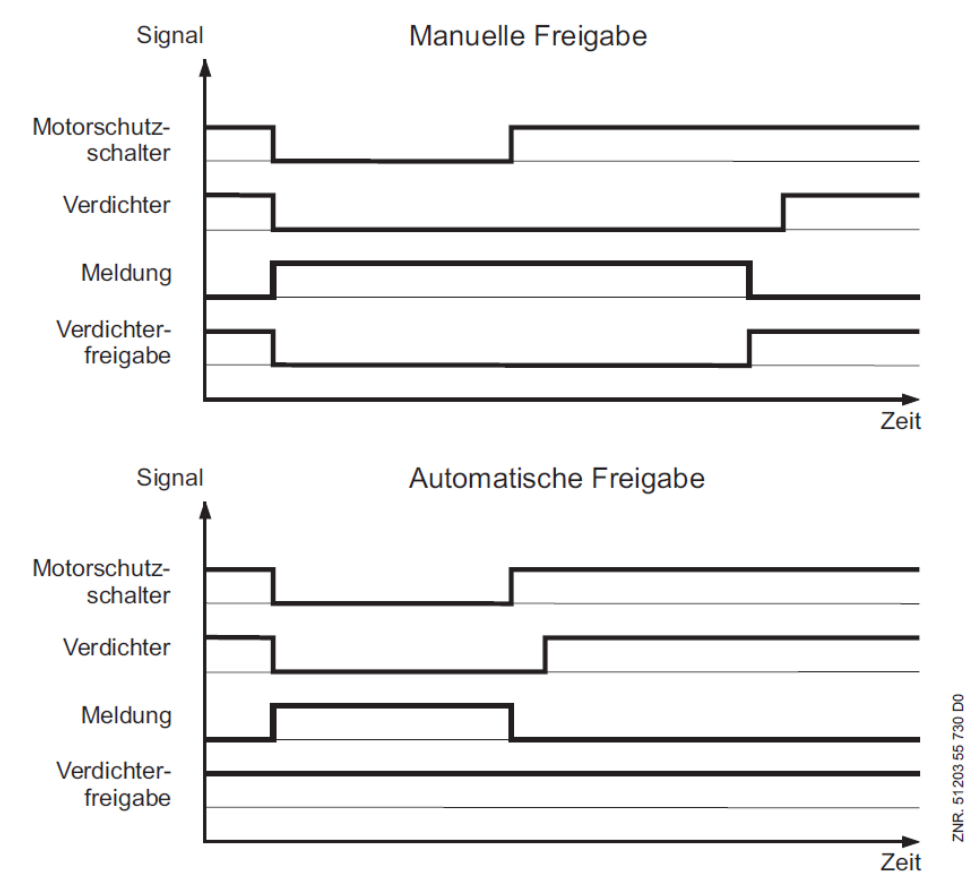

Die Überwachung des Motorschutzschalters kann mit dem Parameter *Motorsch.Verd* (falls Motorschutzschalter vorhanden, Menü 3-1) aktiviert bzw. deaktiviert werden. Ist der Motorschutzschalter deaktiviert, wird der Parameter *Motorsch.sperr J/N* nicht dargestellt und nicht ausgewertet.

Defaultmäßig ist der Parameter *Motorsch.sperr* aktiviert. Dies kann dazu führen, dass z.B. während einer Inbetriebnahme Verdichterleistungsstufen gesperrt werden und im späteren Betrieb dann keine ausreichende Kälteleistung vorhanden ist.

### **5.7.2 Überwachung Zylinderkopftemperatur**

Die Zylinderkopftemperatur des Verdichters wird auf einen oberen Maximalwert überwacht. Die maximale Zylinderkopftemperatur, die zum Sperren eines Verdichters führt, sowie der Freigabewert ist über die Parameter *Temp AUS Verd.* und Parameter *Temp EIN Verd.* vorzugeben (Menü 3-3). Wird der obere Maximalwert überschritten, so wird der zugehörige Verdichter nach Ablauf einer parametrierbaren Zeitverzögerung (Menü 3-3 *Verz.Verd.Temp*) abgeschaltet und für die folgenden Regelvorgänge gesperrt. Zusätzlich erfolgt eine Meldung "ZylTemp.zu hoch Vx".

Der Verdichter bleibt gesperrt, bis die Temperatur auf das Freigabeniveau gesunken ist. Wiederholt sich der Vorgang innerhalb eines Tages mehrfach (5 Schaltungen) und ist noch mehr als ein Verdichter im Verbundkältesatz verfügbar, wird der Verdichter dauerhaft gesperrt und muss von Hand wieder freigegeben werden (Menü 3-1-c Freig. Leist.Stuf ). Hierbei wird die Meldung *Aut.Sperre Sx* abgesetzt.

Ist die Zeitverzögerung (Menü 3-3 *Verz.Verd.Temp*) aktiv und kommt es während der Zeitverzögerung zu einem Alarm "MeßkreisZylTemp Vx" soll es keine Meldung "ZylTemp.zu hoch Vx" und keine Verdichterabschaltung geben. Die Zeitverzögerung (Menü 3-3 *Verz.Verd.Temp*) soll neu gestartet werden, wenn der Alarm "MeßkreisZylTemp Vx" gegangen ist und die Zylinderkopftemperatur größer Parameter (Menü *3-3 Temp AUS Verd.*) ist.

#### **Verdichterstörung bei Kombiregelung**

Eine Verdichterstörung tritt unter folgenden Bedingungen auf:

- Ansprechen eines Motorschutzschalters
- Ansprechen eines Hochdruckschalters
- Überschreiten der maximal zulässigen Zylinderkopftemperatur

Bei einer Störung an einem der Verdichter, die dem Frequenzumrichter zugeordnet werden können (Verdichter 1 und 2), erfolgt eine Verdichterabschaltung und die Erzeugung einer Meldung in Abhängigkeit vom Zustand [des Ausgangs Grundlastwechsel \(Relaisausgang "](#page-134-0)*Umschaltung FU-Verdichter*", siehe Anschluss und Klemmbelegung VS 3010).

#### **Verdichterstörung bei einstufigen Verdichtern**

Bei drehzahlgeregelten Verdichtern wird mit der ersten Verdichterleistungsstufe immer der Frequenzumformer freigegeben. Durch die Grundlastumschaltung kann dem FU Verdichter 1 oder Verdichter 2 zugeordnet werden. Erfolgte kein Grundlastwechsel (Ausgang Grundlastwechsel AUS), bewirkt eine Störung von Verdichter 1 das Abschalten der Leistungsstufe 1 mit der entsprechenden Störmeldung für Verdichter 1. Eine Störung von Verdichter 2 hat das Abschalten der Leistungsstufe 2 mit der entsprechenden Störmeldung für Verdichter 2 zur Folge.

Nach einem Grundlastwechsel (Ausgang Grundlastwechsel EIN) bewirkt eine Störung von Verdichter 1 das Abschalten der Leistungsstufe 2 mit der entsprechenden Störmeldung für Verdichter 1.

Eine Störung von Verdichter 2 hat das Abschalten der Leistungsstufe 1 mit der entsprechenden Störmeldung für Verdichter 2 zur Folge.

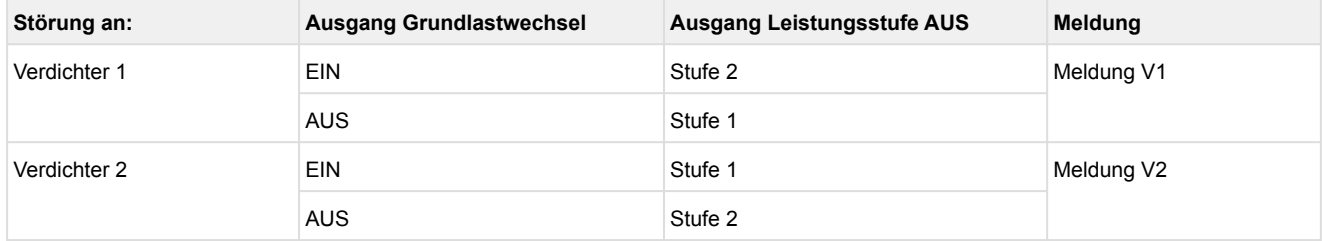

#### **Verdichterstörung bei leistungsgeregelten Verdichtern**

Bei mehrstufigen Verdichtern, die in einer Kombiregelung gefahren werden, wird mit der ersten Verdichter-Relaisstufe immer der Frequenzumformer freigegeben und der Motor des ersten Verdichters angesteuert. Die folgende(n) Relaisstufe(n) dienen der Ansteuerung der Bypassventile des ersten Verdichters.

Bei einer Kombiregelung kann dem Frequenzumformer durch die Grundlastumschaltung wahlweise Verdichter 1 oder Verdichter 2 zugeordnet werden. Dies bedingt aber, dass bei einer Grundlastumschaltung neben der Verdichtergrundlaststufe auch die zugehörige(n) Verdichterleistungsstufen umgeschaltet werden müssen. Erfolgte kein Grundlastwechsel (Ausgang Grundlastwechsel AUS), bewirkt eine Störung von Verdichter 1 das Abschalten der Leistungsstufe 1 (Freigabe FU und Ansteuerung Verdichtermotor V1) als auch der Leistungsstufe 2 (Verdichter mit zwei Leistungsstufen) und - je nach Ausbau - der Leistungsstufe 3 (Verdichter mit zwei Leistungsstufen).

Es wird eine entsprechende Störmeldung für Verdichter 1 abgesetzt. Die Relaiskontakte für die Grundlast-und Leistungsstufe(n) des zweiten Verdichters verschieben sich bei einem Ausbau mit leistungsgeregelten Verdichtern auf Stufe *Anz.LS pro Verd.* + 1 und folgende.

Eine Störung von Verdichter 2 hat das Abschalten der Leistungsstufe (*Anz.LS pro Verd.* + 1 und folgende) mit der entsprechenden Störmeldung für Verdichter 2 zur Folge. Nach einem Grundlastwechsel (Ausgang Grundlastwechsel EIN) bewirkt eine Störung von Verdichter 1 das Abschalten der Leistungsstufe (*Anz.LS pro Verd.* + 1 und folgende) mit der entsprechenden Störmeldung für Verdichter 1.

Eine Störung von Verdichter 2 hat das Abschalten der Leistungsstufe 1 und folgende mit der entsprechenden Störmeldung für Verdichter 2 zur Folge.

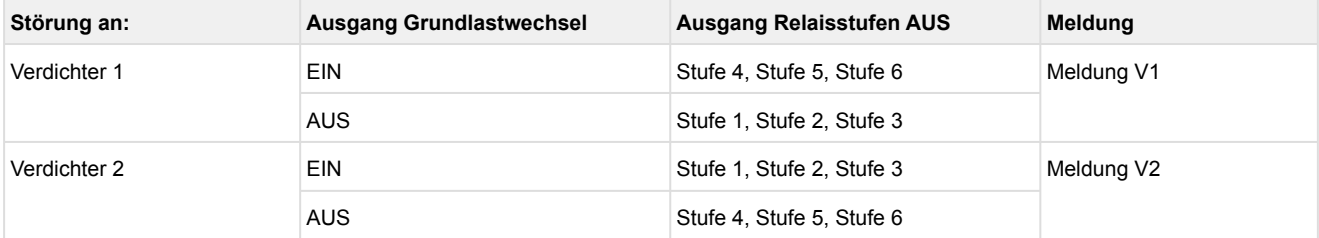

**Beispiel**: Verdichter mit dreistufiger Leistungsregelung (*Anz.LS pro Verd.* = 3)
### **5.7.3 Überwachung Motorschutzschalter Lüfter**

Der Lüftermotor wird durch den Motorschutzschalter überwacht. Der Hilfskontakt ist im Alarmzustand geöffnet (kein Signal am Eingang der Steuerung). Spricht der Motorschutzschalter an, wird die Alarmmeldung "*Motorschutz Lxx*" abgesetzt.

Mit den folgenden Parametern kann die Motorschutzüberwachung beeinflusst werden:

#### **Parametrierung**

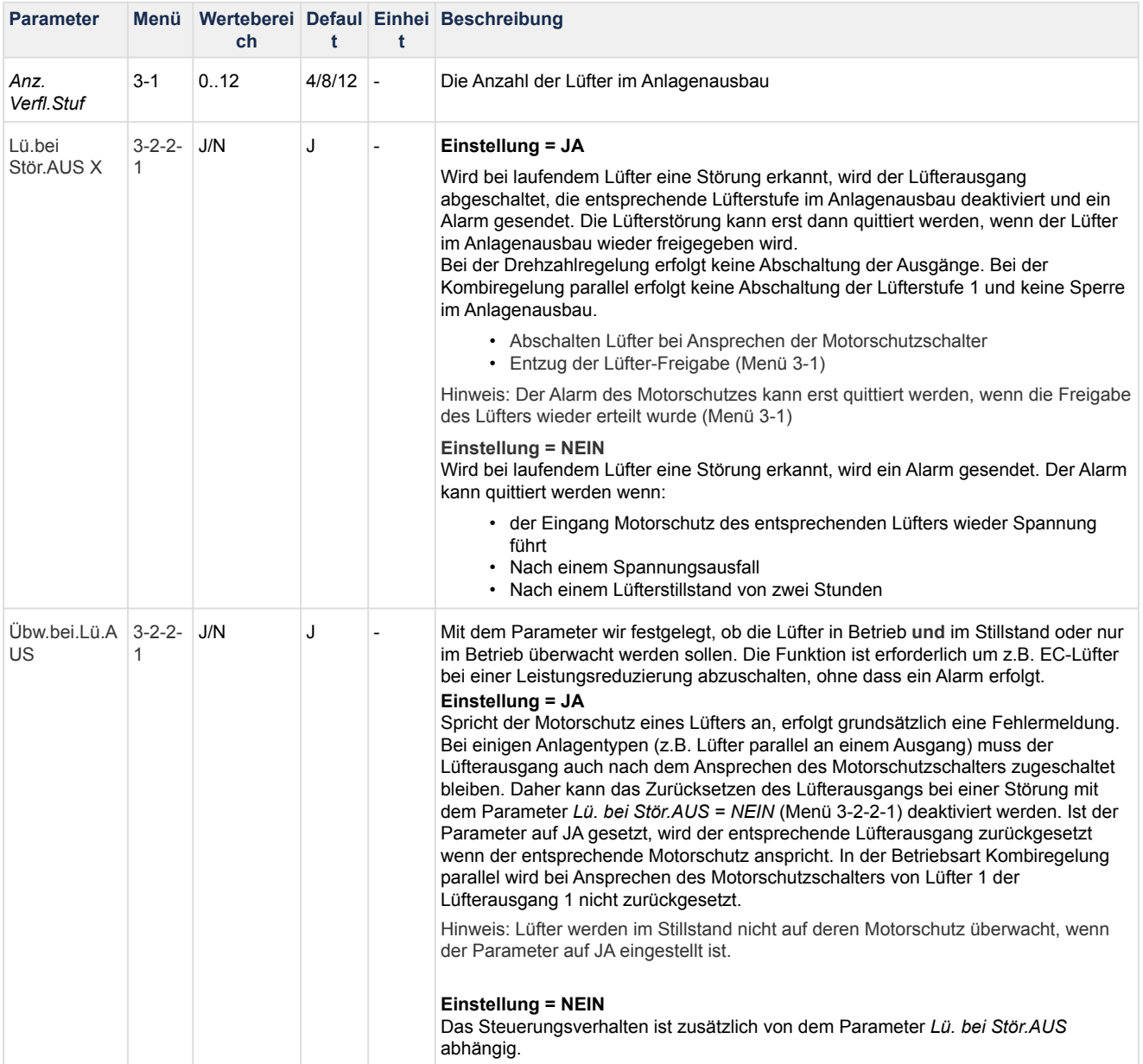

### **5.7.4 Überwachung Niederdruck**

#### **Niederdruck zu tief**

Sinkt der Niederdruck auf einen parametrierbaren Grenzwert (Menü 3-3 *to AUS Verd*), so werden alle Verdichter abgeschaltet. Steigt der Niederdruck auf den t<sub>0</sub>-Soll + NZ/2 proportionalen Druckwert an, so werden die Verdichter stufenweise zugeschaltet. Eine Alarmierung erfolgt nach Ablauf einer programmierbaren Verzögerungszeit (Menü 3-3 *Verz to AUS*). Zusätzlich wird der ND-Wächter ausgewertet. Bei Unterschreitung des Grenzwertes des ND-Wächters erfolgt eine zwangsweise Abschaltung aller Verdichter.

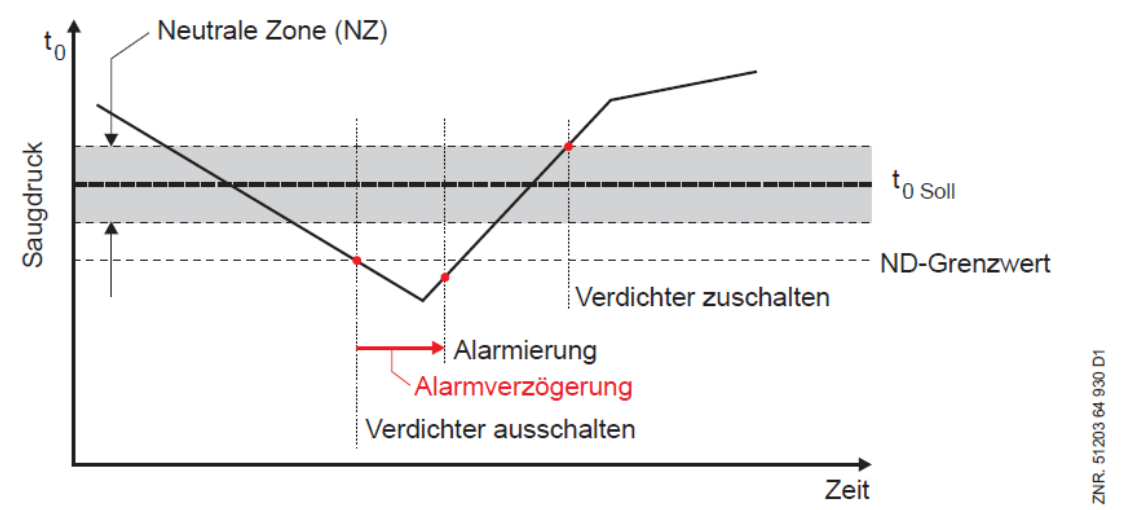

#### **Niederdruck zu hoch (nur bei Kältemittel CO2)**

Überschreitet der Niederdruck den parametrierbaren Grenzwert ND Max. (Menü 3-3), so wird der Alarm "*ND zu hoch*" gemeldet. Diese Alarmierung hat keine Auswirkung auf das Regelverhalten der Verbundsteuerung. Bei Unterschreitung des Grenzwertes "ND Max" minus 1 bar wird der Alarm zurückgesetzt.

### <span id="page-74-0"></span>**5.7.5 Überwachung Hochdruck**

Die Hochdrucküberwachung erfolgt durch den Drucktransmitter in der Druckleitung und mit Hilfe von HD-Begrenzern. Kommen mehrere HD- Begrenzer zum Einsatz, müssen diese in Reihe an der Steuerung aufgeschaltet werden. Bei Überschreiten ihres Ansprechdrucks werden alle Verdichter abgeschaltet.

#### **Verdichterabschaltung bei HD-NOT-AUS (nur bei VS 3010 TK mit Kältemittel CO2)**

Überschreitet der erfasste Hochdruck den Grenzwert *HD NOT-AUS (Menü 3-3)*, werden alle Verdichterstufen unmittelbar abgeschaltet. Eine Verdichterfreigabe erfolgt, wenn der HD-Wert wieder unter den Grenzwert *HD EIN Verd* (Menü 3-3) abgefallen ist. Sie werden dann wieder stufenweise zugeschaltet. Überschreitet der Hochdruck den Grenzwert *HD NOT-AUS* erfolgt die Fehlermeldung "*HD NOT-AUS*".

#### **Verdichterabschaltung bei Hockdruckstörung**

Überschreitet der Hochdruck den Grenzwert *HD AUS Verd* (Menü 3-3) wird ein Verdichter abgeschaltet. Mit steigendem Hochdruck werden weitere Verdichter abgeschaltet. Die Abschaltpunkte für die weiteren Abschaltungen sind von der Anzahl Verdichter und von dem Parameter *HD NOT-AUS* (Menü 3-3) abhängig. Die Schaltabstände werden so berechnet, dass mit Erreichen eines Druckes von *HD NOT-AU*S die Abschaltung des letzten Verdichters erfolgt. Solange der Grenzwert *HD AUS Verd* überschritten ist, erfolgt ein Rückschalten von Verdichterstufen durch die Saugdruckregelung nur noch mit der Basisausschaltzeit, um den Hochdruck schneller abzubauen. Wurde der Grenzwert *HD AUS Verd* überschritten, werden Verdichterstufen erst dann wieder zugeschaltet, wenn der Grenzwert *HD EIN Verd* wieder unterschritten wurde. Eine Ausnahme bildet der Wärmerückgewinnungsbetrieb. Im WRG- und WRG- Bypass- Betrieb erfolgt kein Verdichterabwurf und keine Verdichtersperre wohl aber eine Drehzahlabsenkung (siehe Drehzahlabsenkung bei Hochdruckstörung unten). Im Wärmepumpenbetrieb (Parameter *WRG-Pumpe*, Menü 3-2-2-3) kann auf eine Leistungsstufe zurückgeschaltet werden. Der WRG- Bypass- Betrieb und Wärmepumpenbetrieb ist nur in Verbindung mit einer Coolheat- oder *ECOCool* Steuerung möglich.

# **Fckelmann**

#### **Drehzahlabsenkung bei Hochdruckstörung (nur bei Kombiregelung)**

Erfolgt die Verdichtersteuerung per Kombiregler, kann die maximale Verdichterdrehzahl mit steigendem Druck abgesenkt werden. Die Drehzahlabsenkung ist von den Parametern *HD AUS Verd*, *HD EIN Verd* und *Wichtung V.AUS* (Menü 3-3) abhängig. Per Voreinstellung beginnt die Drehzahlabsenkung wenn der Mittelwert aus *HD AUS Verd* und *HD EIN Verd* überschritten wird. Mit dem Parameter *Wichtung V.AUS* kann der Startwert verschoben werden. Ein hoher Wert verschiebt den Startpunkt Richtung *HD EIN Verd,* ein niedriger Sollwert Richtung *HD AUS Verd* und damit auf ein höheres Druckniveau. Erreicht der Hochdruck den Grenzwert *HD AUS Verd*, wird die Verdichterdrehzahl auf Min Drehzahl (Parameter in Menü 3-3) begrenzt.

#### **Alarmierung Hockdruckstörung**

Übersteigt der Hochdruck einen Grenzwert, der mit Hilfe der Parametern *HD AUS Verd*, *HD EIN Verd* und *Wichtung V.AUS* (Menü 3-3) berechnet wird, erfolgt nach einer programmierbaren Zeitverzögerung (Parameter *Verz tc/HD AUS*, Menü 3-3) die Störmeldung *tc/HD zu hoch*. Per Voreinstellung errechnet sich der Grenzwert aus dem Mittelwert aus *HD AUS Verd* und *HD EIN Verd*. Mit dem Parameter *Wichtung V.AUS* kann der Grenzwert verschoben werden. Ein hoher Wert verschiebt den Wert Richtung *HD EIN Verd,* ein niedriger Sollwert Richtung *HD AUS Verd* und damit auf ein höheres Druckniveau. Im Wärmerückgewinnungsbetrieb erfolgt keine Meldung. Bei einer anstehenden HD-Störung werden keine weiteren Verdichterleistungsstufen zugeschaltet. Das folgende Diagramm stellt die gesamte HD-Überwachung am Beispiel einer Anlage mit vier Verdichtern grafisch dar:

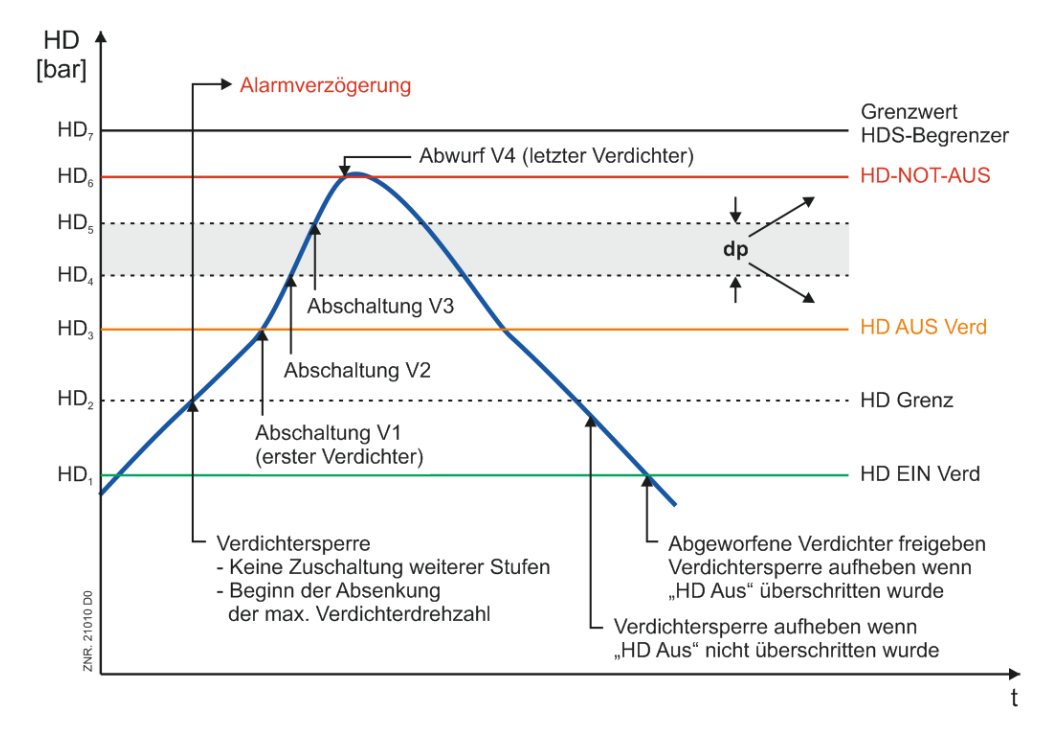

### **5.7.6 Überwachung Drehzahlsteller Lüfter**

Erfolgt die Lüftersteuerung über einen Drehzahlsteller / Frequenzumformer, kann dieser bei der Kombiregelung über den Eingang Stufe *Anz. Verfl.Stufen + 1* überwacht werden. Im Störungsfall wird der Lüfterausgang 1 zur Freigabe des Drehzahlstellers zurückgesetzt und stattdessen der Relaisausgang der Lüfterstufe *Anz. Verfl.Stufen + 1* gesetzt, so dass ein Notbetrieb möglich ist.

### **5.7.7 Überwachung Drehzahlsteller Verdichter**

Über den digitalen Eingang 15 (Klemmen 78/79) der Steuerung wird der Frequenzumrichter (Drehzahlsteller) überwacht. Wird der Eingang spannungslos,

- wird der FU-Verdichter abgeschaltet und steht zur Leistungsregulierung nicht mehr zur Verfügung
- erfolgt nach einer programmierbaren Zeitverzögerung die Weiterleitung der Meldung nach Prioritätenvorwahl

Der Meldetext kann im Menü 3-5 frei konfiguriert werden. Die Werkseinstellung ist "*Drehzahlsteller*".

Die Überwachung erfolgt nur, wenn die ND-Regelungsart als "Kombiregler" (Menü 3-2-1-1) parametriert ist.

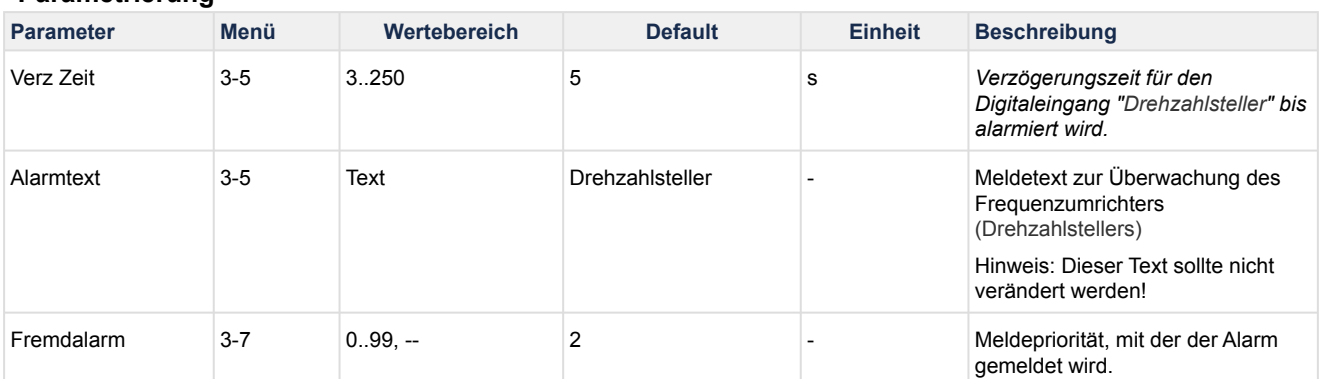

#### **Parametrierung**

### **5.7.8 Überwachung der minimalen Überhitzung**

Um sicherzustellen, dass das vom Verdichter angesaugte Kältemittel vollständig verdampft ist, darf eine minimale Überhitzung des Sauggases nicht unterschritten werden. Um dies zu überwachen, kann am Temperatureingang 15 (Klemmen 33/34) ein Pt1000−Fühler zur Ermittlung der Sauggastemperatur an der Verdichter−Saugseite angeschlossen werden. Die Sauggasüberhitzung wird aus der Differenz zwischen der Sauggastemperatur und  $t_0$  gebildet:

Überhitzung = Sauggastemperatur − to

Fällt die Überhitzung auf einen Wert kleiner der parametrierbaren minimalen Überhitzung (Parameter min.ÜH−K, Menü 3−3), so wird die Störmeldung ÜH−K zu klein nach Ablauf eines parametrierbaren Zeitraums (Parameter Verz.min.ÜH−K, Menü 3−3) ausgegeben.

Bei Stillstand aller Verdichter ist diese Störmeldung gesperrt. Die berechnete Überhitzung kann über einen parametrierbaren Glättungsfaktor beruhigt werden, falls schnelle Schwankungen der Überhitzung in der Anlage vorliegen (Parameter Glättung ÜH−K, Menü 3−3).

### **5.7.9 Überwachung Schalthäufigkeit Verdichter**

Zur Vermeidung einer zu hohen Schalthäufigkeit der Verdichter wird die Anzahl der Verdichterschaltungen pro Stunde begrenzt.

#### Überwachung Schalthäufigkeit

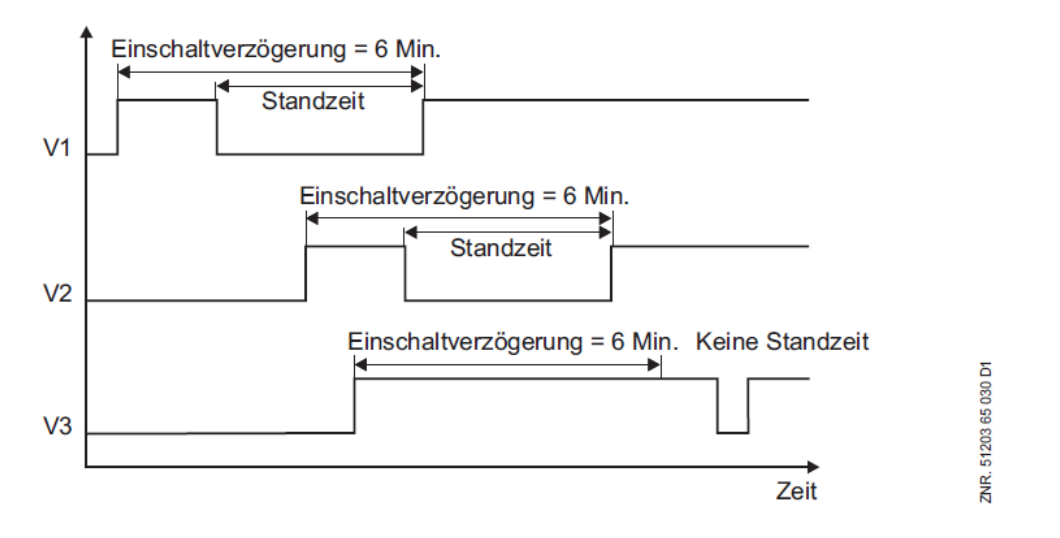

#### **Begrenzung der Schalthäufigkeit**

Mit Hilfe des Parameters *Schaltungen/h* (Menü 3-4) wird ermittelt, in welchen minimalen Zeitabständen ein Verdichter eingeschaltet werden kann. Beträgt die Schalthäufigkeit z. B. 10 Schaltungen pro Stunde, kann ein Verdichter frühestens alle 6 Minuten eingeschaltet werden.

#### **Überwachung der Schalthäufigkeit**

Bei Verdichter-Kombiregelung ist die Schalthäufigkeitsbegrenzung deaktiviert (wird aber weiter überwacht). Bei einer überhöhten Schalthäufigkeit wird die Meldung *Schalth.zu hoch* ausgegeben, wenn die über den Parameter *Schaltungen/h* vorgegebene Schalthäufigkeit überschritten wird.

 Die bei drehzahlgeregelten Verdichtern deaktivierte Schalthäufigkeitsbegrenzung wird bei einem FU-Fehler wieder aktiviert. (i)

### <span id="page-78-0"></span>**5.7.10 Überwachung Boosterbetrieb**

Im Boosterbetrieb regelt die Verbundsteuerung nur den Niederdruck-Kreis und wird im folgenden daher als "TK-VS" bezeichnet. Der NK-Kreis wird von einer weiteren, im Folgenden "NK-VS" bezeichneten Verbundsteuerung, geregelt. Details siehe Kapitel [Boosterbetrieb](#page-78-0) .

#### **Vorraussetzung für den Boosterbetrieb**

- Steuerung wurde mit dem Kältemittel R744 konfiguriert (Menü 3-1)
- Parameter "Boosterbetrieb" ist auf "JA" gesetzt (Menü 3-1)
- CAN-Bus-Adresse einer NK-VS vorgegeben wurde (Menü 3-3)

Im Boosterbetrieb werden bei der TK-VS nur die von der NK-VS empfangenen Istwerte (tc, pc) angezeigt. Ein gegebenenfalls angeschlossener TK-HD-Drucktransmitter wird von der TK-VS nicht mehr ausgewertet.

#### **Verhalten im Fehlerfall oder bei Fehlkonfigurationen**

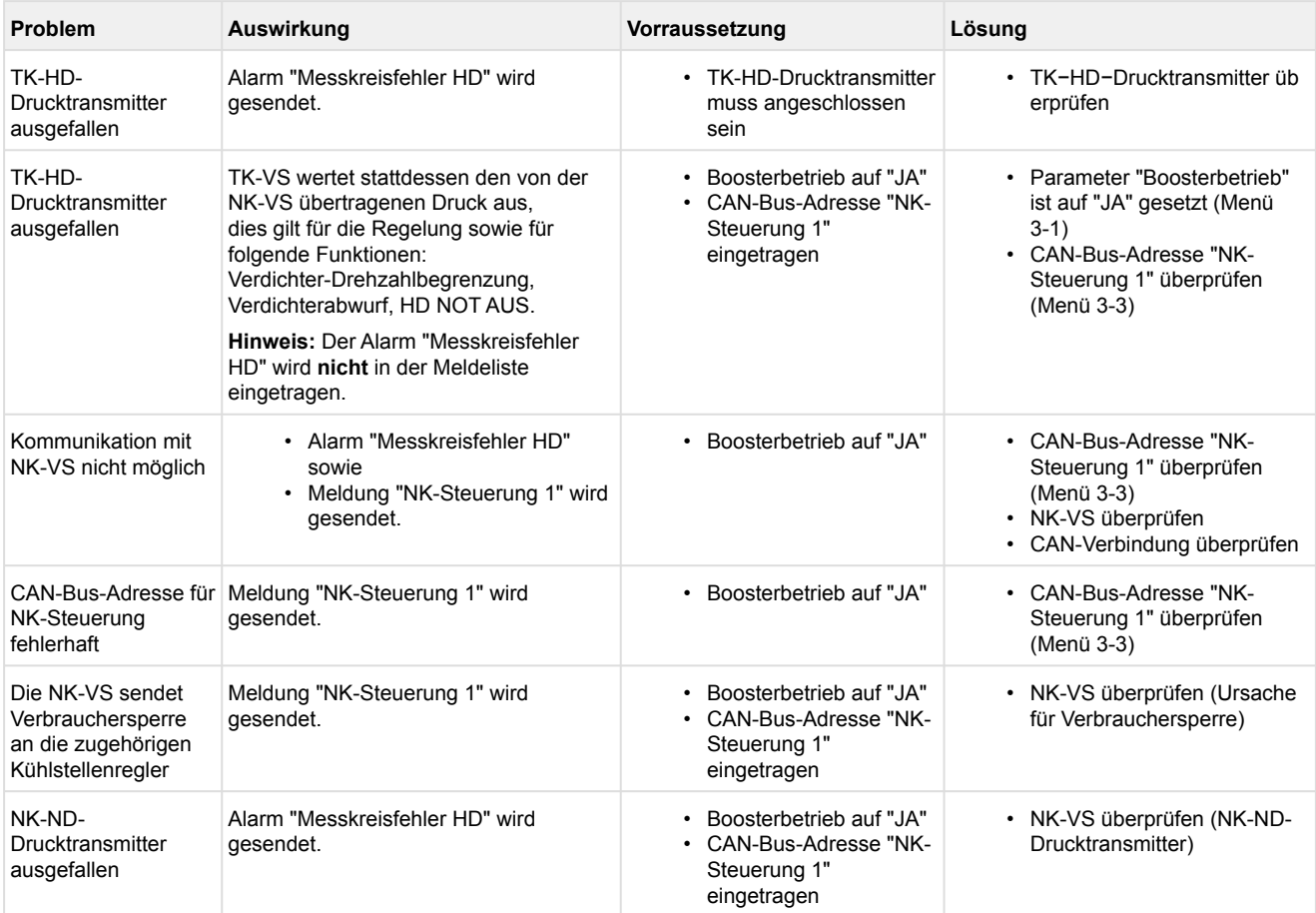

### **5.7.11 Überwachung CO2-Kaskade**

Dieses Kapitel beschreibt den Betrieb einer VS 3010 im TK−Temperaturbereich, die als Kaskade mit einer VS 3010 C zusammen arbeitet.

Wird das Kältemittel eines CO<sub>2</sub>−TK−Satzes über eine Plattenkaskade mit einer oder zwei NK−Anlagen verflüssigt, kann es zu HD−Störungen am TK−Verbundsatz kommen, wenn die NK−Verdichter abgeschaltet sind. Dies tritt dann häufig auf, wenn nachts im Winter nur eine NK−Leistungsstufe gefordert wird und diese z. B. durch lange Vorlaufzeiten oder durch die Schalthäufigkeitsbegrenzung gesperrt sind.

Um diese HD−Störungen zu vermeiden, soll die Verbundsteuerung des TK−Kreises in kritischen Fällen über den CAN−Bus NK−Verdichter zwangsweise zuschalten können. Hierzu kann die Verbundsteuerung des TK−Kreises zwei verschiedene NK−Verbundsteuerungen aktivieren.

Mit den Parametern NK−Kaskade 1 xxx und NK−Kaskade 2 xxx (Menü 3−3) können die Knotennummern der NK−Verbundsteuerungen vorgegeben werden. Ist für beide Knotennummern −−− eingegeben, so ist die Funktion deaktiviert. Ist nur eine Knotennummer eingegeben, wird nur eine Verbundsteuerung angesprochen. Sind beide Knotennummern eingegeben, so können Verdichter von zwei NK−Verbundsteuerungen angefordert werden.

Wurde für beide Knotennummern die gleiche NK−Verbundsteuerung gewählt, wird die zweite Adresse ignoriert. Die Parameter werden nur bei TK−Anlagen mit CO<sub>2</sub> als Kühlmittel angezeigt. Bei allen anderen Anlagen ist diese Funktion nicht aktiv.

Die NK−Verdichteranforderung erfolgt über die Kondensationstemperatur tc. Zur Berechnung der erforderlichen Grenzwerte wird eine Temperaturdifferenz dt aus den Überwachungsparametern tc Aus Verd (Menü 3−3) und tc Ein Verd (Menü 3−3) gebildet:

### **dt = (tc Aus Verd - tc Ein Verd) / 4**

t<sub>c</sub> Aus Verd: t<sub>c</sub>−Grenzwert für Verdichterabwurf t<sub>c</sub> Ein Verd: t<sub>c</sub>−Grenzwert für Verdichterfreigabe

Übersteigt der t<sub>c</sub>−Wert den vorgegebenen Grenzwert tc Aus Verd − 2\*dt, sendet die TK−Verbundsteuerung sofort zyklisch jede Sekunde eine Verdichteranforderung an die NK−Verbundsteuerung mit der Knotennummer NK−Kaskade 1 xxx. Ist eine Knotennummer NK−Kaskade 2 xxx eingegeben und übersteigt der tc−Wert den Grenzwert tc Aus Verd − dt, sendet die TK−Verbundsteuerung sofort zyklisch jede Sekunde eine weitere Verdichteranforderung an die NK−Verbundsteuerung mit der Knotennummer NK−Kaskade 2 xxx.

Sind alle NK−Verdichterstufen der angesprochenen Verbundsteuerung abgeschaltet und ist der t0−Wert der NK−Anlage größer als der t0−Sollwert NK plus der halben Neutralen Zone, schaltet die NK−Verbundsteuerung unmittelbar die verfügbare Verdichterstufe mit der geringsten Laufzeit zu. Die Zuschaltung erfolgt auch dann, wenn alle Leistungsstufen durch die Schalthäufigkeitsbegrenzung gesperrt sind.

Die TK−Verbundsteuerung kann nur bei stehenden Verdichtern maximal eine NK−Leistungsstufe anfordern. Ist bereits eine NK−Leistungsstufe in Betrieb, wird die Schaltanforderung ignoriert. Wurde eine NK−Leistungsstufe zugeschaltet oder ist bereits ein NK−Verdichter in Betrieb oder der t0−Istwert der Anlage kleiner als der Sollwert plus der halben Neutralen Zone, so wird die TK−Anforderung positiv quittiert.

Kann die NK−Verbundsteuerung keinen Verdichter zuschalten (z. B. durch eine HD−Störung des NK−Kreises) oder wurden alle Verdichter abgeschaltet (z. B. durch eine Saugdruckstörung), so wird die Anforderung negativ quittiert. Die TK−Verbundsteuerung sendet die Störmeldung NK−Kaskade 1 xxx bzw. NK Kaskade 2 xxx mit der voreingestellten Priorität 2, wenn diese eine negative oder keine Quittierung erhält.

Die Verdichteranforderung der NK−Verbundsteuerung NK−Kaskade 1 xxx wird erst aufgehoben, wenn der tc−Wert der TK−Anlage auf einen Wert kleiner als dem Grenzwert tc Ein Verd + dt abgefallen ist. Die Anforderung NK Kaskade 2 xxx wird aufgehoben, wenn der tc−Wert der TK−Anlage auf einen Wert kleiner als dem Grenzwert tc Ein Verd abgefallen ist. Die Verbundsteuerungen schalten den Verdichter erst wieder ab, wenn der t0−Wert den Sollwert minus der halben Neutralen Zone unterschritten hat und die Ausschaltverzögerung abgelaufen ist.

Die folgende Abbildung stellt dies grafisch dar:

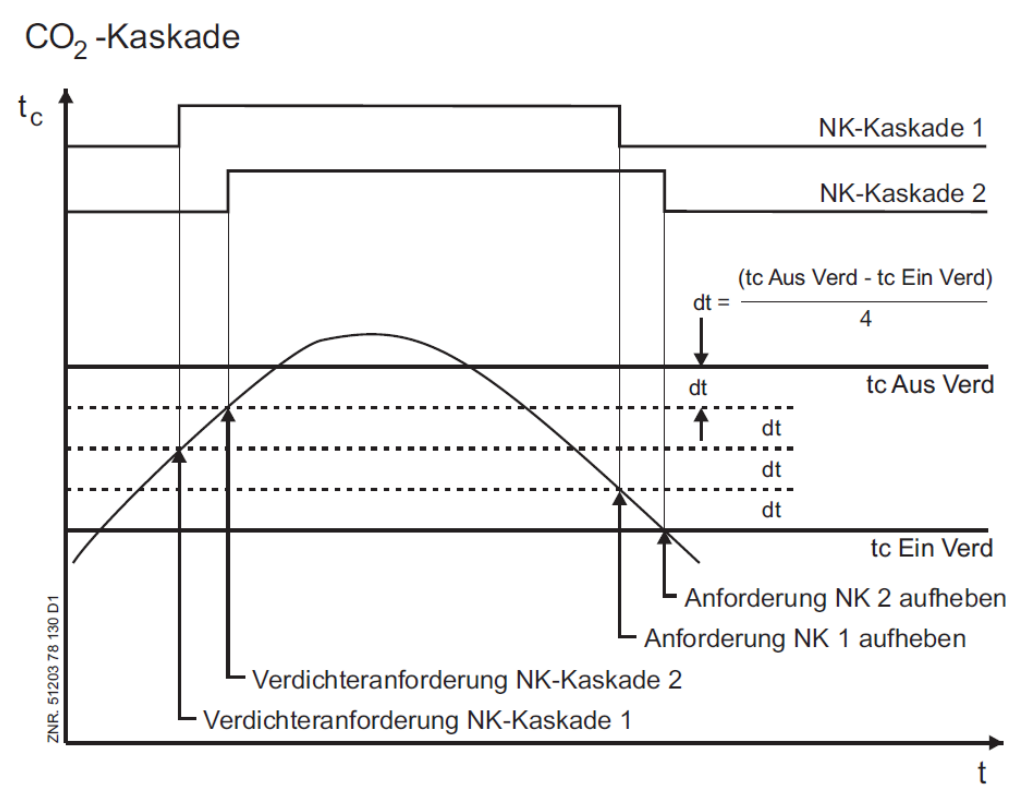

### **5.7.12 Überwachung Fremdalarm**

Über den digitalen Eingang 15 (Klemmen 78/79) der Steuerung kann ein Fremdalarm weitergeleitet werden. Wird der Eingang spannungslos, erfolgt nach einer programmierbaren Zeitverzögerung die Weiterleitung der Meldung nach Prioritätenvorwahl. Der Eingang hat keinen Einfluss auf die Regelfunktionen der Steuerung. Der Meldetext kann im Menü 3-5 frei konfiguriert werden. Die Werkseinstellung ist "*Fremdalarm*".

Die Überwachung des Fremdalarms steht nur dann zur Verfügung, wenn die Regelungsart (Menü 3-2-1-1) für den Niederdruck als "Schrittregler" konfiguriert ist.

#### **Parametrierung**

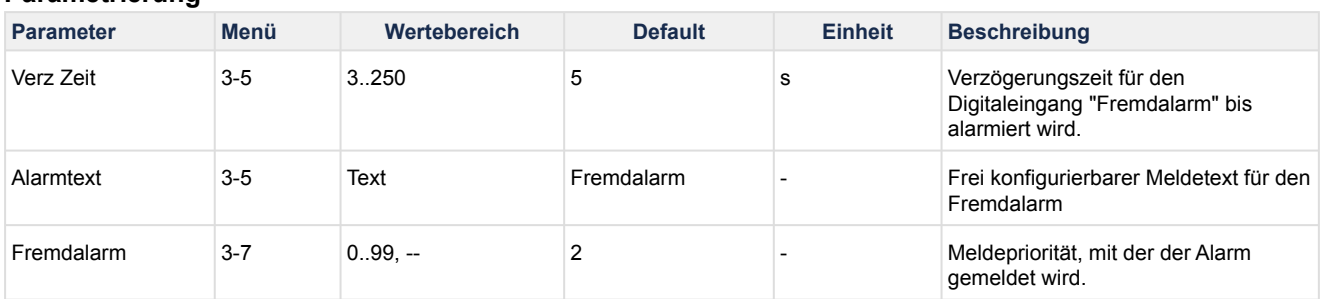

### **5.7.13 Überwachung Schnellrücklauf / Extern Aus**

Über den digitalen Eingang 16 "Schnellrücklauf/Extern Aus" (Klemmen 80/81) kann die Verbundsteuerung ausgeschaltet werden. Bei Aktivierung des Einganges passiert folgendes:

- Lüfter und Verdichter werden in schneller Reihenfolge abgeschaltet (2 Sekunden Rückschaltzeit).
- Die Verbraucherfreigabe der zugehörigen Kühlstellenregler UA 300 / UA 400 wird entzogen, es sei denn, der Niederdruck ist zu tief.
- Es wird die Störmeldung *ext. Rücklauf* abgesetzt.
- Verbundsteuerung wird in der Marktübersicht der PC-Software LDSWin grau dargestellt.

### **5.7.14 Überwachung Berstplatte**

Über den digitalen Eingang 22 (Klemmen 92/93) der Steuerung kann eine Berstplatte überwacht werden. Wird der Eingang spannungslos, erfolgt eine Alarmierung. Eine Weiterleitung der Meldung erfolgt nach Prioritätenvorwahl. Dieser digitale Eingang hat keinen Einfluss auf die Steuerungs- und Regelfunktionen.

### **5.7.15 Überwachung Flüssigkeitsstand im Sammelbehälter**

Ein Niveau-Schalter (Digital Eingang 23, Klemmen 94/95) zeigt der Steuerung an, dass der Flüssigkeitsstand im Sammelbehälter des Kältemittels unter den Mindestsollwert gesunken ist. Ein Kältemittelmangel hat keinen Einfluss auf die Steuerungs- und Regelungsfunktionen. Nach Ablauf einer parametrierbaren Zeit erfolgt eine Alarmierung (Menü 3-4).

Ein Ansprechen des Niveau-Schalters hat keinen Einfluss auf die Steuerungs- und Regelfunktionen.

### **5.8 Sollwertumschaltung**

Bei der Niederdruckregelung besteht die Möglichkeit, einen zweiten (alternativen) Sollwertsatz von Parametern für z.B. den Tag-/Nachtbetrieb einzustellen. Die Sollwertumschaltung kann über die interne Wochenschaltuhr (Parameter "*Sollwertumsch*.", Menü 4) oder über den Digitaleingang 20 (Klemmen 88/89) der Steuerung aktiviert werden. Die Polarität des Eingangssignals ist über den Parameter "*Sig. Sollw. umsch.*" einstellbar, siehe Menü 3-1 (ab Werk "High-aktiv").

Bei Aktivierung der Sollwertumschaltung werden folgende Parameter in der Steuerung umgeschaltet:

- Temperatursollwerte
- Neutrale Zone
- Regelkonstante
- Schaltzeiten
- Feuchteschiebung
- Maximale Drehzahl Verflüssigersteuerung

#### **5.9 Umgebungsdaten zur Sollwertschiebung**

Die zur Sollwertverschiebung (Menü 3-1) verwendeten Größen

- Raumtemperatur (Schiebung von t<sub>0,</sub> Parameter *Raumtemp*.)
- Außentemperatur (Schiebung der Verflüssigertemperatur t<sub>c</sub>, Parameter Außentemp.)
- Feuchte (Schiebung von t<sub>0</sub>, Parameter Feuchte)

können entweder über an die Verbundsteuerung angeschlossenen Sensoren zur Verfügung gestellt oder aber über den CAN-Bus von einer anderen Verbundsteuerung empfangen werden.

Über die Parameter *Raumtemp*., *Außentemp*. und *Feuchte* kann eingestellt werden, ob direkt an die Steuerung angeschlossene Sensoren vorhanden sind. Ist einer dieser Parameter auf NEIN eingestellt, erscheint in der Bedienmaske der zusätzliche Parameter *KnNr Umgeb.Dat*. Hier kann dann bei Bedarf die CAN-Bus-Adresse (Knotennummer) der Verbundsteuerung angegeben werden, von der die gewünschten Umgebungsdaten bezogen werden, z.B. "1" für die CAN-Bus-Adresse "101".

Wenn keine Umgebungsdaten über den CAN-Bus empfangen werden sollen, muss der Parameter *KnNr Umgeb.Dat* auf "–" eingestellt werden.

### **5.10 [ToDo] Verbrauchersperre**

Die Verbundsteuerung kann bei einer Störung des Verbundsatzes oder, falls kein Verdichter verfügbar ist, eine Verbrauchersperre an alle zugehörigen Verbraucher via CAN-Bus oder Relaisausgang übermitteln.

- Zugehörige Verbraucher sind Kühlstellenregler, bei denen in der Konfiguration des Reglers die CAN-Bus-Adresse der Verbundsteuerung (Knoten-Nr. 101..109) programmiert wurde (A) oder
- Regler (B), die den selben Kältekreislauf nutzen, aber nicht über den CAN-Bus mit der Verbundsteuerung kommunizieren, wie z. B. Fremdregler. Hierbei erfolgt die Verbrauchersperre über den Relaisausgang 9 (Klemmen 1/2): der Kontakt wird geöffnet und somit die Freigabe zur Kühlung entzogen. **HINWEIS:** [Ggf. Doppelbelegung mit Funktion "Mitteldruckeinspritzung", Details siehe Belegung der](#page-142-0)  Relaisausgänge - 230 V AC.

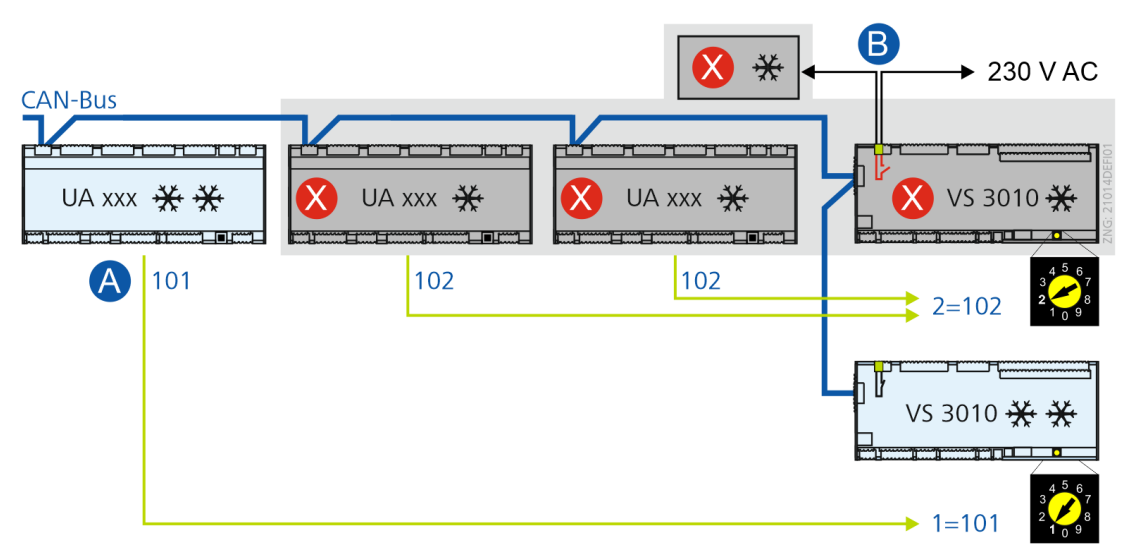

**Beispiel:** Verbundsteuerung 102 übermittelt eine Verbrauchersperre an alle zugehörigen Verbraucher via CAN-Bus und Relaisausgang.

#### **Mögliche Verbrauchersperren oder Ausfallursachen**

- Auslösen des HD-Begrenzers
- Auslösen aller Motorschutzschalter
- Hochdruckbegrenzer aller Verdichter
- [Handabschaltung a](#page-153-0)ller Verdichter.

Ausnahme: Ist einer der Handschalter auf "HAND EIN" geschaltet, erfolgt keine Verbrauchersperre.

• Sind alle Handschalter auf "HAND AUS" geschaltet, erfolgt eine Verbrauchersperre auch bei anstehender Saugdruckstörung.

Bei einer Saugdruckstörung durch zu niedrigen Saugdruck oder Auslösen des ND-Wächters erfolgt keine Verbrauchersperre.

#### **Verbrauchersperre nach Wiederanlauf**

Damit nach einem längeren Stillstand der Anlage kein flüssiges Kältemittel angesaugt wird, kann nach einem [Spannungsausfall](#page-17-0) ein Absaugen der Saugleitung (Pumpdown) durchgeführt werden:

- Dauerte der Spannungsausfall länger als 10 Minuten, werden die Verbraucher nach einem Wiederanlauf über den CAN-Bus gesperrt und der Kontakt am Relaisausgang bleibt geöffnet.
- Nach dem Start eines Verdichters wird die Verbrauchersperre beendet, wenn der to-Sollwert erreicht oder unterschritten wurde.
- Nach Ablauf einer Sicherheitszeit von 5 Minuten nach dem Zuschalten des ersten Verdichters wird die Verbrauchersperre in jedem Fall beendet.

### **5.11 COP**

COP - *Coefficient of Performance* - ist eine Größe ohne Einheiten und wird zur Beurteilung der Energieeffizienz einer Kälteanlage herangezogen. Je größer der COP-Wert, desto effizienter arbeitet die Kälteanlage. Im E\*LDS-System wird der COP-Wert in der Verbundsteuerung ermittelt und kann im Programm LDSWin überwacht werden.

### **5.11.1 COP-Monitoring**

Zur Ermittlung des COP-Wertes werden in der Verbundsteuerung drei Enthalpien aus dem Log-ph-Diagramm ermittelt. Die Enthalpie-Tabellen sind in der Verbundsteuerung hinterlegt.

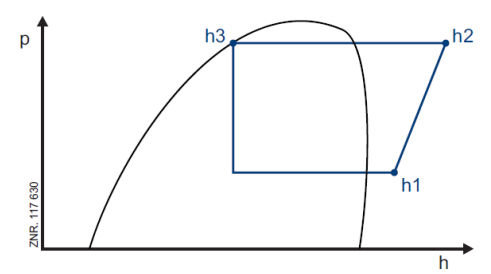

Aus den drei Enthalpien h1, h2 und h3 wird der COP-Wert der Verbundsteuerung berechnet. Die Berechnung des Carnot-COP-Wertes wird aus den COP-Werten der letzten 2 Minuten ermittelt.

Die Istwerte der COP-Berechnung werden im Menü 2-6 angezeigt.

#### **Voraussetzungen**

Die Berechnung des COP kann nur für die folgenden Kältemittel durchgeführt werden:

• R134a, R404a und R744 (CO<sub>2</sub>)

An der Kälteanlage müssen folgende Fühler vorhanden sein:

#### **Kältemittel R134a und R404a**

- Die ND- und HD-Drucktransmitter
- Der Sauggastemperaturfühler der Kühlstellen zur Erfassung der Enthalpie h1
- Alle Zylinderkopftemperaturfühler oder der Heißgastemperaturfühler zur Erfassung der Enthalpie h2
- ein Unterkühler-/Flüssigkeitstemperaturfühler zur Erfassung der Enthalpie h3

#### **Kältemittel R744 (CO2)**

- Die ND- und HD-Drucktransmitter
- Der Sauggastemperaturfühler der Kühlstellen zur Erfassung der Enthalpie h1
- Alle Zylinderkopftemperaturfühler zur Erfassung der Enthalpie h2
- Der Gaskühleraustrittstemperaturfühler zur Erfassung der Enthalpie h3

#### **Parametrierung**

Das COP−Monitoring kann im Menü 3−1 über folgende Parameter konfiguriert werden:

- COP h1 Fühler: Auswahl des Fühlers zur Berechnung der h1−Enthalpie (ideal: Sauggastemperaturfühler)
- COP h2 Fühler: Auswahl des Fühlers zur Berechnung der h2−Enthalpie (ideal: Zylinderkopf− oder Heißgastemperaturfühler)
- COP h3 Fühler: Auswahl des Fühlers zur Berechnung der h3−Enthalpie (ideal: Flüssigkeitstemperaturfühler)
- COP\_HG\_Offset: Offset für den Messwert des h2−Enthalpie−Fühlers in Kelvin

Bei dem Kältemittel R744 (CO<sub>2</sub>) haben die vier Parameter keinen Einfluss auf die COP-Berechnung. Die Istwerte des COP−Berechnung werden im Menü 2−6 angezeigt.

#### **Anschließen der Temperaturfühler**

- Heißgastemperaturfühler: Klemmen 25/26
- **Achtung Doppelbelegung!** Nicht verwenden, falls Kälteanlage mehr als 8 Verdichter besitzt.
- Gaskühleraustrittstemperatur: Klemmen 31/32
- Sauggastemperaturfühler: Klemmen 33/34
- Zylinderkopftemperaturfühler Anschluss an den entsprechenden Pt1000-Eingängen

Eine detaillierte Beschreibung der erforderlichen Einstellungen und Parameter finden Sie online auf unserer [Dokumentenplattform E°EDP](https://edp.eckelmann.de/edp/lds/_AzMqeNOO3W) unter [https://edp.eckelmann.de/edp/lds/\\_AzMqeNOO3W](https://edp.eckelmann.de/edp/lds/_AzMqeNOO3W).

### **5.11.2 COP-Optimierung**

Um die Anlage nicht dauerhaft mit einem ungünstigen Wirkungsgrad (FU-Verdichter läuft bei zu hoher Drehzahl) zu fahren, schaltet die Steuerung nach einer Verzögerungszeit von 10 Minuten eines Festnetzverdichter zu und senkt die Drehzahl des FU-Verdichters ab, um in einen energetisch günstigeren Arbeitspunkt zu wechseln.

Eine detaillierte Beschreibung der erforderlichen Einstellungen und Parameter finden Sie online auf unserer [Dokumentenplattform E°EDP](https://edp.eckelmann.de/edp/lds/_AzMqeNOO3W) unter [https://edp.eckelmann.de/edp/lds/\\_AzMqeNOO3W](https://edp.eckelmann.de/edp/lds/_AzMqeNOO3W).

### **5.12 Leistungsgeregelte Verdichter**

Mit der Steuerung können leistungsgeregelte Verdichter mit bis zu 3 Leistungsstufen (Grundlast plus 2 Leistungsstufen) gesteuert werden. Die Zahl der Leistungsstufen ist parametrierbar. Leistungsgeregelte Verdichter haben auf den Regelalgorithmus der Steuerung keinen Einfluss, nur die Schaltfolge ändert sich.

Bei der Ansteuerung der Verdichter wird erst die Grundlast eines verfügbaren Verdichters zugeschaltet. Anschließend werden bei Kältebedarf die Leistungsstufen des Verdichters zugeschaltet, bevor die Grundlaststufe eines weiteren Verdichters zugeschaltet werden kann. Das Rückschalten von Leistungsstufen erfolgt in umgekehrter Reihenfolge.

Die Anzahl der angesteuerten Leistungsstufen eines Verdichters wird bei der Grundlastumschaltung berücksichtigt. Die Grundlaststufe eines Verdichters kann mit den integrierten Handschaltern geschaltet werden. Wurde die Grundlaststufe ausgeschaltet, werden von der Steuerung die zugehörigen Leistungsstufen ebenfalls ausgeschaltet.

Wurde die Grundlaststufe eines Verdichters eingeschaltet, so werden bei Kältebedarf der Anlage zuerst die Leistungsstufen dieses Verdichters zugeschaltet. Sind sowohl Verdichter ohne Leistungsregelung als auch leistungsgeregelte Verdichter parametriert, so werden zuerst die leistungsgeregelten Verdichter zugeschaltet. Dies geschieht wiederum in der oben beschriebenen Reihenfolge (zuerst Grundlaststufe, anschließend zugehörige Leistungsstufen).

Wenn alle leistungsgeregelten Verdichter mit 100% laufen, werden bei zusätzlichem Kältebedarf die Verdichter ohne Leistungsregelung zugeschaltet. Bei Zuschaltung eines nicht leistungsgeregelten Verdichters werden die Leistungsstufen eines leistungsgeregelten Verdichters abgeschaltet, so dass nur noch dessen Grundlaststufe in Betrieb ist. Bei weiterem Kältebedarf werden dann diese Leistungsstufen wieder zugeschaltet.

In einem Beispiel für die Zu- und Rückschaltung von Verdichtern ist der Anlagenausbau folgendermaßen konfiguriert:

- Anzahl der Grundlaststufen: 2
- Anzahl der Leistungsstufen pro leistungsgeregeltem Verdichter: 3
- Anzahl leistungsgeregelter Verdichter: 1

#### **Zuschaltung von Verdichtern**

Das Zuschalten der Verdichter wird anhand des Beispiels in folgender Tabelle verdeutlicht:

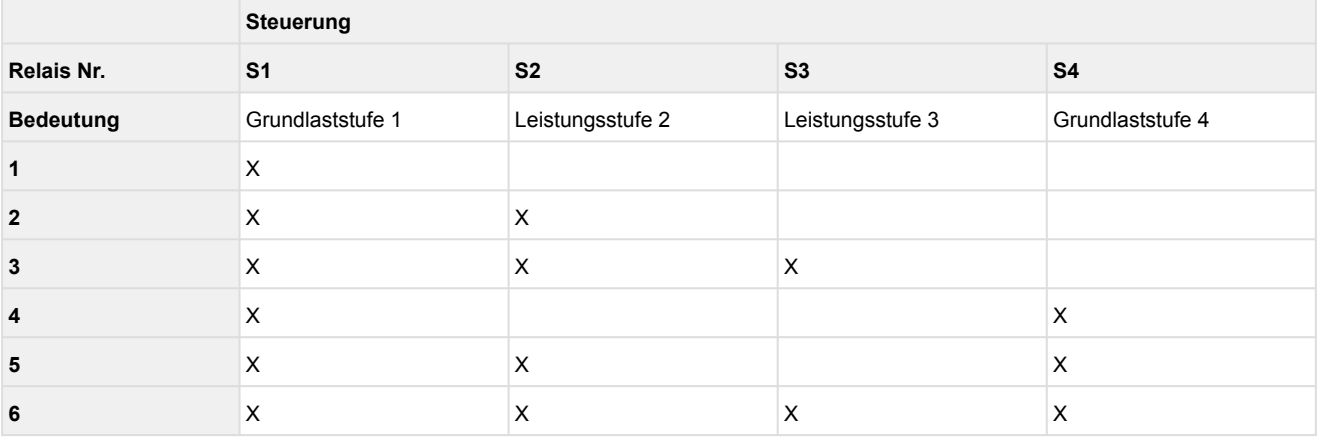

Beim Rücklauf werden zunächst die Leistungsstufen eines leistungsgeregelten Verdichters abgeschaltet. Anschließend wird ein nicht leistungsgeregelter Verdichter geschaltet. Gleichzeitig werden die Leistungsstufen des leistungsgeregelten Verdichters wieder zugeschaltet.

#### **Rückschaltung von Verdichtern**

Das Rückschalten der Verdichter wird anhand des Beispiels in folgender Tabelle verdeutlicht:

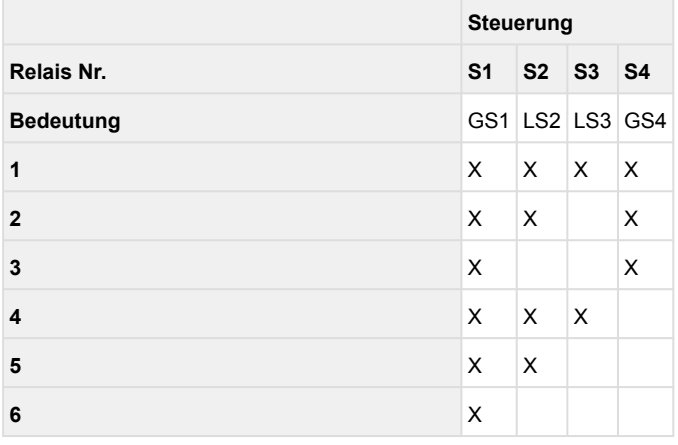

Die Anzahl der angesteuerten Leistungsstufen eines Verdichters wird bei der Grundlastumschaltung berücksichtigt. Ist eine Anlage nur mit einem mehrstufigen Verdichter ausgestattet oder wird ein Verdichter drehzahlgeregelt, so wird für diesen Verdichter die Schalthäufigkeitsbegrenzung aufgehoben. Ab der zweiten Leistungsstufe bleibt die Schalthäufigkeitsbegrenzung aktiv.

Sind bei einem Schrittregler mehr als ein leistungsgeregelter oder nur ein einstufiger Verdichter vorhanden, so bleibt die Schalthäufigkeitsbegrenzung für alle Stufen erhalten.

Ist die Schalthäufigkeitsbegrenzung der ersten Stufe aufgehoben, kann über den Parameter *Standz. S1 xxxs* (Menü 3-3) eine minimale Standzeit für die erste Stufe eingestellt werden. Die minimale Standzeit wird nur dann angezeigt, wenn die Anlage nur über einen leistungsgeregelten oder drehzahlgeregelten Verdichter verfügt.

Die Standzeit wird immer nach dem Abschalten des ersten Verdichters durch den Saugdruckregler oder durch Störungen eingehalten. Bei einem leistungsgeregelten Verdichter wird die erste Stufe nur dann wieder zugeschaltet, wenn die Einschaltverzögerung **und** die minimale Standzeit abgelaufen sind. Ein drehzahlgeregelter Verdichter startet nach Ablauf der minimalen Standzeit und läuft für die Dauer der Einschaltverzögerung mit der minimalen Drehzahl.

### **5.13 Verbundkältesatz mit Ölausgleichsleitung**

Aufgrund von unterschiedlichen Saugdrücken stellen sich unterschiedliche Ölstände in den Verdichtern ein. Um einen Ölausgleich zwischen den einzelnen Verdichtern herzustellen, wird, wenn ein oder mehrere Verdichter mehr als 3 h in Betrieb waren, die Anlage für 2 Minuten still gesetzt.

Nach Ablauf der maximalen Betriebszeit erfolgt ein Schnellrücklauf, der alle 2 Sekunden eine Verdichterleistungsstufe abschaltet. Mit dem Abschalten der letzten Leistungsstufe wird die Verbraucherfreigabe gesperrt.

Nach Ablauf der Stillstandszeit erfolgt eine Verbraucherfreigabe. Die Verdichterleistungsstufen werden wieder schrittweise zugeschaltet. Die Zwangsabschaltung kann über den Parameter *Ölausgleichsltg* (Menü 3−1) gesperrt bzw. freigegeben werden.

### **5.14 Druckgasabtauung**

Unter einer Druckgasabtauung versteht man das Abtauen der Verdampfer durch die Einleitung von Druckgas. Eine Druckgasabtauung kann prinzipiell sowohl als Heißgas- als auch als Kaltgas-Abtauung vorgenommen werden. Das Druckgas wird hierbei vor dem Verflüssiger (Heißgasabtauung) oder aus dem hinter dem Verflüssiger liegenden Sammelbehälter (Kaltgasabtauung) entnommen.

Unter der hier beschriebenen Druckgasabtauung ist eine Zweirohrdruckgasabtauung D2D zu verstehen, die nur als Heißgasabtauung durchgeführt werden kann. Ansonsten besteht die Gefahr, dass die Verdichter flüssiges Kältemittel ansaugen.

Für die Durchführung einer Druckgasabtauung werden zwei Verbundkältesätze und damit ebenfalls zwei VS 3010 benötigt. Diese werden hier als Z1- und Z2-Verbundkältesatz bezeichnet. Die Verbundsteuerung, die mittels D2D abtaut und den Ablauf der Abtauung steuert, wird mit Z2-VS 3010 bezeichnet. Die Verbundsteuerung, die nicht mit D2D abtaut und dafür sorgt, dass das Druckgas erzeugt wird, wird mit Z1-VS 3010 bezeichnet.

Die Druckgasabtauung kann für einen NK- oder TK-Verbundkältesatz erfolgen, d. h. der Z2-Verbundkältesatz arbeitet entweder im NK- oder im TK-Bereich. Der Verbundkältesatz, der das Druckgas zur Verfügung stellt, d. h. der Z1-Satz arbeitet immer im NK-Bereich. Die Zuordnung der Kühlstellenregler zu den Bereichen Z1 bzw. Z2 erfolgt allein über die Parametrierung der CAN-Bus-Knotennummer der zugehörigen Z1-VS 3010 bzw. Z2- VS 3010 im Kühlstellenregler (s. hierzu die Beschreibung der [Kühlstellenregler](https://edp.eckelmann.de/edp/lds/_p4Nfs0ZGL5)).

Wird eine Druckgasabtauung der Z2-Kühlstellen durchgeführt, so können Z2-Möbel und Z2-Räume gemeinsam oder getrennt abgetaut werden. Um eine getrennte Abtauung durchzuführen, ist eine separate Saugleitung für die Z2-Räume erforderlich.

Eine Druckgasabtauung der Z2-Möbel kann komplett oder aufgeteilt in zwei Möbelgruppen durchgeführt werden. Dies ist z.B. dann sinnvoll, wenn die Leistung des Z1-Bereichs nicht ausreicht um den Z2-Bereich abzutauen.

Die Z2-VS 3010 benötigt für die Druckgasabtauung ein zusätzliches Erweiterungsmodul SIOX.

Um die Druckgasabtauung zu aktivieren und deren Soll- sowie Istwerte anzuzeigen, muss der DIP-Schalter S1-Kodierschalter 4 der Z2-Verbundsteuerung eingeschaltet sein (siehe Kapitel [Grundeinstellungen mit S1\)](#page-110-0). Die Abtauung kann dann durch die interne Abtauuhr oder durch digitale Eingänge der Steuerung aktiviert werden.

### **5.14.1 Parametrierung der Druckgasabtauung**

Die Sollwerte für die Druckgasabtauung können mit Hilfe der Systemzentrale, des Bedienterminals, des Marktrechners oder per PC geprüft und verstellt werden. Ist die Druckgasabtauung aktiviert (DIP Schalter 4 an Z2-VS auf ON), so erscheint unter dem Sollwertemenü ein zusätzliches Untermenü *D2D* (Menü 3-8).

Die Druckgasabtauung kann für einen NK- oder TK-Verbundsatz erfolgen (Z1 ist immer NK, Z2 kann NK oder TK sein). Daher werden die Parameter und Istwerte nicht mit NK/TK sondern mit Z1/Z2 bezeichnet. Die Anlage, die nicht mit D2D abtaut und das Druckgas erzeugt, wird mit Z1 bezeichnet.

Die Anlage, die mit D2D abtaut und den Ablauf der Abtauung steuert, wird mit Z2 bezeichnet.

Über die Maske *Abtauung* (Menü 3-8) wird eine Auswahlliste aufgerufen, in der ausgewählt wird, ob die Z2- Möbelabtauung gemeinsam (*Nur Z2.1*) oder in Gruppen aufgeteilt (*Z2.1 und Z2.2*) durchgeführt wird. Die erste Möbelgruppe wird hierbei Z2.1, die zweite Z2.2 genannt.

Über die Maske *Abt. Z2 Räume* (Menü 3-8) wird eine Auswahlliste aufgerufen, in der die Abtauart der TK-Räume festgelegt wird:

- *Mit Möbel Z2.1*:
	- Bei Abtauung ohne Abtaugruppen für Z2-Möbel (In Maske *Abtauung* (Menü 3-8) ist gewählt: *Nur Z2.1*): Die Abtauung der Z2-Räume erfolgt gleichzeitig über eine gemeinsame Saugleitung mit den Z2-Möbeln.
	- Bei Abtauung mit Abtaugruppen für Z2-Möbel (In Maske *Abtauung* (Menü 3-8) ist gewählt: *Z2.1 und Z2.2*): Die Z2-Räume werden gemeinsam mit den Möbeln der ersten Möbelgruppe (Z2.1-Möbel) abgetaut.
- *Zusatzabt. Z2.1*:

- Bei Abtauung ohne Abtaugruppen für Z2-Möbel (In Maske *Abtauung* (Menü 3-8) ist gewählt: *Nur Z2.1*): Gemeinsame Abtauung der Z2-Räume mit allen Z2-Möbeln über getrennte Saugleitungen. In Z2-Räumen können zusätzliche Abtauungen durchgeführt werden.

- Bei Abtauung mit Abtaugruppen für Z2-Möbel (In Maske *Abtauung* (Menü 3-8) ist gewählt: *Z2.1 und Z2.2*): Die Z2-Räume werden gemeinsam mit den Möbeln der ersten Möbelgruppe (Z2.1-Möbel) und zusätzlich noch einmal separat abgetaut.

- *Getrennt:*
	- Bei Abtauung ohne Abtaugruppen für Z2-Möbel (In Maske *Abtauung* (Menü 3-8) ist gewählt: *Nur Z2.1*): Z2-Möbel und Z2-Räume werden über getrennte Saugleitungen unabhängig voneinander abgetaut.
	- Bei Abtauung mit Abtaugruppen für Z2-Möbel (In Maske *Abtauung* (Menü 3-8) ist gewählt: *Z2.1 und Z2.2*): Die erste Z2-Möbelgruppe (Z2.1-Möbel), die zweite Möbelgruppe (Z2.2-Möbel) und die Z2-Räume werden über getrennte Saugleitungen unabhängig voneinander abgetaut.
- *El. mit UA:*

- Bei Abtauung ohne Abtaugruppen für Z2-Möbel (In Maske *Abtauung* (Menü 3-8) ist gewählt: *Nur Z2.1*): Z2-Möbel und Z2-Räume verfügen über eine gemeinsame Saugleitung. Die Z2-Möbel werden über D2D abgetaut, die Z2-Räume elektrisch über den Kühlstellenregler.

- Bei Abtauung mit Abtaugruppen für Z2-Möbel (In Maske *Abtauung* (Menü 3-8) ist gewählt: *Z2.1 und Z2.2*): Die Z2.1-Möbel und die Z2.2-Möbel werden über D2D abgetaut, die Z2-Räume elektrisch über den Kühlstellenregler.

Zusätzlich sind folgende Abtauarten möglich, wenn eine Druckgasabtauung mit Abtaugruppen konfiguriert ist (unter Auswahlliste *Abtauung* (Menü 3-8) *ist gewählt: Z2.1 und Z2.2*).

• *Mit Möbel Z2.2*:

Die Z2-Räume werden gemeinsam mit den Möbeln der zweiten Möbelgruppe (Z2.2-Möbel) abgetaut.

• *Zusatzabt. Z2.2*:

Die Z2-Räume werden gemeinsam mit den Möbeln der zweiten Möbelgruppe (Z2.2-Möbel) und zusätzlich noch einmal separat abgetaut.

• *Mit Möbel Z2*:

Die Z2-Räume werden gemeinsam mit den Möbeln der ersten (Z2.1-Möbel) und der zweiten Möbelgruppe (Z2.2-Möbel) abgetaut.

• *Zusatzabt. Z2*:

Die Z2-Räume werden gemeinsam mit den Möbeln der ersten (Z2.1-Möbel) und der zweiten Möbelgruppe (Z2.2-Möbel) und zusätzlich noch einmal separat abgetaut.

Über die Maske *Abtauuhr* (Menü 3-8) wird ein Untermenü aufgerufen, das bei inaktiver Abtauung in Möbelgruppen die Abtauzeiten der Z2-Möbelabtauungen und gemeinsamen Abtauung (Z2-Möbel und Z2- Räume) anzeigt.

Werden die Z2-Möbel in Gruppen abgetaut, so werden durch die Abtauuhr die Startzeiten für die Z2.1- Möbel-Abtauungen festgelegt. Diese erfolgen immer vor der Z2.2-Möbel-Abtauung. Durch die programmierbare Verzögerungszeit (Parameter *Verz.Z22 Abt.*, Menü 3-8) wird festgelegt, nach welcher Zeit eine Abtauung der Z2.2-Möbel auf die Z2.1-Möbelabtauung folgt. Dieser Parameter ist nur sichtbar, wenn die Abtauung in Möbelgruppen aktiv ist.

Über die Maske *Abtauuhr Z2R* (Menü 3-8) wird ein Untermenü aufgerufen, das die Abtauzeiten für die Zusatzabtauung bzw. die getrennte Abtauung der Z2-Räume anzeigt. Diese Zeile erscheint nur, wenn eine Zusatzabtauung oder eine getrennte Abtauung für die Z2-Räume parametriert wurde.

Die Parameter *t<sup>c</sup> AUS Verd* und *t<sup>c</sup> Sperr Verd* (Menü 3-8) werden während der Druckgasabtauung über den CAN-Bus an die Z1-VS übertragen und von dieser für die Hochdrucküberwachung verwendet (siehe Kapitel [Überwachung Hochdruck](#page-74-0)).

Für den Ölausgleich vom Z2- zum Z1-Verbund müssen die Z2-Verdichter nach einer Z2-Abtauung gesperrt werden. Mit dem Parameter t<sub>0</sub> Verd. EIN Z2 (Menü 3-8) wird ein t<sub>0</sub>-Wert eingegeben, der die Z2-Verdichter bis zum Erreichen des Grenzwertes sperrt.

Über den Parameter Ablaufheizung (Parameter *Abla.Heiz. Z2*, Menü 3-8) wird festgelegt, wie lange vor dem Beginn einer Z2-Räume-Abtauung der Schmelzwasserablauf geheizt werden soll, damit dieser nicht zufriert. Über den Parameter für die Dauer der Abtauung Z2.1 (Parameter *Abtauung Z21*, Menü 3-8) wird festgelegt, wie lange die Z2-Möbelabtauung andauert. Bei gemeinsamer Z2-Möbelabtauung, bestimmt dieser Parameter die Abtaudauer der gesamten Z2-Möbelabtauung. Bei Abtauung in Möbelgruppen bestimmt dieser Parameter die Abtaudauer der Z2.1-Möbelgruppe.Bei einer Abtauung in Möbelgruppen wird zusätzlich ein Parameter für die Abtaudauer der Z2.2-Möbelgruppe eingeblendet (Parameter *Abtauung Z22*, Menü 3-8).

Die Verdichter des Z2-Kreises können während der D2D gesperrt werden. Dies kann über den Parameter *Verd. AUS Z2* (Menü 3-8) gewählt werden. Ist die Abtauung für beide Möbelgruppen aktiv (In Maske *Abtauung* (Menü 3-8) ist gewählt: *Z2.1 und Z2.2*) muss der Z2-Verbund grundsätzlich in Betrieb bleiben, weshalb dieser Parameter in diesem Fall inaktiv ist und nicht angezeigt wird.

Über den Parameter *Verz.Sltg. Z2* (Menü 3-8) kann eingestellt werden, wie lange die Z2-Möbel-Saugleitung nach dem Ende einer Druckgasabtauung noch geschlossen bleiben soll.

Verfügt die Anlage über eine Ölausgleichsleitung, werden die Z2-Verdichter freigegeben, wenn der t<sub>0</sub>-Wert des Z2-Satzes den t<sub>0</sub>-Wert des Z1-Satzes plus 2 K erreicht. Verfügt die Anlage nicht über eine

Ölausgleichsleitung, dann werden die Z2-Verdichter freigegeben, wenn der t<sub>0</sub>-Wert des Z2-Satzes den Parameter *t0 Verd-EinZ2* (Menü 3-8; Verdichter Freigabetemperatur nach D2D) erreicht.

Die Verdichtersperre ist auf max. 5 Minuten begrenzt. Für die Durchführung der Abtauung erfolgt ein Datenaustausch zwischen der Z2- und Z1-Verbundsteuerung.

Mit dem Parameter *Kn.Nr. Z1-Satz* (Menü 3-8) muss die CAN-Bus-Adresse der Z1-Verbundsteuerung eingegeben werden.

Mit dem t<sub>0</sub>-Sollwert (Parameter *to-Soll Z1*, Menü 3-8), wird der to-Sollwert vorgegeben, den die Z1-Verbundsteuerung während der Abtauung fahren soll. Dieser wird nur aktiv, wenn bei gemeinsamer Z2- Möbelabtauung unter *Abt. Z2 Räume* (Menü 3-8) die Abtauarten *Mit Möbel* oder *El. mit UA* gewählt sind. Bei einer Abtauung in Möbelgruppen wird der to-Sollwert für Z1 während jeder Z2-Möbelabtauung aktiv. Über die Parameter *Basisz.EIN Z1* und *Basisz.AUS Z1* können die Verdichter-Ein- und Abschaltzeiten des Z1-Verbundes während aktiver Druckgasabtauung eingegeben werden.

Der Parameter *Abtauung Z2R* (Menü 3-8) bestimmt die Abtaudauer der Z2-Räume. Diese Abtauzeit gilt nur für zusätzliche bzw. getrennte Abtauungen der Z2-Räume. Diese Zeile ist nur sichtbar, wenn eine Zusatzabtauung oder eine getrennte Abtauung für die Z2-Räume parametriert wurde.

Ist die Abtauung in Abtaugruppen vorgewählt, so erfolgt eine Z2.2 Abtauung immer nach einer Z2.1 Abtauung. Die Zeitverzögerung zwischen dem Beginn der Z2.1-Abtauung und dem Beginn der darauf folgenden Z2.2-Abtauung ist über den Parameter *Verz.Z22 Abt.* (Menü 3-8) auf maximal 24h programmierbar. Somit können die Abtauungen immer um einen Tag versetzt werden.

Über den Parameter *Verz.Sltg. Z2R* (Menü 3-8) kann eingestellt werden, wie lange die Saugleitung für die Z2-Räume nach dem Ende einer getrennten oder zusätzlichen Z2-Räume-Druckgasabtauung noch geschlossen bleiben soll.

### **5.14.2 Überwachung HD-Wächter Z2.1 / Z2.2**

Über die digitalen Eingänge "*HD-Wächter Z2.1*", "*HD-Wächter Z2.2*" und "*HD-Wächter Z2R*" kann der Druck in den Möbelgruppen Z2.1, Z2.2 und Z2R überwacht werden.

Ist die D2D einer Möbelgruppe aktiv, sendet die Z1-VS eine Meldung "*HD-Wächter D2D Z2.1*", "*HD-Wächter D2D Z2.2*" bzw. "*HD-Wächter D2D Z2R*", wenn der Eingang "*ND-Wächter*" der Z1-Steuerung angesprochen hat. Die Meldungen "*ND-Wächter*" und die in der Sicherheitskette darunter folgenden Meldungen (Öl/HD-Störung und Motorschutz) werden dann unterdrückt. Ist die D2D nicht aktiv, wird in der Überwachung der Sicherheitskette der Z1-VS die HD-Überwachung der D2D nicht berücksichtigt. Ist die Abtauung einer Möbelgruppe (Z2.2 oder Z2R) nicht freigegeben, wird der Z2-VS auch kein Ausfall des entsprechenden HD-Wächters übermittelt. Die Funktion ist dann inaktiv.

### **5.14.3 Istwerte für die Druckgasabtauung**

Alle für die Druckgasabtauung benötigten digitalen Ein- und Relaisausgänge können mit Hilfe der Systemzentrale\*, des Bedienterminals\*, des Marktrechners\* oder per PC geprüft und verstellt werden.

\* Anzeige im Terminalbetrieb der D2D-Istwerte siehe Menü 2-5.

### **5.14.4 Abtauende**

Die Druckgasabtauung wird entweder nach Ablauf der parametrierten Abtaudauer oder über das Erreichen der Abtauendtemperatur in allen zugeordneten, abzutauenden Kühlstellen, beendet.

Für Z2-Möbel-Abtauungen gilt: Ist die Z2-VS als TK-VS konfiguriert, werden gemeinsame Z2-Abtauungen ausschließlich über die Abtauzeit beendet. Ist sie als NK-VS konfiguriert, wird die Abtauung entweder über das Erreichen der Abtauendtemperatur in allen zugehörigen NK-Kühlstellen oder über die Abtaudauer beendet.

Für Abtauungen der Z2-Räume gilt grundsätzlich, dass die Abtauung entweder über das Erreichen der Abtauendtemperatur in allen zugehörigen Kühlstellen oder über die Abtaudauer beendet wird.

Die Abtaudauer beträgt auch bei einem schnelleren Erreichen der Abtauendtemperatur mindestens fünf Minuten.

### **5.14.4.1 Handsteuerung der D2D**

**Bei Abtauung ohne Abtaugruppen für Z2-Möbel (In Maske** *Abtauung* **(Menü 3-8) ist gewählt:** *Nur Z2.1***):** Der digitale Eingang Handa*btauung Z2.1-Möbel* auf dem D2D-SIOX-Erweiterungsmodul leitet bei Anlagen mit nur einer Saugleitung, für die Z2-Möbel und Z2-Räume eine gemeinsame Abtauung ein. Bei Anlagen mit 2 Saugleitungen leitet der Eingang nur eine Abtauung für die Z2-Möbel ein. Die Räume können dann über den Eingang Handa*btauung Z2-Räume* von Hand abgetaut werden. Über die digitalen Eingänge *Sperren Abtauung Z2.1-Möbel* und *Sperren Abtauung Z2-Räume* kann die entsprechende Abtauung gesperrt werden.

**Bei Abtauung mit Abtaugruppen für Z2-Möbel (In Maske** *Abtauung* **(Menü 3-8) ist gewählt:** *Z2.1 und Z2.2***):**

Der digitale Eingang Handa*btauung Z2.1-Möbel* auf dem D2D-SIOX-Erweiterungsmodul leitet eine Abtauung der Z2.1-Möbel ein.

Der digitale Eingang Handa*btauung Z2.2-Möbel* auf dem D2D-SIOX-Erweiterungsmodul leitet eine Abtauung der Z2.2-Möbel ein.

Der digitale Eingang Handa*btauung Z2-Räume* auf dem D2D-SIOX-Erweiterungsmodul leitet eine Abtauung der Z2-Räume ein.

Über die digitalen Eingänge *Sperren Abtauung Z2.1-Möbel, Sperren Abtauung Z2.2-Möbel* und *Sperren Abtauung Z2-Räume* kann die entsprechende Abtauung gesperrt werden.

Die Zuordnung der Kühlstellenregler bzw. Kühlstellen zu den Bereichen Z1 bzw. Z2 erfolgt allein über die Parametrierung der CAN-Bus-Knotennummer der zugehörigen Z1-VS 3010 bzw. Z2-VS 3010 im Kühlstellenregler (s. hierzu die Beschreibung der Kühlstellenregler).

### **5.14.4.2 Druckgasabtauung im Fehlerfall**

- Bei einem Spannungsausfall innerhalb der ersten 10 Abtauminuten wird die Abtauung einer Abtaugruppe wiederholt. Die Vorlaufzeit für die Ablaufheizung wird jedoch nicht gestartet.
- Bei einem Spannungsausfall nach einer Abtaudauer von mindestens 10 Minuten wird die Abtauung abgebrochen.
- Nur bei Druckgasabtauung ohne Abtaugruppen und bei gemeinsamer Abtauung der Z2-Möbel- und Z2- Räume: Erreicht der Saugdruck bei einer Z2-Abtauung nach dem Schließen der Saugleitung innerhalb von 4 Minuten nicht den t<sub>0</sub>-Grenzwert *t<sub>0</sub> Aus Verd* (Menü 3-4), wird die Abtauung abgebrochen. In den Störmeldespeicher wird die Meldung *Stör. D2D Z2* eingetragen. Bei einer Abtauung in Abtaugruppen wird grundsätzlich nach dem Schließen der Saugleitung eine halbe Minute gewartet, bevor die eigentliche Druckgasabtauung startet.
- Wird eine Abtauung über die interne Uhr eingeleitet und ist die Abtauung über den digitalen Eingang *Sperren Abtauung Z2.1 / Z2.2* bzw. *Sperren Abtauung Z2-Räume* gesperrt, wird die Meldung *Sperr D2D Z2.1 / Z2.2* bzw. *Sperr D2D Z2R* in den Meldespeicher eingetragen.
- Bei einem Ausfall des CAN-Bus wird in den Meldespeicher neben der Meldung "*CAN-Bus Stör.*" auch die Meldung "*Stör. D2D Z2.1*" oder "*Stör. D2D Z2.2*" bzw. "*Stör. D2D Z2R*" eingetragen.
- Steht eine gravierende Störung am Z2-Verbund an (Sicherheitskette), wird keine Abtauung eingeleitet. Neben der Anlagenstörung, wird auch die Meldung "*Stör. D2D Z2.1*" oder "*Stör. D2D Z2.2*" bzw. "*Stör. D2D Z2R*" in den Meldespeicher eingetragen.
- Wurde die CAN-Bus-Knotennummer der Z1-Verbundsatzsteuerung nicht oder falsch vorgegeben, wird keine Abtauung durchgeführt. In den Störmeldespeicher wird die Meldung "*Stör. D2D Z2.1*" "*Stör. D2D Z2.2*"oder bzw. "*Stör. D2D Z2R*" eingetragen.

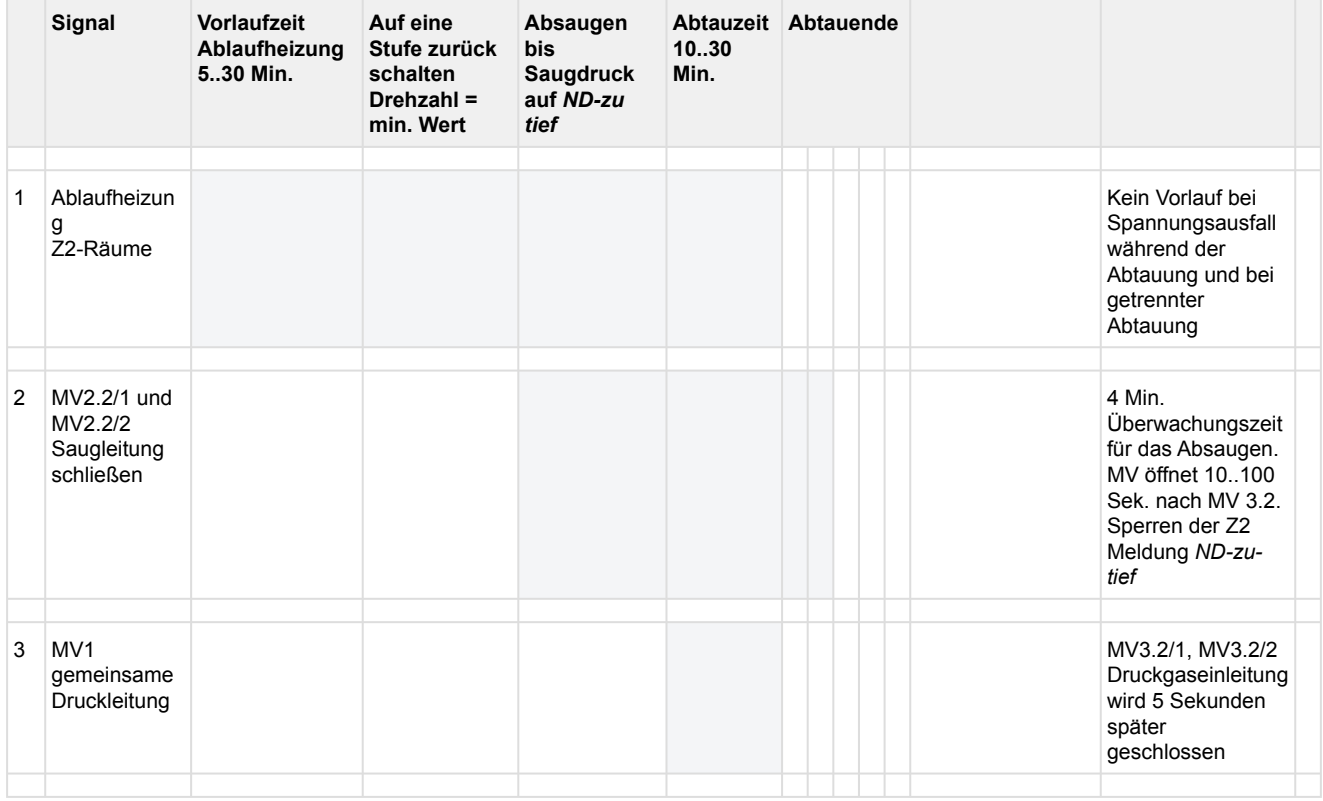

### **5.14.5 Verlauf der gemeinsamen Z2-Druckgasabtauung**

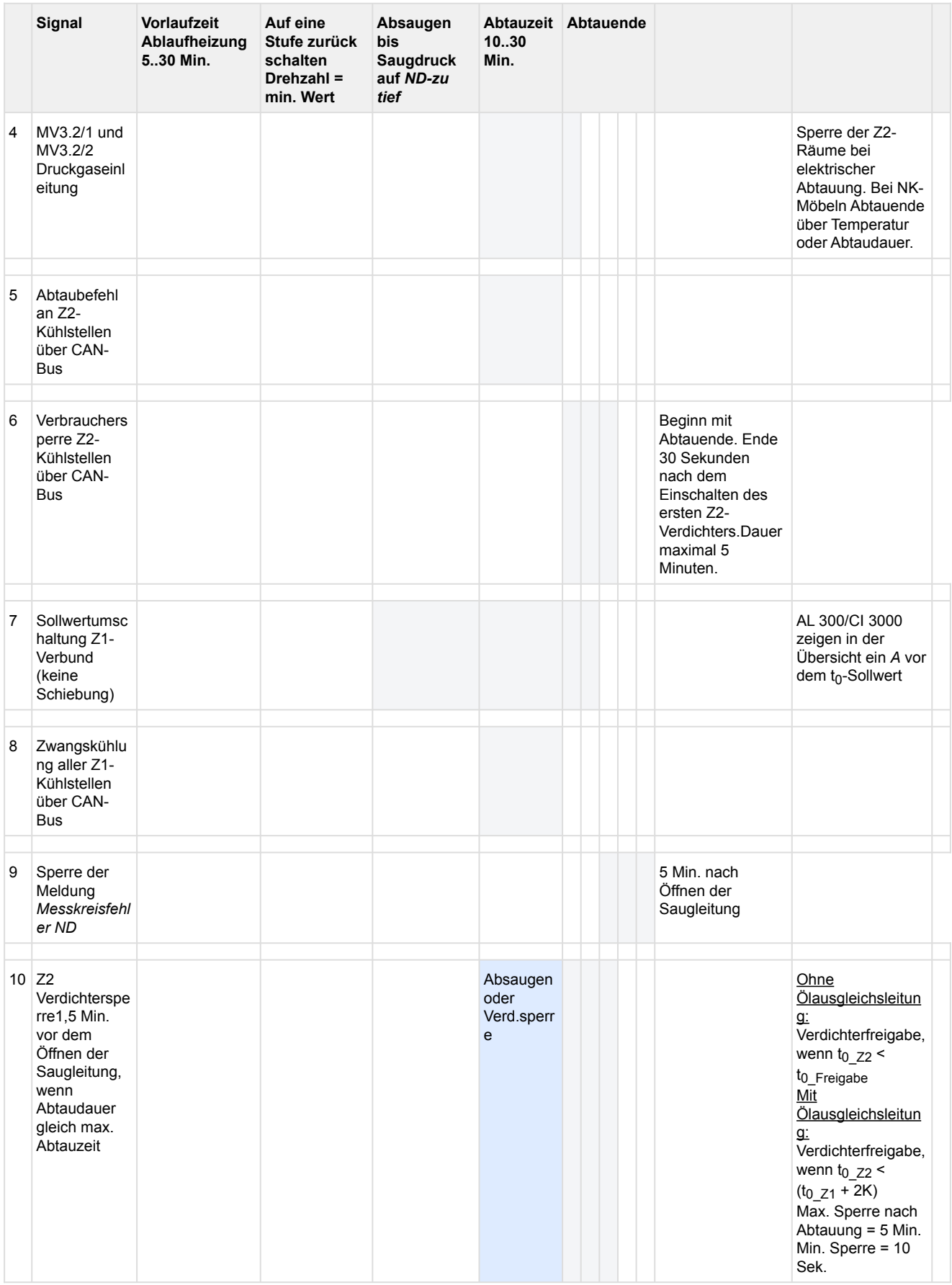

### **5.14.6 Verlauf der Druckgasabtauung von Z2-Möbeln**

Werden Möbel und Räume getrennt abgetaut, ergibt sich für die Möbel folgender Abtauverlauf:

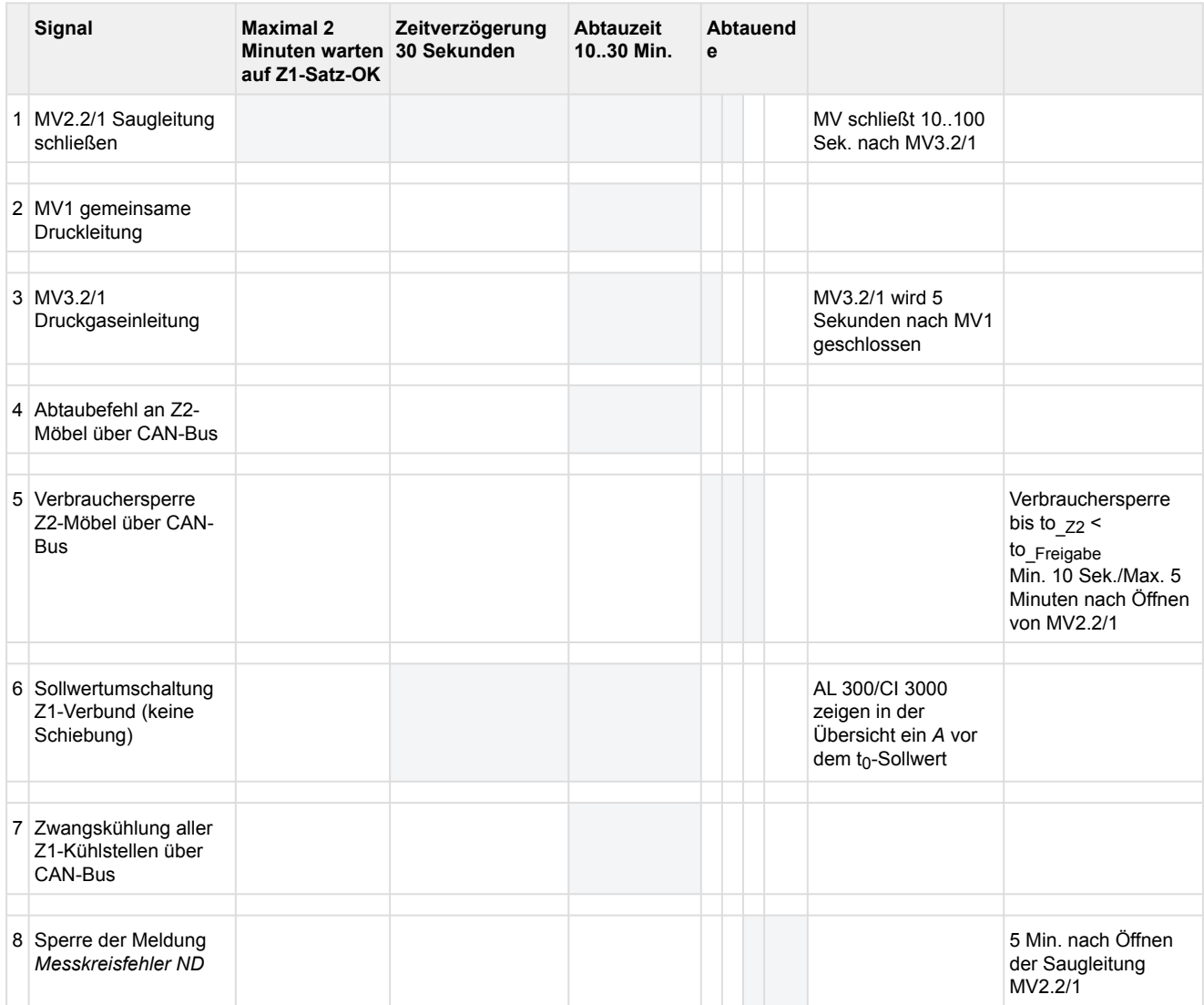

Die Kühlräume können während der Möbelabtauung weiter gekühlt werden.

## **5.14.7 Verlauf der Z2-Druckgasabtauung bei eingestellter Abtauart "Räume - El. mit UA"**

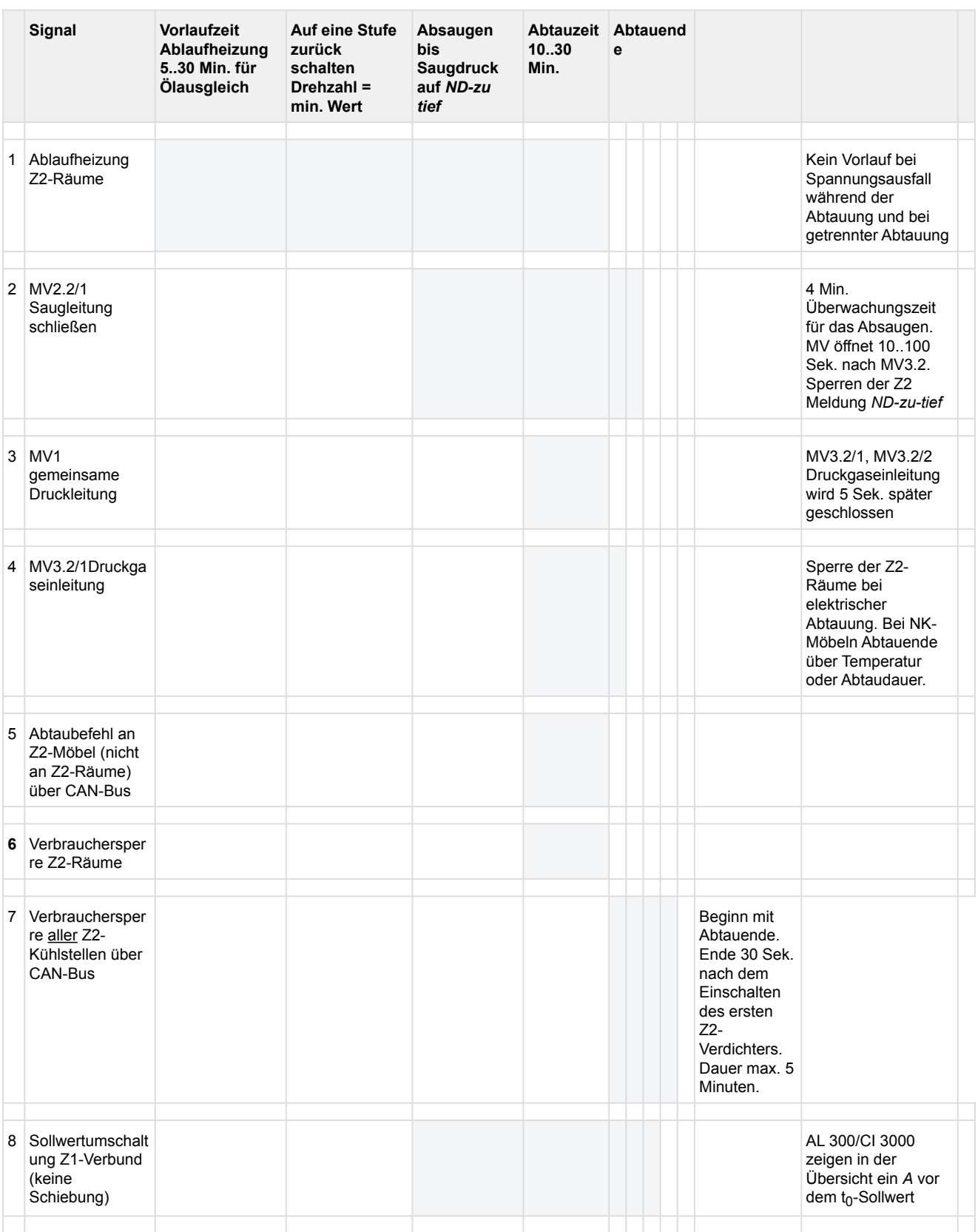

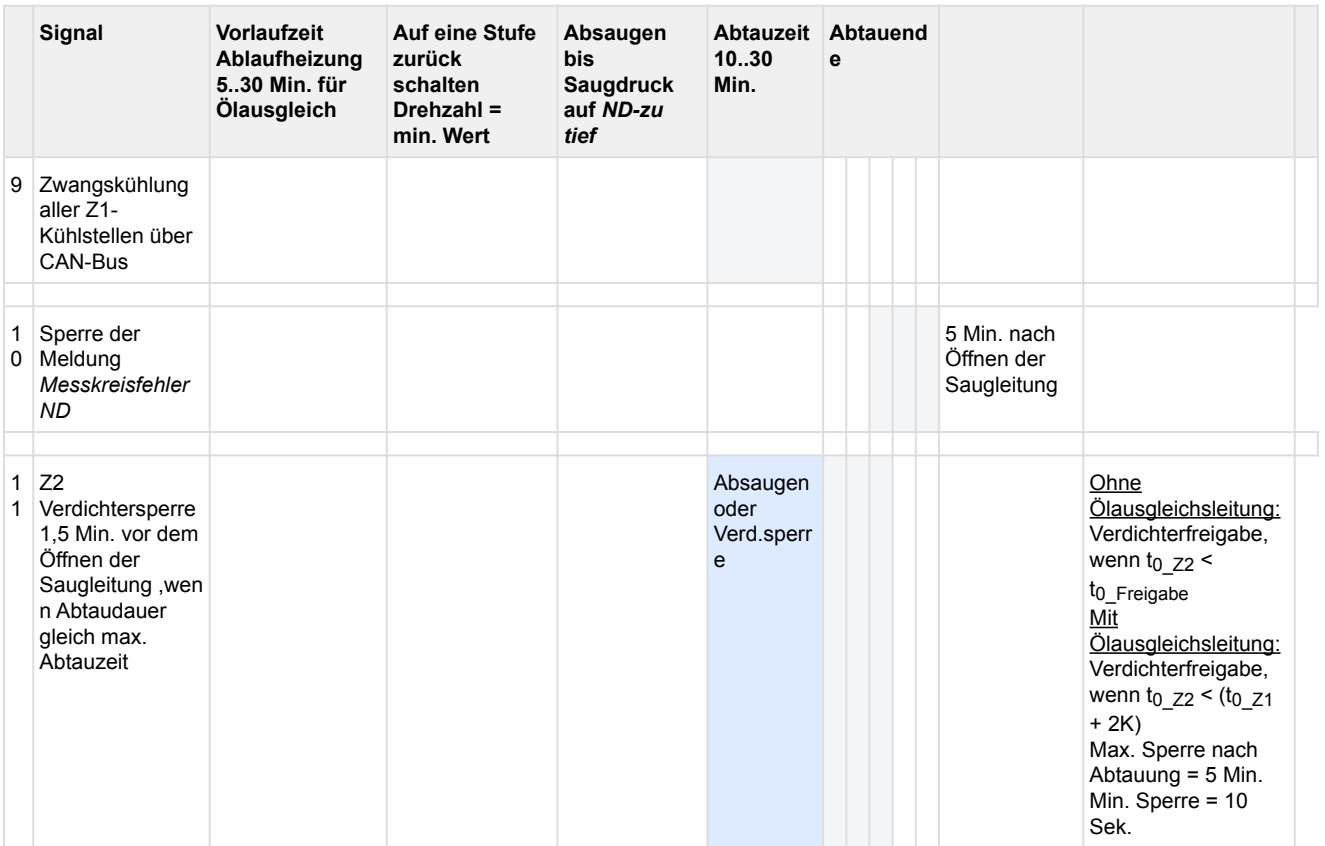

### **5.14.8 Verlauf der Druckgasabtauung von Z2-Räumen**

Erhalten Z2-Räume eine Zusatzabtauung oder werden sie getrennt abgetaut, ergibt sich für die Z2-Räume folgender Abtauverlauf:

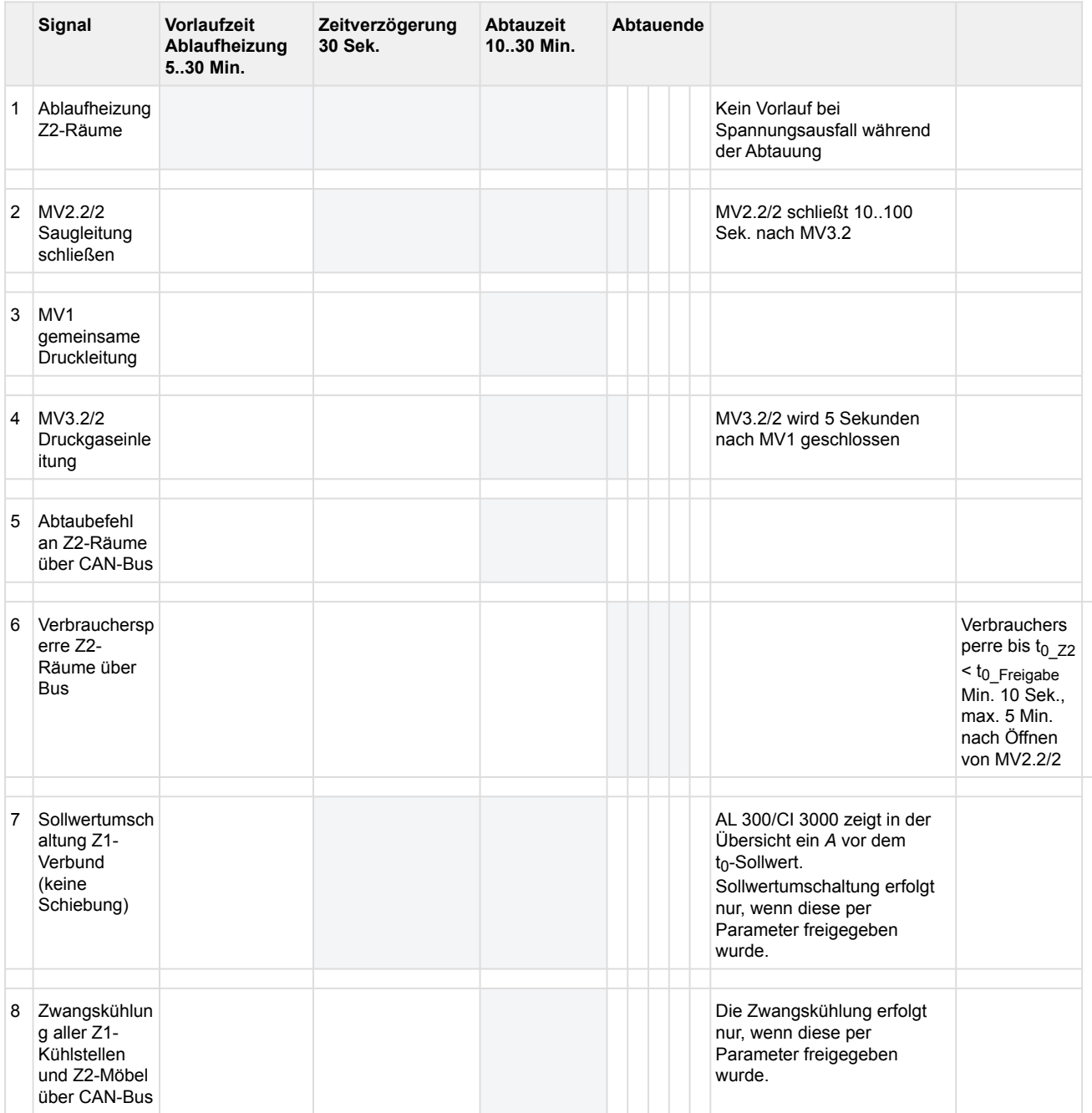

Die Möbel können während der Abtauung der Kühlräume weiter gekühlt werden.

### **5.14.9 Verlauf der gemeinsamen Druckgasabtauung Z2.1/2 mit Z2-Räumen**

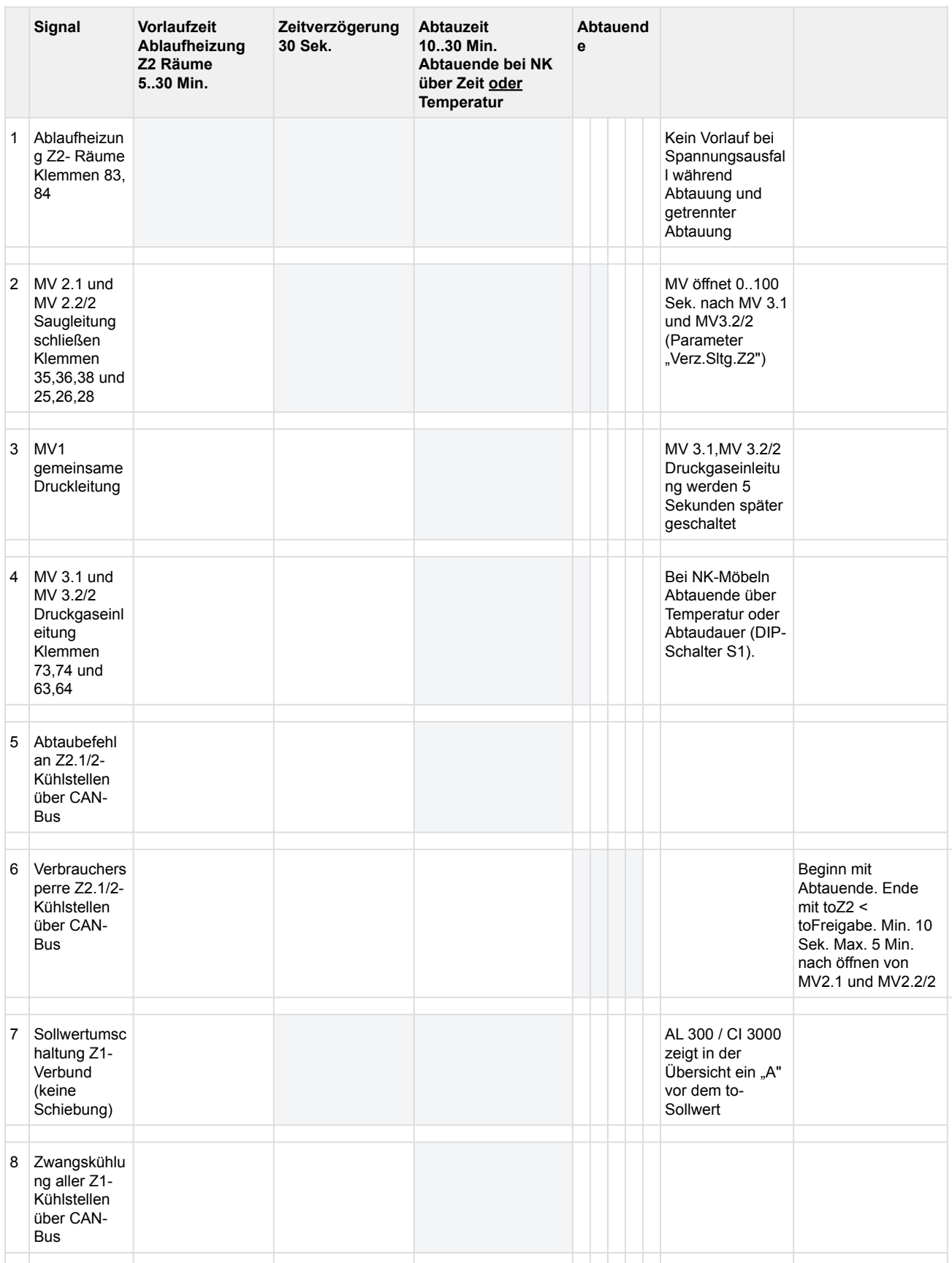

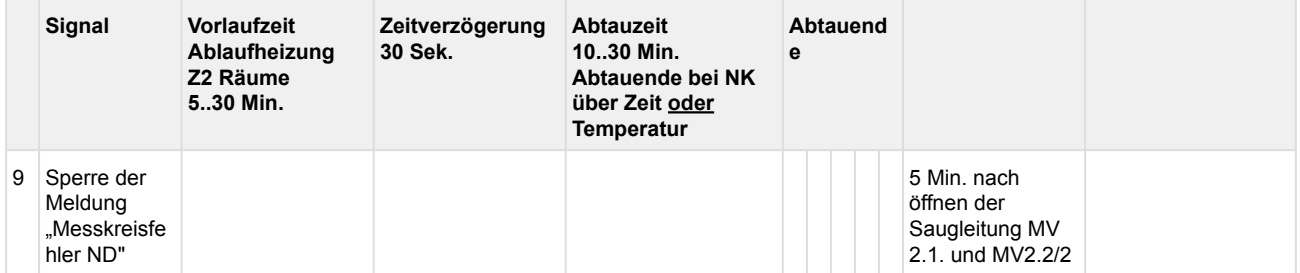

### **5.14.10 Verlauf der Z2.1/2 Druckgasabtauung ohne Räume**

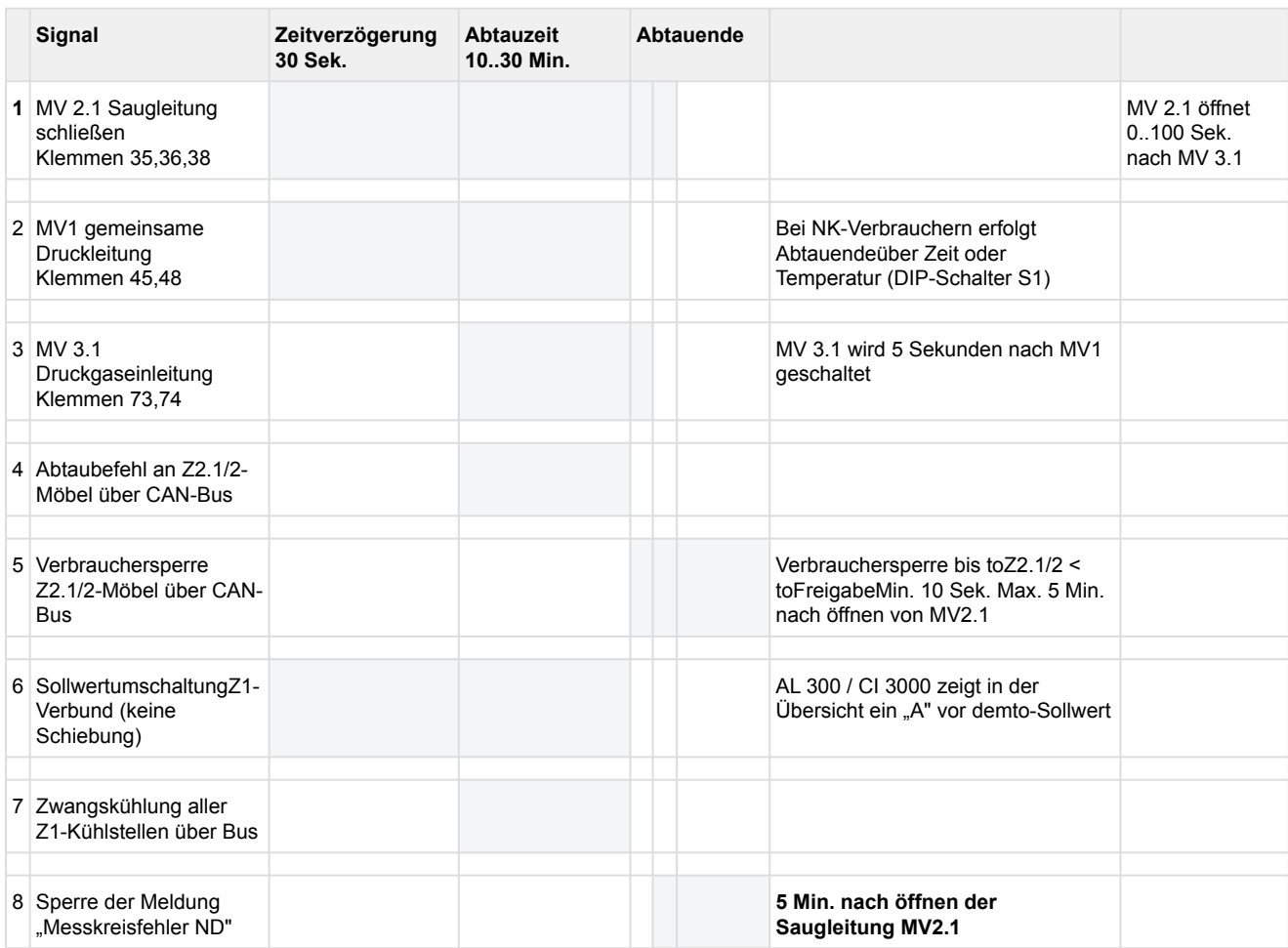

### **5.15 Betriebsdaten und Archivierung**

### **5.15.1 Betriebsstunden von Verdichtern und Lüftern**

Die Betriebsstunden aller Verdichter und Lüfter werden im 30-Sekundenraster erfasst und in einem spannungsausfallsicheren Speicher abgelegt. Die Anzeige (Menü 6-1) erfolgt in Stunden. Bei einem Austausch von Verdichtern oder Lüftern oder der Steuerung können die Betriebsstunden eingestellt werden (Menü 6-1-1 bzw. Menü 6-1-2).

### **5.15.2 Tägliche Laufzeiten, Schaltimpulse und Einschaltquoten**

Neben den Betriebsstunden werden die Laufzeiten, Schaltimpulse der Verdichter pro Tag und die Einschaltquote (Auslastung) des Verbundes täglich erfasst und mit Datum abspeichert (Menü 6-2). Die Daten werden in der Verbundsteuerung über einen Zeitraum von 32 Tagen archiviert und die Anzeige erfolgt in Stunden und Minuten.

#### **Regelart Schrittregler**

Die Einschaltquote bei Regelart Schrittregler wird nach folgender Formel berechnet und in Prozent angezeigt:

 $\text{E-Quote} = \frac{\text{L}}{\left[\text{n}\cdot(\text{T}_1-\text{T}_0)\right]}$ 

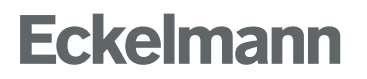

E-Quote: Einschaltquote Verbund L: Summe aller Verdichterlaufzeiten n: Anzahl der vorhandenen Verdichter  $T_1$ : aktuelle Zeit

 $T_0$ : Tageswechsel

### **Regelart Kombiregler**

Die Einschaltquote bei Regelart Kombiregler wird nach folgender Formel berechnet und in Prozent angezeigt:<br>(And Linie State Linie And Linie And Linie And Linie And Linie And Linie And Linie And Linie And Linie And Lin

$$
\text{P}_{ges} = \frac{(\text{Anzahl laufender Verdichter - 1}) + (\text{n}_{FUFrequenz}/50)}{(\text{Anzahl Verdichter - 1}) + (\text{n}_{maxFU}/50)} \cdot 100
$$

Pges: 0....100%

n<sub>max FU</sub>: maximale FU- Frequenz (Parameter "MaxFreq.FU[Hz]"). Ist für n<sub>max FU</sub> kein Wert vorgegeben soll mit  $n_{max FU}$ = 70 Hz gerechnet werden.

nFU Frequenz: FU-Frequenz

### **6 Installation und Inbetriebnahme VS 3010**

### **GEFAHR**

**Wichtige Sicherheitshinweise!** Vor der Installation und Inbetriebnahme der Steuerung ist das gesamte Kapitel [Sicherheitshinweise](#page-9-0) sorgfältig zu lesen und alle Sicherheits- und Gefahrenhinweise sind zu beachten. Eine Wartung durch den Anwender ist nicht vorgesehen, da eventuelle Gefahren durch den nicht fachgerechten Zusammenbau nicht auszuschließen sind. Das Öffnen des Gerätes ist nicht zulässig! Darüber hinaus ist zu beachten, dass die Sicherheit des Systems bzw. der Anlage, in welches das Gerät integriert wird, in der Verantwortung des Erstellers des Systems bzw. der Anlage liegt. Wird das Gerät in einer von der Eckelmann AG nicht festgelegten Weise benutzt, so kann der vom Gerät unterstützte Schutz beeinträchtigt werden!

Die Systemzentrale, das Bedienterminal bzw. die PC-Software LDSWin dienen der Parametrierung der Steuerung bei der Inbetriebnahme und bei späteren Änderungen.

Die Steuerung sollte nur mit kompatiblen Versionen der PC-Software LDSWin benutzt werden, da [ansonsten der Funktionsumfang eingeschränkt sein kann.](https://edp.eckelmann.de/edp/lds/_56DzGJS7QR) **Tipp**: Es sollte immer die aktuellste LDSWin-Version eingesetzt werden.

Darüber hinaus können Istwerte und archivierte Langzeitdaten dargestellt werden. Vor der Inbetriebnahme der Anlage sind an der Verbundsteuerung Parametergrundeinstellungen hardware- sowie softwareseitig vorzunehmen.

#### **6.1 Hutschienenmontage**

Die Verbundsteuerung gibt es als Ausführung für die Hutschienenmontage. Sie wird durch zwei Klauen (auf der Unterseite des Geräts) auf der Hutschiene aufgeschnappt/befestigt. Die Verlustleistung des Geräts beträgt 24 VA. Dies ist bei der Montage zu berücksichtigen. Nach erfolgter mechanischer und elektrischer Installation kann die Verbundsteuerung in Betrieb genommen werden.

### **ACHTUNG**

Die Verbundsteuerung darf nur auf einer Hutschiene montiert als eingebautes Regel- und Steuergerät (EN60730) betrieben werden. Alle Zuleitungen von und zum Gerät (mit Ausnahme der 230 V-Versorgungs- und Signalleitungen) sind in geschirmter Ausfertigung vorzusehen! Dies gilt insbesondere für die analogen Eingänge (Fühlerzuleitungen) als auch für die CAN-Bus-Verkabelung (Kabeltyp: LiYCY (TP)). Ferner müssen diese mit genügend großem Abstand zu spannungsführenden Leitungen installiert werden. Damit werden verfälschte Messungen vermieden und das Gerät vor Spannungseinstreuungen über die analogen Eingänge geschützt.

Schutzart und Abmessungen sind im Kapitel [Technische Daten VS 3010 / SIOX](#page-219-0) nachzulesen.

### <span id="page-106-0"></span>**6.2 Grundeinstellung der Hardware**

#### **GEFAHR** Δ

**Warnung vor gefährlicher elektrischer Spannung! Gefahr eines Stromschlages! VOR** dem Anund Abklemmen ist zu überprüfen, dass sich alle Anschlüsse der Steuerung im **spannungslosen** Zustand befinden!

**Verdrahtung der digitalen Eingänge:** Für den Betrieb müssen alle digitale Eingänge der Verbundsteuerung auf 230 V AC eingestellt sein!

Wird ein auf 24 V AC konfigurierter Eingang an 230 V AC angeschlossen, so führt dies zur Zerstörung der Baugruppe!

Die Parametergrundeinstellung der Verbundsteuerung wird mit Hilfe des DIP-Schalter S1, des Dekadenschalters S2 und des Jumpers J1 konfiguriert. Die Einstellelemente S1, S2 und J1 befinden sich neben der Abdeckung auf der Leiterplatte der Verbundsteuerung (siehe Bild).

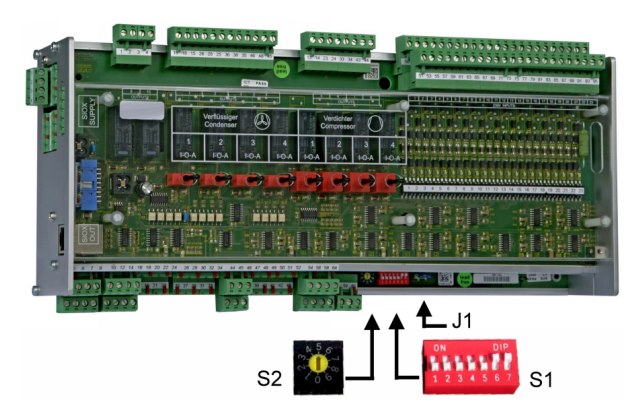

Folgende Grundeinstellungen mit den Einstellelementen S1und S2 sind zu konfigurieren:

#### **1. DIP-Schalter S1**

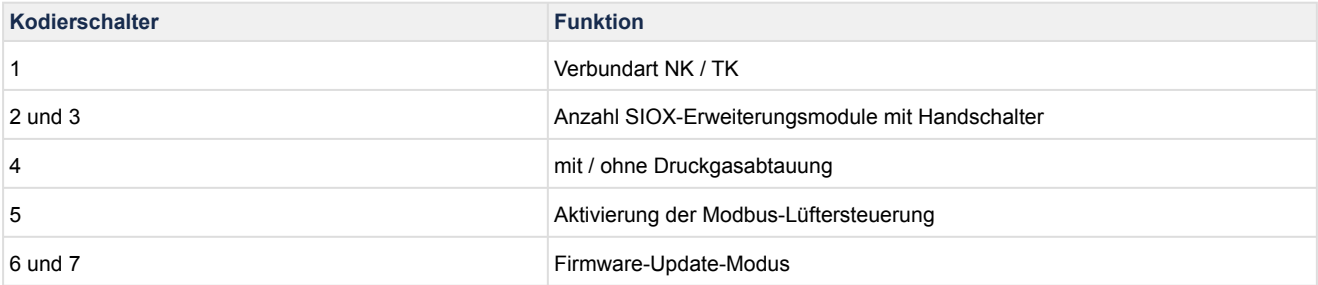

Details siehe Kapitel [Grundeinstellungen mit S1](#page-110-0).

#### **2. Dekadenschalter S2 zur CAN-Bus-Adressierung**

- Einstellung der CAN-Bus-Adresse bzw. Knoten-Nr. (Kn.nnn)Stellung 1..9 Adresse 101..109
- Deaktivierung als CAN-Bus-Teilnehmer Stellung 0 keine Adressierung

Details siehe Kapitel [Einstellung der CAN-Bus-Adresse mit S2](#page-112-0)

#### **3. Jumper J1 zur Aktivierung der Schnittstellen**

- **Ab Werk auf RS485 konfiguriert** RS485 (Klemmen 13..16) Werkseinstellung, zur Ansteuerung von EBM-Lüftern, zukünftig zur Anbindung an die GLT (Gebäudeleittechnik)  $\overline{1}$   $\overline{1}$   $\overline{1}$   $\overline{1}$   $\overline{1}$
- TTY (Klemmen 9..12) zur Kommunikation im LDS1-System.

Eine Änderung des Jumpers J1 ist in der Regel nicht notwendig. Nähere Hinweise siehe [Einstellung der Schnittstelle RS485/TTY über Jumper J1.](#page-113-0)

#### **6.2.1 Erweiterungsmodul SIOX - zur Hutschienenmontage**

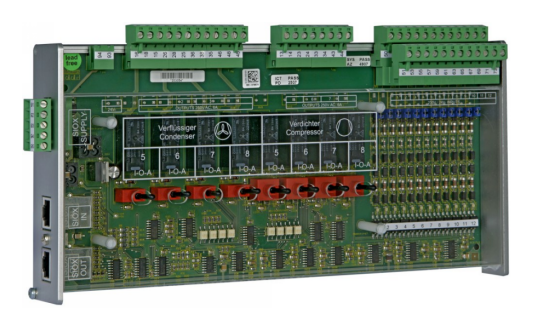

#### **GEFAHR**  $\bullet$

**Warnung vor gefährlicher elektrischer Spannung! Gefahr eines Stromschlages! VOR** dem Anund Abklemmen ist zu überprüfen, dass sich alle Anschlüsse der Steuerung im **spannungslosen** Zustand befinden!

**Verdrahtung der Digitaleingänge:** Für den Betrieb **müssen** alle Digitaleingänge des Grund- und Erweiterungsmoduls SIOX auf **230 V AC** eingestellt sein! Ein Mischbetrieb von 230 V AC und 24 V AC/ DC ist **nicht** zulässig! Wird ein auf 24 V AC konfigurierter Eingang an 230 V AC angeschlossen, so führt dies zur **Zerstörung** der Baugruppe!

An der Verbundsteuerung können bis zu max. 3 Erweiterungsmodule SIOX (**S**erial **IO**-E**x**tension) angeschlossen werden. Die Verbundsteuerung als auch die Erweiterungsmodule SIOX verfügen über [Handschalter, so dass im Notbetrieb die Regelung manuell übersteuert werden kann, siehe Kapitel Notbetrieb](#page-153-0)  Hand-/Automatik-Umschaltung. Mit jedem Erweiterungsmodul SIOX wird die Verbundsteuerung um weitere 12 digitale Eingänge bzw. 8 Relaisausgänge erweitert. Die Anzahl der angeschlossenen SIOX-Module muss parametriert werden, siehe Kapitel [Grundeinstellung der Hardware.](#page-106-0)

### **ACHTUNG**

Es dürfen **nur Erweiterungsmodule SIOX mit Handschalter** angeschlossen werden, siehe Kapitel [Verbundsteuerung VS 3010 / Erweiterungsmodul SIOX](#page-222-0). Erweiterungsmodule SIOX **ohne Handschalter sind nicht zulässig**!

Die Anbindung an die Verbundsteuerung erfolgt über SIOX-Stromversorgungsleitungen bzw. SIOX-Datenleitungen, siehe Kapitel [Belegung CAN-Bus, SIOX und Modbus \(ebmpapst-Lüfter\).](#page-147-0)
### **6.2.1.1 Anbindung der SIOX-Module an die Verbundsteuerung**

Die einzelnen Erweiterungsmodule SIOX werden von der Verbundsteuerung über die Klemmen 91-95 (SIOX-SUPPLY) mit Spannung versorgt bzw. über SIOX-Datenleitungen (SIOX OUT und SIOX IN über RJ45) miteinander verbunden und hintereinander geschaltet.

#### **Beispielausbau einer Verbundsteuerung mit zwei Erweiterungsmodulen SIOX**

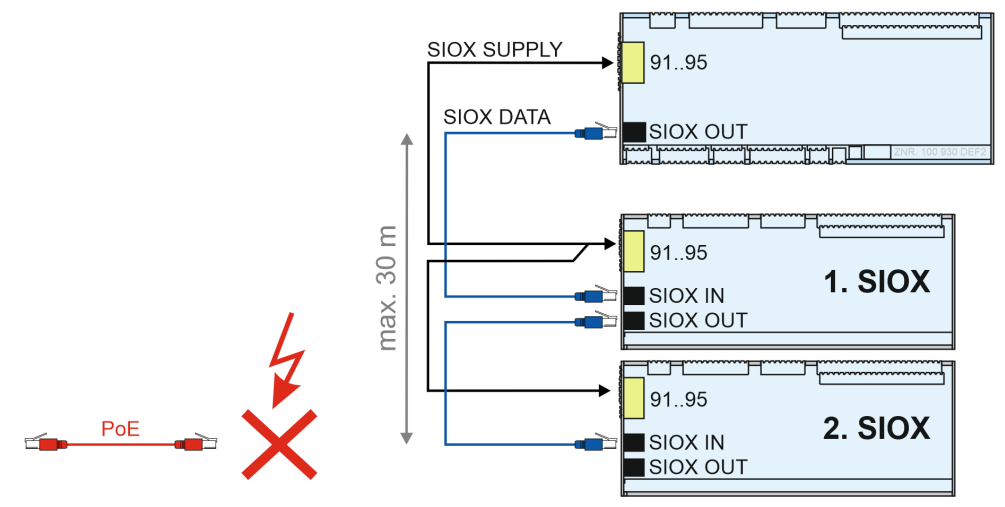

## **ACHTUNG**

**Gefahr der Zerstörung von Komponenten!** Das Verbinden von Erweiterungsmodulen SIOX untereinander oder mit der Steuerung darf **nur** im spannungslosen Zustand erfolgen! Bei einer Vertauschung der SIOX-Datenleitung (RJ45) mit einem Ethernet-Netzwerkkabel mit PoE (Power over Ethernet) können beteiligte Netzwerkgeräte Schaden nehmen!

#### **SIOX-Stromversorgungsleitungen**

- Für die 5 Stromversorgungsleitungen (Klemmen 91-95) sind Kabel mit einem Querschnitt > 0,5 mm<sup>2</sup> und Schirm zu verwenden. Zu empfehlen ist z. B. die Verwendung von LiYCY 4x0,75 mm<sup>2</sup> mit 25 Ohm/km.
- Es sind Leitungslängen von max. 30 m zulässig.
- Die Stromversorgung der Verbundsteuerung ist für den Anschluss von max. 3 Erweiterungsmodulen ausgelegt.

#### **SIOX-Datenleitungen**

- Die Datenleitungen (SIOX IN / SIOX OUT) sollten **nicht** in unmittelbarer Nähe von Starkstrom- oder Hochfrequenzleitungen verlegt werden.
- Bei der Verlegung ist zu berücksichtigen, dass für die Leitungen der minimale Biegeradius eingehalten werden muss und eine Verlegung **parallel zu Leitungen** zu vermeiden ist, von denen starke **Störeinkopplungen** ausgehen können.
- Es sind Datenleitungen von max. 30 m zulässig.
- Es sind immer CAT5-Kabel oder besser zu verwenden.

### **6.2.1.2 SIOX - Status-LEDs**

### **GEFAHR**

**Warnung vor gefährlicher elektrischer Spannung! Gefahr eines Stromschlages!** Das Gerät nie ohne Gehäuse betreiben. Das Gerät ist vor dem Öffnen des Gehäuses spannungsfrei zu schalten

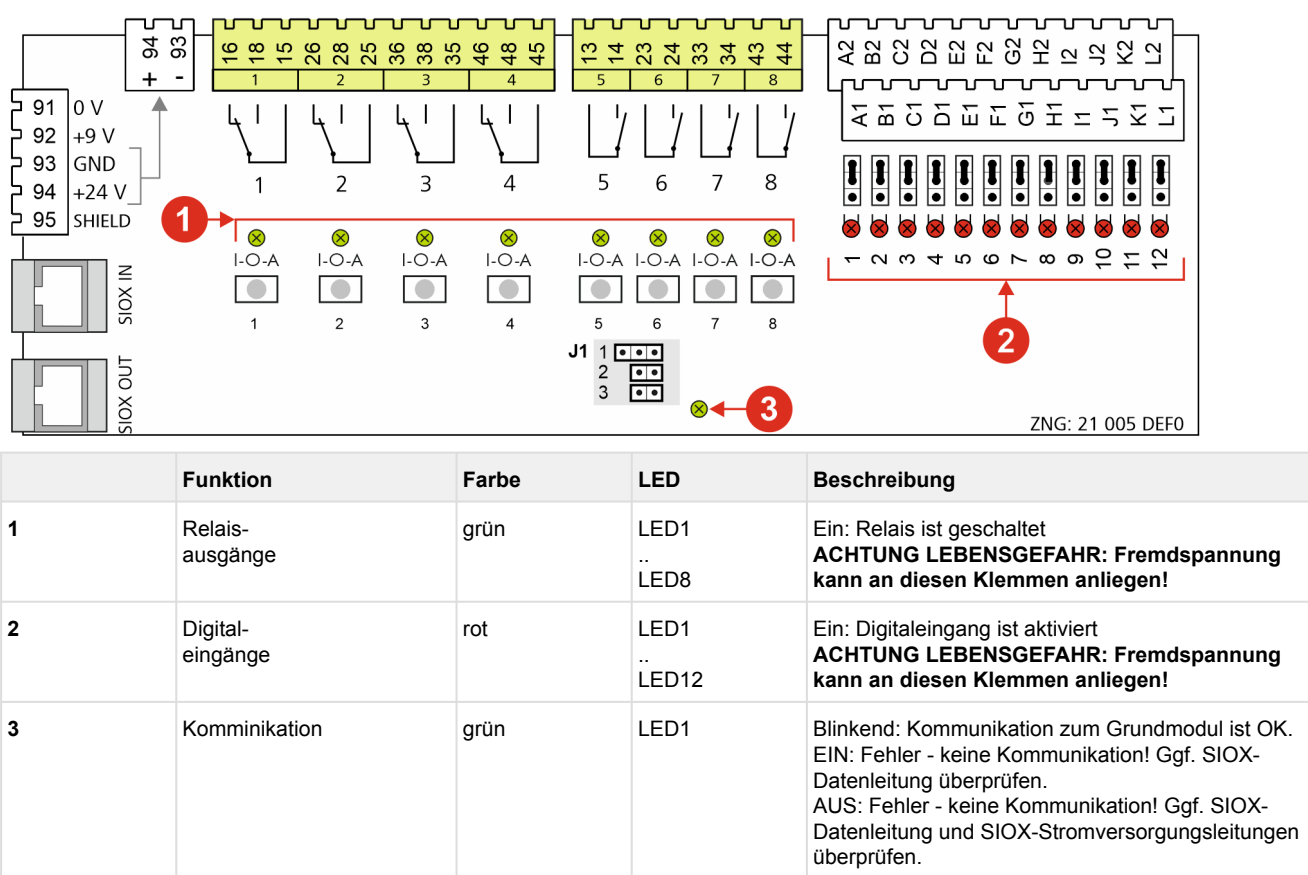

### <span id="page-110-0"></span>**6.2.2 Grundeinstellungen mit S1**

#### **Einstellung Kodierschalter 1**

DIP−Schalter S1−Kodierschalter 1 legt die Verbundart NK (Normalkühlung) und TK (Tiefkühlung) fest:

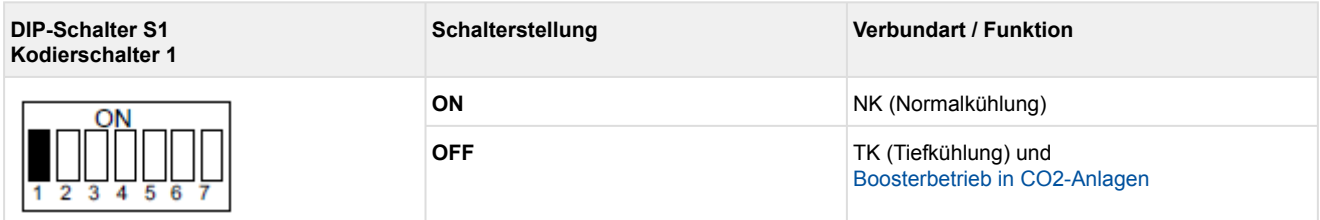

#### **Einstellung Kodierschalter 2 und 3 - Anzahl der Erweiterungsmodule mit Handschalter (Anzahl der Leistungsstufen)**

DIP-Schalter S1-Kodierschalter 2 und 3 legen die maximale Anzahl der Verdichter- und Lüfterleistungsstufen fest. Im Grundausbau können 4 Verdichter- und 4 Lüfter angesteuert werden.

Für bis zu 8 Verdichter- und 8 Lüfterleistungstufen ist ein zusätzliches Erweiterungsmodul SIOX, für bis zu 12 Verdichter- und 12 Lüfterleistungsstufen ist ein weiteres zweites Erweiterungsmodul SIOX erforderlich.

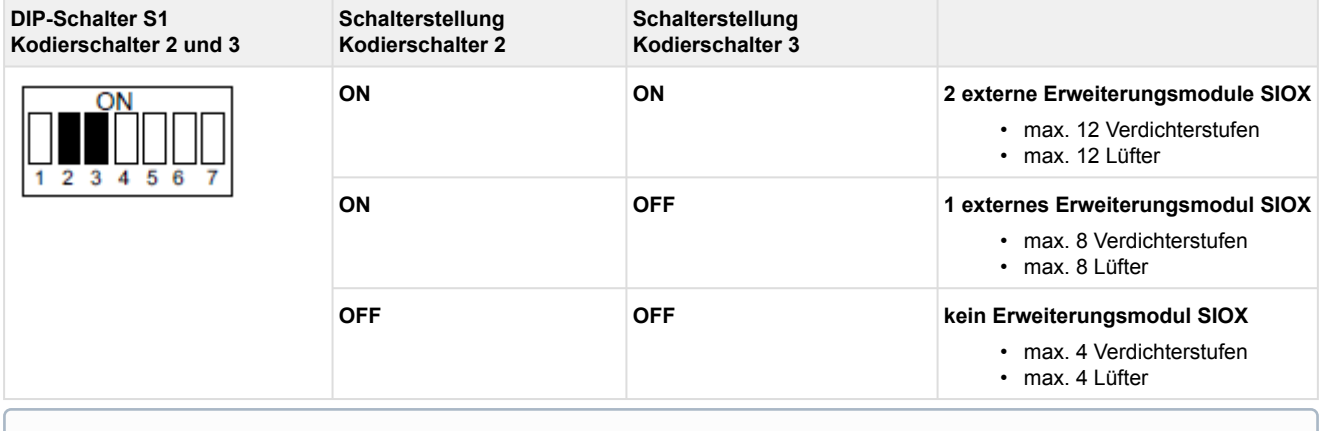

[Es können mit maximal 12 Verdichter- und 12 Lüfter verwendet werden, siehe Kapitel](#page-13-0) Systemaufbau VS 3010.

#### **Einstellung Kodierschalter 4**

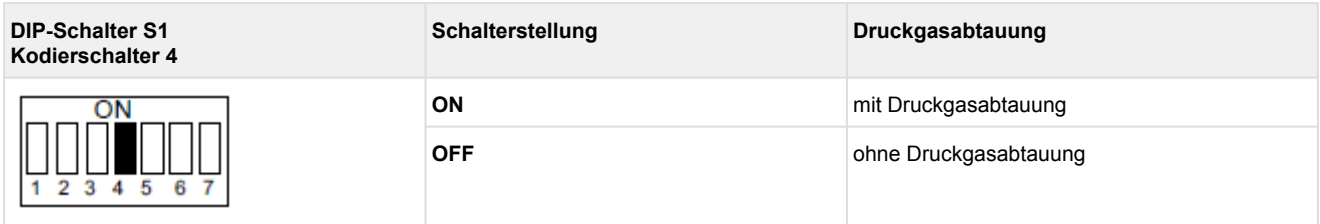

### **Einstellung Kodierschalter 5**

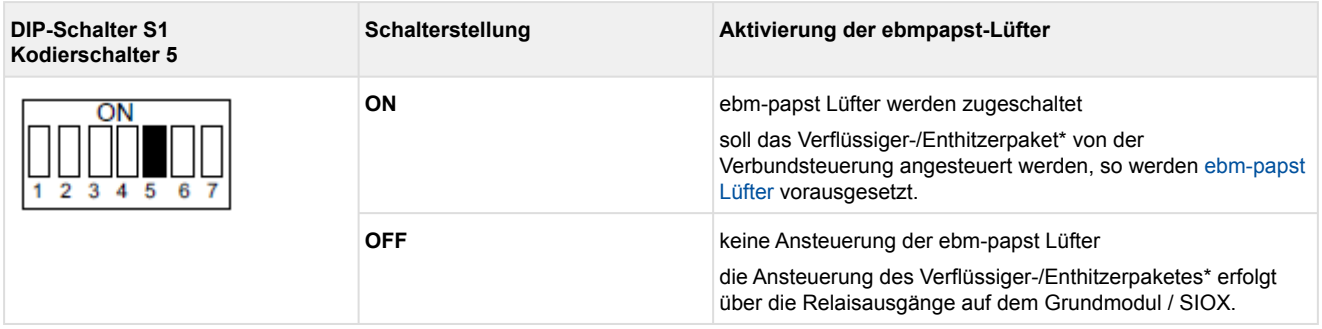

#### \* Enthitzerpaket nur bei TK

Zur Aktivierung der Modbus-Schnittstelle **muss** Jumper J1 auf "RS485 aktiv" eingestellt werden, siehe [Einstellung der Schnittstelle RS485/TTY über Jumper J1.](#page-113-0)

### **Einstellung Kodierschalter 6 und 7 - Firmware-Update-Modus**

DIP-Schalter S1-Kodierschalter 6 und 7 legen die Betriebsart des Firmware-Update-Modus fest:

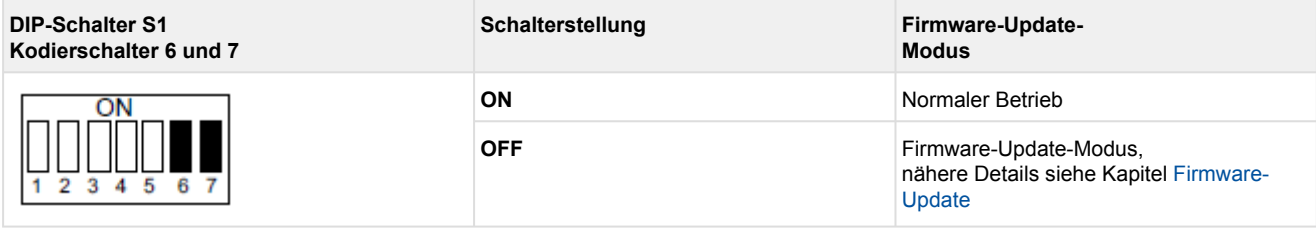

DIP-Schalter S1-Kodierschalter 6 und 7 dürfen **nur** zum Zwecke eines [Firmware-Updates](#page-129-0) auf OFF gestellt werden. In diesem Zustand wartet die Steuerung auf ein Firmware-Update über einen angeschlossenen Service-PC. Für den Betrieb der Anlage ist es zwingend erforderlich, dass der **Firmware-Update-Modus** deaktiviert ist (DIP-Schalter S1-Kodierschalter 6 und 7 **müssen** auf ON stehen)! Wird eine Schalterstellung (DIP-Schalter S1, Kodierschalter 2 oder 3) nach der Inbetriebnahme verändert, werden beim nächsten Start (Spannungsausfall) der Steuerung die Grundparameter des eingestellten Anlagenausbaus geladen und ein Erstanlauf durchgeführt. Nach Veränderung der Schalterpositionen von S1 als auch S2 (Adresswahlschalter für CAN-Bus) **muss** die Steuerung kurzzeitig spannungslos gemacht werden, damit die gewünschten Einstellungen übernommen werden!

### **6.2.3 Einstellung der CAN-Bus-Adresse mit S2**

#### **Einstellung der CAN-Bus-Adresse (Knoten-Nr.) / Deaktivierung CAN-Bus Kommunikation**

Der Dekadenschalter S2 legt die CAN-Bus Adresse bzw. die Knoten-Nr. (Kn.nnn) fest. Die Einstellung erfolgt im Allgemeinen beim Hersteller der Schaltanlage.

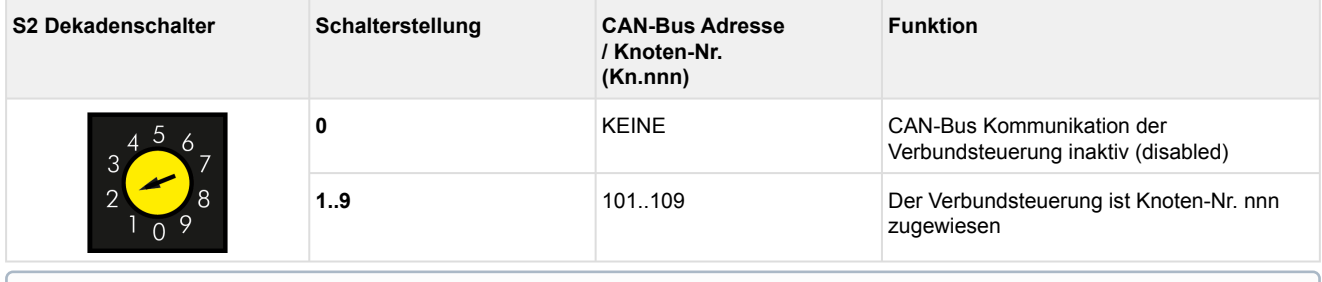

Nach Veränderung der Schalterpositionen von S1 als auch S2 **muss** die Steuerung kurzzeitig spannungslos gemacht werden, damit die neuen Einstellungen übernommen werden!

#### **Anschluss an den CAN-Bus**

Der Anschluss an den CAN-Bus erfolgt über die auf der linken Seite angebrachten Klemmen 1..4, siehe Kapitel [Belegung CAN-Bus, SIOX und Modbus \(ebmpapst-Lüfter\)](#page-147-0).

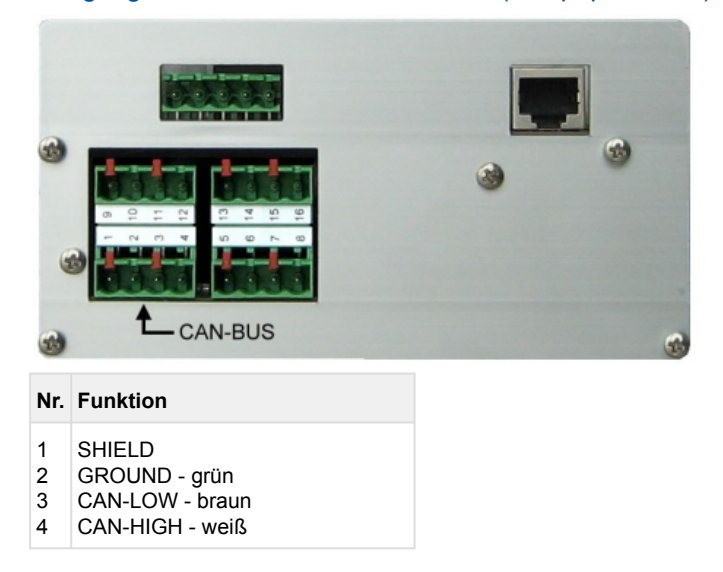

### <span id="page-113-0"></span>**6.2.4 Einstellung der Schnittstelle RS485/TTY über Jumper J1**

#### **Einstellung der Schnittstelle**

Der Jumper J1 legt die Funktionsweise der Schnittstelle fest.

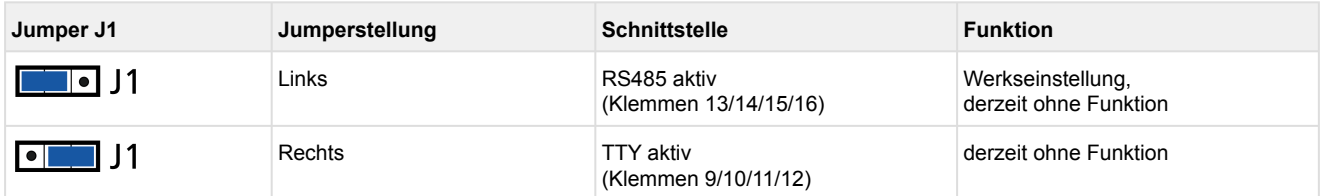

<span id="page-113-1"></span>Details siehe Kapitel [Belegung CAN-Bus, SIOX und Modbus \(ebmpapst-Lüfter\)](#page-147-0)

#### **6.2.5 Konfiguration der analogen Ein- und Ausgänge ab Werk**

### **GEFAHR**

**Warnung vor gefährlicher elektrischer Spannung! Lebensgefahr - Gefahr eines Stromschlages!**  Eine Wartung durch den Anwender ist **nicht** vorgesehen, da eventuelle Gefahren durch den nicht fachgerechten Zusammenbau nicht auszuschließen sind. Das Öffnen des Gerätes ist **nicht** zulässig! Eine Umkonfiguration der analogen Ein- und Ausgänge ist **nicht** notwendig. Eine unsachgemäße Handhabung kann zu Schäden und zur Beeinträchtigung der Funktionen der Steuerung führen! **ACHTUNG!** Falls das Gerät trotzdem geöffnet werden soll:

Eine Umkonfiguration bzw. ein Öffnen der Steuerung ist nur durch geschultes Personal oder werksseitig vom Hersteller durchzuführen. **Vor dem Öffnen** des Gehäuses ist das Gerät unbedingt **spannungsfrei** zu schalten! Alle Anschlüsse dürfen nur im **spannungslosen Zustand** gesteckt und gezogen werden.

Nach dem Öffnen **muss** das Gerät einer **Isolationsprüfung** unterzogen werden!

#### Die analogen Ein- und Ausgänge sind ab Werk wie folgt konfiguriert:

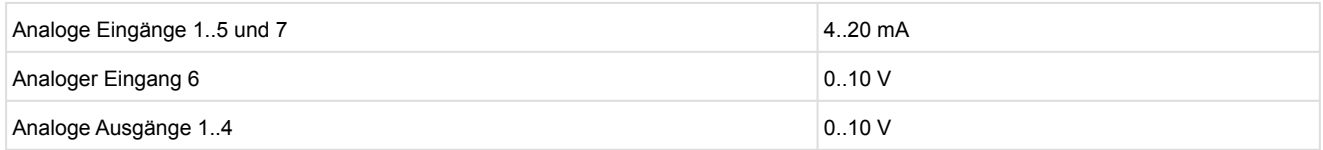

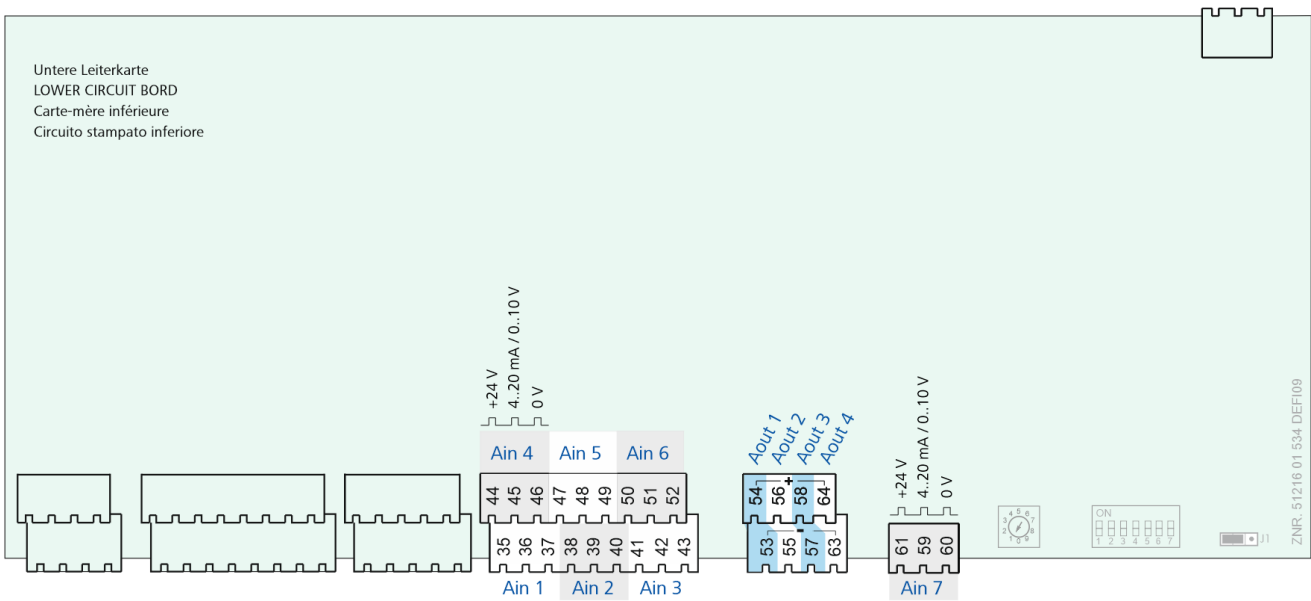

### **6.2.6 Spannungsversorgung**

## **GEFAHR**

**Warnung vor gefährlicher elektrischer Spannung! Gefahr eines Stromschlages! VOR** dem Anund Abklemmen ist zu überprüfen, ob sich die Versorgungsleitung 230 V AC im **spannungslosen** Zustand befindet!

Am rechten oberen Klemmenblock N/L/PE wird die Verbundsteuerung mit der Versorgungsleitung verbunden, nähere Details siehe Kapitel [Belegung der Spannungsversorgung 230 V AC](#page-137-0):

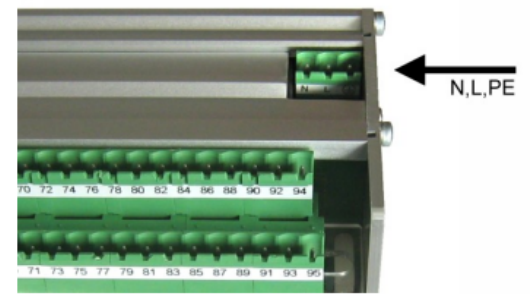

Die Verbundsteuerung kann nun mit Spannung versorgt werden. Ist dies der Fall, blinkt etwa 5 Sekunden nach dem Einschalten das Lebenslicht (LIFE-LED). Mehr Details siehe Kapitel [Status-LEDs.](#page-115-0)

### <span id="page-115-0"></span>**6.2.6.1 Status-LEDs**

#### **GEFAHR**  $\ddot{\bullet}$

**Warnung vor gefährlicher elektrischer Spannung! Gefahr eines Stromschlages!** Das Gerät nie ohne Gehäuse betreiben. Das Gerät ist vor dem Öffnen des Gehäuses spannungsfrei zu schalten.

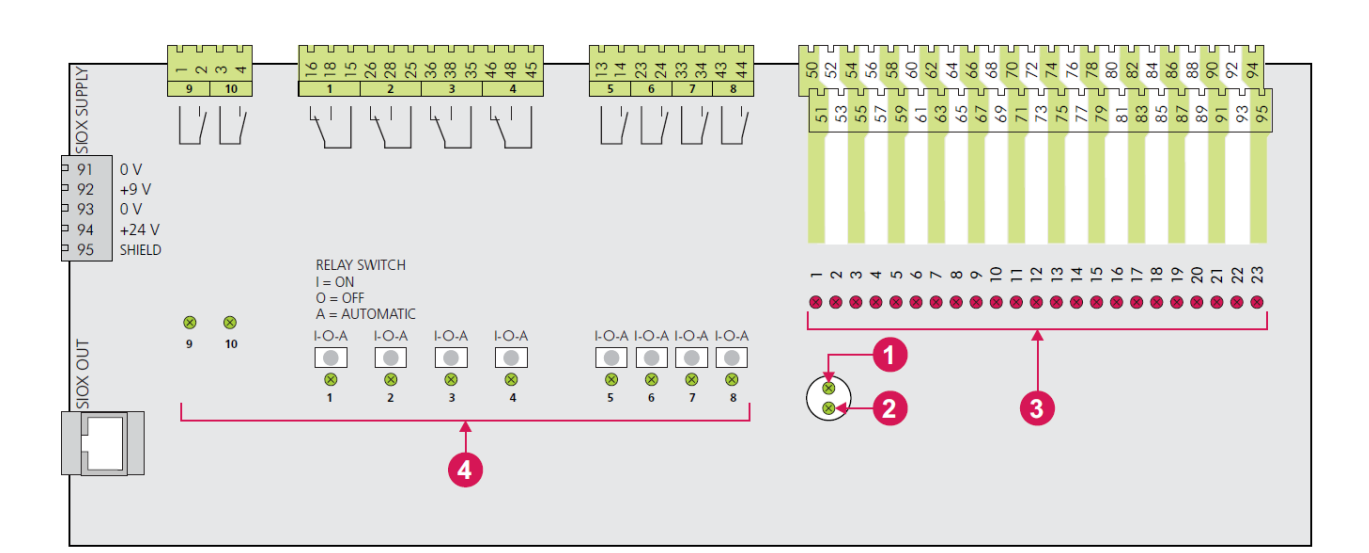

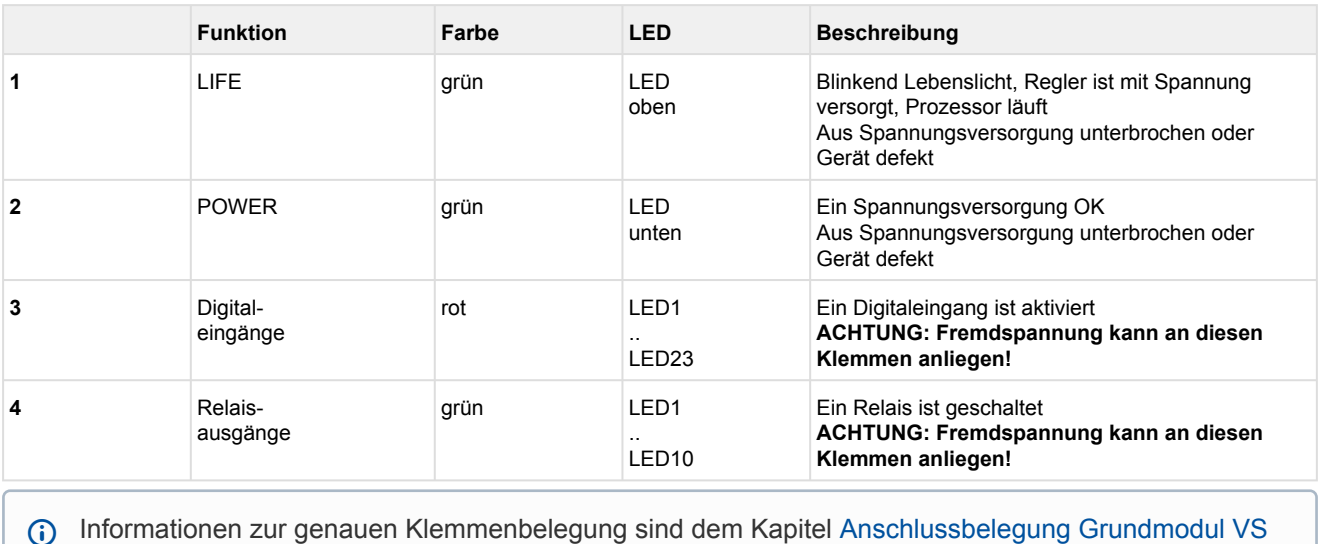

3010.

### **6.3 Grundeinstellung der Parameter**

In den entsprechenden Bedienmasken der Steuerung müssen die nachfolgend angezeigten Parameter eingestellt werden:

#### **Parameter** *Anlagenausbau* **(Menü 3-1)**

• *Fühlerabgleich*

Die Verbundsteuerung arbeitet mit stetigen Drucktransmittern mit linearer Kennlinie. Die Druckeingänge können an verschiedene Transmitter mit linearer Kennlinie angepasst werden. Hierbei können sowohl Transmitter mit Stromausgang (4..20 mA) als auch mit Spannungsausgang (0..10 V) verwendet werden.

Für Transmitter mit Spannungsausgang müssen in der Steuerung entsprechend Jumper umgesetzt werden (siehe Kapitel [Konfiguration der analogen Ein- und Ausgänge](#page-113-1))! Ab Werk sind die analogen Eingänge als Stromeingänge (4..20 mA) in der Verbundsteuerung vorkonfiguriert!

Zum Abgleich der Steuerung an den Drucktransmitter werden folgende Parameter verwendet

• 1.*ND- und HD-Transmitter:*

Hier muss ausgewählt werden, ob die Transmitter einen Stromausgang oder einen Spannungsausgang haben.

• 2. *ND-Min*

Parameter, bei welchem Druck der ND-Transmitter das Ausgangssignal 4 mA bzw. 0 V ausgibt.

• 3. *ND-Max*

Parameter, bei welchem Druck der ND-Transmitter das Ausgangssignal 20 mA bzw. 10 V ausgibt.

- 4. *HD-Min* Parameter, bei welchem Druck der HD-Transmitter das Ausgangssignal 4 mA bzw. 0 V ausgibt.
- 5. *HD-Max* Parameter, bei welchem Druck der HD-Transmitter das Ausgangssignal 20 mA bzw. 10 V ausgibt.
- *Anz. Verdichter (*Anzahl der Verdichterstufen)
- *Anz. LS.pro Verd(*Anzahl der Leistungsstufen)
- *Anz. Verfl. Stuf. (*Anzahl der Verflüssiger Leistungsstufen)

#### **Menü** *3-4 Verd.-Überwach*

• t<sub>0</sub> AUS Verd (t<sub>0</sub>-Grenzwert für Verdichtersperre)

(i) Der t<sub>o</sub>-Grenzwert muss über dem am Druckwächter manuell eingestellten Wert liegen.

Eine fehlerhafte Parametrierung kann zu starken Beeinträchtigungen der Funktion führen.

### <span id="page-117-0"></span>**6.4 Inbetriebnahme von drehzahlgeregelten Verflüssigerlüftern / Verdichtern**

Für die Ansteuerung von drehzahlgeregelten Lüftern bzw. Verdichtern wird zusätzlich zur Steuerung ein Frequenzumrichter (im Folgenden FU genannt) bzw. Drehzahlsteller benötigt. Bei der Verkabelung einer Anlage mit FUs/Drehzahlstellern sind verschiedene weiterführende Maßnahmen insbesondere zur Entstörung der Anlage erforderlich:

## **ACHTUNG**

- 1. Sämtliche Ein- und Ausgänge von Niederspannungssignalen der Steuerung sind mit geschirmten Kabeln zu kontaktieren. Bei Anlagen mit FU/Drehzahlstellern ist die korrekte Ausführung dieser Schirmung von besonderer Bedeutung. Im Falle einer unzureichenden Abschirmung können wegen der hohen Störabstrahlung von FUs/Drehzahlstellern ansonsten starke Beeinträchtigungen der Messwerte auftreten.
- 2. Bei sämtlichen analogen Ein- und Ausgängen ist insbesondere darauf zu achten, dass keine Verbindung zwischen den Fühlerleitungen und der Signalmasse oder Schirmung entsteht.
- 3. Analoge Eingänge und Ausgänge sind empfindlich gegenüber Fremdspeisung und Verpolung! Es ist bei der Verbindung der Steuerung mit dem Steuereingang des FU/Drehzahlstellers **unbedingt** auf die korrekte Polung zu achten. Weiterhin bieten FU/Drehzahlsteller auch häufig eine Versorgung für Sensoren oder Potentiometer an, mit denen die Vorgabe der Drehzahl durchgeführt werden kann.

Diese Versorgung darf unter **keinen Umständen** auf einen analogen Ausgang der Steuerung geklemmt werden. Bei einer fehlerhaften Verbindung zwischen der Steuerung und dem FU/ Drehzahlsteller können Baugruppen innerhalb der Steuerung dauerhaft beschädigt werden.

### **6.4.1 Vorgehen bei der Inbetriebnahme einer Anlage**

Für die korrekte Ansteuerung des FUs/Drehzahlstellers stehen folgende Signale von der Verbundsteuerung zur Verfügung:

### **1. Freigabe FU/Drehzahlsteller**

Über den Relaisausgang für Verdichter 1 (Klemmen 13/14) wird bei einer Verdichterkombiregelung der Frequenzumrichter freigegeben. Bei drehzahlgeregelten Verflüssigerlüftern wird die Freigabe für den FU/ Drehzahlsteller über den Relaisausgang für Lüfter 1 (Klemmen 15/18) erteilt.

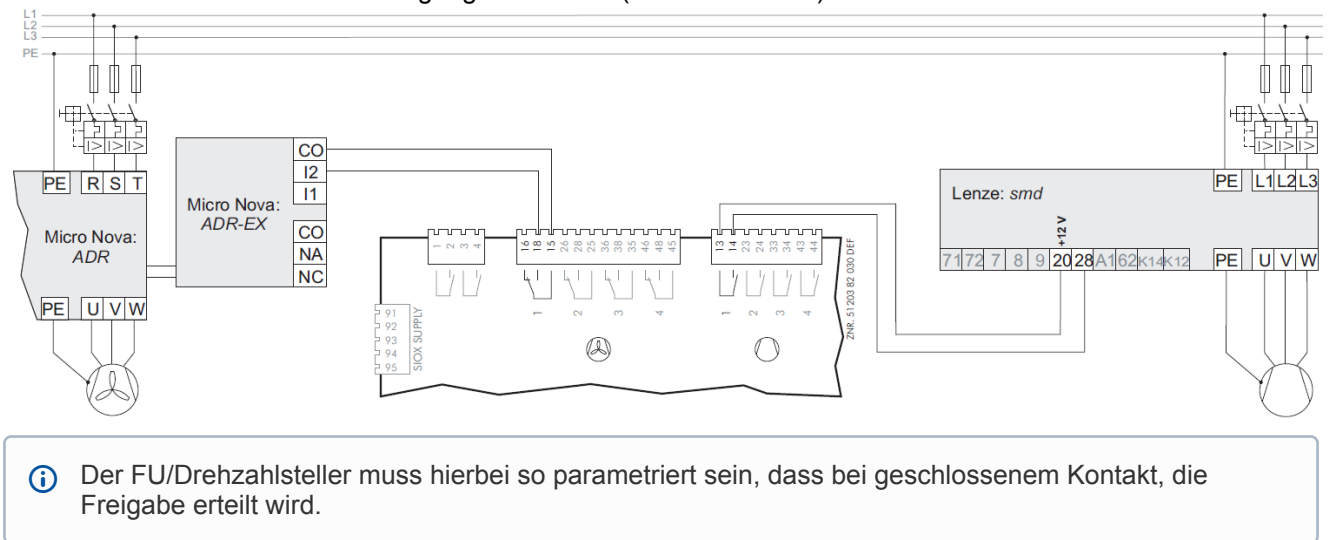

#### **2. Störmeldeeingang Drehzahlsteller/Fremdalarm**

#### **A. Drehzahlgeregelte Verdichter- oder Verflüssigersteuerung:**

Über den Digitaleingang 15 (Klemmen 78/79) der Verbundsteuerung wird bei Verdichter-Kombiregelung oder bei Lüfter-Drehzahlregelung der Störmeldeausgang des FU/Drehzahlstellers überwacht. Der Meldetext für den Eingang *Drehzahlsteller/Fremdalarm* wird bei parametrierter stetiger Regelung automatisch auf *Drehzahlsteller* gesetzt.

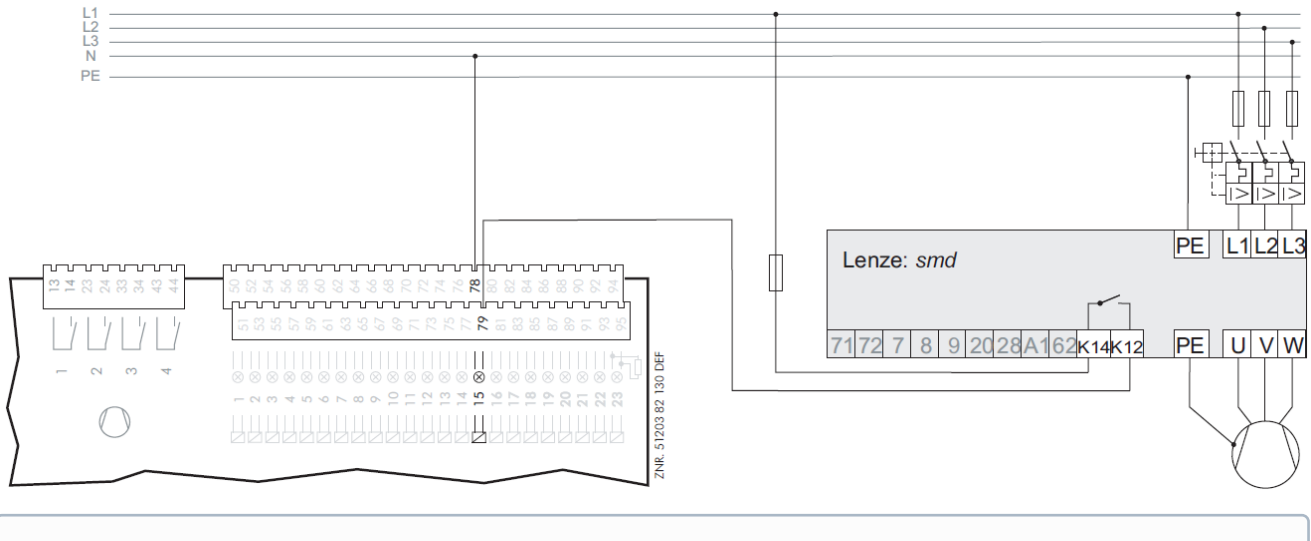

Diese Störmeldung ist aktiv, wenn keine Spannung am Eingang FU/Drehzahlsteller anliegt, d. h. der FU/Drehzahlsteller muss so parametriert bzw. angeschlossen werden, dass am Eingang 15 der Verbundsteuerung im Gutzustand 230 V AC anliegen.

Ist sowohl die Verdichtersteuerung als Kombiregelung als auch die Lüftersteuerung als Drehzahlregelung parametriert, überwacht der Eingang *Drehzahlsteller/Fremdalarm* (Eingang 15) den Störmeldeausgang des Frequenzumrichters für die Verdichtersteuerung und muss entsprechend verdrahtet werden. Der Störmeldeausgang des FU/Drehzahlstellers für die Lüfter kann dann nicht mit der Steuerung überwacht werden.

### **B. Lüfter-Kombiregelung**

Zur Überwachung des FU/Drehzahlstellers bei Lüfter-Kombiregelung wird immer ein zusätzlicher digitaler Eingang benötigt. Es wird der Eingang "Motorschutz Lüfter" verwendet, der auf den letzten verwendeten Motorschutzeingang folgt. Der Meldetext für diesen Eingang wird bei dieser Regelungsart automatisch auf *Drehzahlsteller HD* gesetzt.

#### **Beispiel: Anzahl der Lüfter n = 3**

Anzahl (n) der digitalen Eingänge für Motorschutz Lüfter = 3: M1 ... M3 Digitaler Eingang zur Überwachung des FU/Drehzahlstellers (n+1): 4ter Eingang (M4)

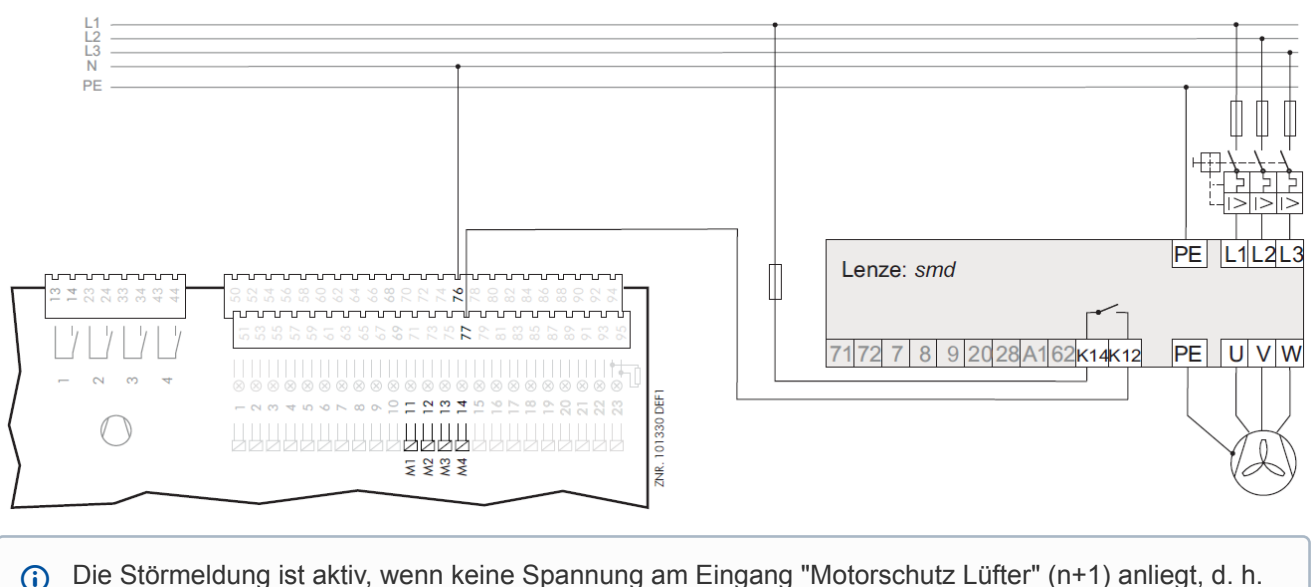

Die Störmeldung ist aktiv, wenn keine Spannung am Eingang "Motorschutz Lüfter" (n+1) anliegt, d. h. der FU/Drehzahlsteller muss so parametriert bzw. angeschlossen werden, dass an diesem Eingang der Verbundsteuerung im Gutzustand 230 V AC anliegen.

### **3. Analoge Stellgröße Verdichterdrehzahl / Lüfterdrehzahl**

#### **A. Verdichter-Schrittregelung**

Über den Analogausgang 1 (Klemmen 53/54) wird ein 0..10 V-Signal für die Drehzahl der Lüfter ausgegeben.

#### **B. Verdichter-Kombiregelung**

Über den Analogausgang 4 (Klemmen 63/64) wird ein 0..10 V-Signal für die Drehzahl der Lüfter ausgegeben. Über den Analogausgang 1 (Klemmen 53/54) wird ein 0..10 V-Signal für die Drehzahl des drehzahlgeregelten Verdichters ausgegeben.

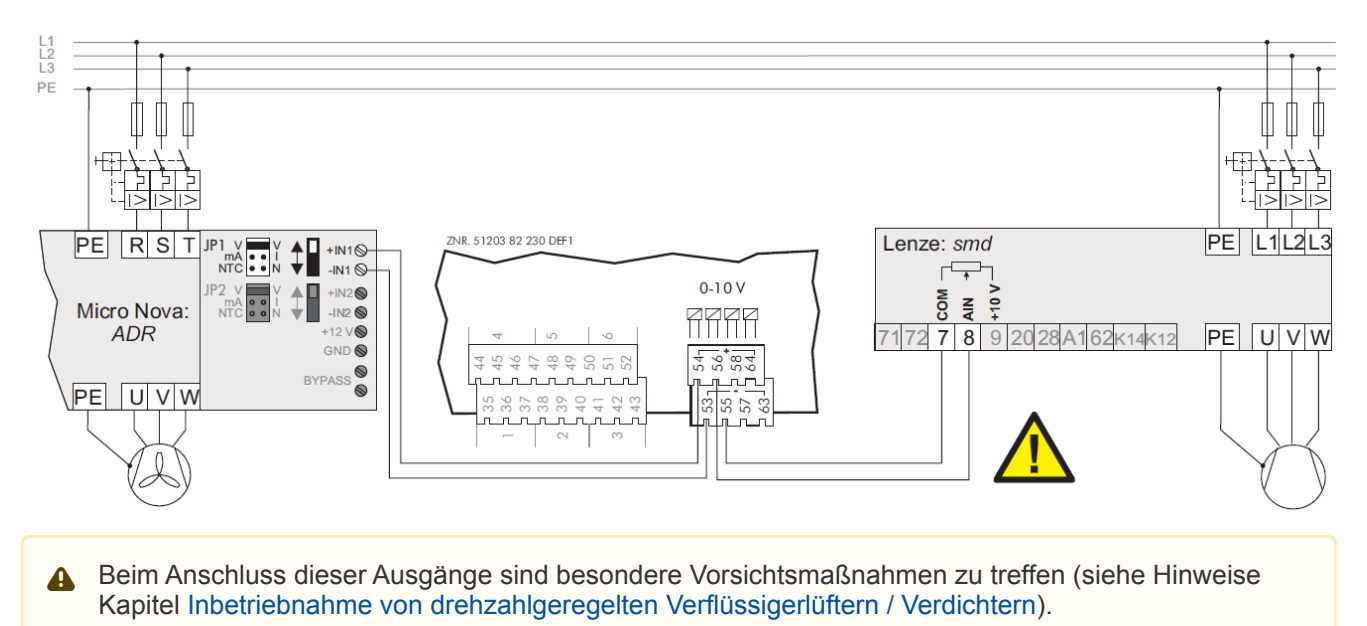

Beim Frequenzumrichter muss neben der Anpassung des Eingangs auf den Empfang eines 0..10 V-Signales eine Einstellung des Arbeitspunktes des FUs/Drehzahlstellers erfolgen. Eine Anforderung der Verbundsteuerung von 0 V am Analogausgang bedeutet hierbei minimale Drehzahl, eine Anforderung von 10 V bedeutet maximale Drehzahl. Der FU/Drehzahlsteller ist hierbei in der Betriebsart Drehzahlregelung zu betreiben, d.h. dass die ausgegebene Drehzahl der Lüfter/Verdichter direkt proportional zu der von der Verbundsteuerung ausgegebenen Spannung ist.

### **4. Relaisausgang für Netzüberbrückung**

Es ist unbedingt darauf zu achten, dass die Netzüberbrückung im Schaltschrank auch realisiert wird oder aber die Funktion der Netzüberbrückung durch Setzen des Parameters *t<sup>c</sup> -Max*. auf -- deaktiviert wird, da ansonsten bei einem zu hohen t $_{\rm c}$  (t $_{\rm c}$  > t $_{\rm c}$ -Max.). keine Lüfterleistung mehr verfügbar ist!

#### **A. Bei drehzahlgeregelten Verflüssigerlüftern**

Der Relaisausgang für Lüfterstufe 2 (Klemmen 28/25) dient der Überbrückung des FUs/Drehzahlstellers für die drehzahlgeregelten Lüfter. Ist die parametrierbare Temperatur *t<sup>c</sup> -Max*. (Menü 3-2-2-1) überschritten, so wird die Freigabe des Drehzahlstellers entzogen (Klemmen 15/18, Lüfterausgang 1 schaltet ab) und stattdessen der Lüfterausgang 2 gesetzt (Klemmen 25/28, Netzüberbrückung).

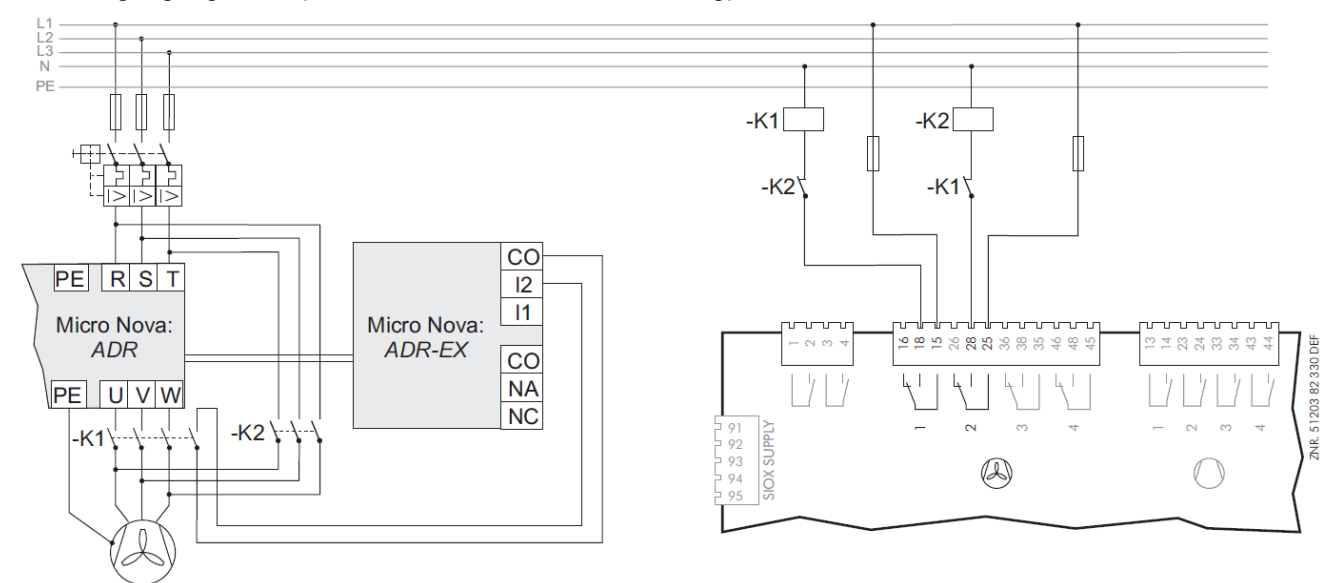

### **B. Bei Lüfter-Kombiregelung**

Der n+1te Relaisausgang der Lüfterstufen dient der Überbrückung des FUs/Drehzahlstellers bei Lüfter-Kombiregelung. Ist die parametrierbare Temperatur *t<sup>c</sup> -Max*. (Menü 3-2-2-1) überschritten, so wird die Freigabe des Drehzahlstellers entzogen (Klemmen 15/18, Lüfterausgang 1 schaltet ab) und stattdessen die Netzüberbrückung gesetzt.

### **Beispiel: Anzahl der Lüfter n = 3 (Kombiregelung Stufen)**

Anzahl (n) der digitalen Ausgänge für Lüfter (L) = 3: Ausgänge für Lüfter 1 ... 3 Digitaler Ausgang zur Netzüberbrückung (n+1 = 4): Ausgang Lüfter 4

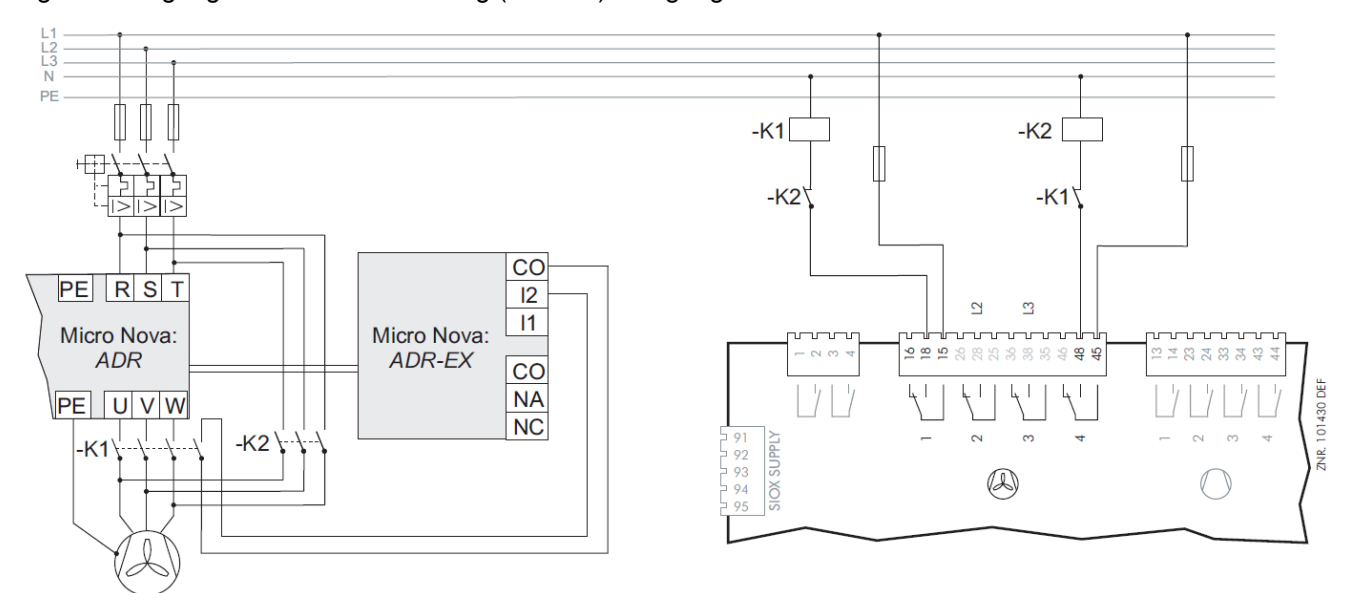

#### **5. Relaisausgang für die Grundlastumschaltung des drehzahlgeregelten Verdichters bei Verdichter-Kombiregelung**

Da der drehzahlgeregelte Verdichter in der Regelungsart Kombiregler die höchste Betriebszeit aufweist, wird neben der Grundlastumschaltung der Festnetzverdichter auch eine Grundlastumschaltung des drehzahlgeregelten Verdichters durchgeführt. Hierzu wird mit der parametrierbaren Zykluszeit für die Grundlastumschaltung wechselseitig Verdichter 1 und Verdichter 2 auf den Frequenzumrichter geschaltet.

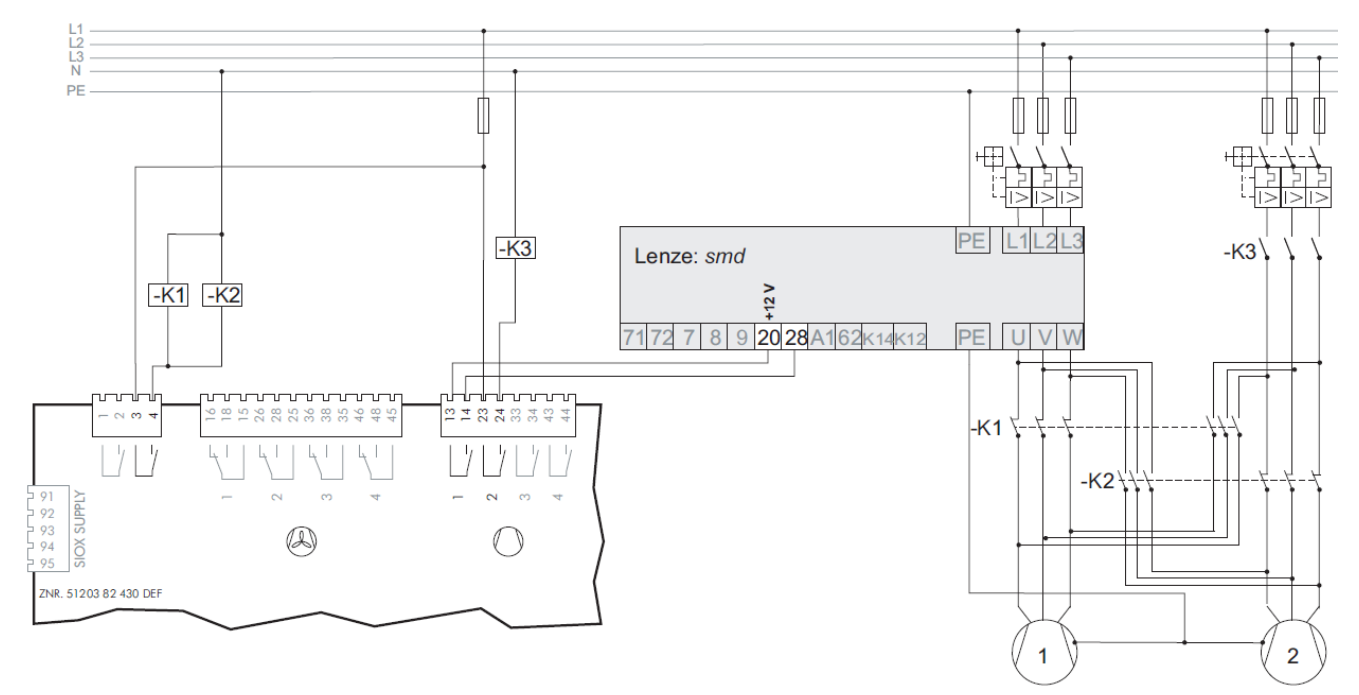

Über den Relaisausgang 10 (Klemmen 3/4) wird diese Grundlastumschaltung des drehzahlgeregelten Verdichters veranlasst. Ist der Kontakt geschlossen, so muss durch eine externe Beschaltung dafür gesorgt werden, dass Verdichter 2 auf den Frequenzumrichter geschaltet ist und Verdichter 1 im Festnetzbetrieb ist. Ist der Kontakt offen, so ist Verdichter 1 dem Frequenzumrichter zugeordnet und Verdichter 2 am Festnetz.

#### **6. Analogeingang zum Rücklesen des analogen Stellsignals des FU/Drehzahlstellers**

Moderne FU/Drehzahlsteller bieten oft die Möglichkeit, die Ist-Drehzahl oder den Motorstrom als Analogwert auszugeben. Hierzu muss dieser Analogausgang dann als Stromausgang (4..20 mA) parametriert werden. 4 mA am Analogausgang bedeuten hierbei minimale Drehzahl/Strom, 20 mA bedeuten maximale Drehzahl/ Strom. Das analoge Ausgangssignal des FUs/Drehzahlstellers kann dann zur Aufzeichnung an der Verbundsteuerung am Analogeingang 2 (Klemmen 39/40) aufgelegt werden:

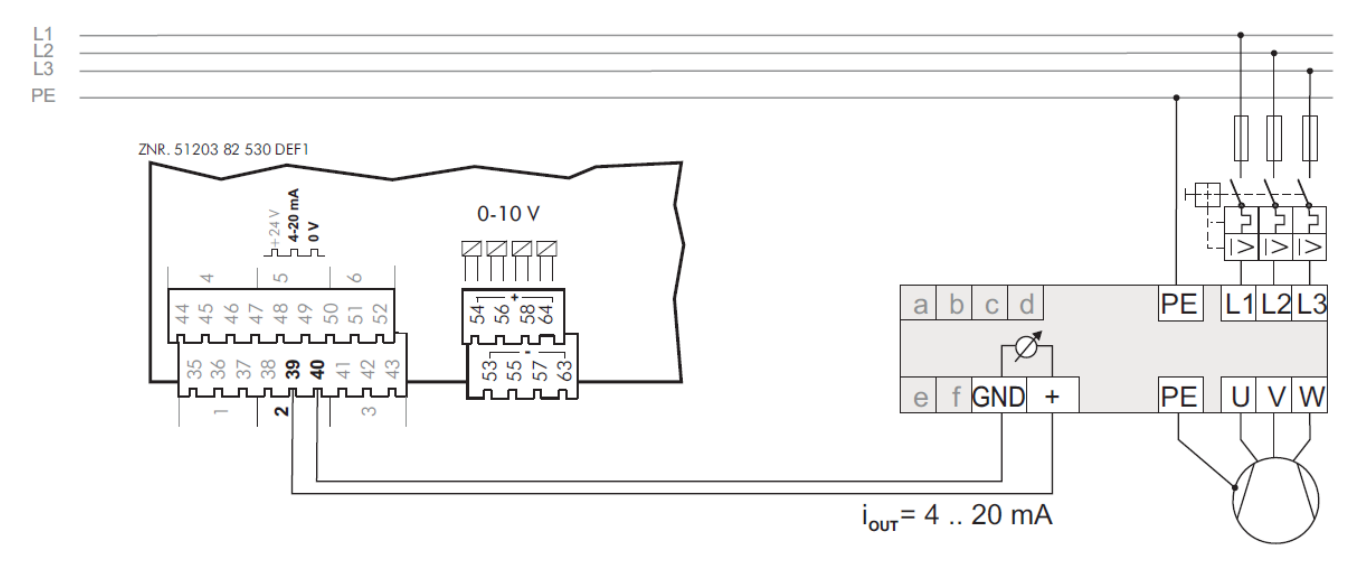

## **6.5 Inbetriebnahme Lüftersteuerung per Modbus**

### **1. Voraussetzungen**

- a. VS 3010 mit der Teilenummer: 4109475
- b. Softwareversion V5.53 oder höher.

### **2. Vorbereitung**

a. Jumper J1 der VS überprüfen und gegebenenfalls umstecken auf RS485.

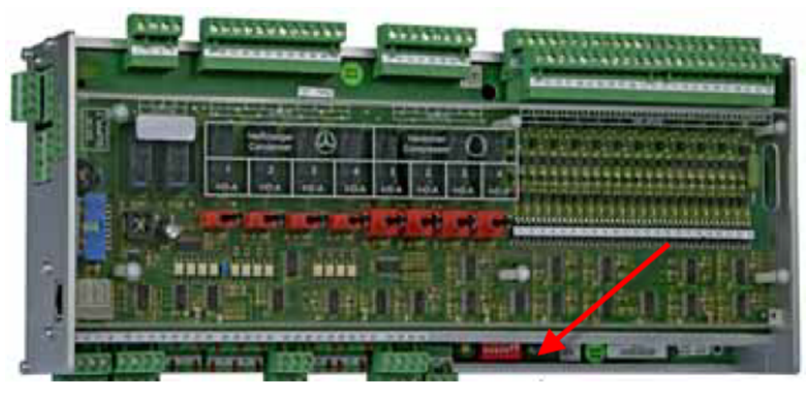

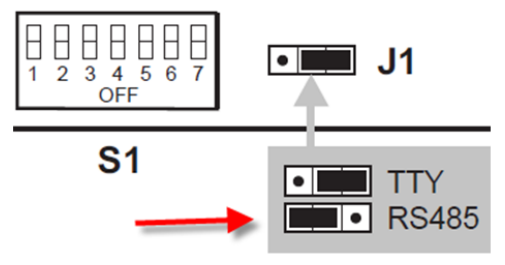

b. Seriennummer der Lüfter und gewünschte Schaltreihenfolge notieren.

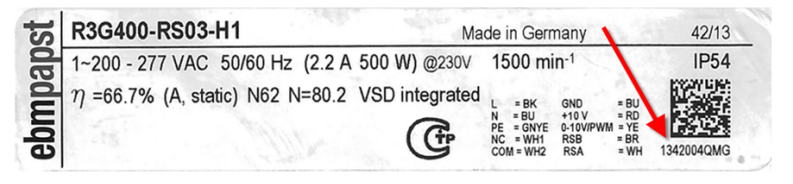

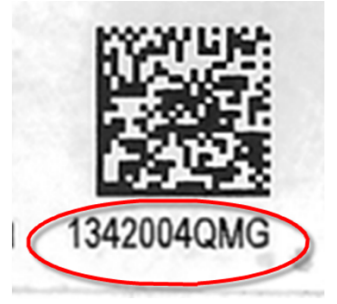

Sollwerte der VS 3010 mit der PC-Software LDSWin sichern oder notieren da die Verbundsteuerung einen Erstanlauf ausführt!

### **3. Aktivierung Modbus-Lüftersteuerung**

a. DIP-Schalter 5 einschalten (Aktivierung Modbus-Lüftersteuerung)

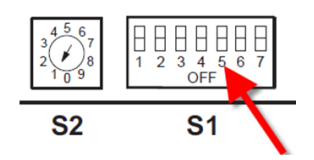

b. Steuerspannung der Steuerung Aus- und Einschalten.

Die VS führt jetzt einen Erstanlauf durch und ermittelt die am Modbus angeschlossen Lüfter. Der Vorgang dauert etwa 45 Sekunden.

c. Gesicherte Sollwerte mit LDSWin an VS übertragen bzw. notierte Werte programmieren.

d. Überprüfung Lüfterscan:

Ob die Lüfter am Modbus erkannt wurden kann im Terminalbetrieb in der Maske "Schaltreihenfolge" (Menü 3-2-2-1) überprüft werden. Dort werden die vorhandenen Lüfter mit deren Seriennummer angezeigt.

e. Im Menü "Schaltreihenfolge" kann die gewünschte Schaltreihenfolge programmiert werden. Für zweireihige Verflüssiger / Gaskühler kann eine Nummer auch doppelt vergeben werden.

#### **4. Wiederholung im Fehlerfall**

Wurden nicht alle oder keine Lüfter erkannt, sollte wie folgt vorgegangen werden:

- a. Verdrahtung Modbus überprüfen.
- b. Für die Aufhebung der Sollwert- Eingabesperre
- CI 4x00 / CI 5x00 / Virtus 5: Systemzentrale als "Master" einloggen oder
- CI 3x00: unter "Verriegelung" das Superuser-Passwort eingeben.

c. Über den Terminalbetrieb im Menü 3-2-2-1 den Lüfterscan erneut, manuell ausführen Parameter "*Lü. Scan NEU = J*")

Nach Abschluss des Scans wechselt der Parameter automatisch von "J" nach "N".

d. Anzahl der ermittelten Lüfter prüfen (wie oben beschrieben).

e. Schaltreihenfolge wie oben beschrieben programmieren.

#### **5. Parametrierung Regler für Lüftersteuerung**

Alle Regelungsarten, die bei der verdrahteten Lüftersteuerung zur Verfügung stehen, können auch bei der Modbus- Lüftersteuerung verwendet werden.

Bedingt durch LDSWin ist die maximale Lüfteranzahl, wie bei der verdrahteten Lüftersteuerung, von der Anzahl der SIOX- Module abhängig.

#### **6. Lüftertausch**

Erfolgt der Austausch eines defekten Lüfters, ist wie folgt vorzugehen:

a. Für die Aufhebung der Sollwert- Eingabesperre unter "Verriegelung" das Superuser-Passwort eingeben.

b. Im Terminalbetrieb in der Maske "Schaltreihenfolge" (Menü 3-2-2-1) die Schaltreihenfolgenummer des zu tauschenden Lüfters notieren und durch Eingabe der Ziffer "0" den Lüfter aus der Teilnehmertabelle entfernen.

c. Im Menü (Menü 3-2-2-1) den ausgetauschten Lüfter scannen (Parameter "Lü.scan Tausch = J"). Nach Abschluss des Scans wechselt der Parameter automatisch von "J" nach "N".

d. Der neue Lüfter wird in der Lüftertabelle mit der Schaltreihenfolgenummer "— eingetragen.

e. Für den neuen Lüfter die gewünschte Schaltreihenfolgenummer eintragen (z.B. 1).

### **6.6 Batteriewechsel**

Für die Steuerung ist **kein** Batteriewechsel durch den Anwender vorgesehen, da die Lebensdauer der Batterie auf größer 10 Jahre ausgelegt ist. Erscheint die Meldung "*Batteriespannung*", so muss zur Gewährleistung eines fachgerechten Austauschs der Batterie die Steuerung zur Eckelmann AG eingeschickt werden. Ein Öffnen des Gerätes ist nicht zulässig, siehe Kapitel [Installation und Inbetriebnahme VS 3010!](#page-105-0)

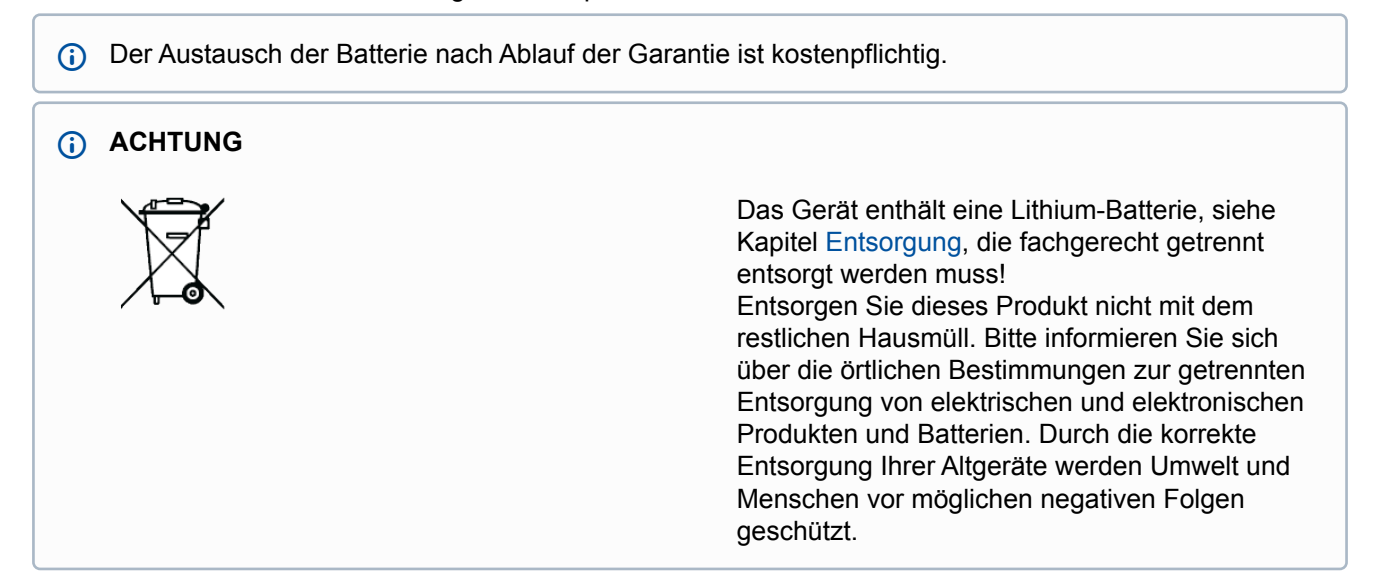

### <span id="page-129-0"></span>**6.7 Firmware-Update**

Die Steuerung wird mit der aktuellen Firmware betriebsbereit ausgeliefert. Zur Aktualisierung der Steuerung können zukünftige Softwarestände (mit z. B. erweitertem Funktionsumfang) über ein Firmware-Update geladen und aktualisiert werden.

### **ACHTUNG**

**Anlagen- und Warenschaden! Vor** dem Firmware-Update muss der betroffene Anlagenteil bzw. die Anlage in einen sicheren Zustand gebracht werden, da das Abschalten der Steuerung während des Firmware-Updates unerwünschte Auswirkungen auf den Anlagenteil bzw. die Anlage haben kann. **Vorsicht Datenverlust!** Bei einem Wechsel der Firmware-Version gehen alle eingestellten Sollwerte verloren. Sicherheitshalber **sollten** die Einstellungen deshalb durch das **vorherige** Abspeichern in die PC-Software LDSWin gesichert werden. Nach dem Firmware-Update können die gespeicherten Einstellungen von LDSWin wieder zurück in die Steuerung geladen werden.

### **6.7.1 Voraussetzungen für ein Firmware−Update**

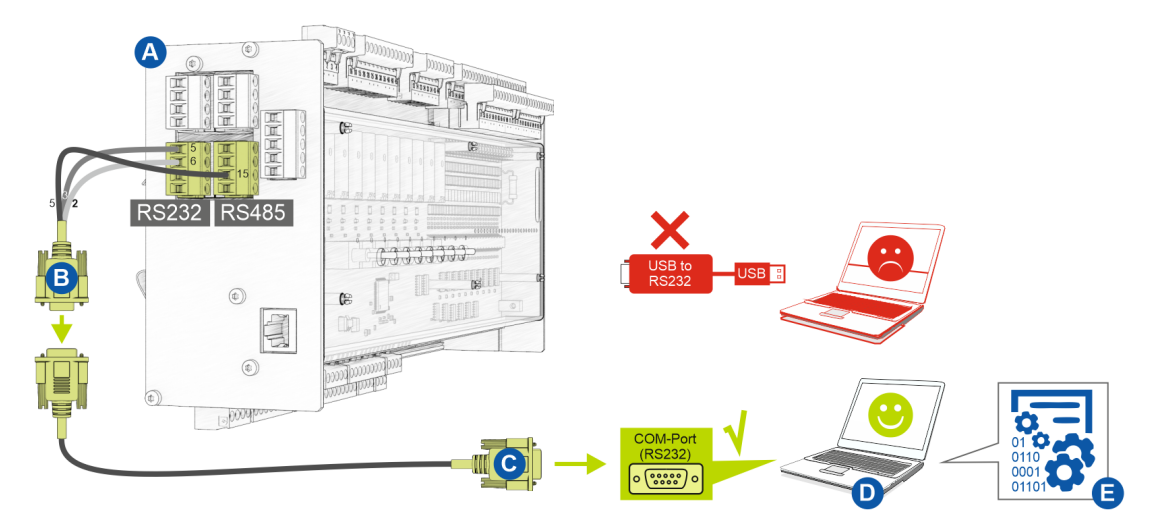

Folgende Voraussetzungen sind für ein Firmware-Update notwendig:

- **(A)** Steuerung
- **(B)** Flash-Kabel, Artikel-Nr. KABLINDAD1
- **(C)** Nullmodemkabel, Artikel-Nr. PCZKABSER2
- **(D)** Notebook mit COM-Port-Schnittstelle (RS232)

Falls keine RS232-Schnittstelle am Notebook (oder PC) vorhanden ist, muss dieses mit einer **RS232- Schnittstelle ausgestattet** werden: **Notebook**: PCMCIA-COM-Port-Adapter **PC**: PCI-COM-Port-Karte **WICHTIG:** Ein USB-COM-Port-Adapter (USB to RS232) wird ausdrücklich **nicht** empfohlen!  $\odot$ 

**(E)** Datei für das Firmware-Update.

### **ACHTUNG**

Es ist **unbedingt** darauf zu achten, dass die zur Steuerung passende Firmware-Version verwendet wird! **Hinweis:** Ggf. muss diese **vor** Nutzung aus dem ZIP-Archiv entpackt werden.

Die aktuelle Datei für das Firmware-Update steht im EDP unter [https://edp.eckelmann.de/edp/lds/\\_Cm5qxI6op3](https://edp.eckelmann.de/edp/lds/_Cm5qxI6op3) zur Verfügung.

### **6.7.2 Update der aktuellen Firmware**

Die Datei *"***vs3010vXXX.exe***"* (E) für das Firmware-Update steht im EDP unter https://edp.eckelmann.de/edp/ lds/\_Cm5qxI6op3 zur Verfügung und muss **vor** [Nutzung ggf. aus dem ZIP-Archiv entpackt werden.](https://edp.eckelmann.de/edp/lds/_Cm5qxI6op3)

Das Firmware-Update erfolgt mit Hilfe eines Notebooks (oder PCs), dass über die COM-Port-Schnittstelle (RS232) mit der Steuerung verbunden wird. Folgende Schritte müssen **beim Firmware-Update unbedingt** durchgeführt und beachtet werden:

1. Steuerung unbedingt vom Netz trennen (diese **muss** spannungsfrei sein).

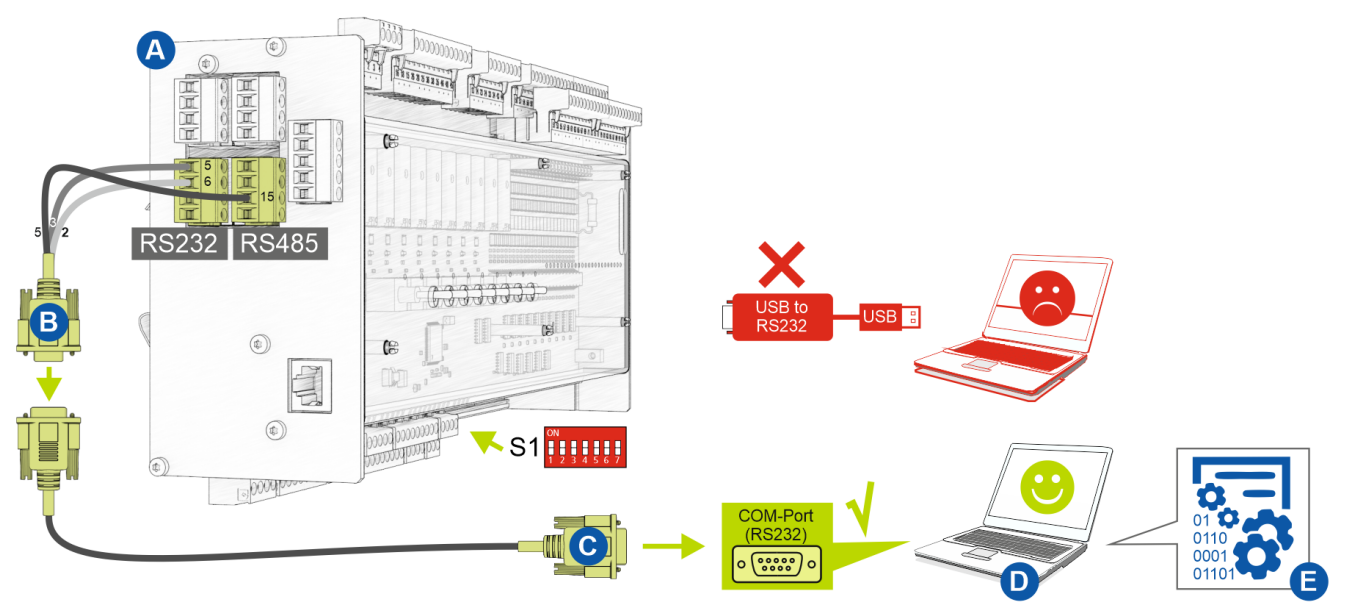

2. DIP-Schalter S1-Kodierschalter **6 und 7 auf OFF** stellen:

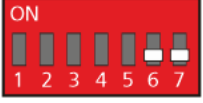

3. Steuerung (A) mit Flash-Kabel (B) verbinden (die beiden 4-poligen Steckverbinder an die Klemmen 5/6/7/8 und 13/14/15/16 anschließen).

4. Flash-Kabel (B) mit Nullmodemkabel (C) verbinden.

5. Nullmodemkabel (C) mit dem COM-Port (RS232) des Notebook oder PC (D) verbinden.

6. Im Windows-Explorer die Datei (E) für das Firmware-Update durch Doppelklicken starten und in der Maske den verwendeten COM-Port auswählen:

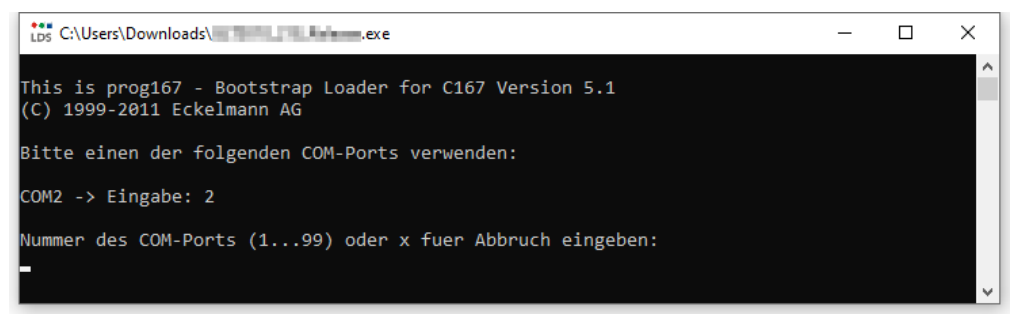

#### Folgende Maske öffnet sich:

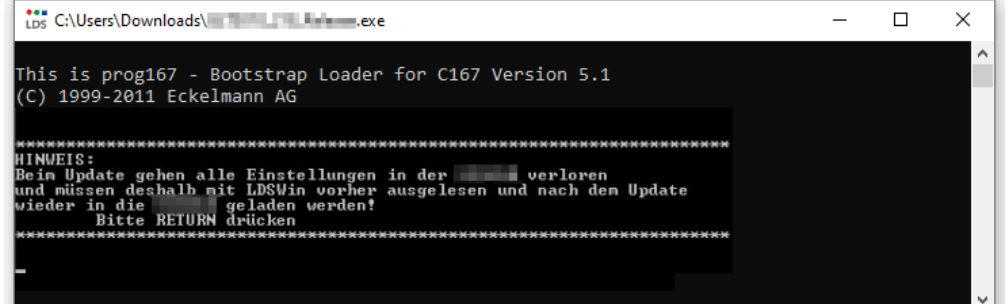

7. Enter-Taste (Return) drücken. Folgende Maske öffnet sich:

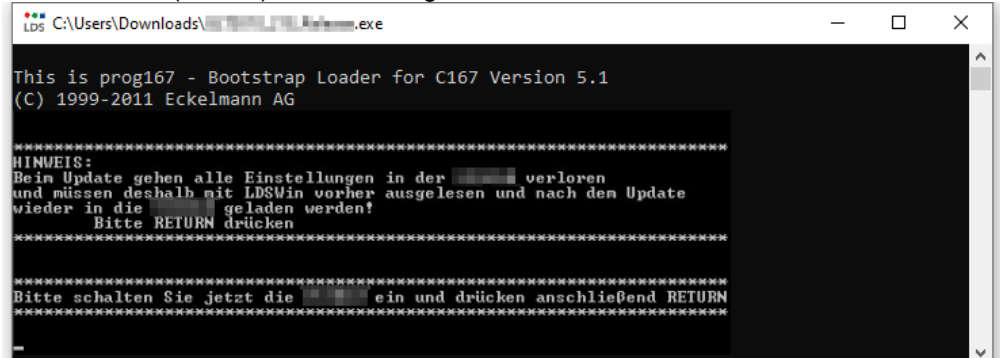

8. Steuerung nun wieder einschalten. Durch Drücken der Enter-Taste (Return) dann den Download starten:

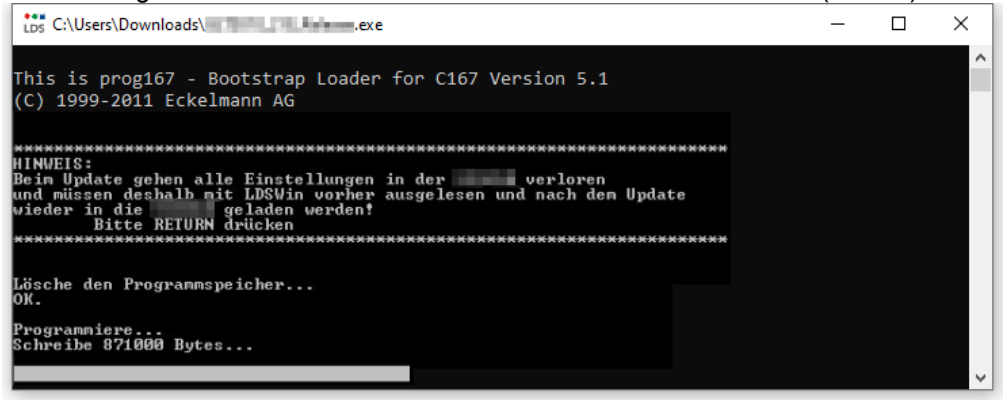

Der Balken unten zeigt den Fortschritt des Downloads an.

9. Nach der Aktualisierung der Firmware die Maske durch Drücken der RETURN-Taste schließen:

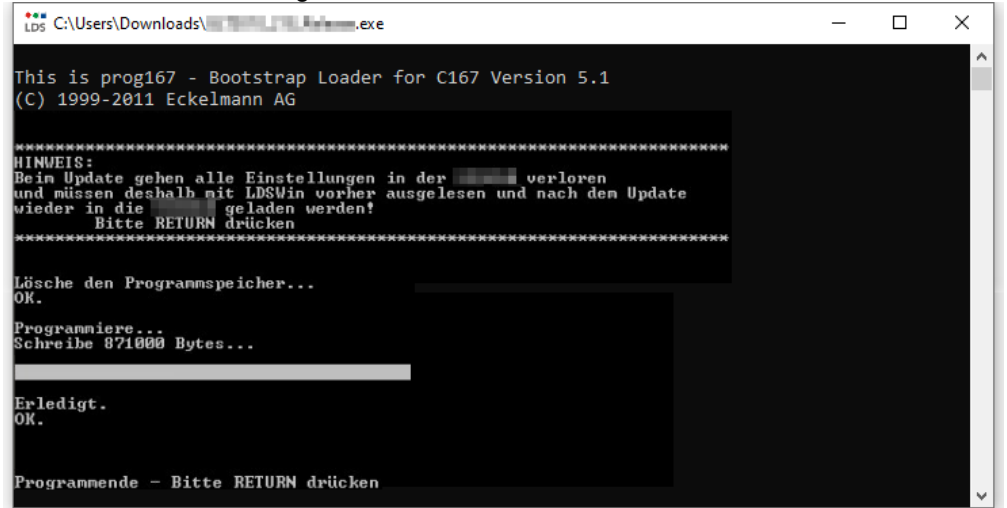

10. DIP-Schalter S1-Kodierschalter **6 und 7 wieder auf ON** stellen:

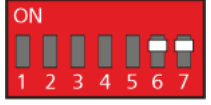

11. Nach dem Firmware-Update muss die Steuerung kurzzeitig vom Netz getrennt werden.

### **ACHTUNG**

Im Normalbetrieb stehen vom DIP-Schalter S1 die Kodierschalter **6 und 7 immer auf ON**! Nach Veränderung der Schalterpositionen von S1 als auch S2 muss die Steuerung kurzzeitig spannungslos gemacht werden, damit die neuen Einstellungen übernommen werden!

### **7 Anschluss und Klemmbelegung VS 3010**

Die Abbildungen und Tabellen zeigen die Klemmenbelegungen der Verbundsteuerung und ihrer Erweiterungsmodule SIOX. Die detaillierte Beschreibung der Anschluss- und Klemmenbelegung der Steuerung und ihrer Komponenten erfolgt auf den nächsten Seiten.

#### **GEFAHR**  $\ddot{\bullet}$

Nachfolgende Punkte müssen bei der Verkabelung unbedingt berücksichtigt werden:

- Vor Lösen oder Stecken von Steckkontakten am Grundmodul bzw. an den Erweiterungsmodulen SIOX ist die Anlage spannungslos zu schalten.
- Alle Verbindungskabel von und zur Steuerung sind mit Ausnahme der digitalen Eingänge und der Relais-Ausgänge - in geschirmter Ausfertigung vorzusehen. Anderenfalls sind Fehlfunktionen, z. B. fehlerhafte Messwerte, nicht auszuschließen.
- Bei Ein- und Ausgängen mit Strom- bzw. Spannungsschnittstelle (0..10 V bzw. 4..20 mA) ist unbedingt auf richtige Polung zu achten. Bei Kurzschluss oder Fehlspeisung können Beeinträchtigungen der Funktion oder sogar Zerstörung von Baugruppen der Steuerung auftreten. Weiterhin ist unbedingt darauf zu achten, dass die Ein-/Ausgänge über die hierfür vorgesehenen [Jumper richtig konfiguriert sind \(Strom- oder Spannungsschnittstelle, siehe Kapitel Konfiguration](#page-113-1)  der analogen Ein- und Ausgänge).

## <span id="page-135-0"></span>**7.1 Anschlussbelegungen**

### **7.1.1 Anschlussbelegung Grundmodul VS 3010**

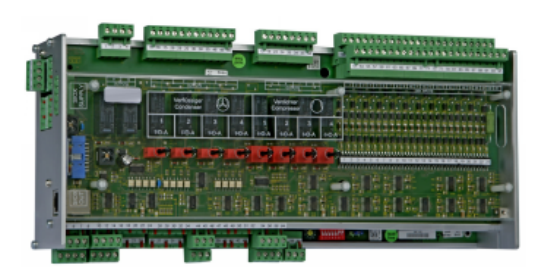

#### **GEFAHR**  $\ddot{\bullet}$

**Warnung vor gefährlicher elektrischer Spannung! Gefahr eines Stromschlages! VOR** dem Anund Abklemmen ist zu überprüfen, dass sich alle Anschlüsse der Steuerung im **spannungslosen** Zustand befinden!

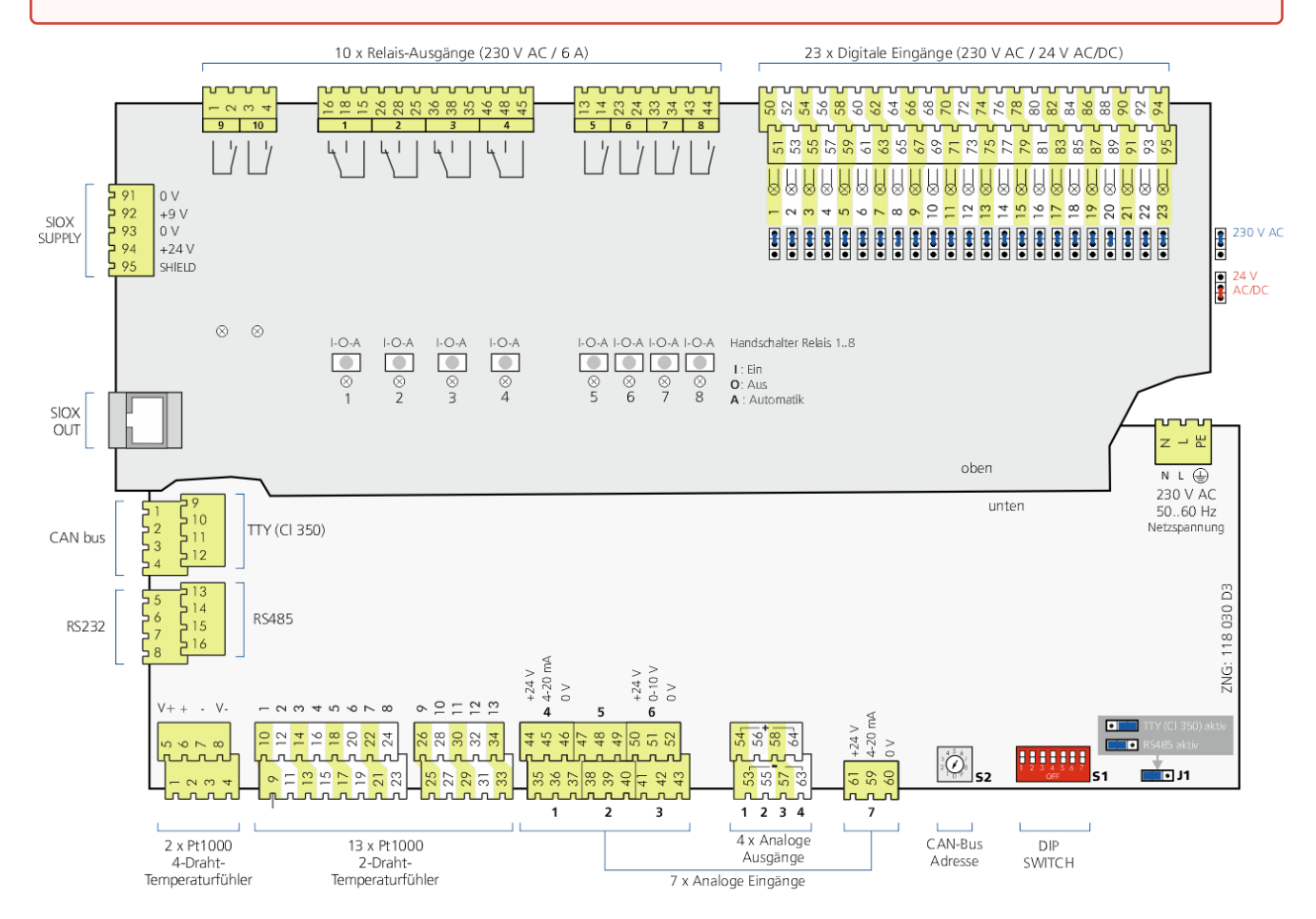

Nach Anlegen der Spannungsversorgung blinkt die LIFE-LED, siehe Kapitel [Status-LEDs](#page-115-0).

### **7.1.2 Anschlussbelegung Erweiterungsmodul SIOX**

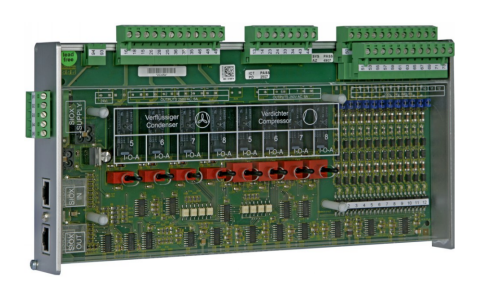

#### **GEFAHR**  $\ddot{\bullet}$

**Warnung vor gefährlicher elektrischer Spannung! Gefahr eines Stromschlages! VOR** dem Anund Abklemmen ist zu überprüfen, dass sich alle Anschlüsse der Steuerung im **spannungslosen** Zustand befinden!

**Verdrahtung der digitalen Eingänge:** Für den Betrieb müssen alle digitale Eingänge des Erweiterungsmoduls SIOX auf 230 V AC eingestellt sein!

Wird ein auf 24 V AC konfigurierter Eingang an 230 V AC angeschlossen, so führt dies zur Zerstörung der Baugruppe.

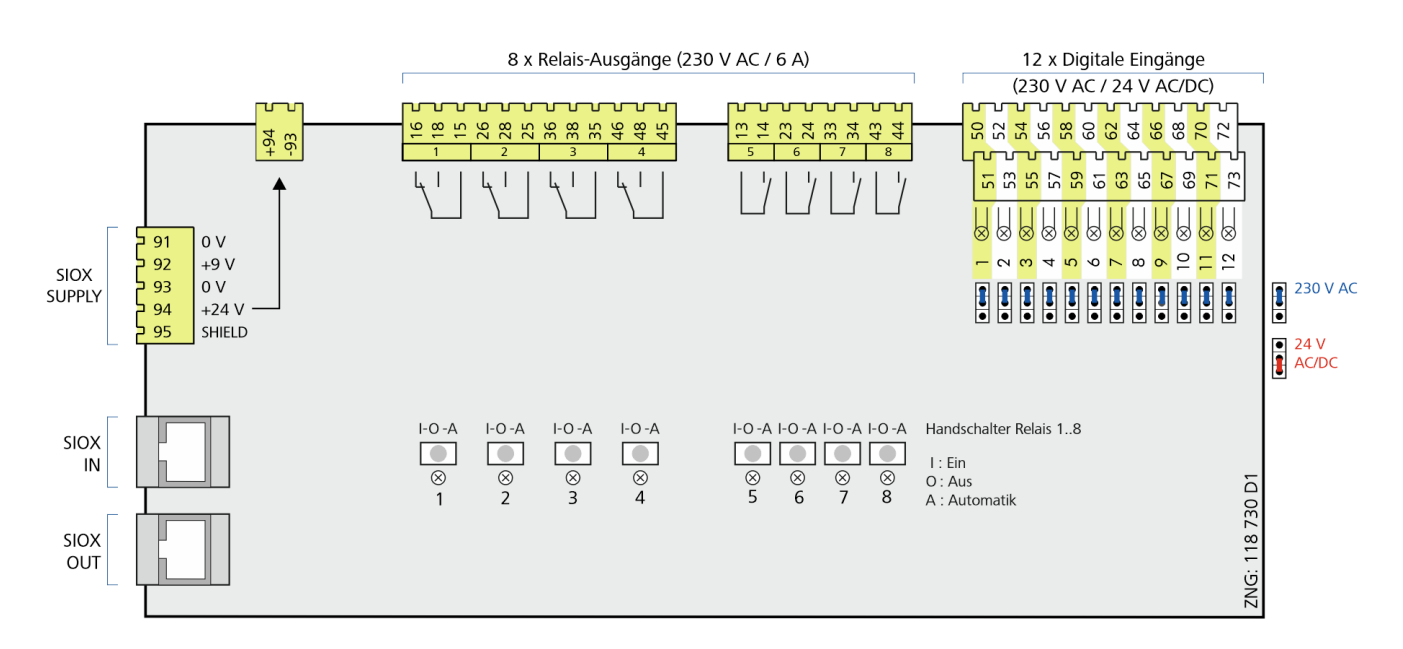

Nähere Informationen zu den [Status-LEDs](#page-115-0).

### **7.2 Klemmenpläne Grundmodul und SIOX**

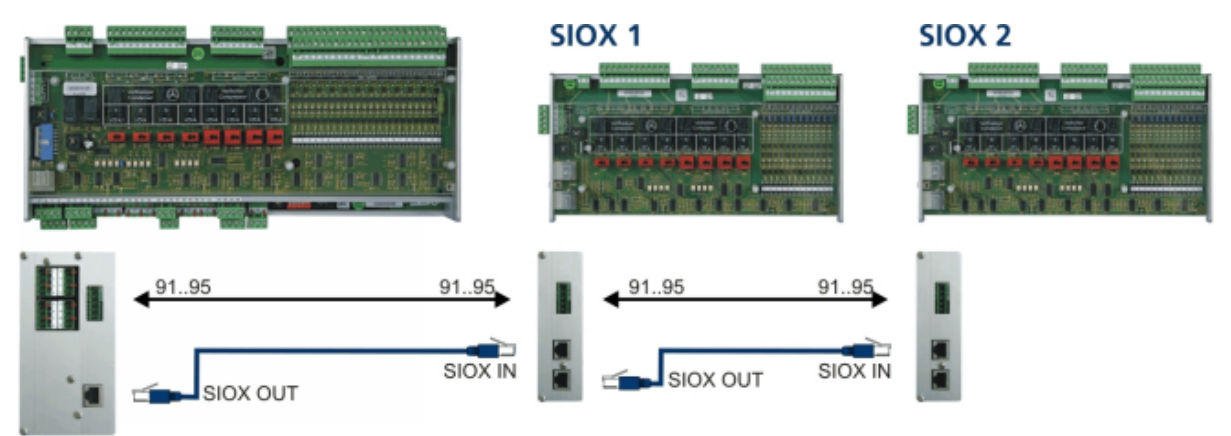

<span id="page-137-0"></span>Grundmodul im Vollausbau mit 2 Erweiterungsmodulen SIOX

### **7.2.1 Belegung der Spannungsversorgung 230 V AC**

Der Anschluss dient zur Spannungsversorgung der Steuerung und befindet sich oben rechts am Gerät.

#### **GEFAHR**  $\bullet$

**Warnung vor gefährlicher elektrischer Spannung! Gefahr eines Stromschlages! VOR** dem Anund Abklemmen ist zu überprüfen, dass sich die 230 V AC-Versorgungsleitung im **spannungslosen** Zustand befindet! Die Steuerung darf nur an die vorgesehene Netzspannungsversorgung angeschlossen werden!

**Anschluss**: Nur am Grundmodul - Klemmenblock, oben rechts hinten

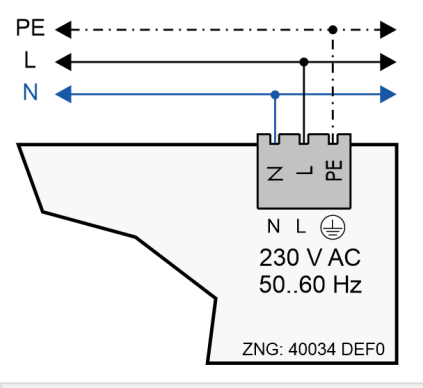

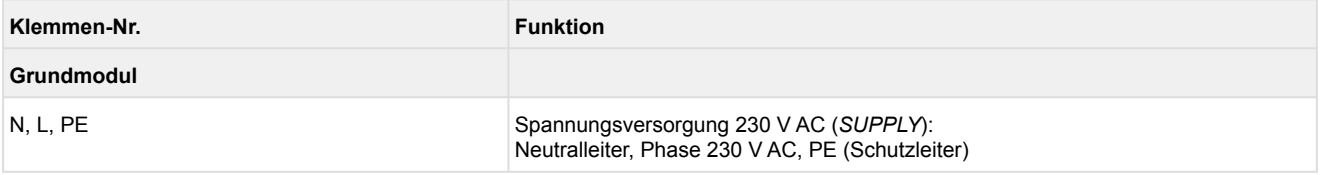

#### **Anschluss an die Stromversorgung**

- Um die Netzleitung abzusichern wird ein Leitungsschutzschalter mit den folgenden Kenngrößen empfohlen:  $\odot$ 
	- Nennstrom bei AC 230 V: 6 A
	- Auslösecharakteristik (Typ): B

#### **Anforderungen an die Anschlussleitung**

Da die Steuerung nicht über eine integrierte Trennvorrichtung in Form eines Netzschalters verfügt, muss

- a) ein Schalter oder Leistungsschalter in der Anlage oder Gebäudeinstallation vorhanden sein,
- b) dieser geeignet angeordnet und für den Benutzer leicht erreichbar sein sowie
- c) dieser als Trennvorrichtung für das Gerät gekennzeichnet werden.

### **7.2.2 Belegung der Digitaleingänge - 230 V AC**

#### **GEFAHR**  $\bullet$

**Warnung vor gefährlicher elektrischer Spannung! Gefahr eines Stromschlages! VOR** dem Anund Abklemmen ist zu überprüfen, dass sich alle Anschlüsse der Steuerung im **spannungslosen** Zustand befinden!

**Verdrahtung der digitalen Eingänge:** Für den Betrieb müssen alle Digitaleingänge auf 230 V AC eingestellt sein!

Wird ein auf 24 V AC konfigurierter Eingang an 230 V AC angeschlossen, so führt dies zur Zerstörung der Baugruppe!

**Anschluss**: Am Grundmodul - Klemmenblock oben rechts - 23 Digitaleingänge

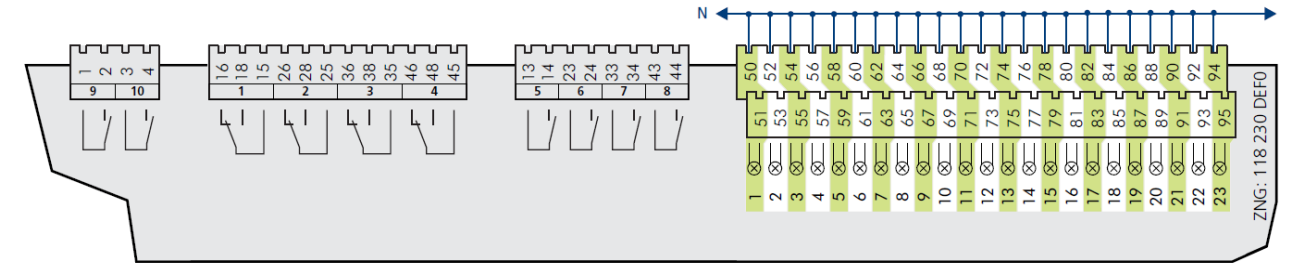

**Anschluss**: Am Erweiterungsmodul SIOX - Klemmenblock oben rechts - 12 Digitaleingänge

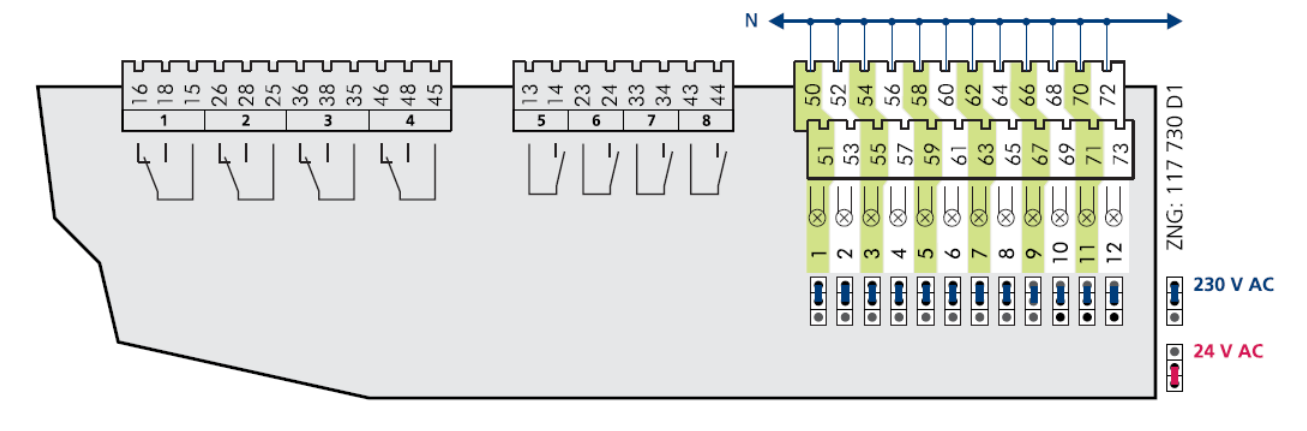

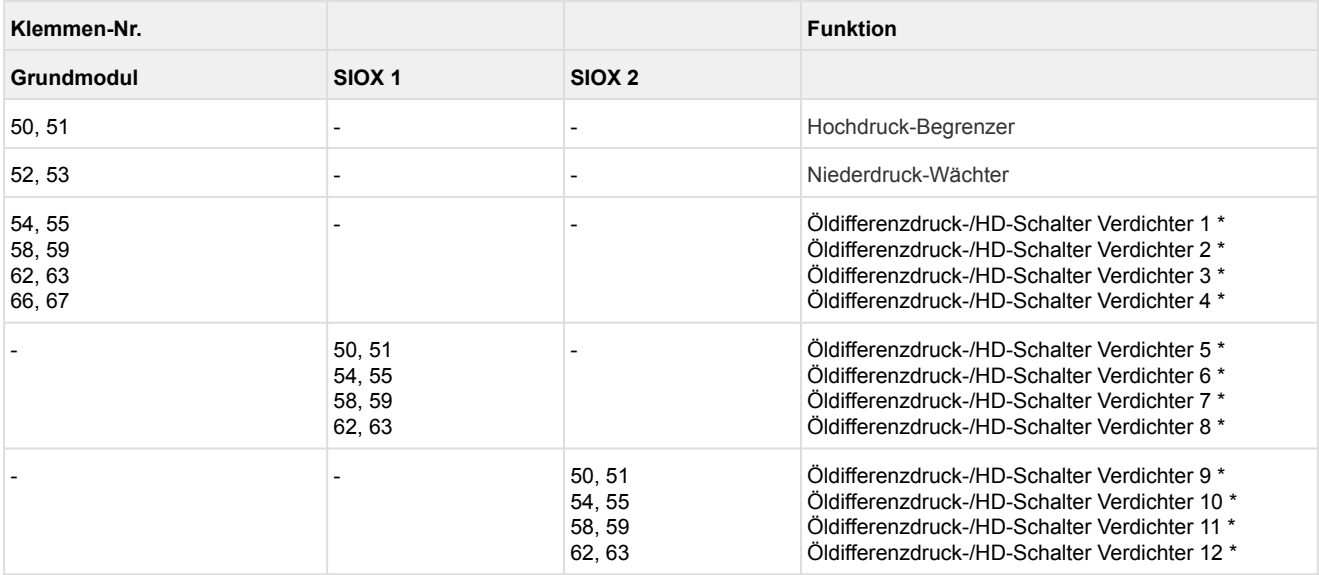

\* Digitaleingänge konfigurierbar als:

- Öldifferenz Druckschalter Verdichter oder
- HD-Begrenzer Verdichter oder
- Öldifferenzdruck-/HD-Schalter Verdichter

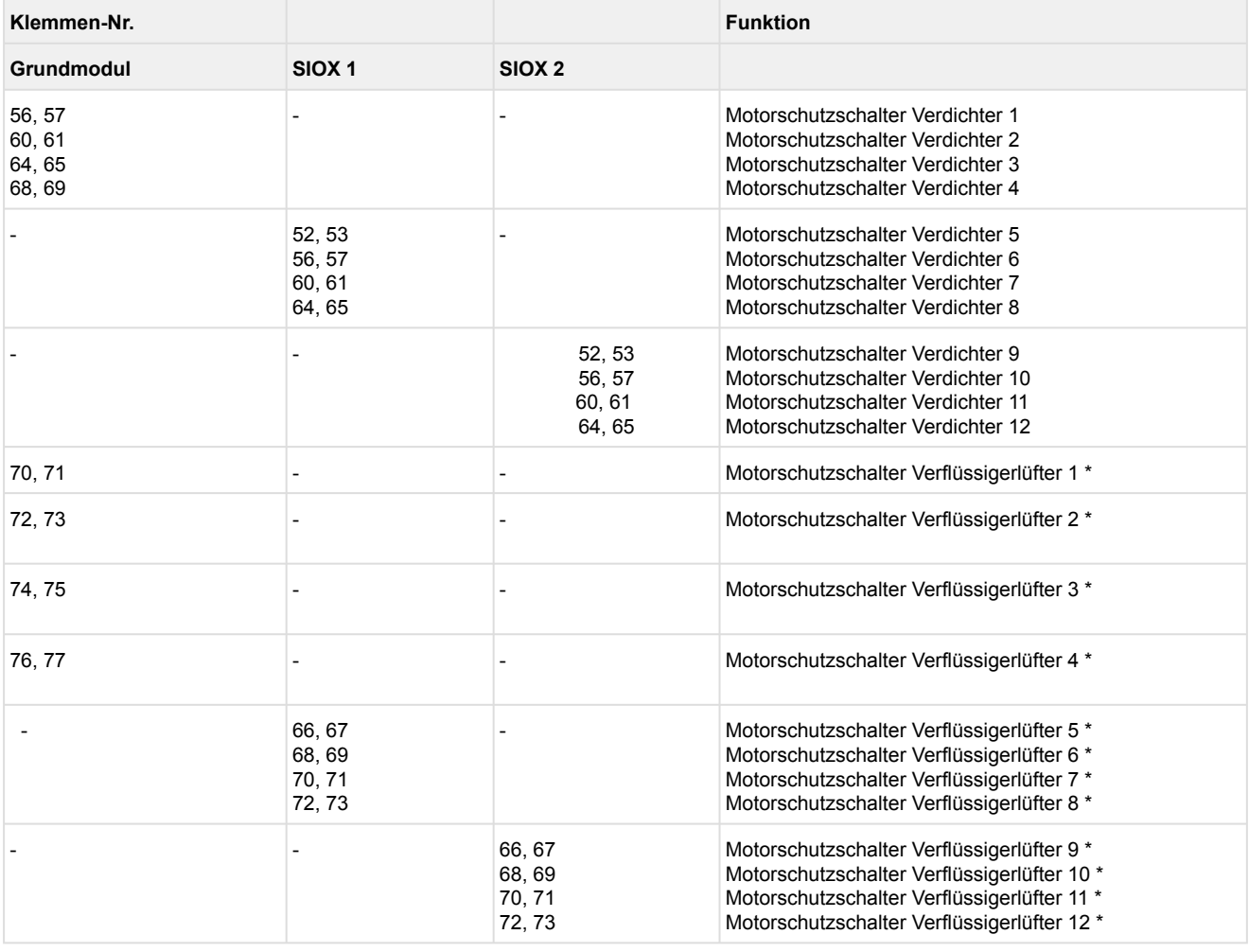

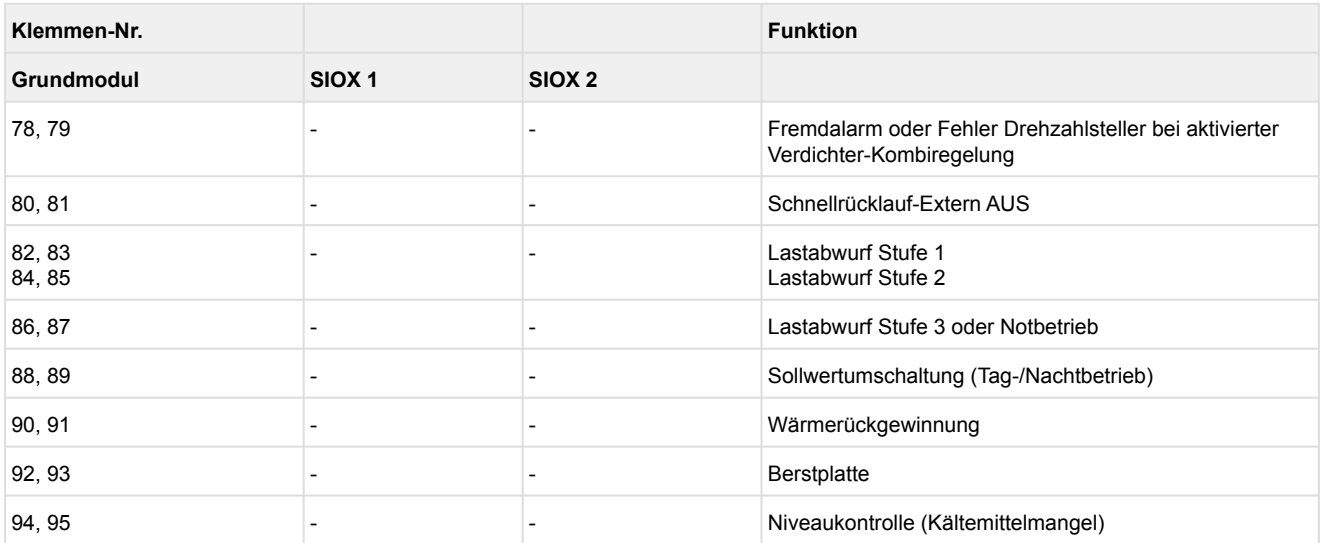

### **\* Besonderheiten für die Digitaleingänge zur Steuerung der Lüfter:**

- 1. Bei aktiver HD-Kombiregelung können die Digitaleingänge der Motorschutzschalter für die Lüfter zur Überwachung des HD-Drehzahlstellers verwendet werden.
- 2. Bei Kombi-Regelung "Parallel" oder "Stufen" wird der digitale Eingang des Motorschutzes n (n = Anzahl der Lüfter +1) für die Überwachung des FU-Drehzahlstellers verwendet. Dies gilt nur, wenn ebmpapst-Lüfter deaktiviert sind.
- 3. Die Motorschutzschalter der Enthitzerlüfter können über diese Digitaleingänge überwacht werden [\(DIP-Schalter S1 Kodierschalter 1](#page-110-0) auf **OFF**).
- 4. Ist [DIP-Schalter S1 Kodierschalter 5](#page-110-0) auf **ON**, so werden zur Regelung die am Modbus angeschlossenen [ebmpapst-Lüfter](#page-51-0) angesteuert. Die Digitaleingänge auf dem Grundmodul bzw. der SIOX stehen dann für andere Funktionen zur Verfügung.

Wenn der Digitaleingang *Schnellrücklauf-Extern AUS* (Klemmen 80/81) für eine sicherheitskritische Anwendung verwendet wird, sind zusätzliche Maßnahmen zur Überwachung zu treffen.

### **7.2.3 Belegung der Relaisausgänge - 230 V AC**

## **GEFAHR**

**Warnung vor gefährlicher elektrischer Spannung! Gefahr eines Stromschlages! VOR** dem Anund Abklemmen ist zu überprüfen, dass sich die 230 V AC-Relaisausgänge im **spannungslosen** Zustand befinden! Niederspannung **und** Schutzkleinspannung dürfen an den Relaisausgängen **nicht** aufgeschaltet werden!

**Anschluss**: Am Grundmodul - Klemmenblock oben links - 10 Relaisausgänge

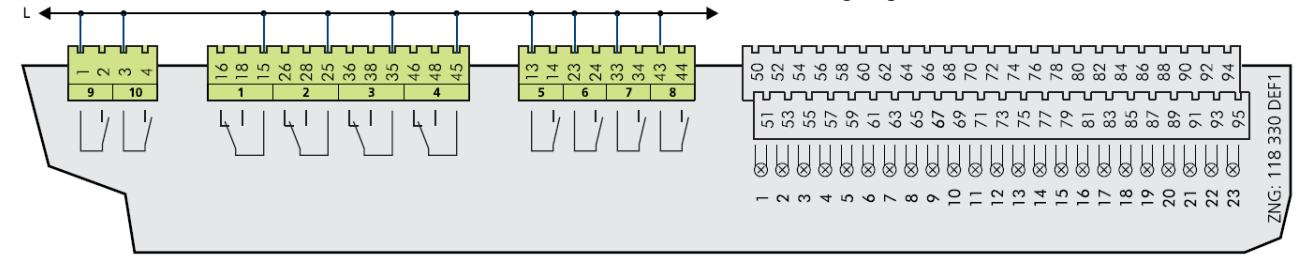

#### **Anschluss**: Am Erweiterungsmodul SIOX - Klemmenblock oben links - 8 Relaisausgänge

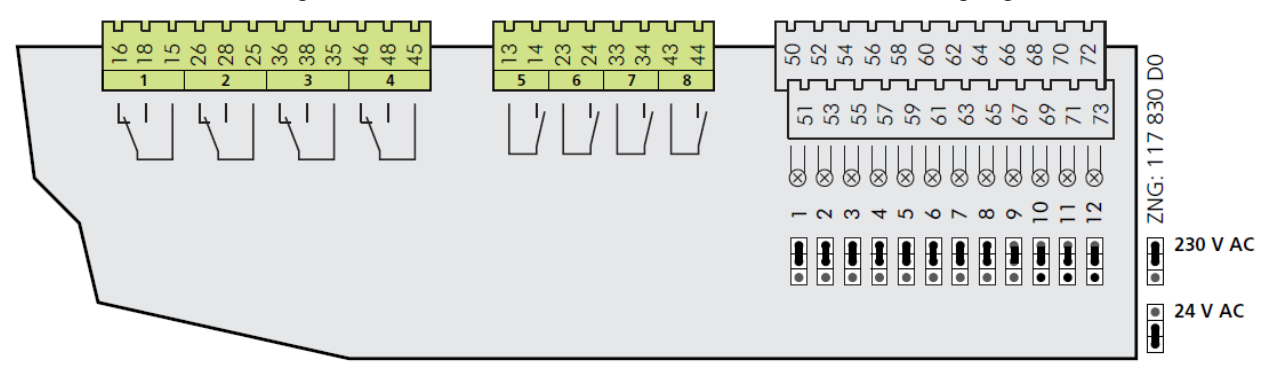

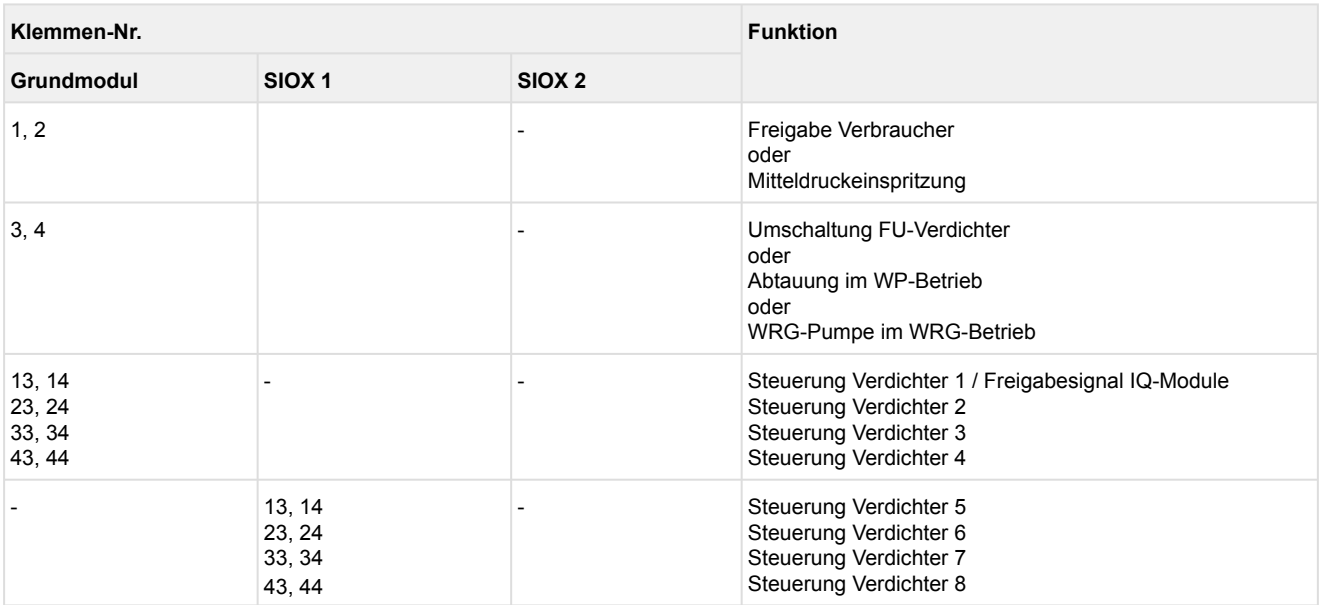

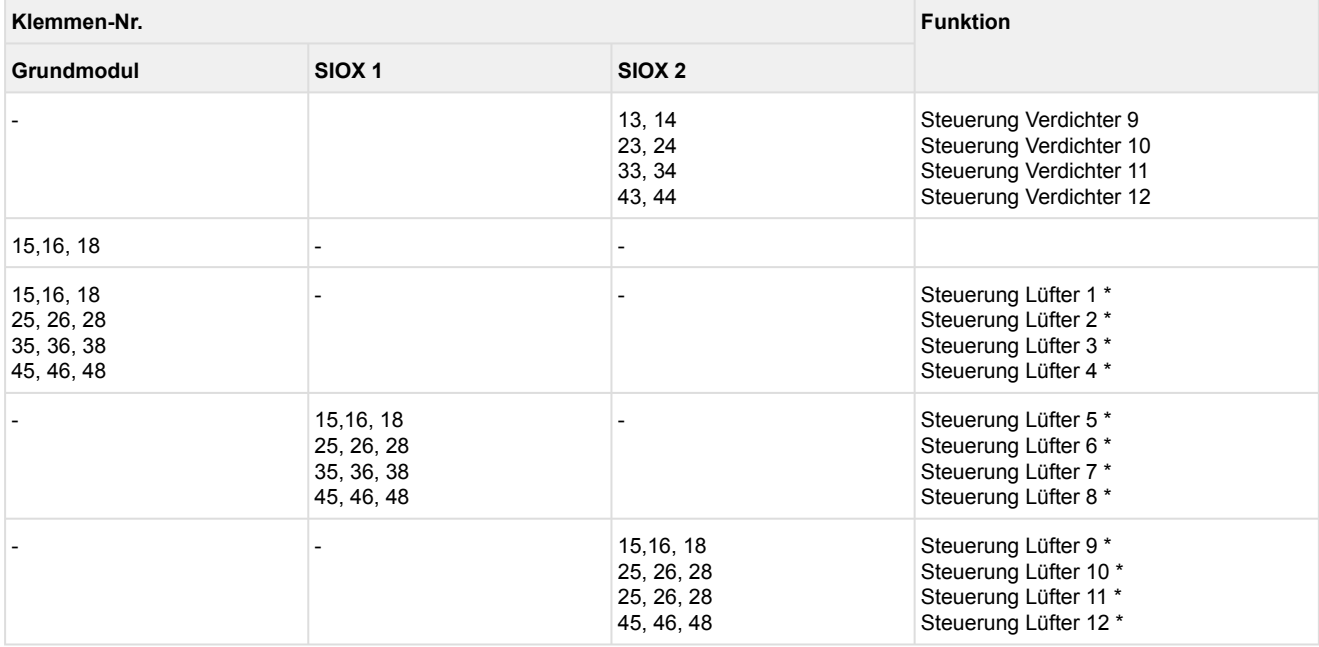

**\* Besonderheiten für die Relaisausgänge zur Steuerung der Lüfter:**

1. Bei aktiver HD-Kombiregelung können die Relaisausgänge der Motorschutzschalter für die Lüfter zur Überwachung des HD-Drehzahlstellers verwendet werden.

2. [Die Enthitzerlüfter können über diese Relaisausgänge angesteuert werden \(DIP-Schalter S1](#page-110-0)  Kodierschalter 1 auf **OFF**).

3. Ist [DIP-Schalter S1 Kodierschalter 5](#page-110-0) auf **ON**, so werden zur Regelung die am Modbus angeschlossenen [ebmpapst-Lüfter](#page-51-0) angesteuert. Die Lüfter-Relais auf dem Grundmodul bzw. der SIOX stehen dann für andere Funktionen zur Verfügung.
## **7.2.4 Belegung der Analogeingänge**

#### **GEFAHR** Δ.

**Warnung vor gefährlicher elektrischer Spannung! Gefahr eines Stromschlages!** Falls Netzspannung an den Analogeingängen angeschlossen wird, besteht die Gefahr von Personenschäden, da die Analogeingänge keine galvanische Trennung zu anderen Systemteilen (z.B. Drucktransmitter) haben. Weiterhin führt dies zur Zerstörung der Steuerung!

**Anschluss**: Nur am Grundmodul - Klemmenblöcke unten links - 22 Analogeingänge

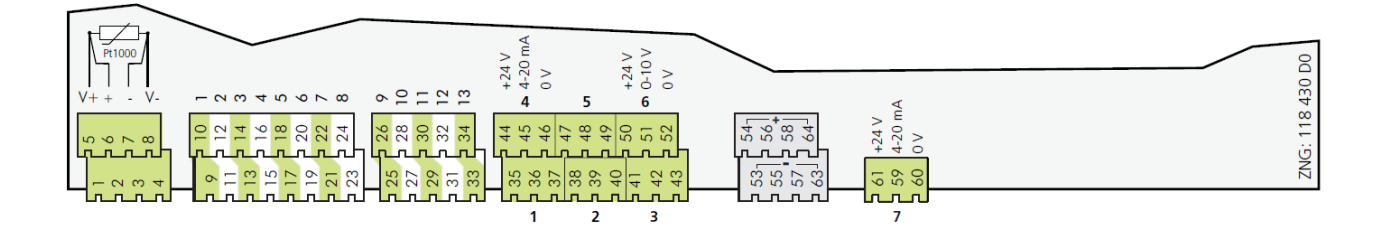

### **ACHTUNG**

**Funktionsstörung durch Störeinflüsse!** Alle Zuleitungen von und zur Steuerung (mit Ausnahme der 230 V-Versorgungs- und Signalleitungen) sind in geschirmter Ausfertigung (Kabeltyp: LiYCY) vorzusehen! Dies gilt insbesondere für die analogen Ein- und Ausgänge (z.B. Fühlerzuleitungen) als [auch für die CAN-Bus-Verkabelung \(siehe Grundlagen und allgemeine Sicherheits- und](https://edp.eckelmann.de/edp/lds/_U0w2q1Qayk)  Anschlusshinweise). Generell muss beachtet werden, dass Signalleitungen und Leitungen mit Netzspannung in getrennten Kabelkanälen verlegt werden. Ferner muss bei der Installation der Analogeingänge folgendes beachtet werden:

- Fachgerechte Fühlerpositionierung
- Fachgerechte Befestigung der Fühler durch Verwendung von Metallschellen und Wärmeleitpaste

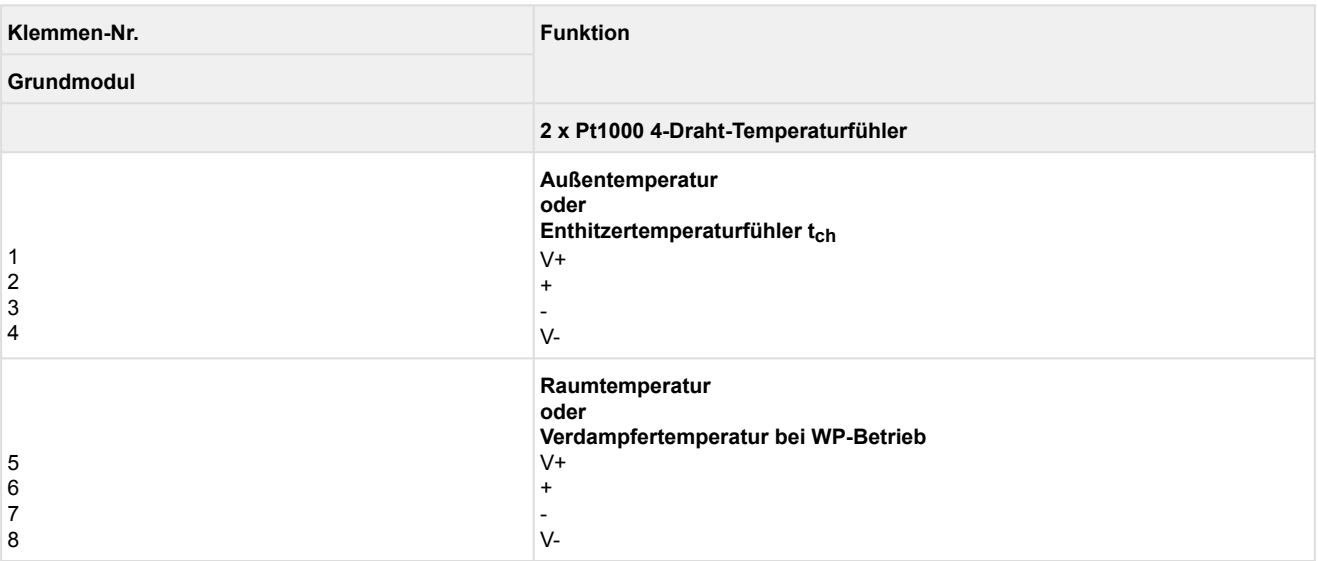

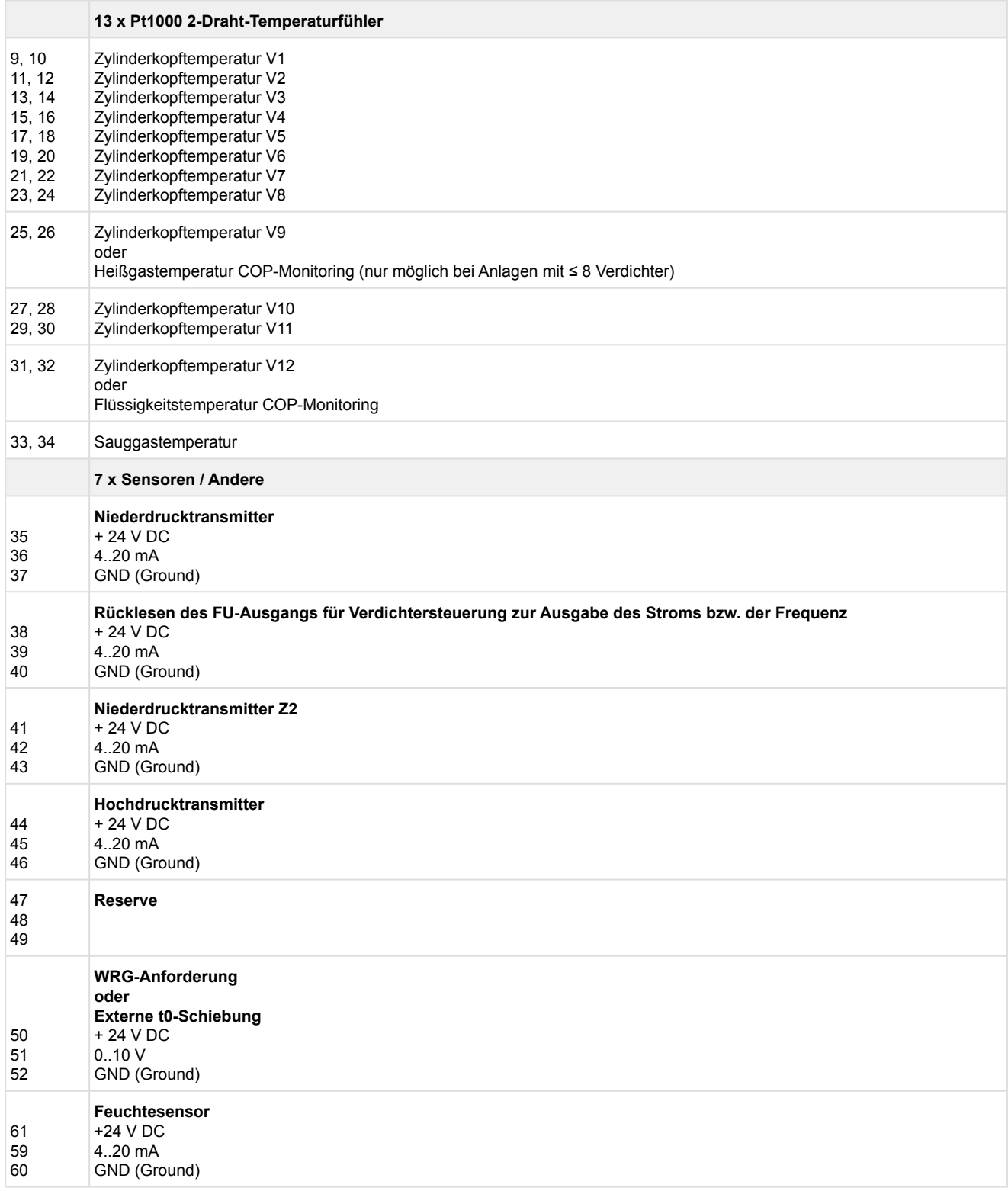

## **7.2.5 Belegung der Analogausgänge**

## **GEFAHR**

**Warnung vor gefährlicher elektrischer Spannung! Gefahr eines Stromschlages!** Falls Netzspannung an den Analogeingängen angeschlossen wird, besteht die Gefahr von Personenschäden, da die Analogeingänge keine galvanische Trennung zu anderen Systemteilen (z.B. Drucktransmitter) haben. Weiterhin führt dies zur Zerstörung der Steuerung!

#### **Anschluss**: Nur am Grundmodul - Klemmenblock unten Mitte - 4 Analogausgänge

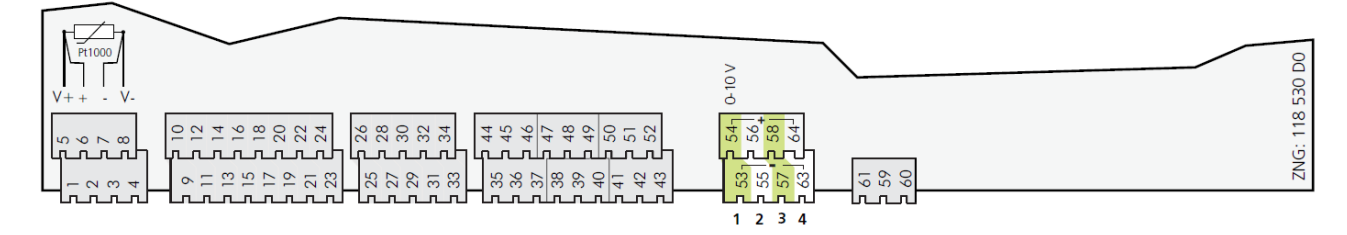

## **ACHTUNG**

**Funktionsstörung durch Störeinflüsse!** Alle Zuleitungen von und zur Steuerung (mit Ausnahme der 230 V-Versorgungs- und Signalleitungen) sind in geschirmter Ausfertigung (Kabeltyp: LiYCY) vorzusehen! Dies gilt insbesondere für die analogen Ein- und Ausgänge (z.B. Fühlerzuleitungen) als [auch für die CAN-Bus-Verkabelung \(siehe Grundlagen und allgemeine Sicherheits- und](https://edp.eckelmann.de/edp/lds/_U0w2q1Qayk)  Anschlusshinweise). Generell muss beachtet werden, dass Signalleitungen und Leitungen mit Netzspannung in getrennten Kabelkanälen verlegt werden.

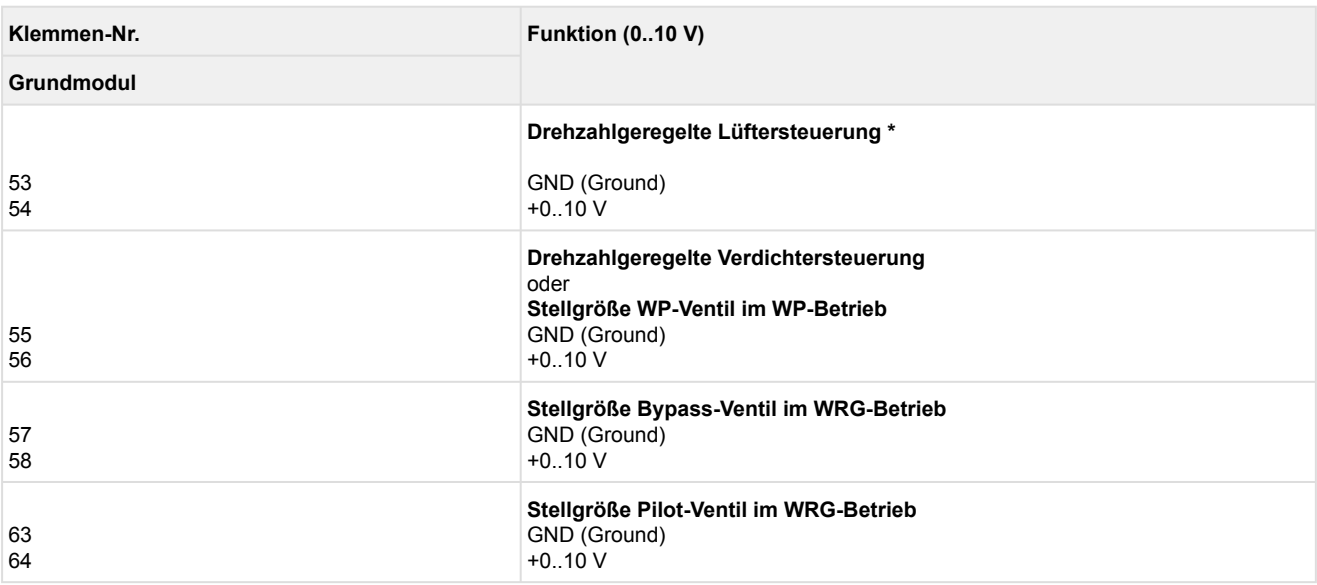

### **\* Besonderheiten für die Analogeingänge:**

- 1. Ist [DIP-Schalter S1 Kodierschalter 5](#page-110-0) auf ON, so werden zur Regelung die am Modbus angeschlossenen [ebmpapst-Lüfter](#page-51-0) angesteuert. Der Analogeingang 1 auf dem Grundmodul steht für andere Funktionen zur Verfügung.
- 2. [Die Enthitzerlüfter können über den Analogausgang angesteuert werden \(DIP-Schalter S1](#page-110-0)  Kodierschalter 1 auf **OFF**).

### **7.2.6 Belegung CAN-Bus, SIOX und Modbus (z.B. ebm-papst Lüfter)**

#### **GEFAHR**

**Warnung vor gefährlicher elektrischer Spannung! Gefahr eines Stromschlages! VOR** dem Anund Abklemmen ist zu überprüfen, dass sich alle Anschlüsse der Steuerung im **spannungslosen** Zustand befinden!

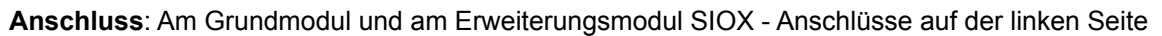

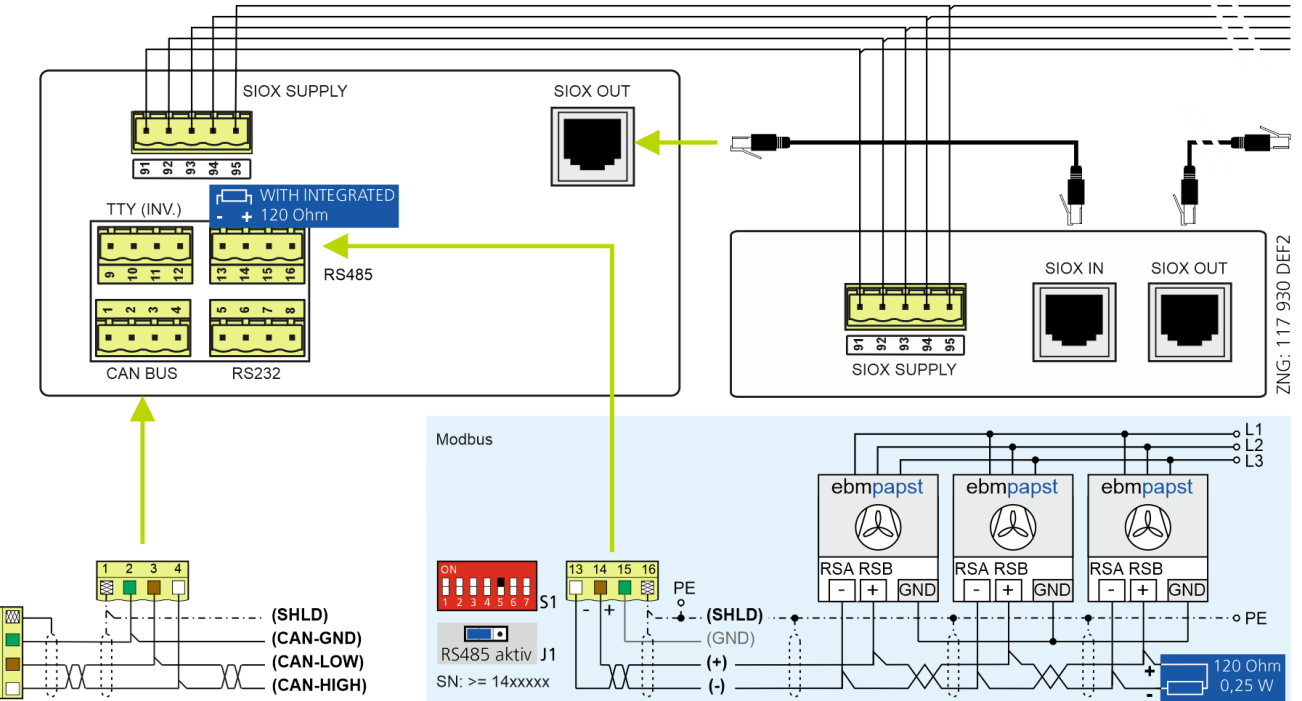

## **ACHTUNG**

**Gefahr der Zerstörung von Komponenten! Das Verbinden von Erweiterungsmodulen SIOX untereinander oder mit der Steuerung darf nur** im spannungslosen Zustand erfolgen! Bei einer Vertauschung der SIOX-Datenleitung (RJ45) mit einem Ethernet-Netzwerkkabel mit PoE (Power over Ethernet) können beteiligte Netzwerkgeräte Schaden nehmen! Generell muss beachtet werden, dass Signalleitungen und Leitungen mit Netzspannung in getrennten Kabelkanälen verlegt werden. **CAN-Bus:** Zuleitungen sind in geschirmter Ausfertigung (Kabeltyp: LiYCY) vorzusehen! **Modbus:** Zuleitungen sind in geschirmter Ausfertigung (Kabeltyp: J-Y(ST)Y) vorzusehen!

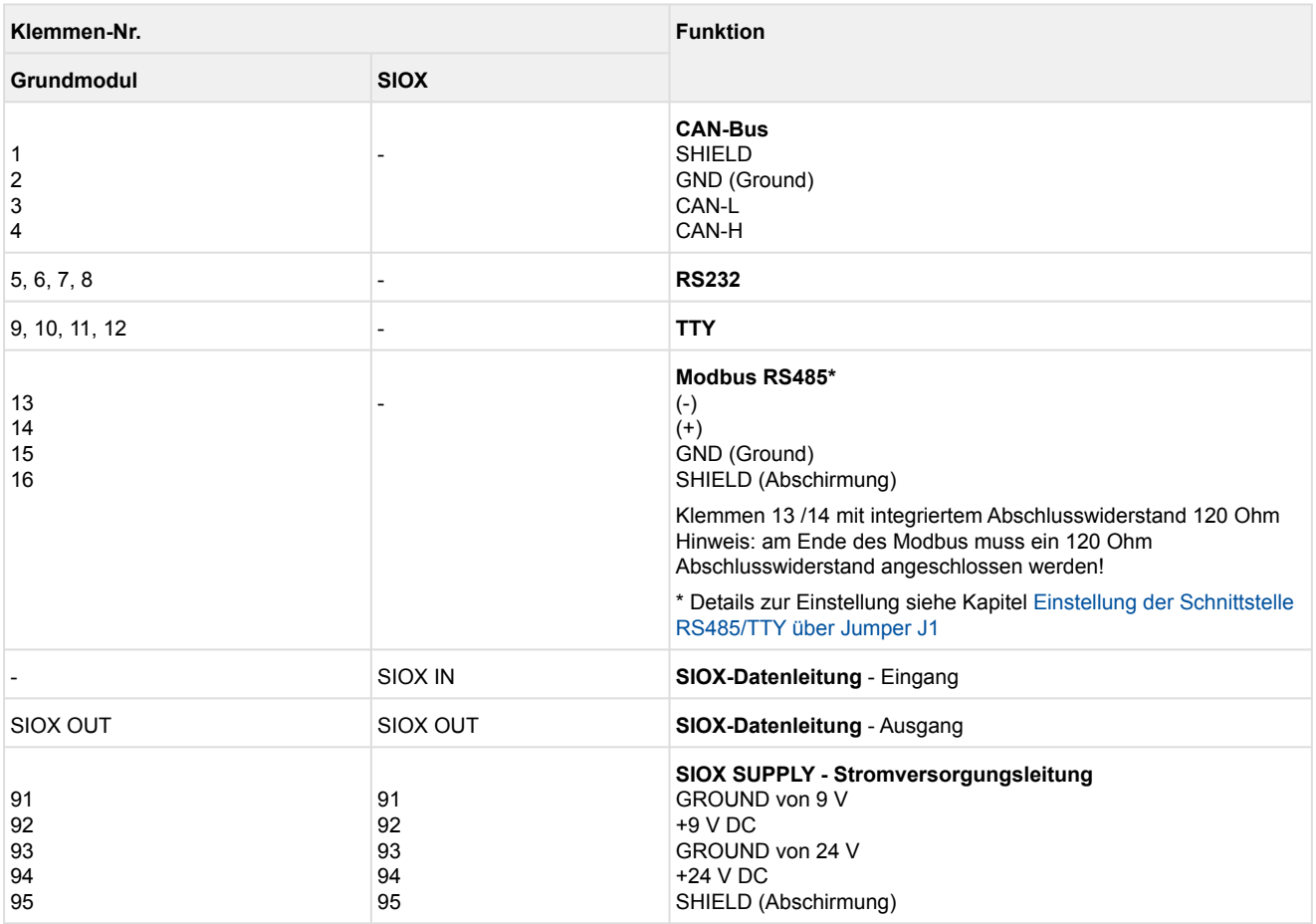

#### SIOX<sub>1</sub> SIOX<sub>2</sub> D<sub>2</sub>D 91.95 91.95 91.95 SIOX IN SIOX IN SIOX II SIOX OUT SIOX OUT SIOX OUT Max. 50 m

# **7.2.7 D2D - Erweiterungsmodul SIOX zur Druckgasabtauung**

VS 3010 im Vollausbau - an letzter Position das Erweiterungsmodul SIOX-D2D zur Druckgasabtauung

### **7.2.7.1 D2D - Belegung der 230 V AC - Digitaleingänge**

## **GEFAHR**

**Warnung vor gefährlicher elektrischer Spannung! Gefahr eines Stromschlages! VOR** dem Anund Abklemmen ist zu überprüfen, dass sich alle Anschlüsse der Steuerung im **spannungslosen** Zustand befinden!

**Verdrahtung der Digitaleingänge:** Für den Betrieb müssen alle Digitaleingänge auf 230 V AC eingestellt sein!

Wird ein auf 24 V AC konfigurierter Eingang an 230 V AC angeschlossen, so führt dies zur Zerstörung der Baugruppe!

#### **Anschluss:** Nur an SIOX-D2D

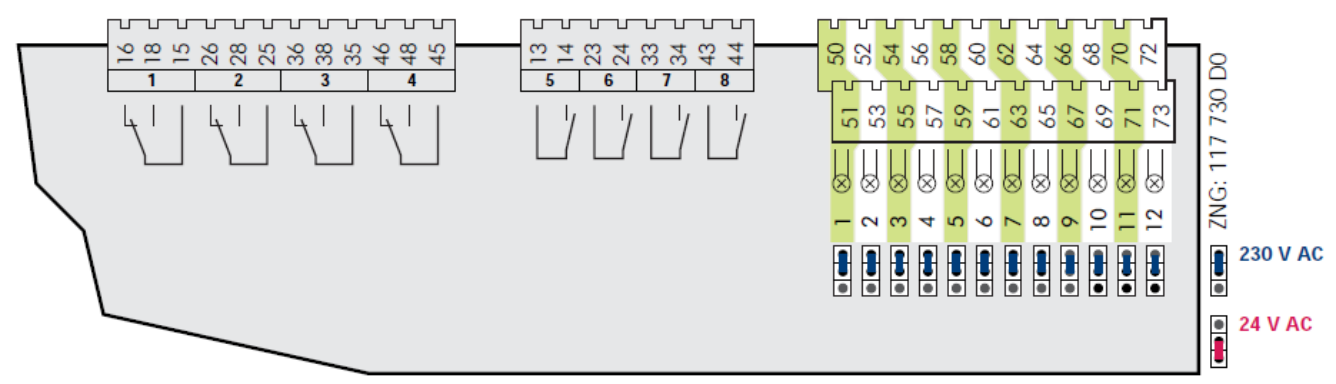

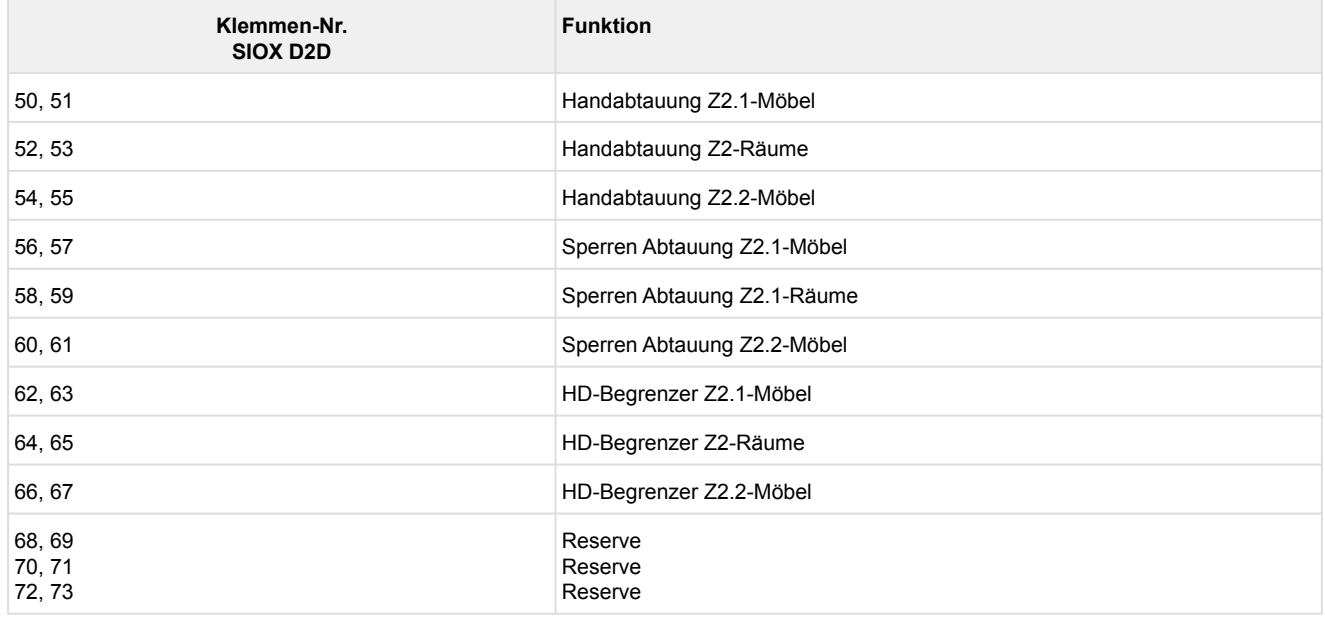

### **ACHTUNG**

Wenn einer der Digitaleingänge für Sperren Abtauung Z2.1 / Z2.2 / Z2R der SIOX−D2D (Klemmen 56/57, 58/59 und 60,61) für eine sicherheitskritische Anwendung verwendet wird, sind zusätzliche Maßnahmen zur Überwachung zu treffen!

### **7.2.7.2 D2D - Belegung der 230 V AC - Relaisausgänge**

# **GEFAHR**

**Warnung vor gefährlicher elektrischer Spannung! Gefahr eines Stromschlages! VOR** dem Anund Abklemmen ist zu überprüfen, dass sich die 230 V AC-Relaisausgänge im **spannungslosen** Zustand befinden! Niederspannung **und** Schutzkleinspannung dürfen an den Relaisausgängen **nicht** aufgeschaltet werden!

### **Anschluss:** Nur an SIOX-D2D

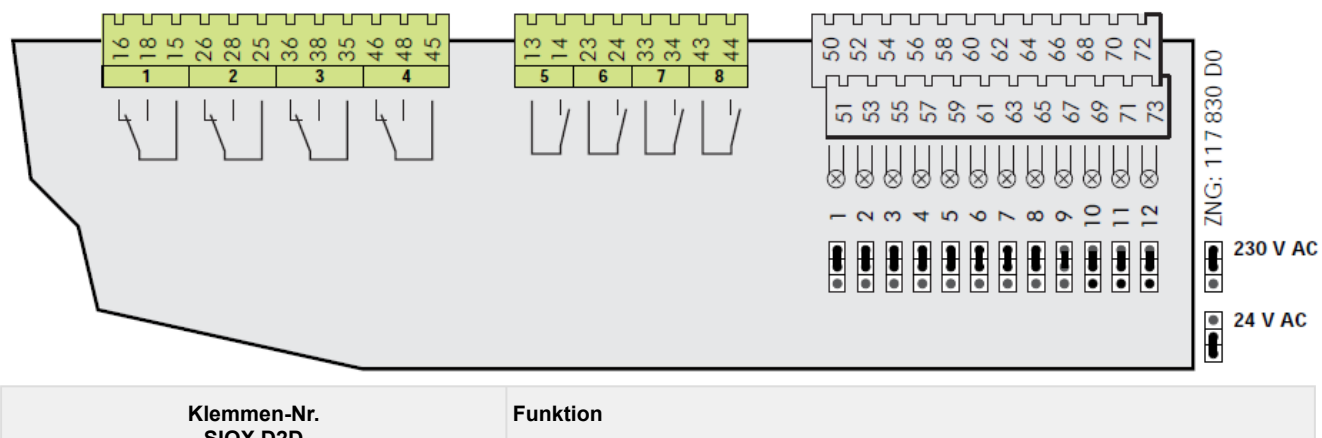

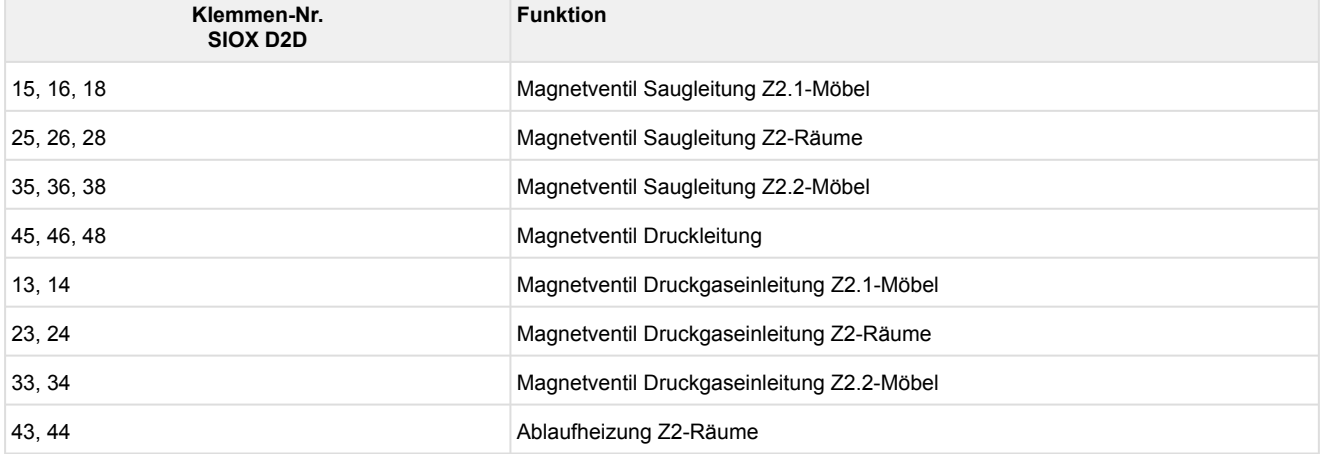

### <span id="page-153-0"></span>**8 Betriebsarten VS 3010**

#### **8.1 Notbetrieb Hand-/Automatik-Umschaltung**

Nach einem Steuerungsausfall ist der Notbetrieb des Verbundsatzes über die Hand-/Automatik-Umschaltung möglich. Die Hand-/Automatik-Umschaltung ist in einer Relaisebene realisiert, die der elektronischen Steuerung unterlagert ist. Die Hand-/Automatikumschaltung jedes Verdichters, Gaskühlers und Lüfters erfolgt über die auf der Leiterplatte angebrachten Schalter:

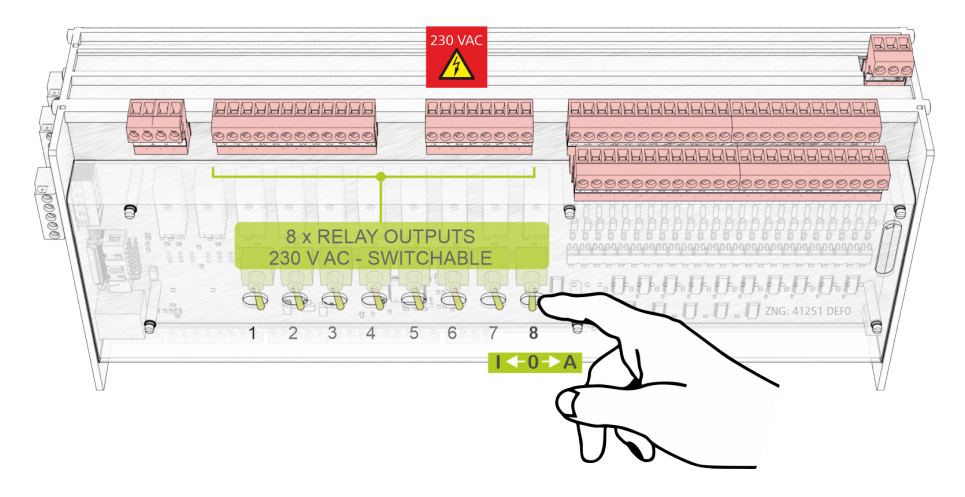

### **ACHTUNG**

Es dürfen **nur Erweiterungsmodule SIOX mit Handschalter** angeschlossen werden. Erweiterungsmodule SIOX **ohne Handschalter sind nicht zulässig**! Die Stellungen Hand AUS und Hand EIN übersteuern den von der Software gewünschten Zustand! Die Hand-/Automatik-Umschaltung ist beim Grundmodul als auch beim Erweiterungsmodul SIOX in gleicher Weise vorhanden.

Folgende Schalterstellungen sind möglich:

• **A: Automatik EIN (Standard-Schalterstellung)** • **O: Hand AUS** Befindet sich ein Schalter in der Stellung A, so registriert die Steuerung den logischen Zustand AUTOMATIK-BETRIEB: Das angeschlossene Betriebsmittel wird so angesteuert, **wie die Software es vorsieht**. Befindet sich ein Schalter in der Stellung 0, so registriert die Steuerung den logischen Zustand HAND-BETRIEB AUS: Das angeschlossene Betriebsmittel **wird nicht angesteuert** - auch wenn die Software dies vorsieht,

z.B. Lüftter bleibt dauerhaft aus!

• **I: Hand EIN**

Befindet sich ein Schalter in der Stellung I, so registriert die Steuerung den logischen Zustand HAND-BETRIEB EIN:

Das angeschlossene Betriebsmittel **wird immer angesteuert** - auch wenn die Software dies nicht vorsieht, z.B. Lüfter bleibt dauerhaft an!

### **8.2 Service-Mode**

Nach Anwahl des *Service-Mode* (Menü 8) der Verbundsteuerung werden alle Verdichter- und Lüfterausgänge stufenweise zurückgesetzt.

Anschließend werden alle Reglerfunktionen inaktiv, damit jeder digitale und analoge Ausgang manuell gesetzt werden kann. Die Steuerung registriert den *Service-Mode* durch den Eintrag einer Meldung im Meldespeicher. Eine Weiterleitung erfolgt nach Prioritätenwahl.

Im *Service-Mode* werden die Schaltbefehle zu den Relais oder die Vorgaben zu den Analogausgängen (Spannung 0..10 V bzw. Strom 4..20 mA) unmittelbar (sofort) ausgeführt! Die digitalen und analogen Eingänge (Motorschutzschalter, Öldruckdifferenzschalter, Drucktransmitter, etc.) werden nicht berücksichtigt.

### **8.3 Anzeige der Betriebszustände**

In einigen Anzeigezeilen werden mit zusätzlichen Zeichen vor dem Messwert Betriebszustände der Anlage angezeigt. Folgende Zusatzzeichen werden dargestellt:

• Anzeige der Saugdrucktendenz:

Zeigt an, ob Verdichterleistungsstufen nach Ablauf der Verzögerungszeiten zugeschaltet, abgeschaltet oder nicht geschaltet werden sollen.

$$
t_{0\_lst} \n\times -20\,^{\circ}\text{C}
$$
\n
$$
ND_{_1}st \n\times 2.34\,t
$$

ND\_Ist X 2.34 b ↓ + Es werden Verdichterleistungsstufen zugeschaltet. Es erfolgt keine Schaltung von Verdichterleistungsstufen. ND <sub>Ist</sub> in Es werden Verdichterleistungsstufen abgeschaltet.

Neutraler Zone.

$$
\textit{ND}_{\_lst} < \textit{ND}_{\_SolI} - \frac{\textit{NZ}}{2}
$$

Anmerkung: NZ/2 nur bei Stufenregelung

• Anzeige der Hochdruck-Tendenz:

Zeigt an, ob Lüfterleistungsstufen nach Ablauf der Verzögerungszeiten zugeschaltet, abgeschaltet oder nicht geschaltet werden sollen.

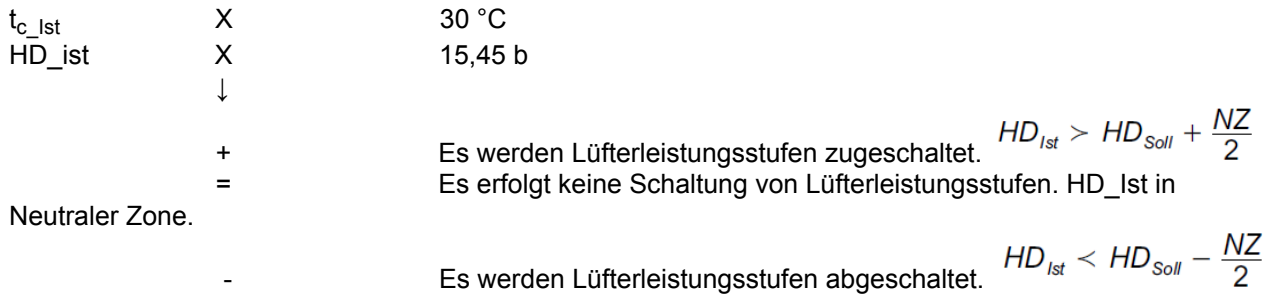

• Anzeige der Sollwertkennlinie:

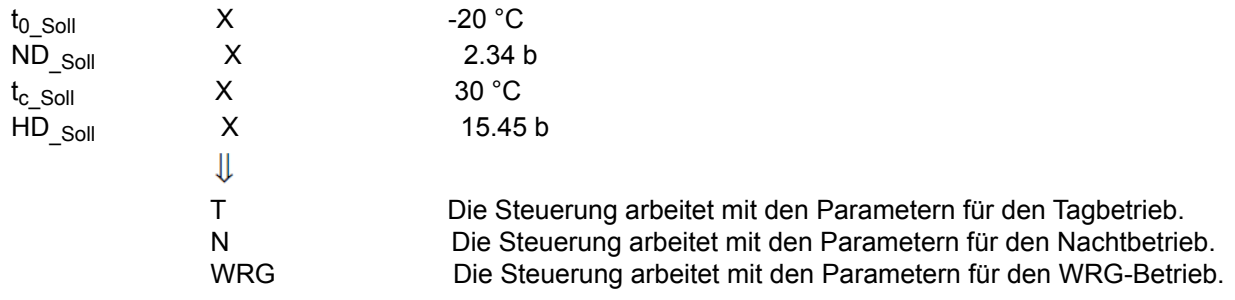

### **9 Bedienung VS 3010**

Eine Bedienung der Verbundsteuerung ist über die CAN-Bus Schnittstelle über die Systemzentrale, einen Marktrechner oder ein Bedienterminal möglich, worüber diese dann parametriert werden kann. An der Verbundsteuerung selbst ist keine Bedienung möglich, abgesehen von der Hand-Automatik-Umschaltung (siehe [Betriebsarten VS 3010\)](#page-153-0).

Die Anbindung von LDSWin an die Systemzentrale (die als Gateway zur Steuerung fungiert) kann entweder aus der Ferne (über Modem oder über das Netzwerk) oder direkt vor Ort (über eine serielle Anbindung) erfolgen:

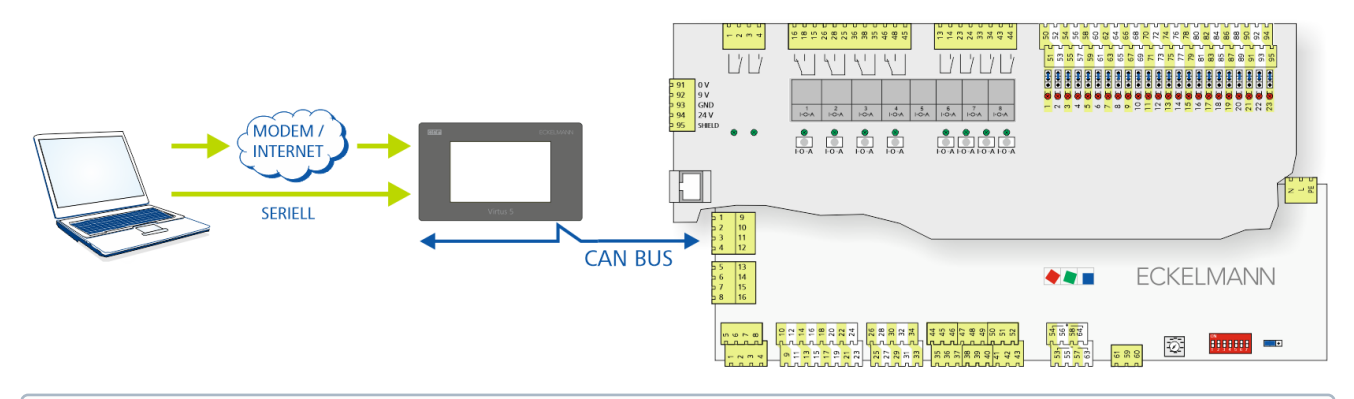

Details zur Anbindung von LDSWin an das E\*LDS-System sind der [Betriebsanleitung von LDSWin](https://edp.eckelmann.de/edp/lds/_56DzGJS7QR) zu entnehmen.

### **9.1 Möglichkeiten der Bedienung**

Der Regler bietet Menüs und Masken zur Anzeige und Einstellung von Werten. Am Regler selbst ist jedoch keine Bedienung dazu vorgesehen. Die eigentliche Bedienung dieser Menüs erfolgt von außen über folgende Möglichkeiten:

- **Fernbedienung über das Terminal:** Der Regler kann aus der Ferne (z. B. aus dem Maschinenraum) mit Hilfe der Systemzentrale, eines Marktrechners oder eines Bedienterminals bedient werden. Die [Kommunikation mit dem Regler erfolgt über den CAN-Bus, Details zur Bedienung siehe Fernbedienung](#page-157-0)  über ein Terminal
- **Fernbedienung mit PC-Software LDSWin:** Ein PC mit installiertem LDSWin ist mit der Systemzentrale oder dem Marktrechner verbunden. Hierbei kann die Anbindung z. B. über die serielle / bzw. USB-Schnittstelle, ein Modem, ein Netzwerk oder dem PC-CAN-Bus-Adapter erfolgen. Darüber kann der Regler sehr komfortabel mit der PC-Software und ihren leistungsstarken Funktionen wie z. B. Regleranalyse, Auswertungen, Parametersätze speichern, Listen erzeugen, etc. bedient werden. Nähere Details zum Funktionsumfang siehe Bedienungsanleitung LDSWin.

### <span id="page-157-0"></span>**9.2 Fernbedienung über ein Terminal**

 Nähere Details zur Bedienung einer Systemzentrale, Marktrechner oder Bedienterminals sind deren Betriebsanleitungen zu entnehmen. (i)

Für die Fernbedienung eines Reglers ist es unerheblich, ob diese mit einer Systemzentrale **(A)**, einem Marktrechner oder mit einem Bedienterminal **(B)** erfolgt, da die Bedienoberflächen auf den Terminals nahezu [identisch und die gleichen Funktionen verfügbar sind. Details zur Fernbedienung siehe Reglermenü über die](#page-161-0)  Fernbedienung aufrufen.

Die Systemzentrale bildet lediglich die "Hardware-Front" ihres Vorgängers "Marktrechner" bzw. des Bedienterminals per Software auf ihrem Touchdisplay nach, was der folgende Vergleich zwischen den Terminal des CI 4x00 / CI 5x00 / Virtus 5 und CI 3x00 / AL 300 veranschaulicht:

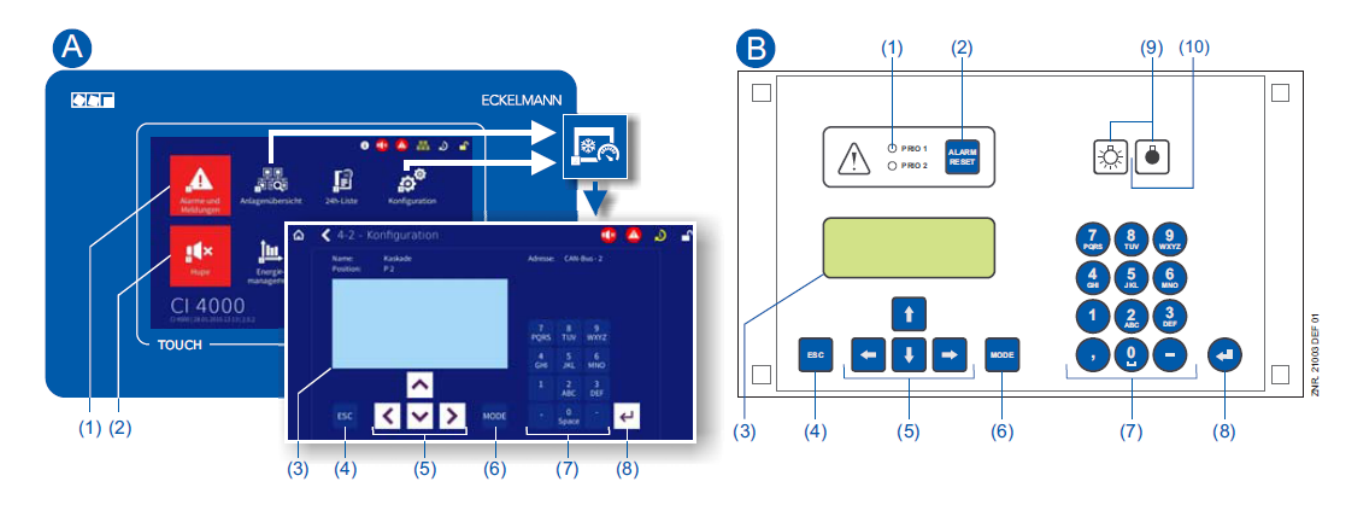

(1) CI 4x00 / CI 5x00 / Virtus 5: Button "Alarme und Meldungen" im Hauptmenü zur Anzeige, ob Alarme anstehen. Die Quittierung von Alarmen erfolgt in der "Alarmliste".

CI 3x00 / AL 300:Rote LED-Signalleuchten zur Anzeige, ob Alarme anstehen.

(2)CI 4x00 / CI 5x00 / Virtus 5: Button "Hupe" im Hauptmenü zur Stummschaltung des Summers und zum Rücksetzen des AUX-Relais.

CI 3x00 / AL 300: Taster zur Stummschaltung des Summers, zum Rücksetzen des AUX-Relais\* und zur Quittierung von Alarmen.

(3) Display (4 Zeilen à 20 Zeichen) zur Anzeige des Menüs des Reglers.

- (4) Taste **ESC**
- (5) Cursor-Tasten
- (6) Taste **MODE** für z. B. Umschaltung Groß-/Kleinbuchstaben bei Texteingabe.
- (7) Alphanumerische Tastatur
- (8) Taste **ENTER**  $(\frac{1}{2})$

#### **Nur CI 3x00 / AL 300:**

(9) Schalter Ein/Aus für z. B. Beleuchtung

(10) Grüne LED-Signalleuchte zur Statusanzeige, ob der Schalter ein- (dann grün) oder ausgeschaltet ist.

### **9.2.1 Menüs und Bedienmasken**

Bleiben die Systemzentrale, der Marktrechner oder das Bedienterminal verriegelt, so können Einstellungen am Regler nur angesehen werden (Read only!). Änderungen und Eingaben sind so nicht möglich! Ist jedoch eine Parametrierung erforderlich, so muss zuerst die Verriegelung für die Eingabe aufgehoben werden, siehe [Verriegelung der Eingabe aufheben.](#page-163-0) (i)

#### **Nummerierung von Menüs und Masken**

Jedes Menü im Menübaum ist über eine bestimmte Zahl und jede Bedienmaske in einem Menü durch eine bestimmte Anwahl im Menü erreichbar. Dies wird in der Betriebsanleitung durch eine eindeutige Kennung aus Zahlen (und ggf. Buchstaben) im Menübaum gekennzeichnet (z. B. Menü 3-1-2-a). Dabei stehen die Zahlen 1, 2, .. für die Identifizierung des entsprechenden Menüs und die Buchstaben a, b, .. für die Reihenfolge der entsprechenden Bedienmasken im Menü.

#### **Beispiel für die Nummerierung eines Menüs / Maske**

Ein in der Betriebsanleitung verwendeter Verweis auf beispielsweise **Menü 3-1-2** bedeutet, dass durch die Zifferneingabe bzw. Auswahl von **"3 - 1 - 2"** über die Fernbedienung in der Systemzentrale, Marktrechner, Bedienterminal bzw. Bediengerät das gewünschte Menü der E\*LDS-Komponente aufgerufen wird. Der [Menüpunkt "Fernbedienung" ist die Schnittstelle zum E\\*LDS-Regler, Details siehe](#page-161-0) Reglermenü über die Fernbedienung aufrufen.

Steht ein Buchstabe dahinter (z. B. **Menü 3-1-2-a**) bedeutet das, dass in diesem Menü eine weiteres Untermenü (Bedienmaske oder Auswahlliste) über die Cursor-Taste nach rechts () erreichbar ist. Die Buchstaben geben dabei deren Reihenfolge in der Maske an.

Besteht ein Menü oder eine Bedienmaske aus mehr Zeilen als in der Anzeige möglich, kann mit den Cursor-Tasten (↑) und (↓) gescrollt werden.

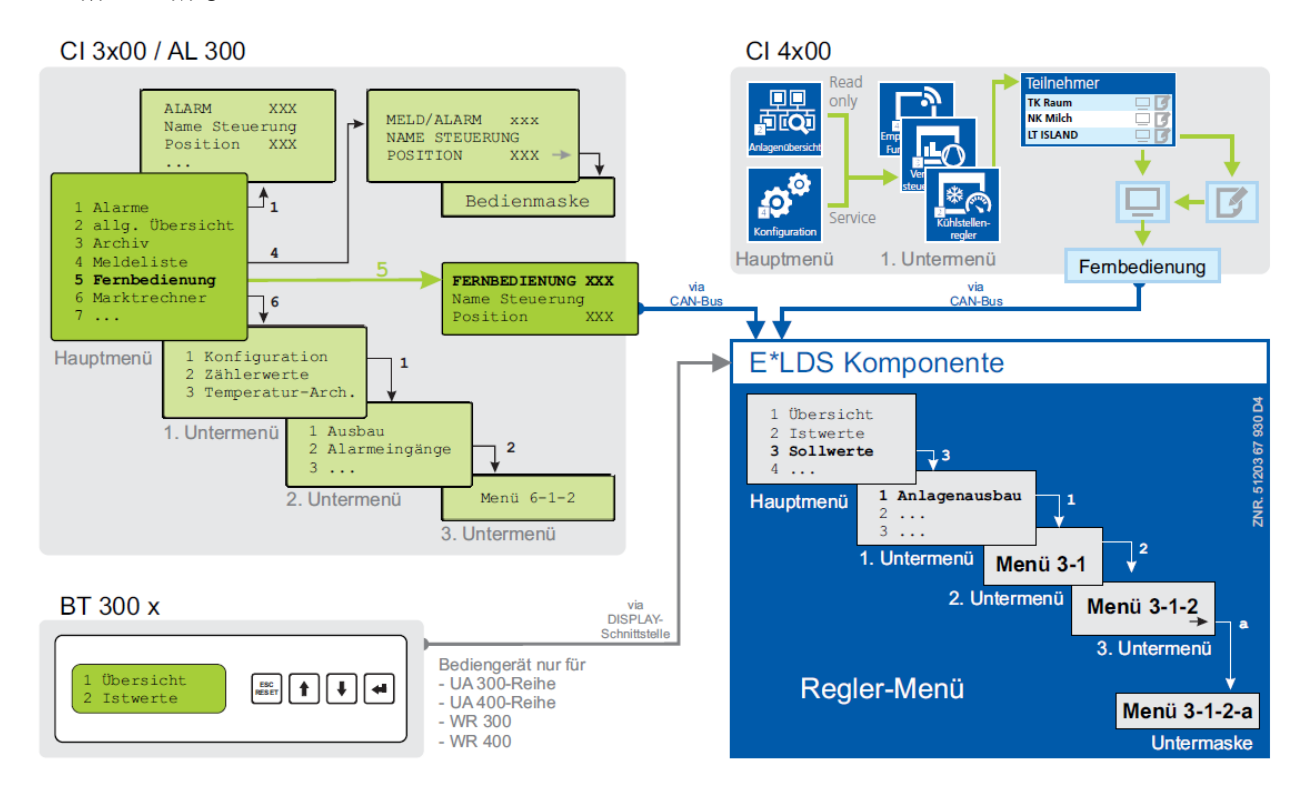

Im Unterschied zur Systemzentrale, dem Marktrechner oder Bedienterminal wird am Bediengerät das Menü des Reglers direkt angezeigt. (i)

#### **Menüs**

Ein Menü kann bis zu bis zu zehn Menüelemente (0 .. 9; 0 für Menüpunkt 10) enthalten. Nach der Auswahl

eines Elements mit den Cursor-Tasten (↑) und (↓) und durch Drücken der **ENTER**-Taste (←) oder durch Drücken der Tasten 0..9 werden weitere Untermenüs oder Bedienmasken angeboten.

#### **Auswahl der Menüelemente**

Jede Zeile dieser Auswahlliste im Display enthält eine Ziffer zwischen 1..9 sowie der 0 für Menüpunkt 10 mit dem dazugehörigen Namen des entsprechenden Menüelements. Die verschiedenen Menüelemente können durch Betätigen der Zifferntasten 0 .. 9 direkt ausgewählt werden.

Falls ein Menü mehr als 3 Untermenüs anbietet, kann im Menü mit den Cursor-Tasten (↑) und (↓) geblättert werden, um die restlichen Menüelemente anzuzeigen.

Um ein Menüelement mit einer Zifferntaste auszuwählen, muss es nicht angezeigt werden.

#### **Bedienmasken**

Eine Bedienmaske enthält Werte zur Ausgabe und/oder Werte zur Eingabe. Es können mehr Werte zur Ausgabe und/oder Eingabe vorhanden sein, als auf dem Display angezeigt werden können. In diesem Fall können durch Scrollen diese Werte angezeigt werden. Enthält eine Bedienmaske mehrere Seiten, können diese durchgeblättert werden.

Wenn es in einem Menü oder einer Bedienmaske möglich ist, zu scrollen oder zu blättern, wird dieses durch Richtungspfeile rechts im Display angezeigt.

### **Scrollen**

Mit den Cursor-Tasten (↑) und (↓) kann

- zeilenweise gescrollt werden, z. B. bei Auswahl einer Variablen in einer Zeile aus einer Liste vordefinierter Variablen.
- blockweise gescrollt werden, damit man sich Werte anzeigen lassen kann, die auf Grund der begrenzten Anzeigekapazität des Displays nicht mit angezeigt werden können.

#### **Blättern**

Enthält eine Bedienmaske (z. B. die Alarmliste) mehrere Seiten, können diese mit den Cursor-Tasten (↑) und

- (↓) durchgeblättert werden. In Menüs, die mehr als 3 Untermenüs anbieten, kann mit den Cursor-Tasten (↑) und
- (↓) geblättert werden, um die restlichen Menüelemente anzuzeigen.

Innerhalb der Bedienmasken kann mit der Tastenkombinationen

**MODE + 9** drei Zeilen nach oben bzw.

**MODE + 3** drei Zeilen nach unten geblättert werden.

#### **Eingabe von Werten und Text**

Mit den Cursor-Tasten (↑) und (↓) wählt man die gewünschte Zeile aus und betätigt dann die **ENTER**-Taste ( ). Der Cursor springt zum Eingabefeld. Mit den Cursor-Tasten (↑) und (↓) oder Ziffern-Tasten können nun Werte eingegeben bzw. verändert werden.

Werden die Cursor-Tasten(↑) und (↓) gedrückt gehalten, schaltet die Verstellung in den Schnelllauf-Modus.

#### **Eingabetext löschen**

Um die gesamte Textzeile zu löschen, müssen die Taste **MODE** und **-** gleichzeitig gedrückt werden. Ein Zeichen wird durch die Tastenkombination **MODE** und **,** gelöscht.

#### **Abbrechen einer Eingabe**

Die Eingabe eines Wertes kann durch Betätigen der **ESC**-Taste abgebrochen werden. Der Wert wird nicht übernommen.

#### **Texteingabe**

Bei Feldern, welche eine Eingabe von Texten ermöglichen, ist die Texteingabe auch über die alphanumerische Tastatur möglich. Buchstaben werden durch mehrfaches Betätigen der Ziffern-Tasten erzeugt. Um den

eingegebenen Wert/Text zu übernehmen ist die **ENTER-Taste (-**) zu betätigen.

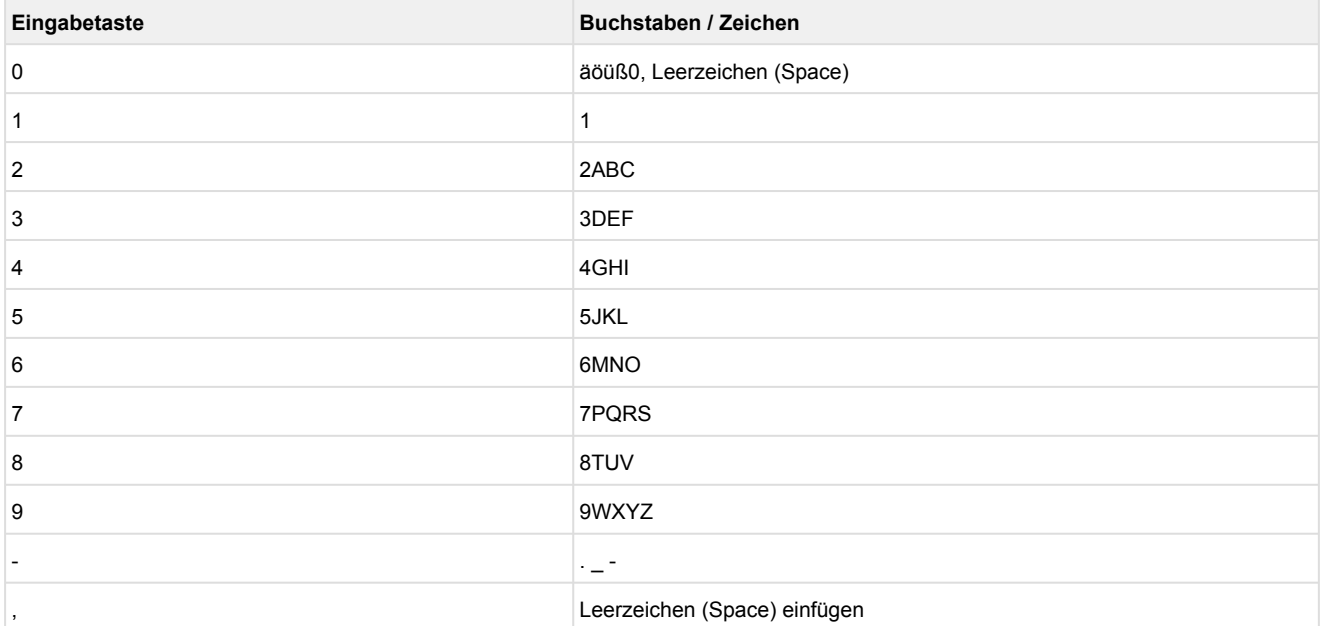

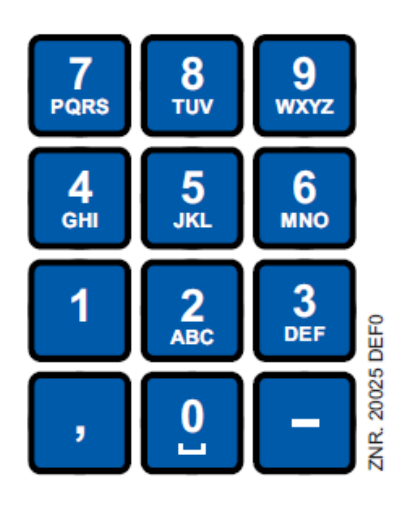

Durch Betätigen der **MODE** Taste kann zwischen Groß und Kleinbuchstaben umgeschaltet werden.

#### **Verlassen der Menüs und Bedienmasken**

Durch Betätigen der ESC-Taste werden Menüs und Bedienmasken verlassen. Hierdurch gelangt man zum nächsten übergeordneten Menü zurück. Alle Menüs und Bedienmasken werden automatisch 10 Minuten nach dem letzten Tastendruck verlassen. Hierbei erfolgt ein Sprung zum Hauptmenü oder zum Alarmmenü, falls eine Fehlermeldung ansteht (nur Marktrechner / Bedienterminal).

### <span id="page-161-0"></span>**9.2.2 Reglermenü über die Fernbedienung aufrufen**

 Bleibt die Systemzentrale, der Marktrechner oder das Bedienterminal verriegelt, so können die Einstellungen des Reglers nur angesehen werden (Read only!). Änderungen und Eingaben sind so nicht möglich!  $\omega$ 

Ist jedoch eine Parametrierung erwünscht, so muss die Verriegelung der Eingabe aufgehoben werden, siehe [Verriegelung der Eingabe aufheben](#page-163-0).

**Tipp:** Erläuterungen zur Grundkonfiguration des Reglers, Benennung des Reglers und dessen Positionsbezeichnung oder zu den Einstellungen wichtiger Parameter etc. sind im Kapitel [Grundeinstellung der Parameter](#page-116-0) näher erläutert.

### **9.2.2.1 Systemzentrale - Fernbedienung**

In der Systemzentrale CI 4x00 / CI 5x00 / Virtus 5 wird das Terminal zur Fernbedienung des Reglers (Menü 2-2 oder Menü 4-2) wie folgt aufgerufen:

**Schritt 1:** Im Hauptmenü "**2 - Anlagenübersicht**" oder **"4 - Konfiguration**" drücken. Bei Wahl von "2" können im Folgenden Werte nur angezeigt werden (Read only!), für "4" muss man vorher durch Anmeldung entriegeln (siehe [Verriegelung der Eingabe aufheben](#page-163-0)), so dass die folgenden Einstellungen vorgenommen werden können.

**Schritt 2: Die "2 - Kühlstellenregler**" drücken und in der sich dann öffnenden Liste den gewünschten Regler mit den Cursor-Tasten (↑) und (↓) auswählen. In der sich öffnenden Maske kann bei Bedarf der Name, die Positionsbezeichnung sowie die Alarmpriorität des Reglers eingegeben werden.

Schritt 3: Durch Drücken des Buttons "Fernbedienung" wird dann das Hauptmenü des Reglers angezeigt:

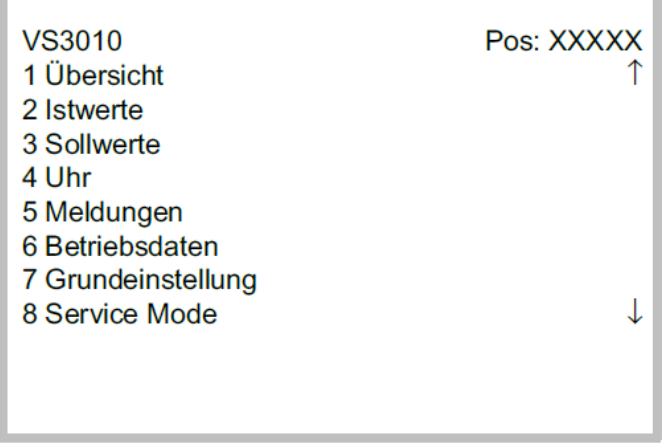

### **9.2.2.2 Marktrechner CI 3x00 / Bedienterminal AL 300 - Fernbedienung**

Im Marktrechner bzw. im Bedienterminal wird das Hauptmenü des Reglers über die Fernbedienung wie folgt aufgerufen:

**Schritt 1:** Im Hauptmenü (siehe Grafik) das Untermenü 5 Fernbedienung aufrufen.

**HAUPTMENÜ** ↑ 4 Meldeliste 5 Fernbedienung J 6 Marktrechner

Schritt 2: Den gewünschten Regler mit den Cursor-Tasten (↑) und (↓) oder durch Eingabe der CAN-Bus-Adresse (Knoten-Nummer *nnn*) über die Zifferntasten auswählen. Dabei erscheint folgende Maske:

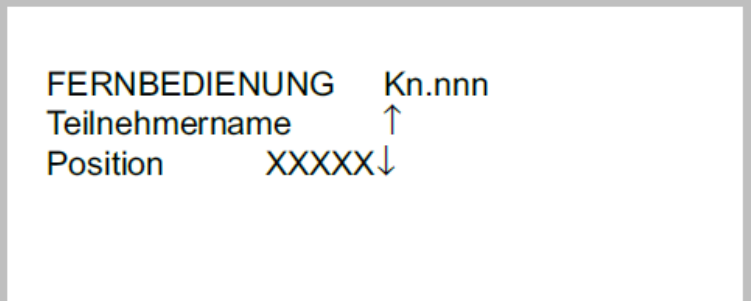

**Schritt 3:** Durch Betätigen der **ENTER**-Taste wird dann das Hauptmenü des Reglers im Terminal angezeigt [\(ggf. muss vor der Eingabe von Werten die Verriegelung aufgehoben werden, siehe Verriegelung der Eingabe](#page-163-0)  aufheben).

٦

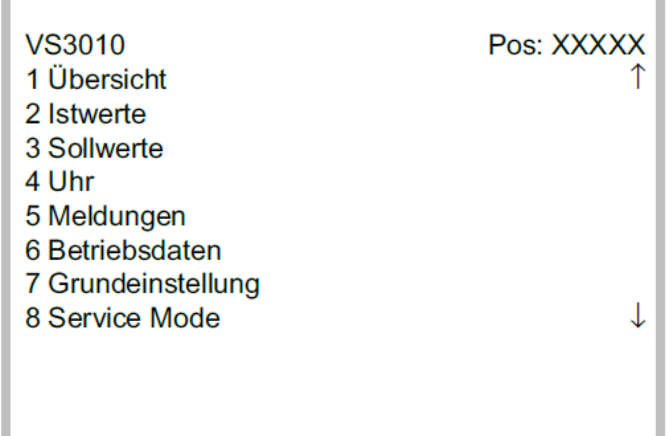

# **Fekelmann**

### <span id="page-163-0"></span>**9.2.3 Verriegelung der Eingabe aufheben**

Die Bedienung über Systemzentrale, Marktrechner oder Bedienterminal ist nur bei Reglern mit CAN-Bus-Anbindung möglich, die Aufhebung der Verriegelung gilt dann für alle Komponenten im CAN-Bus System. Die Verriegelung wird automatisch 15 Minuten nach dem letzten Tastendruck wieder aktiviert.

Die Aufhebung der Verriegelung ist ausschließlich dem Service-Personal vorbehalten!

Vor der Eingabe von Werten muss die Eingabesperre entriegelt werden.

### **9.2.3.1 Systemzentrale - An- und Abmeldung**

An- und Abmeldung (Ent- und Verriegelung) der Systemzentrale CI 4x00 / CI 5x00 / Virtus 5:

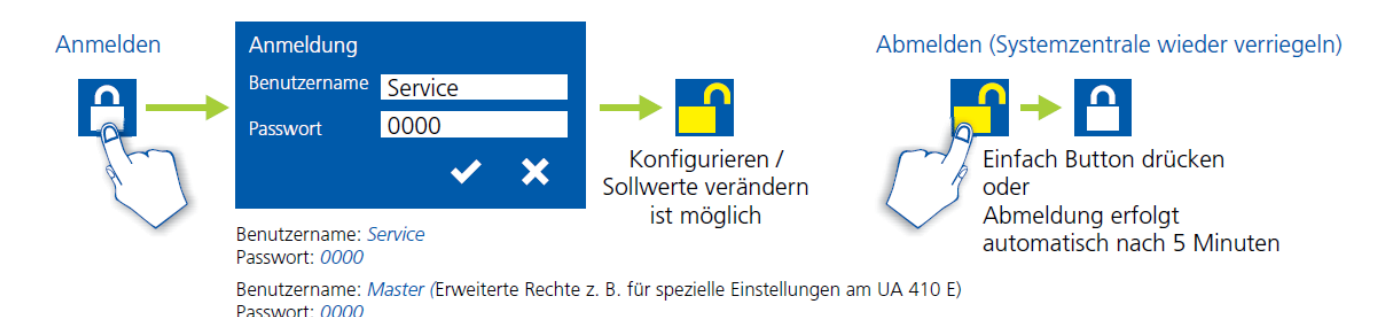

### **9.2.3.2 Marktrechner CI 3x00 / Bedienterminal AL 300 - Entriegelung**

Vor der Eingabe von Werten muss die Eingabesperre am Marktrechner oder Bedienterminal wie folgt entriegelt werden:

Schritt 1: Im Hauptmenü den Punkt 9 "Parametrierung" auswählen.

**Schritt 2:** In diesem Menü Punkt 3 "Verriegelung" auswählen.

**Schritt 3: A. Marktrechner entriegeln (Standard)** Mit **ENTER**-Taste (←) den Marker (√) setzen. Jetzt ist die Verriegelung aufgehoben und Einstellungen sind möglich. **oder B. Marktrechner entriegeln und Superuser-Modus (Superuser-Rechte) freischalten** Aktuelles Datum rückwärts eingeben (es erfolgt keine Anzeige im Display). **Beispiel:** Das aktuelle Datum ist der 17. April 2016, also 17.04.16, die erforderliche Eingabe zum Freischalten der Superuserrechte ist dann 614071.

Mit der **ENTER-Taste (** $\leftarrow$ ) die Eingabe bestätigen, es erscheint ein "S" in der Anzeige.

**Schritt 4:** Durch zweimaliges Betätigen der ESC-Taste die Bedienmaske verlassen um so zurück in das Hauptmenü zu wechseln.

**Tipp:** Wenn man bereits in der Bedienoberfläche eines CAN-Bus-Teilnehmers ist, aber vergessen hat, die Eingabesperre zu entriegeln, kann man mit der Tastenkombination **MODE** und **,** die Eingabesperre für diesen Regler entriegeln. Sobald man die Bedienoberfläche des Reglers verlässt, ist die Eingabeverriegelung wieder aktiv.

### **9.2.4 Service-Mode / Service-Modus aktivieren**

Mit Hilfe des Service-Mode bzw. Service-Modus kann das Service-Personal bei Reparatur-/ Wartungsarbeiten die Fernalarmierungsfunktion der Systemzentrale und des Marktrechners zeitlich begrenzt unterdrücken:

Der Service-Mode ist ausschließlich dem Service-Personal vorbehalten! Stehen nach Ablauf der Zeit für den Service-Mode noch Alarme (mit der Priorität 1..99) an, werden die akustischen Melder und die Alarmrelais aktiviert und die Alarme über den automatischen Störmeldeversand weiter gemeldet.

### **9.2.4.1 Systemzentrale Service-Mode**

#### **Service-Mode aktivieren / deaktivieren**

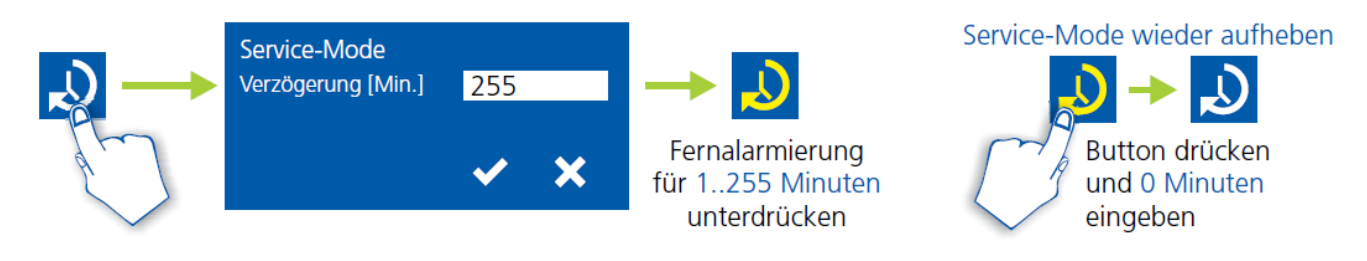

Der Service-Mode ist nur aktivierbar, wenn zuvor die Systemzentrale entriegelt wurde, siehe [Verriegelung der Eingabe aufheben](#page-163-0).

### **9.2.4.2 Marktrechner CI 3x00 - Service-Mode**

#### **Service-Mode aktivieren / deaktivieren**

**Schritt 1:** Im Hauptmenü Punkt 9 Parametrierung auswählen.

**Schritt 2:** In diesem Menü Punkt 3 Verriegelung auswählen.

**Schritt 3:** Durch gleichzeitige Betätigung der Tasten MODE und ENTER (←) die Maske zur Unterdrückung der Fern-Alarmierung öffnen und die Service-Dauer (1..255 Min.) eingeben. Der Service-Mode ist nun für die eingegebene Dauer aktiviert.

**Schritt 4:** Der Service-Mode kann durch Eingabe von 0 Min. wieder zurückgesetzt / aufgehoben werden.

### **10 Menüstruktur VS 3010**

Die Verbundsteuerung muss über ein angeschlossenes Bedienterminal parametriert werden. Die Parametrierung erfolgt über die CAN-Bus Schnittstelle, über die mit der Verbundsteuerung kommuniziert wird. Für die Bedienung der Verbundsteuerung ist es dabei unerheblich, ob es sich hierbei um eine Systemzentrale, einen Marktrechner, oder ein Bedienterminal handelt, siehe Kapitel [Systemaufbau VS 3010.](#page-13-0)

### **10.1 Menübaum**

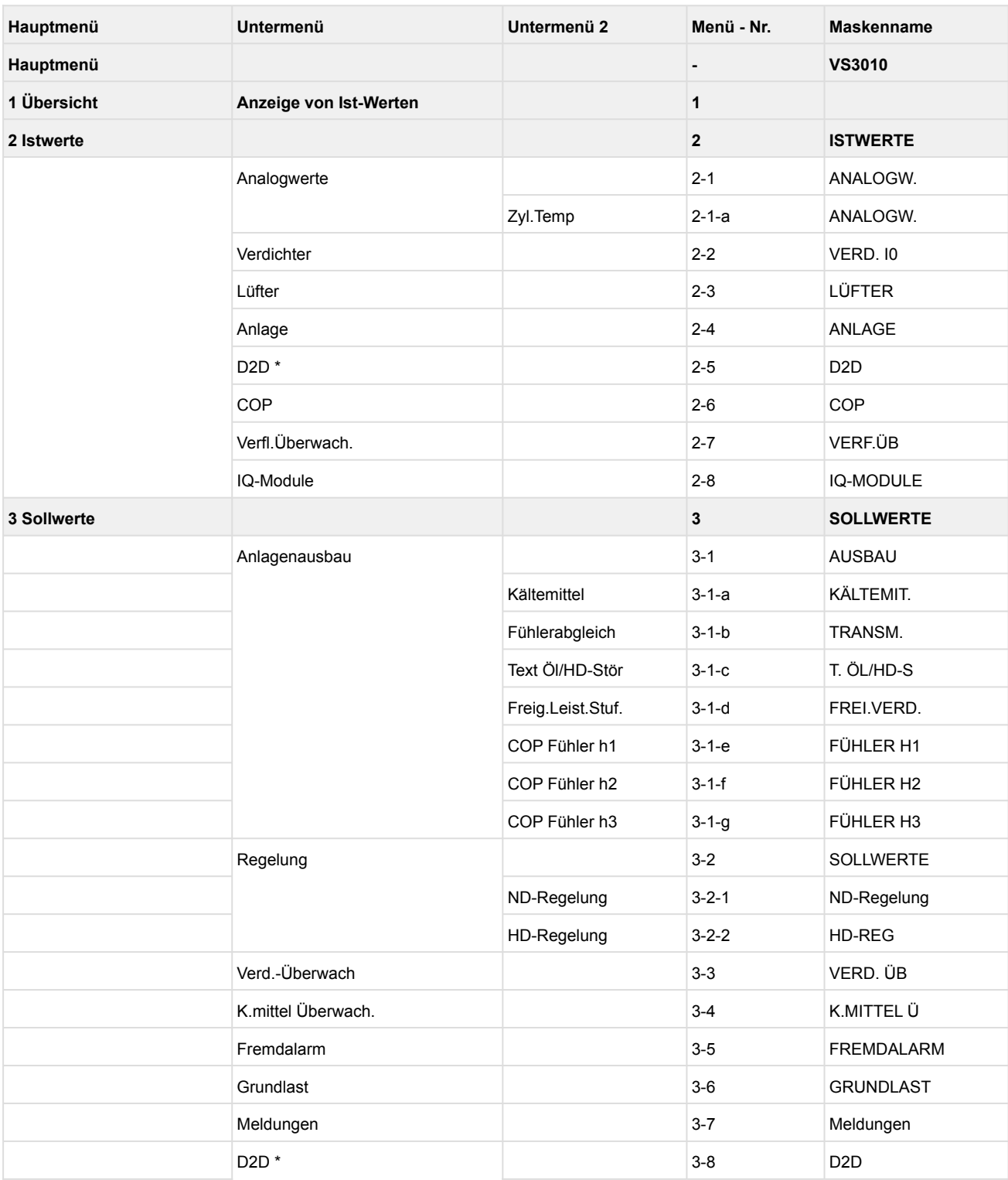

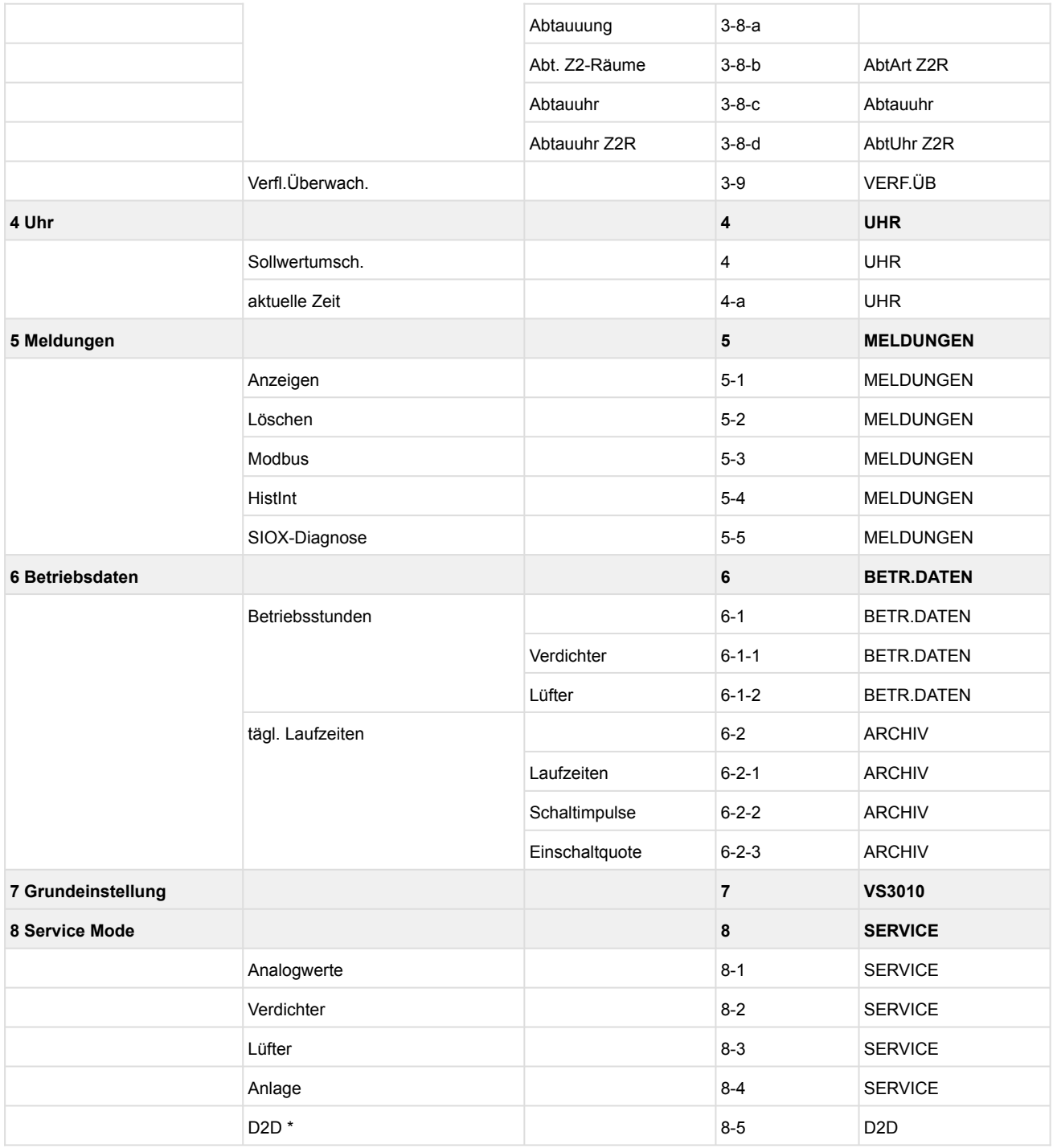

\* Druckgasabtauung nur dann, wenn diese auch aktiviert wurde, siehe Kapitel [Grundeinstellungen mit S1.](#page-110-0)

Die Funktion der Verflüssigerüberwachung im Menü 2-7 und Menü 3-9 muss deaktiviert sein (Menü 3-9a auf "AUS")!

# **10.1.1 Hauptmenü**

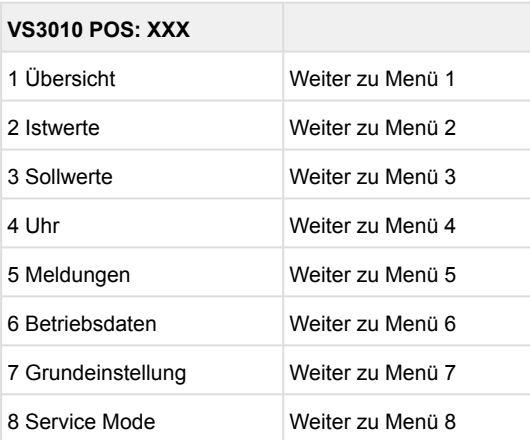

# **10.1.2 Menü 1 Übersicht**

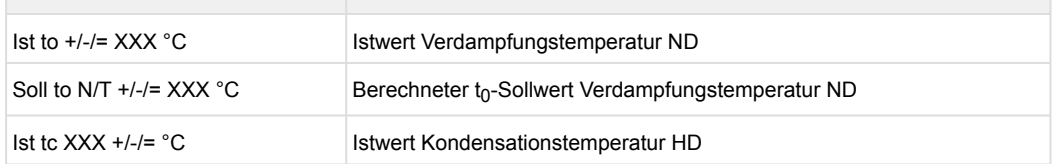

N = Nachtbetrieb<br>T = Tagbetrieb

 $=$  Tagbetrieb

WRG = Wärmerückgewinnungsbetrieb

### **10.1.3 Menü 2 Istwerte**

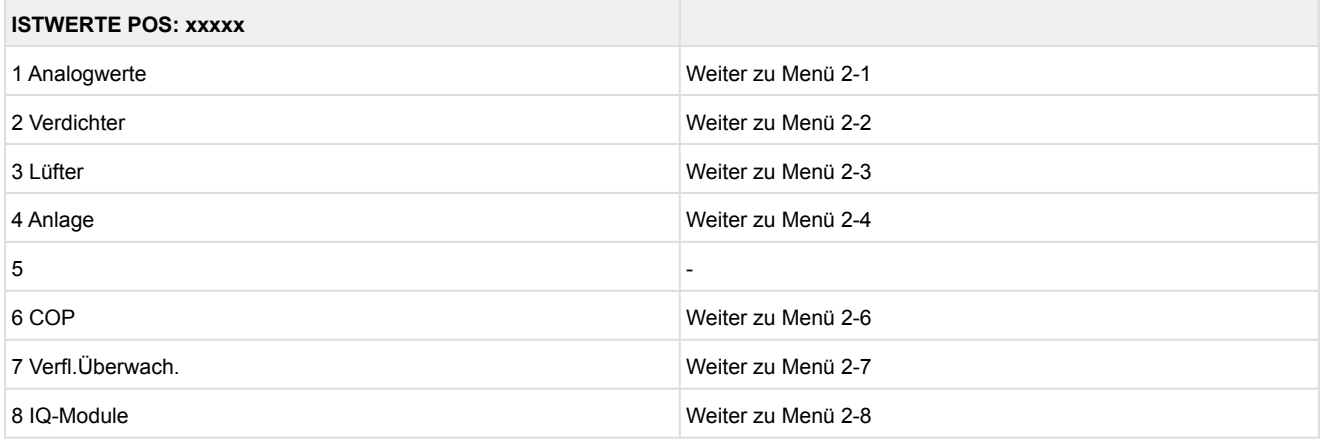

#### • Menü 2-1 Analogwerte

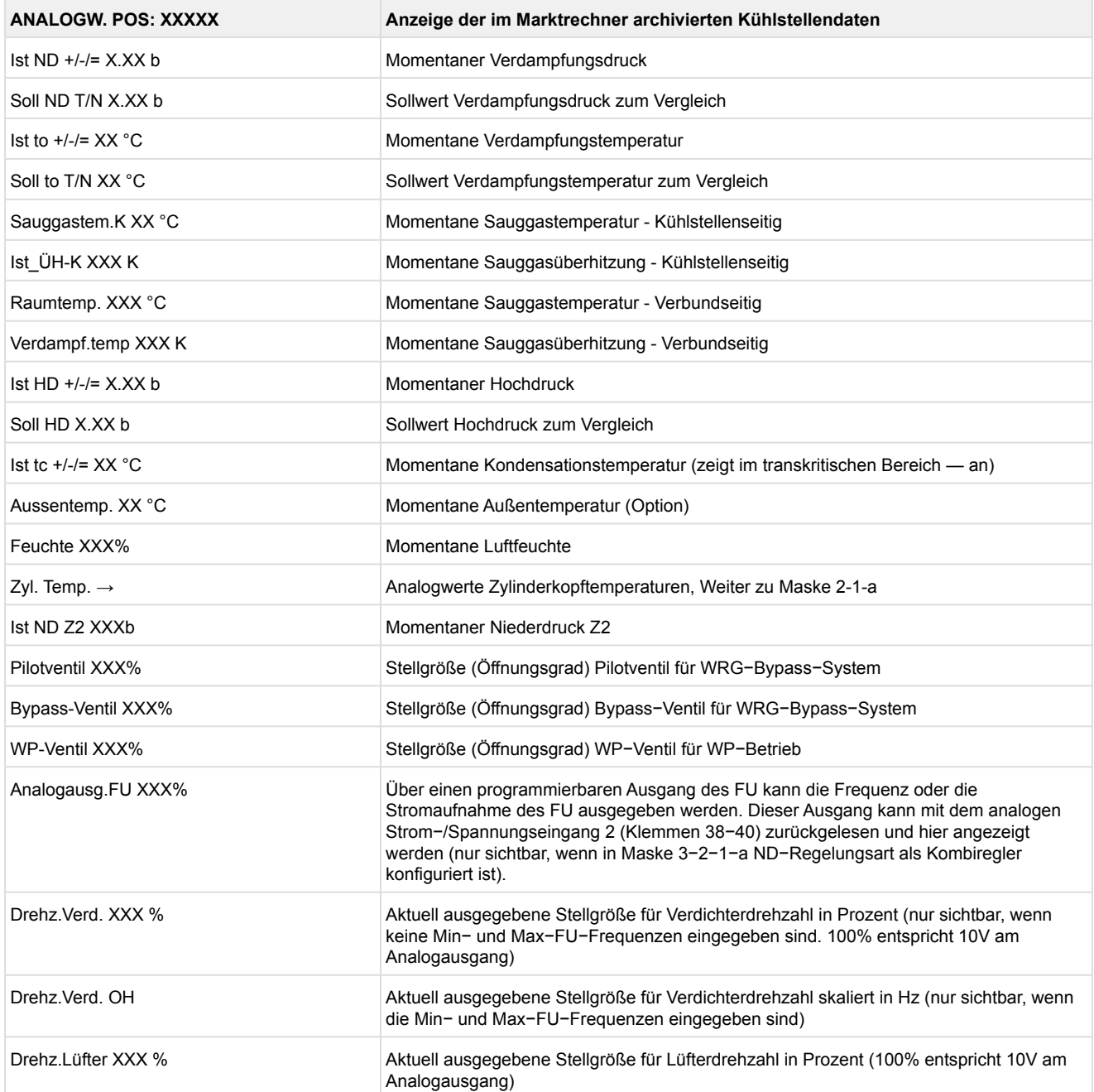

• Maske 2-1-a Analogwerte Zylinderkopftemperaturen

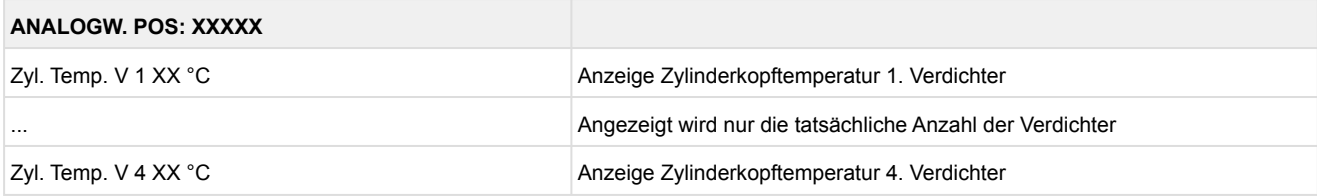

Verdichter:

Grundmodul: Verdichter 1 - max. 4 mit 1. Erweiterungsmodul SIOX Verdichter 1 - max. 8 mit 2. Erweiterungsmodul SIOX Verdichter 1 - max. 12

• Menü 2-2 Verdichter

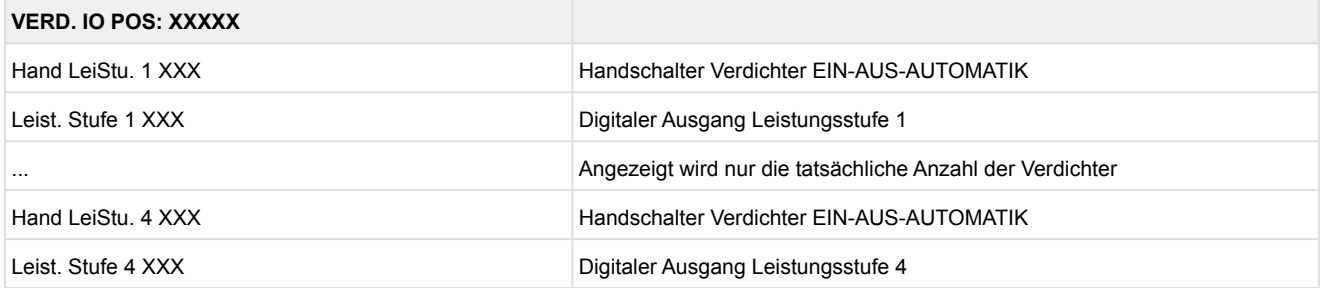

Verdichter:

Grundmodul: Verdichter 1 - max. 4 mit 1. Erweiterungsmodul SIOX: Verdichter 1 - max. 8 mit 2. Erweiterungsmodul SIOX: Verdichter 1 - max. 9 Verdichter-Leistungsstufen: Grundmodul: Leistungsstufe 1 - max. 4 mit 1. Erweiterungsmodul SIOX: Leistungsstufe 1 - max. 8 mit 2. Erweiterungsmodul SIOX: Leistungsstufe 1 - max. 12

#### • Menü 2-3 Lüfter

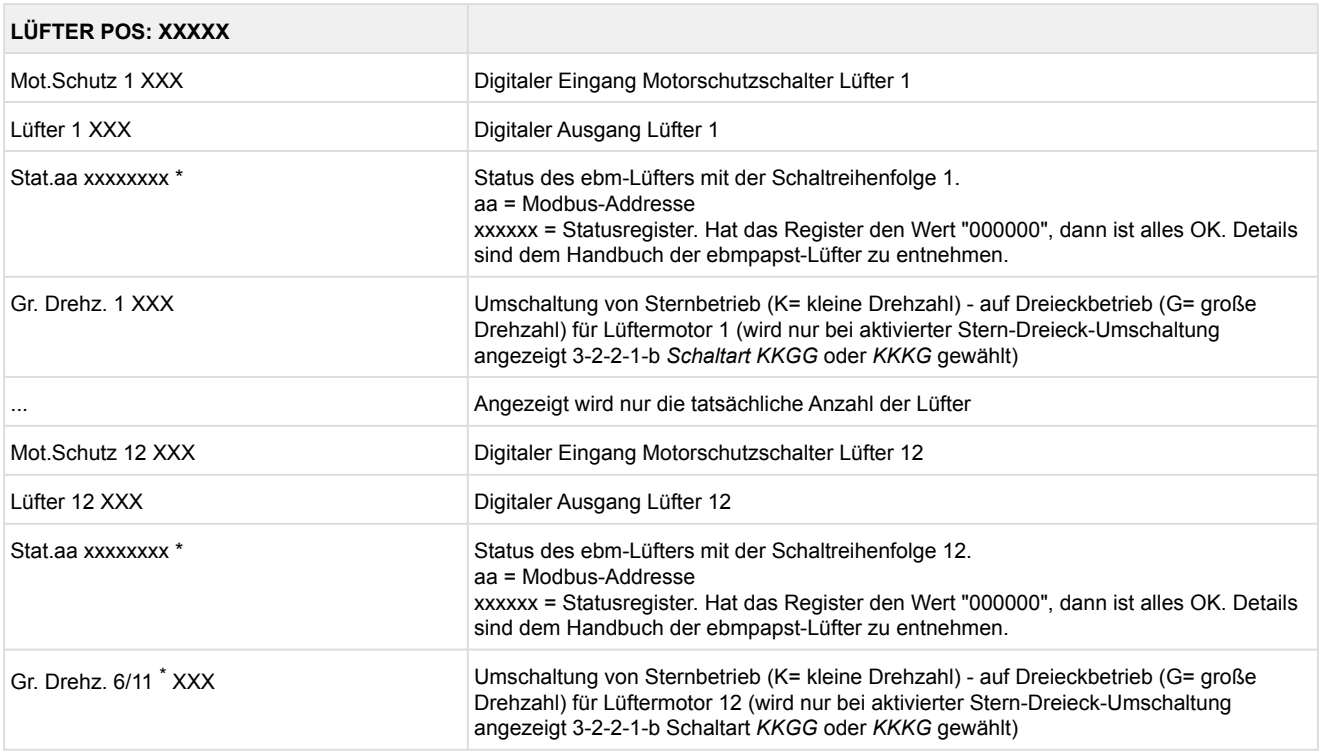

\*: Diese Istwerte sind nur sichtbar, wenn DIP-Schalter 5 = ON

Grundmodul: Lüfter 1 - max. 4

mit 1. Erweiterungsmodul SIOX: Lüfter 1 - max. 8

mit 2. Erweiterungsmodul SIOX: Lüfter 1 - max. 12

• Die große Drehzahl ist in der Betriebsart KKGG nur bis Sufe 6 und in der Betriebsart KKKG bis Stufe 11 möglich.

### • Menü 2-4 Anlagen-Istwerte

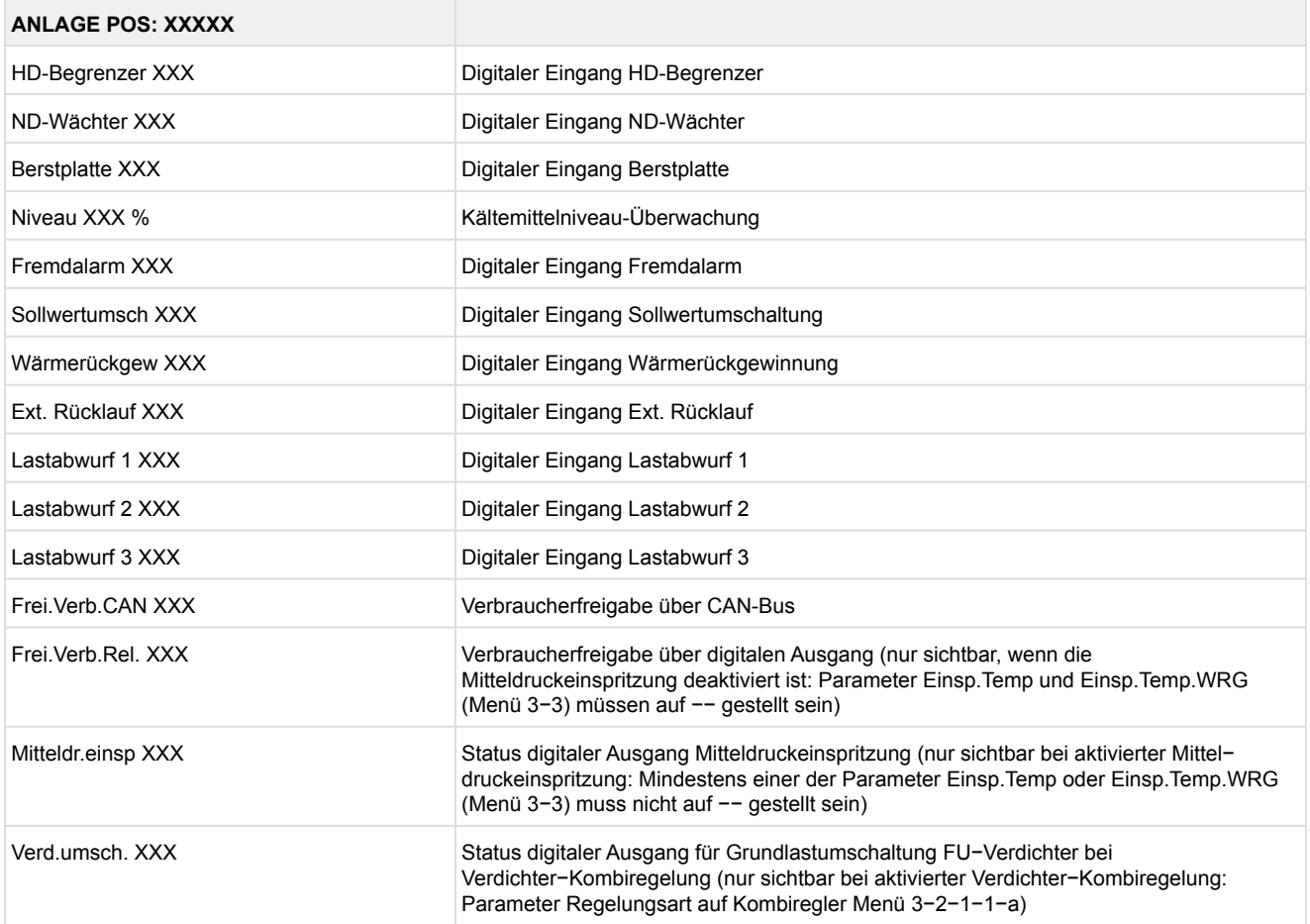

• Menü 2−5 D2D Druckgasabtauung (nur sichtbar, wenn Druckgas-Einstellung konfiguriert wurde, siehe Kapitel [Grundeinstellungen mit S1](#page-110-0).

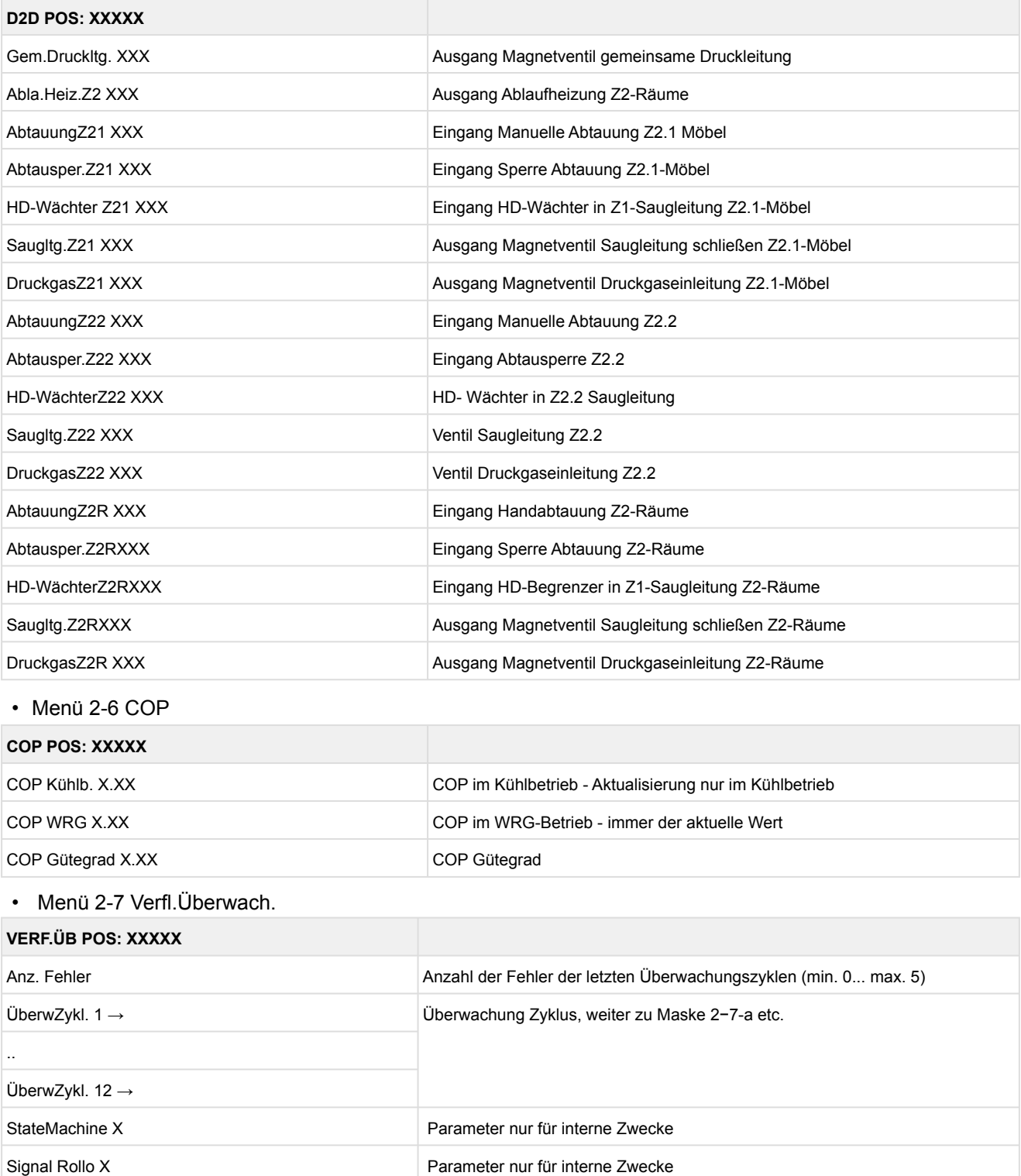

#### • Menü 2-7-a

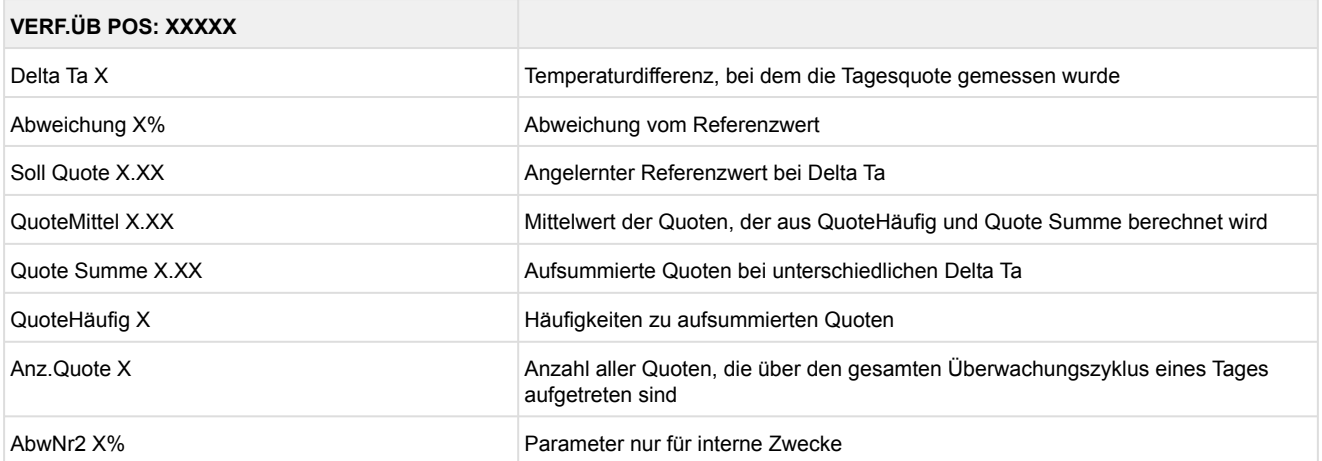

#### • Menü 2-8 IQ-Module

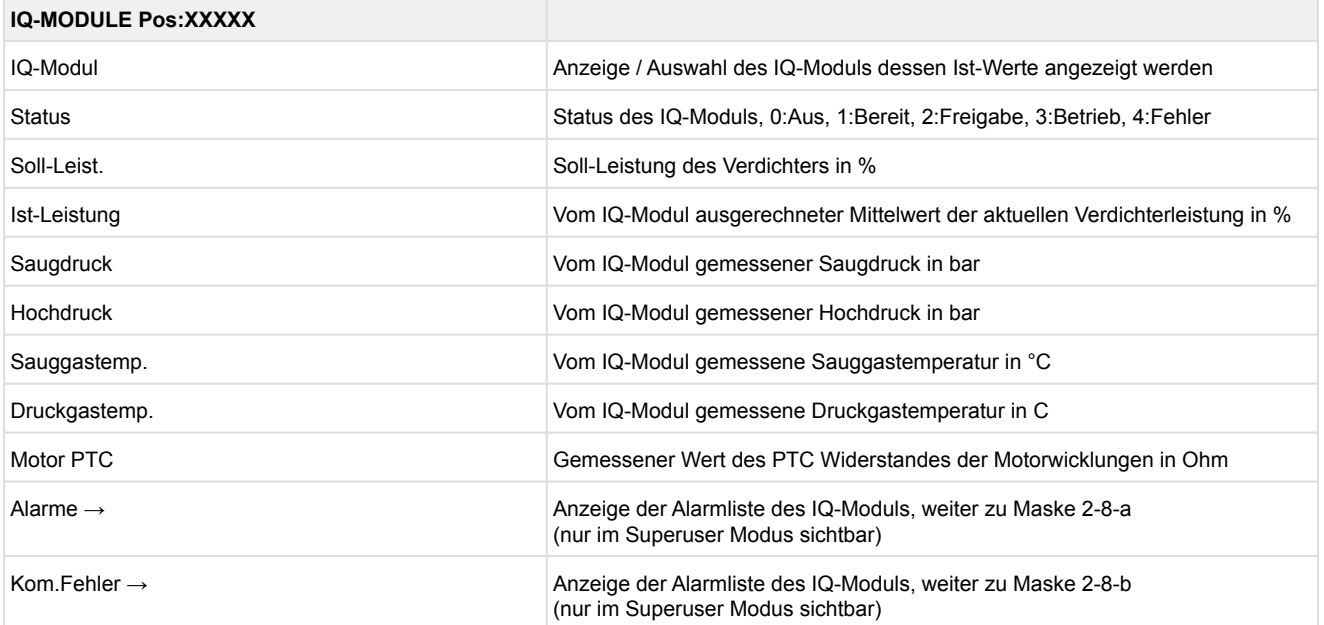

#### • Menü 2-8-a Alarme IQ-Module

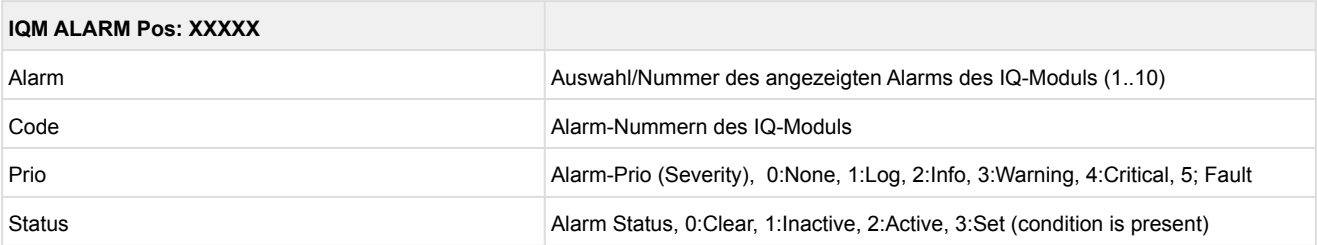

Die Alarm-Nummern können dem Dokument "Reference guide Compressor Control Module CM-RC-01" der Fa. Bitzer entnommen werden."

#### • Menü 2-8-b Kom.Fehler IQ-Module

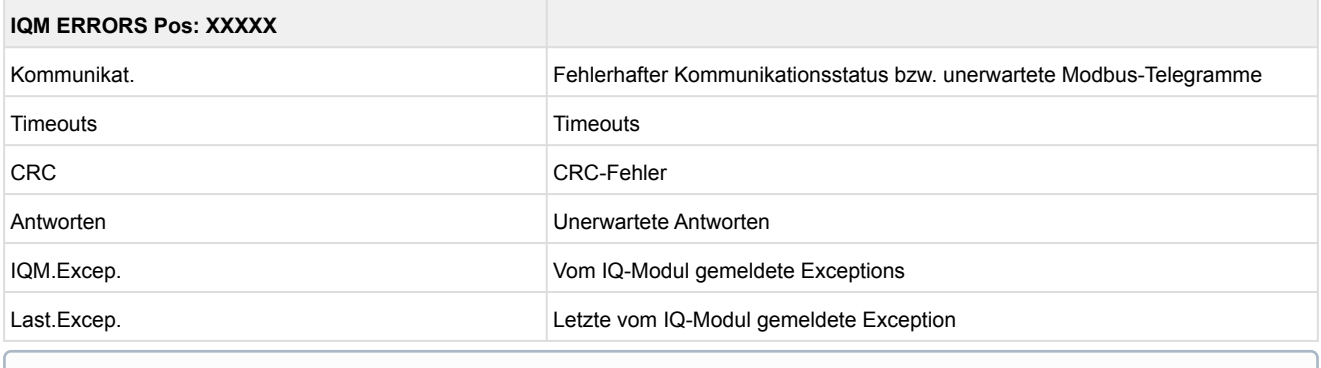

Die Funktion der Verflüssigerüberwachung muss deaktiviert sein (Menü 3-9-a auf "Aus")!

### **10.1.4 Menü 3 Sollwerte**

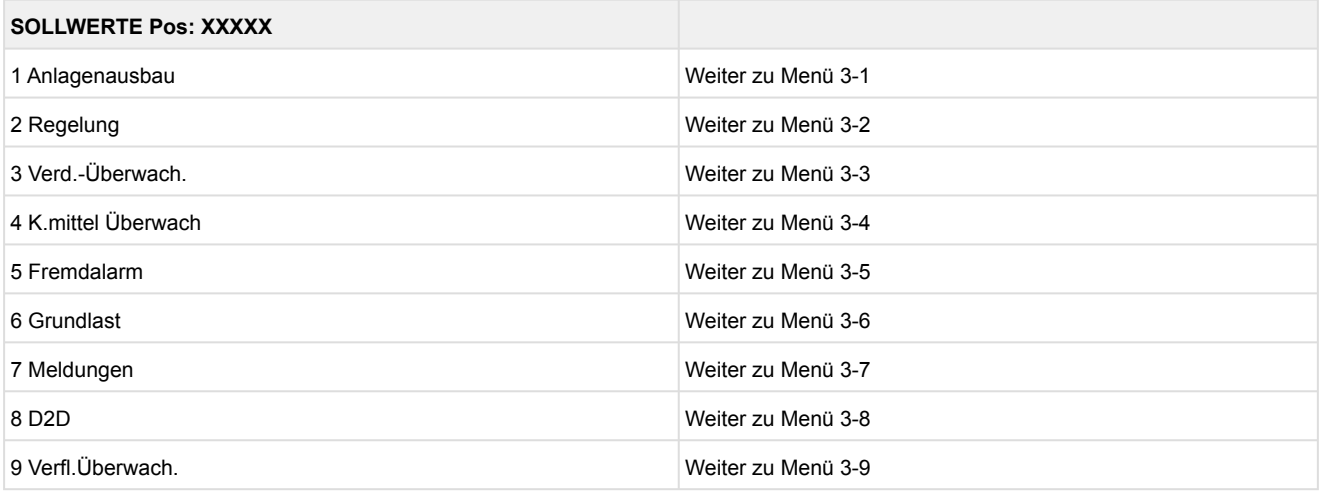

#### • Menü 3-1 Anlagenausbau

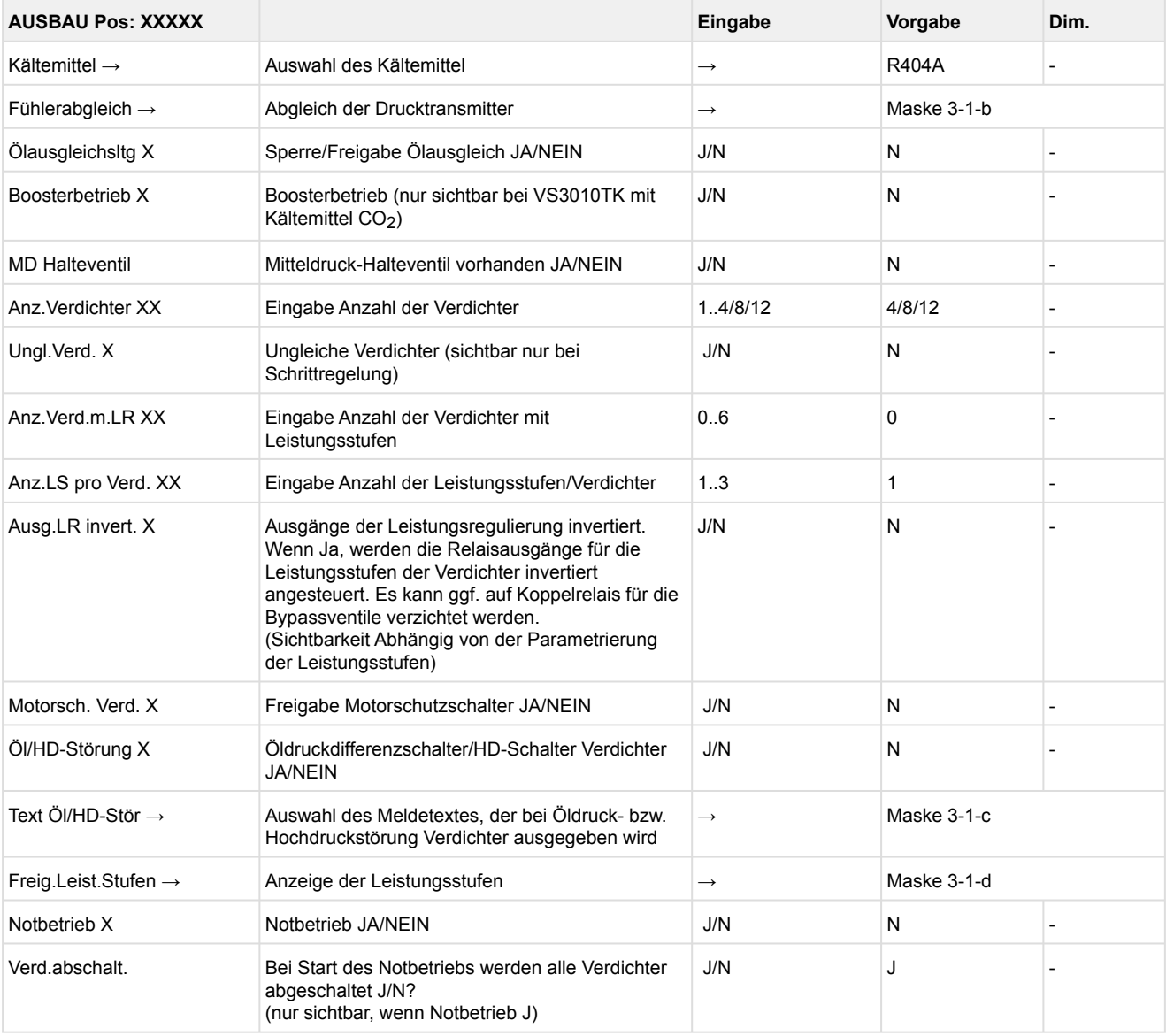

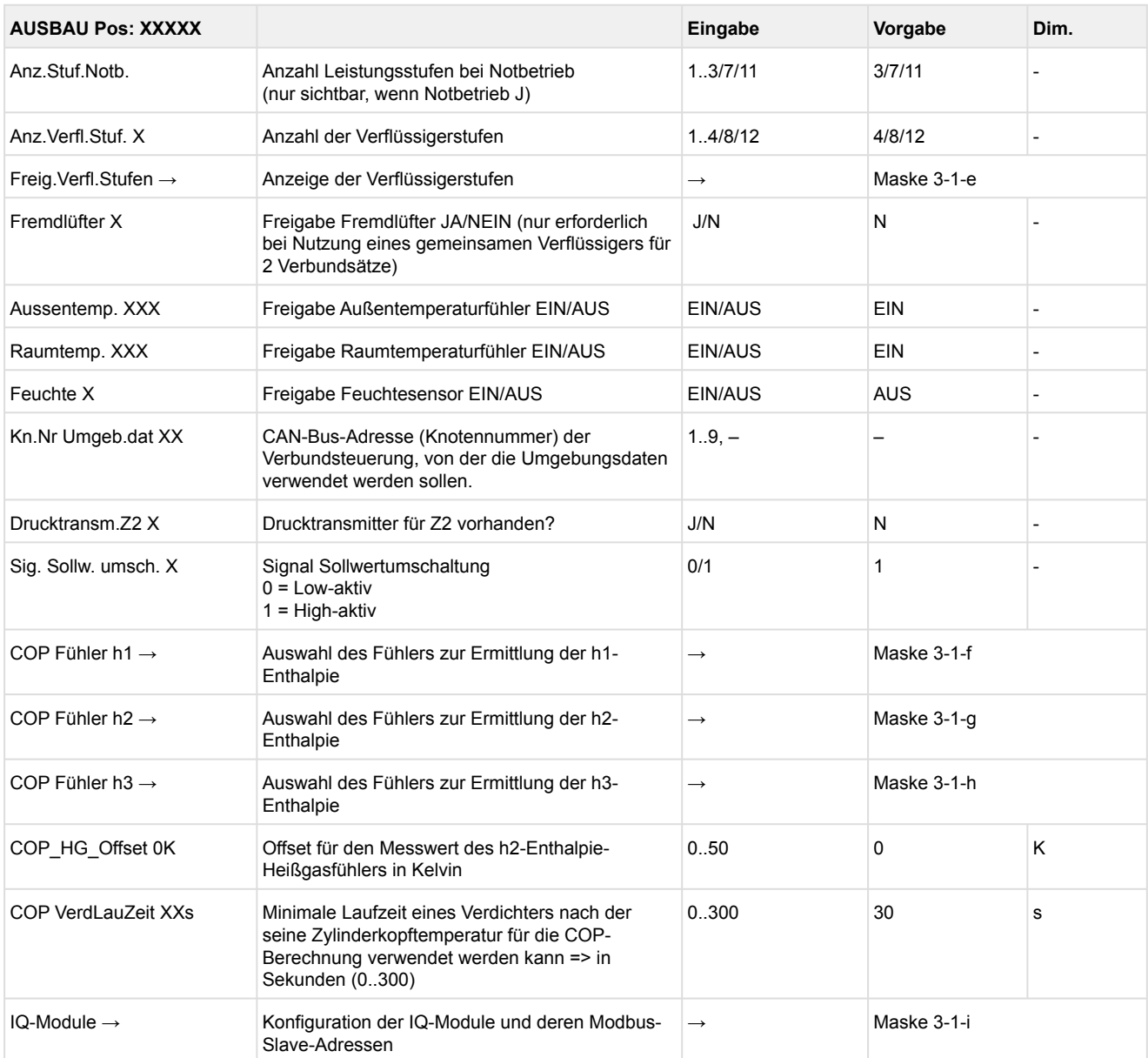

• Maske 3-1-a Kältemittel

Folgende Kältemittel werden unterstützt:

R404A (= Werkseinstellung), R404A, R744 (CO<sub>2</sub>), R134a, R410A, R717 (NH3), R22, R290, R407C, R507, R1270, R402A, R502, R407F, R422A, R422D, R408A, R407D, R407A, R427A, R438A, R152a, R170, R600, R600a, R449A, R450A, R448A, R455A, R447B, R1234ze, R1233zd, R1234yf, R513A, R452A

• Maske 3-1-b Transmitter/Fühlerabgleich

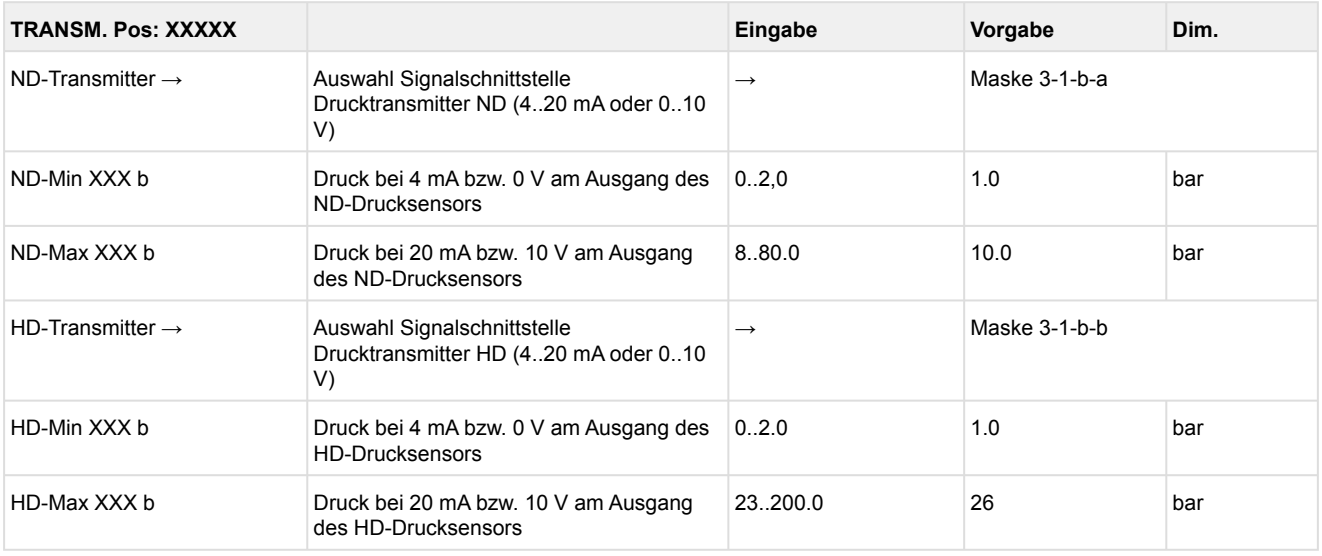

**Praxis-Tipp am Beispiel "Anschluss eines Drucktransmitters -1 .. 7 bar":** Die Angabe auf dem Drucktransmitter ist hier offensichtlich (> -1 bar) relativ zum Umgebungsdruck. Der Abgleich der Drucktransmitter im Regler erfolgt mit absoluten Druckwerten (der Absolutdruck kann nicht negativ werden). Um obigen Drucktransmitter mit der Relativdruckangabe -1 bar (bei 4 mA bzw. 0 V) und 7 bar (bei 20 mA bzw. 10 V) zu parametrieren, muss der Umgebungsdruck (1 bar) hinzuaddiert werden. Die Eingabe erfolgt also in diesem Beispiel folgendermaßen: 0..8 bar.

#### • Maske 3-1-b-a ND-Transmitter

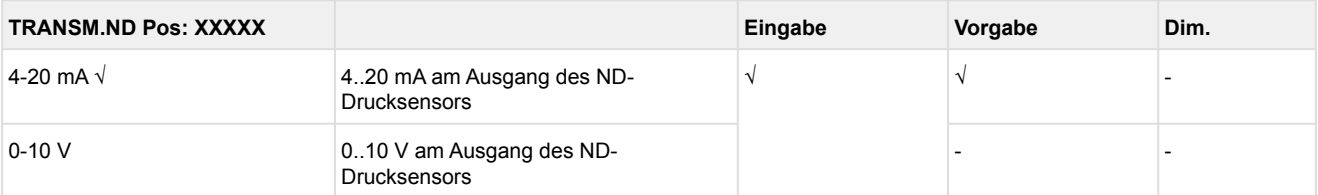

#### • Maske 3-1-b-b HD-Transmitter

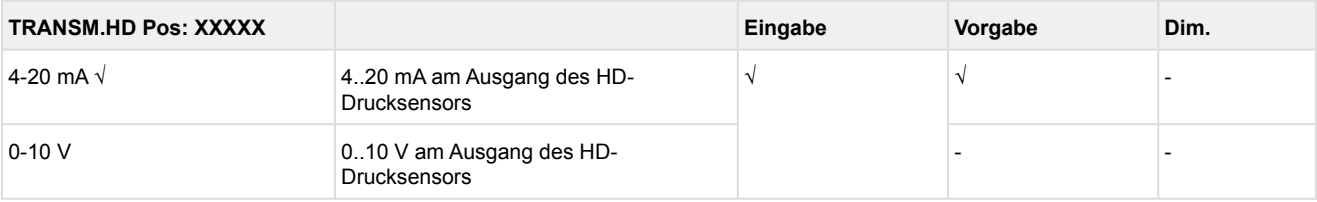

#### • Maske 3-1-c Auswahl Text bei ÖL/HD-Störung

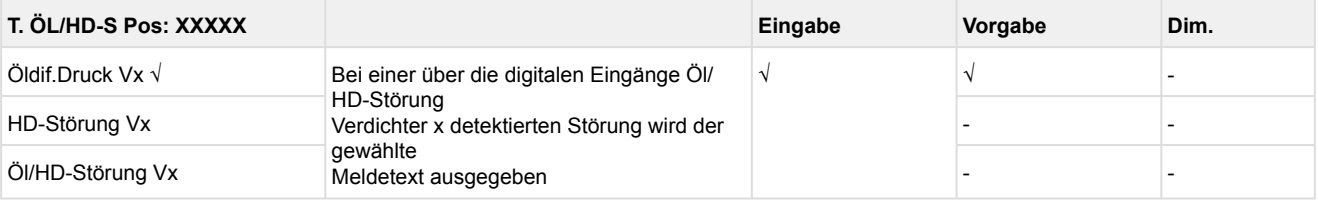

• Maske 3-1-d Freigabe der Leistungsstufen

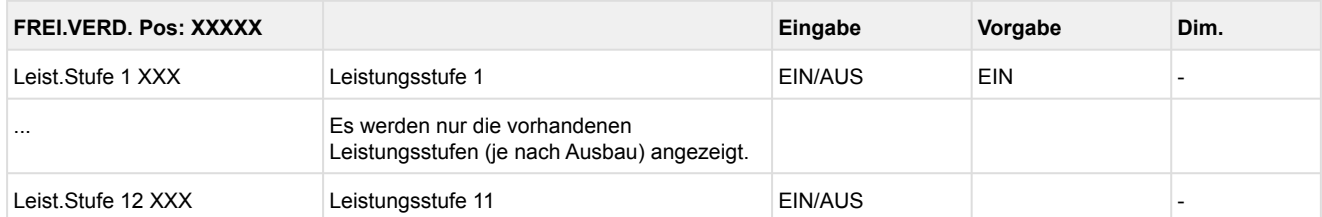

Grundmodul: Leistungsstufe 1 - max. 4

mit 1. Erweiterungsmodul SIOX: Leistungsstufe 1 - max. 8

mit 2. Erweiterungsmodul SIOX: Leistungsstufe 1 - max. 12
#### • Maske 3-1-e Freigabe der Verflüssigerstufen

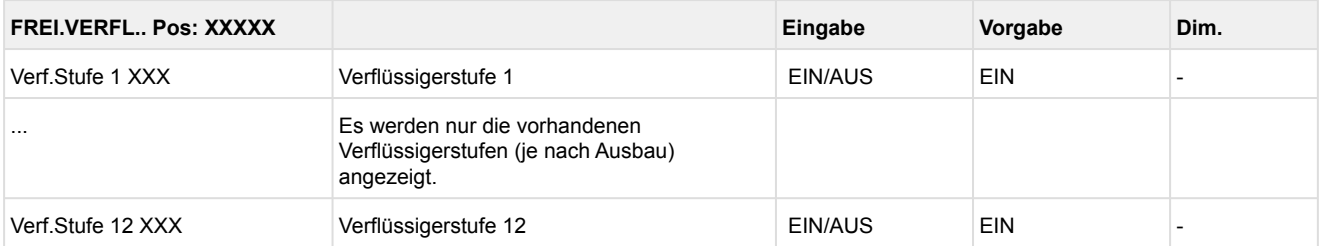

Grundmodul: Leistungsstufe 1 - max. 4 mit 1. Erweiterungsmodul SIOX: Leistungsstufe 1 - max. 8 mit 2. Erweiterungsmodul SIOX: Leistungsstufe 1 - max. 12

### • Maske 3-1-f COP Fühler h1

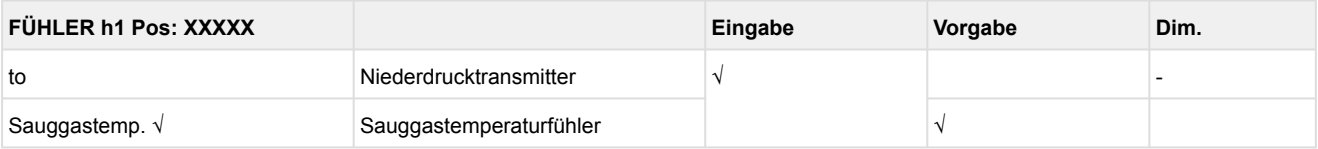

### • Maske 3-1-g COP Fühler h2

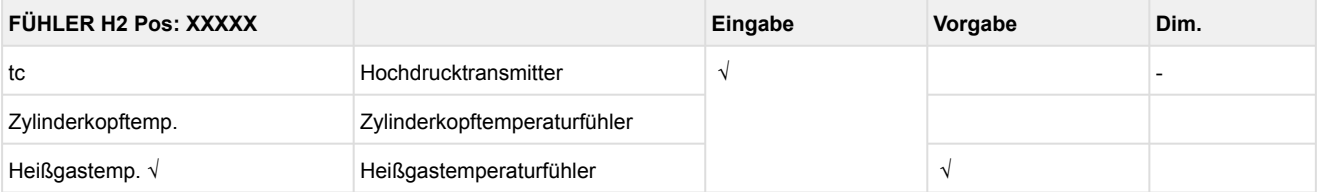

#### • Maske 3-1-h COP Fühler h3

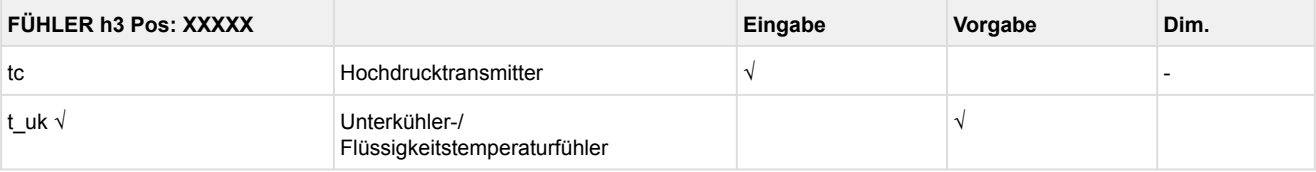

#### • Maske 3-1-i IQ-Module

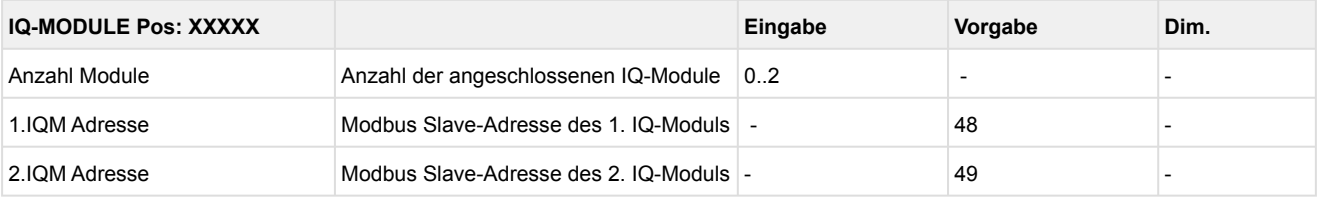

#### • Menü 3-2 Regelung

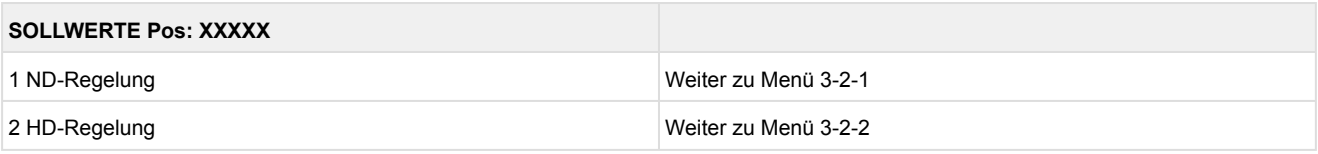

### • Menü 3-2-1 ND-Regelung

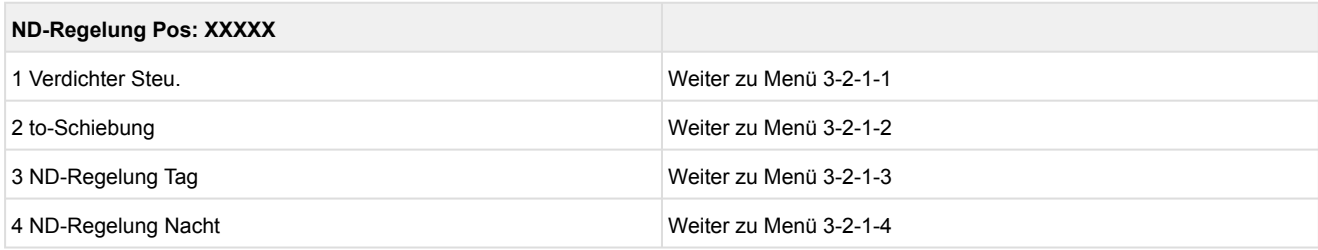

### • Menü 3-2-1-1 Verdichtersteuerung

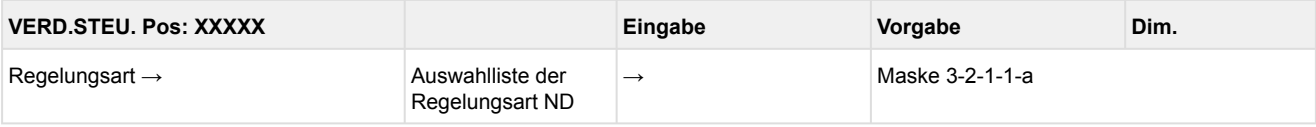

#### • Maske 3-2-1-1-a Regelungsart

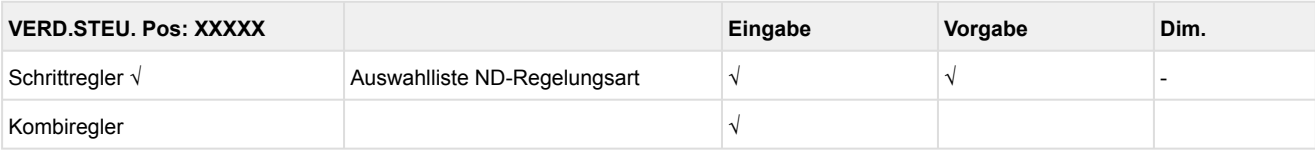

### • Menü 3-2-1-2 t<sub>0</sub>-Schiebung

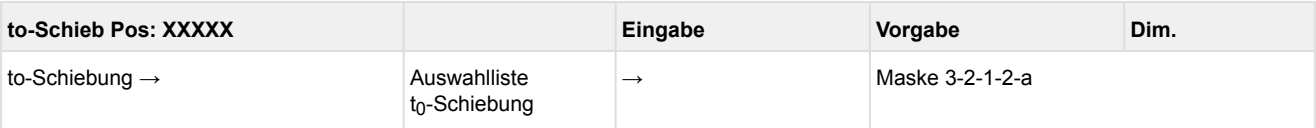

### • Maske 3-2-1-2-a  $t_0$ -Schiebung

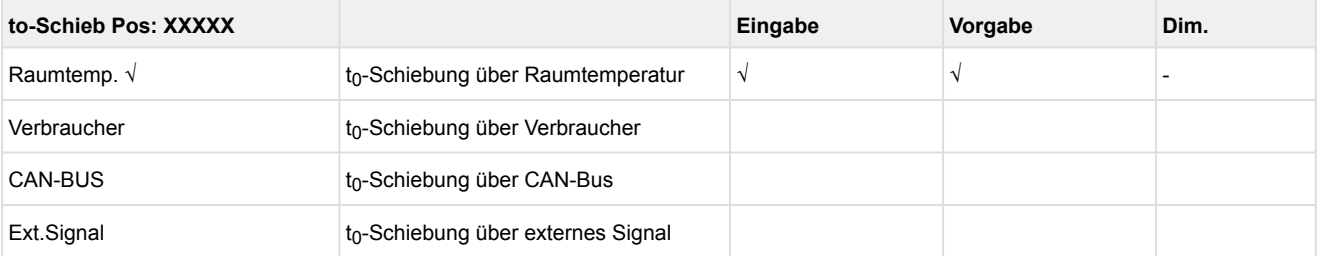

### • Menü 3-2-1-3 ND-Regelung Tag

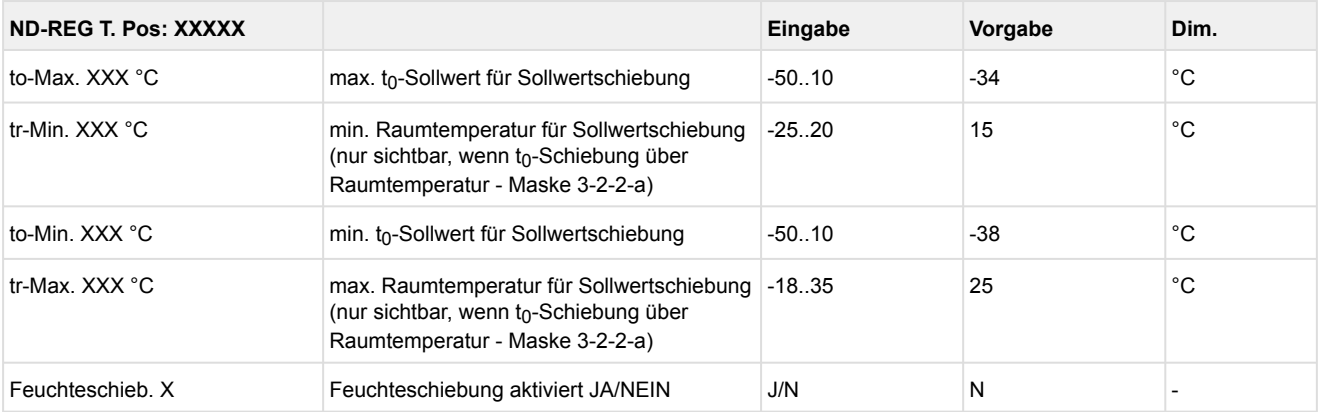

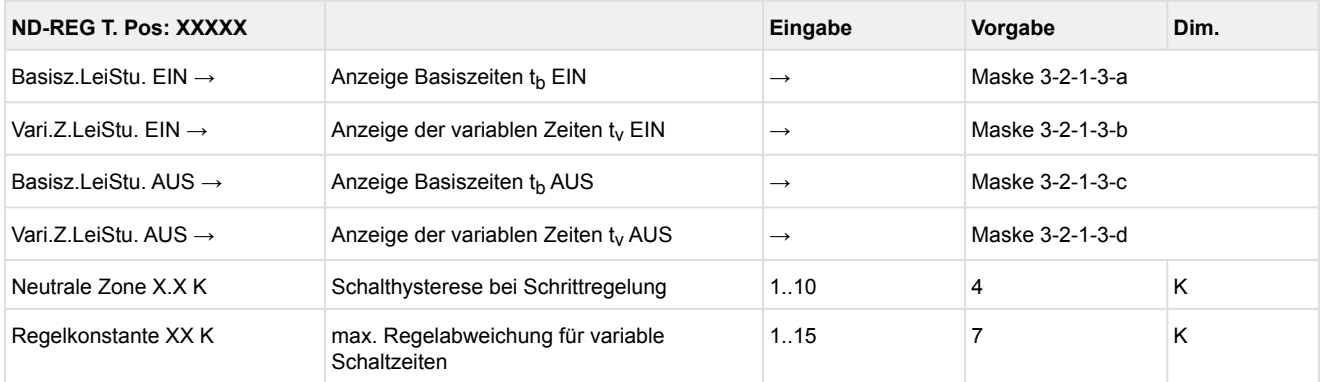

#### • Maske 3-2-1-3-a Basiszeit Leistungsstufe EIN

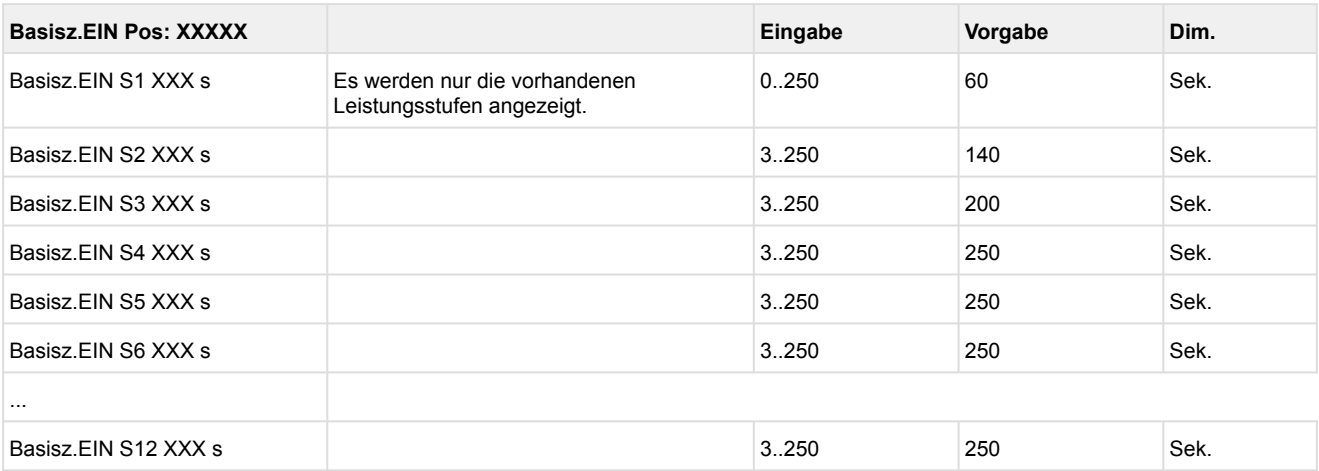

Grundmodul: Leistungsstufe 1 - max. 4

mit 1. Erweiterungsmodul SIOX: Leistungsstufe 1 - max. 8

mit 2. Erweiterungsmodul SIOX: Leistungsstufe 1 - max. 12

#### • Maske 3-2-1-3-b Variable Zeit Leistungsstufe EIN

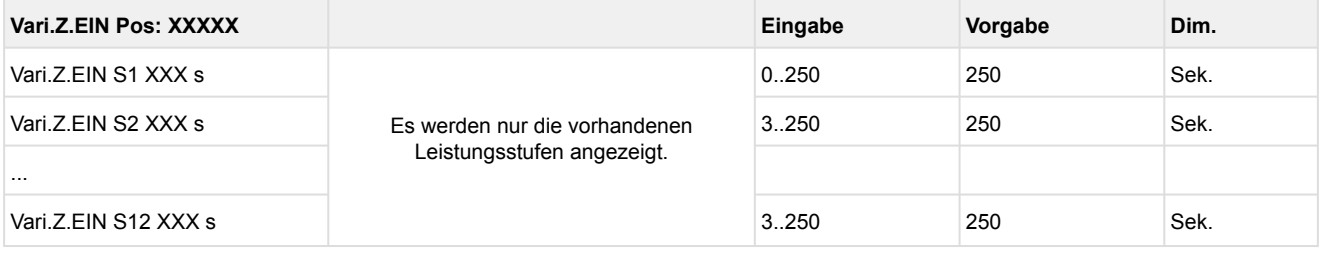

Grundmodul: Leistungsstufe 1 - max. 4

mit 1. Erweiterungsmodul SIOX: Leistungsstufe 1 - max. 8

mit 2. Erweiterungsmodul SIOX: Leistungsstufe 1 - max. 12

### • Maske 3-2-1-3-c Basiszeit Leistungsstufe AUS

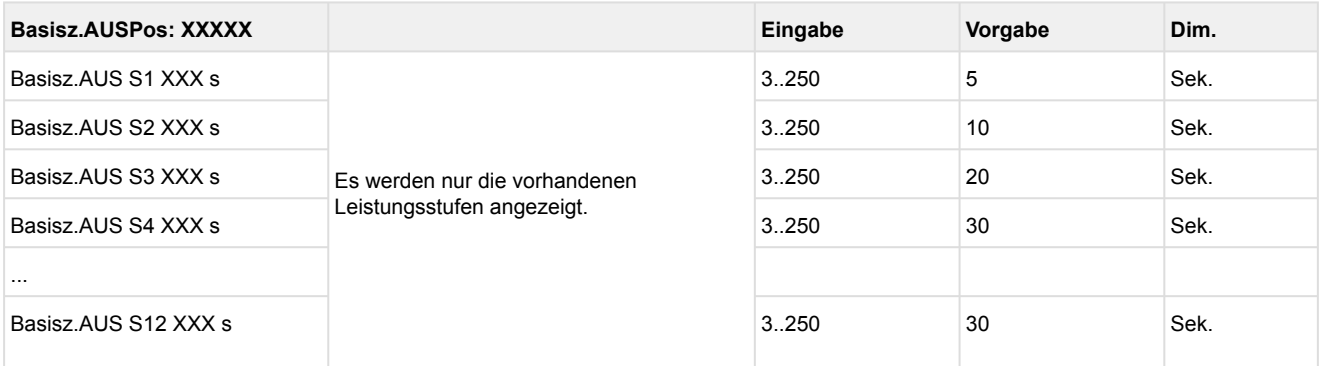

Grundmodul: Leistungsstufe 1 - max. 4

mit 1. Erweiterungsmodul SIOX: Leistungsstufe 1 - max. 8

mit 2. Erweiterungsmodul SIOX: Leistungsstufe 1 - max. 12

• Maske 3-2-1-3-d Variable Zeit Leistungsstufe AUS

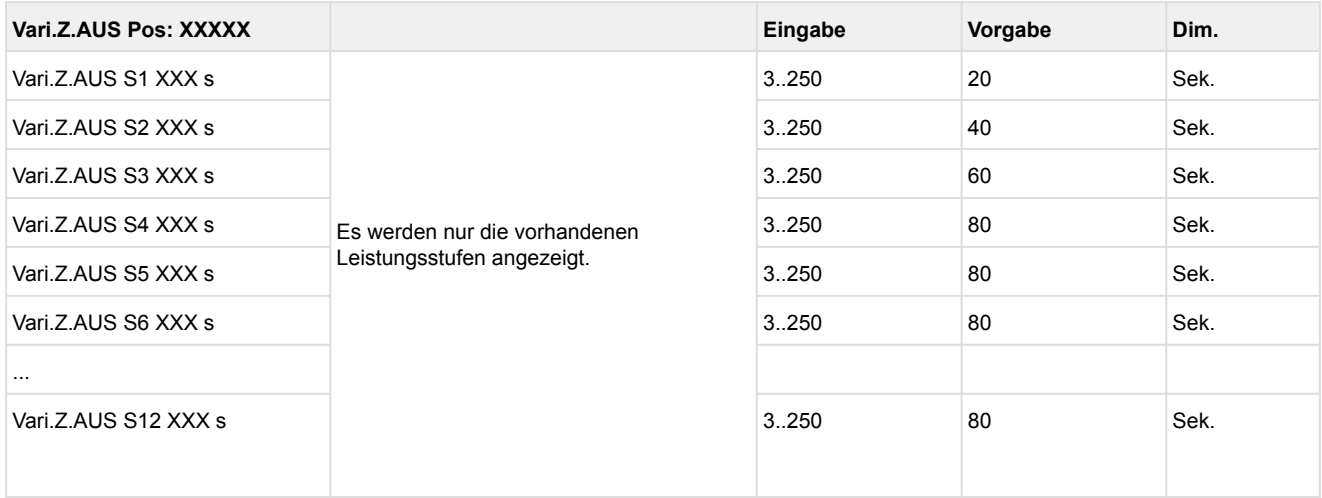

Grundmodul: Leistungsstufe 1 - max. 4 mit 1. Erweiterungsmodul SIOX: Leistungsstufe 1 - max. 8 mit 2. Erweiterungsmodul SIOX: Leistungsstufe 1 - max. 12

• Menü 3-2-1-4 ND-Regelung Nacht

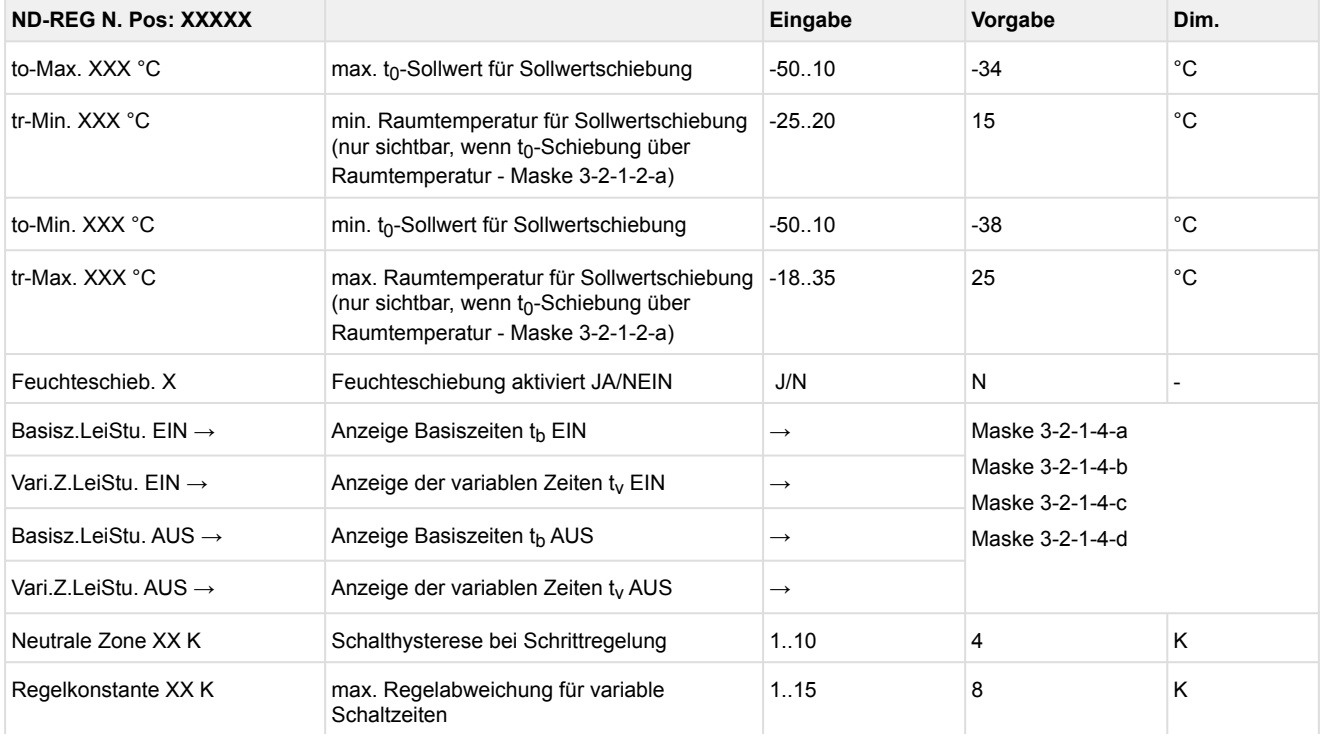

• Maske 3-2-1-4-a Basiszeit Leistungsstufe EIN

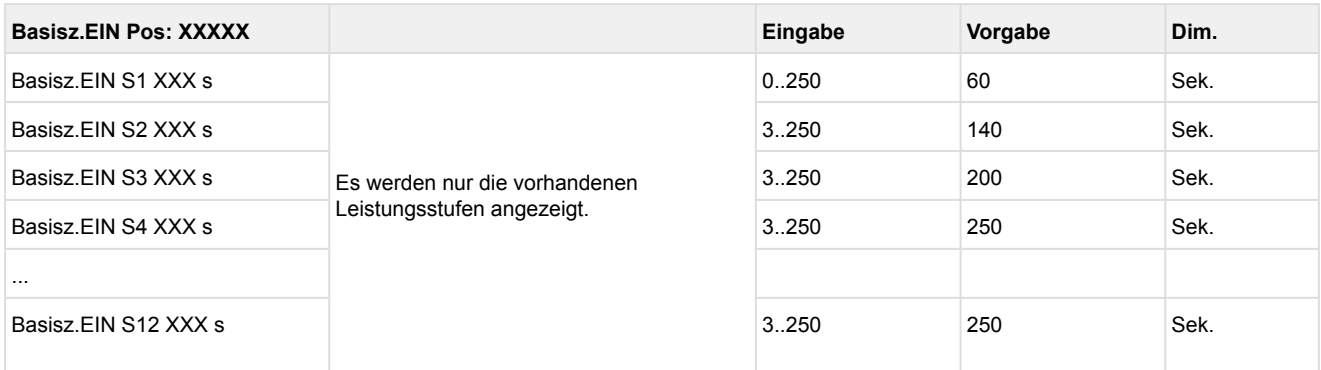

Grundmodul: Leistungsstufe 1 - max. 4

mit 1. Erweiterungsmodul SIOX: Leistungsstufe 1 - max. 8

mit 2. Erweiterungsmodul SIOX: Leistungsstufe 1 - max. 12

### • Maske 3-2-1-4-b Variable Zeit Leistungsstufe EIN

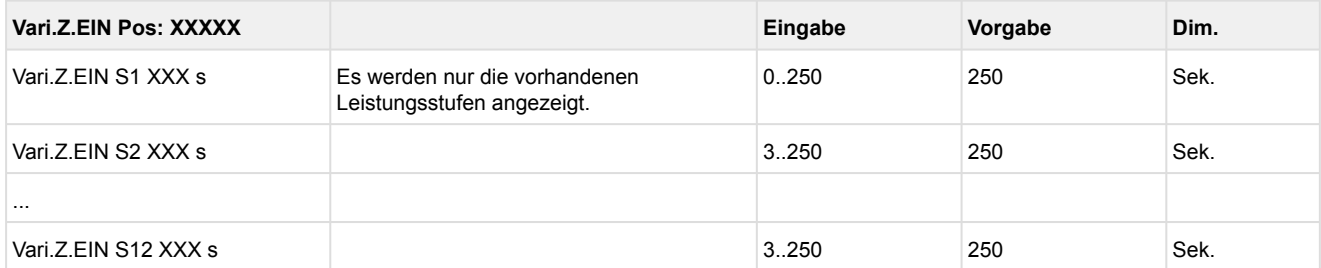

Grundmodul: Leistungsstufe 1 - max. 4

mit 1. Erweiterungsmodul SIOX: Leistungsstufe 1 - max. 8

mit 2. Erweiterungsmodul SIOX: Leistungsstufe 1 - max. 12

### • Maske 3-2-1-4-c Basiszeit Leistungsstufe AUS

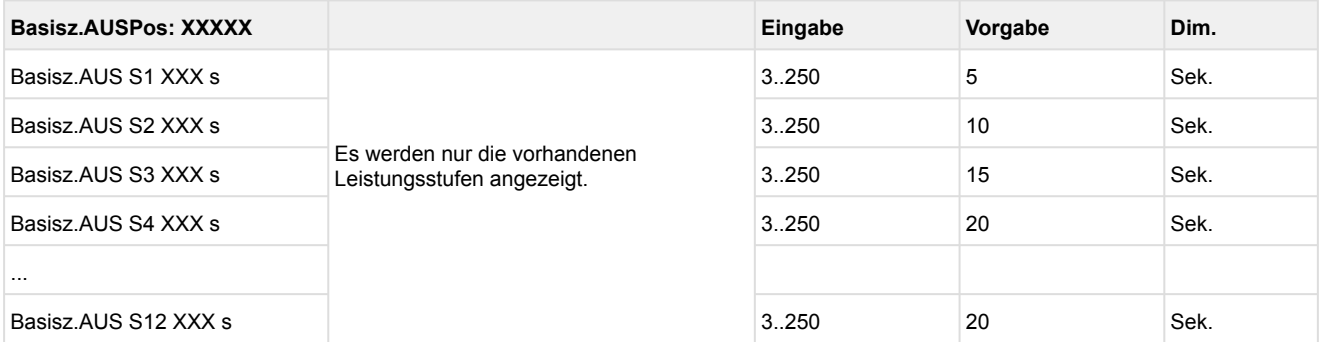

Grundmodul: Leistungsstufe 1 - max. 4

mit 1. Erweiterungsmodul SIOX: Leistungsstufe 1 - max. 8

mit 2. Erweiterungsmodul SIOX : Leistungsstufe 1 - max. 12

• Maske 3-2-1-4-d Variable Zeit Leistungsstufe AUS

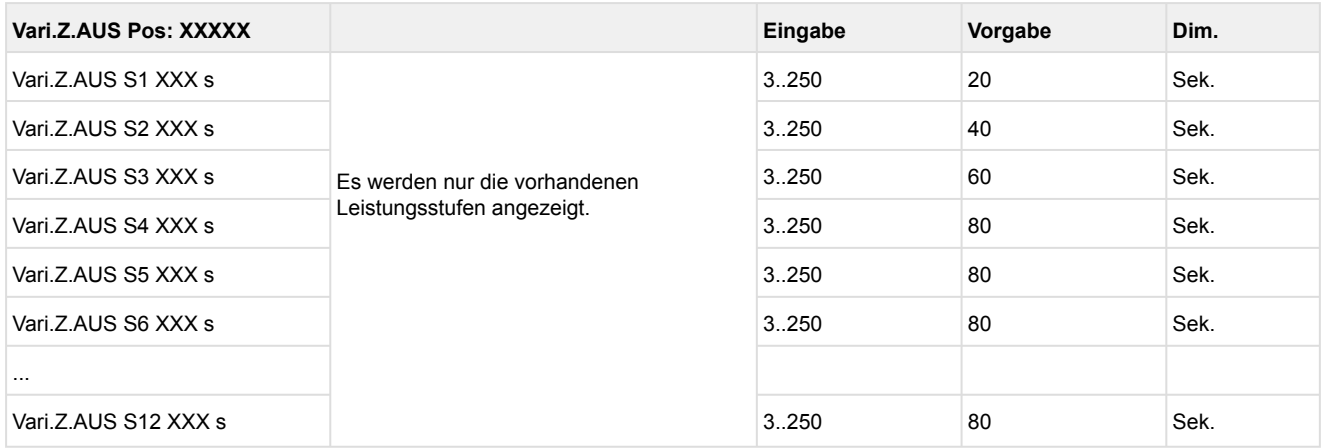

Grundmodul: Leistungsstufe 1 - max. 4 mit 1. Erweiterungsmodul SIOX: Leistungsstufe 1 - max. 8 mit 2. Erweiterungsmodul SIOX: Leistungsstufe 1 - max. 12

### • Menü 3-2-2 HD-Regelung

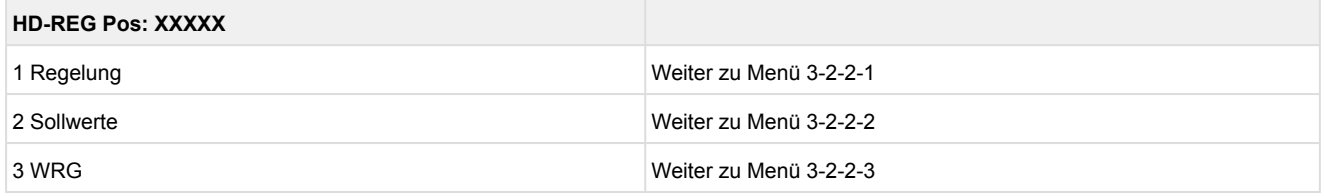

### • **Menü 3-2-2-1 Regelung**

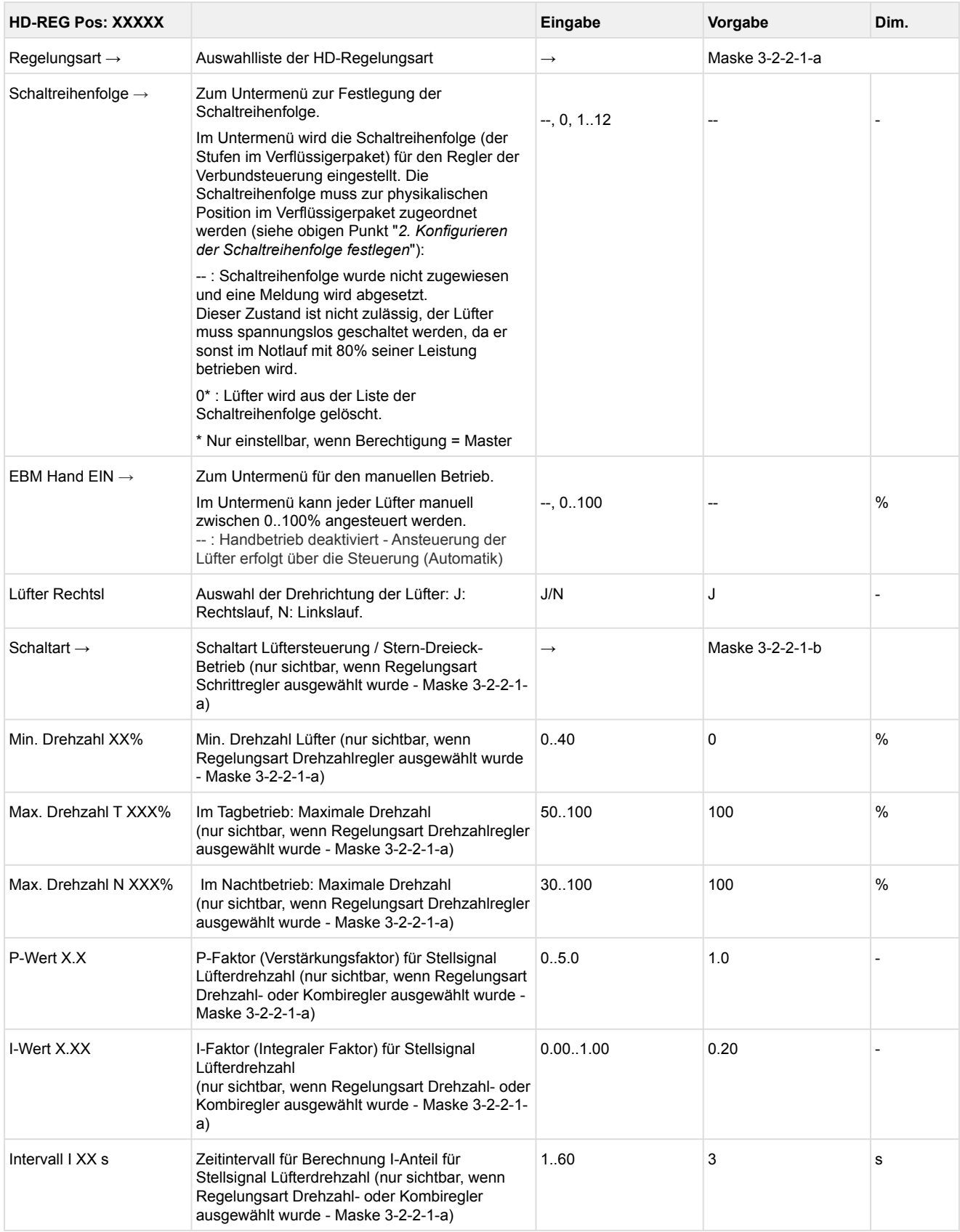

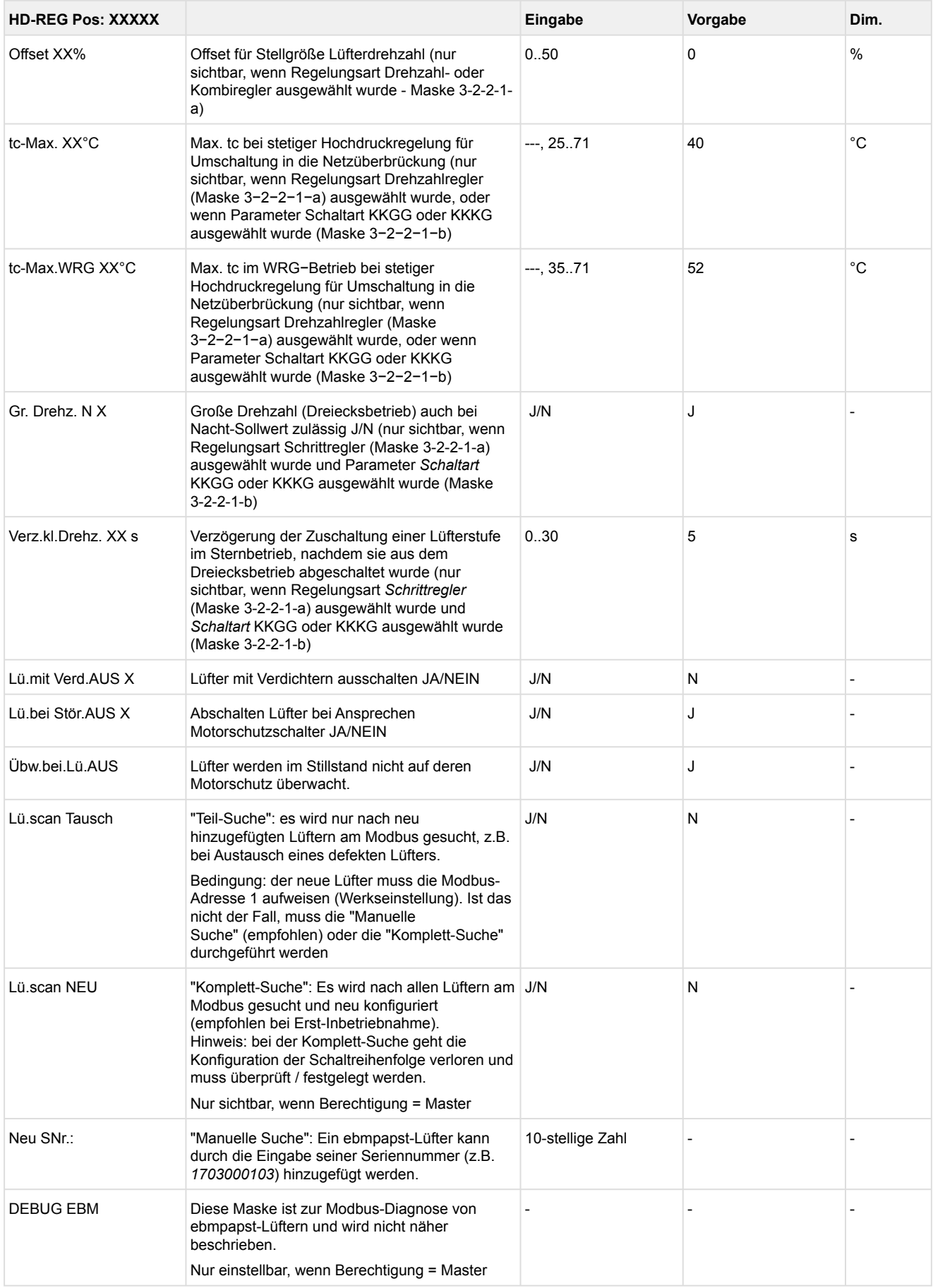

### • Maske 3-2-2-1-a Regelungsart HD

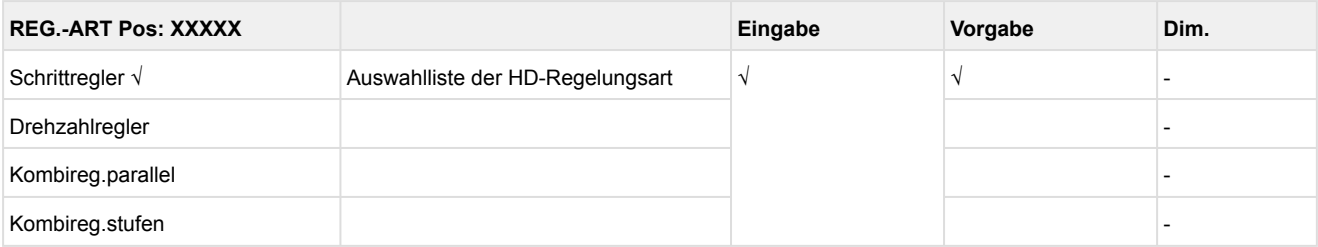

### • Maske 3-2-2-1-b Schaltart HD - Stern-/Dreieck-Betrieb

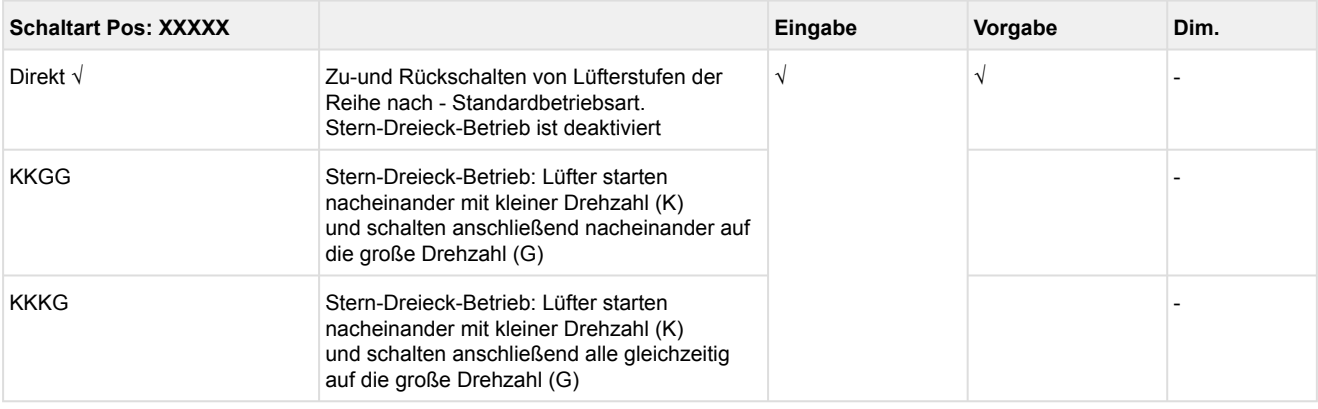

#### • Menü 3-2-2-2 Sollwerte HD-Regelung

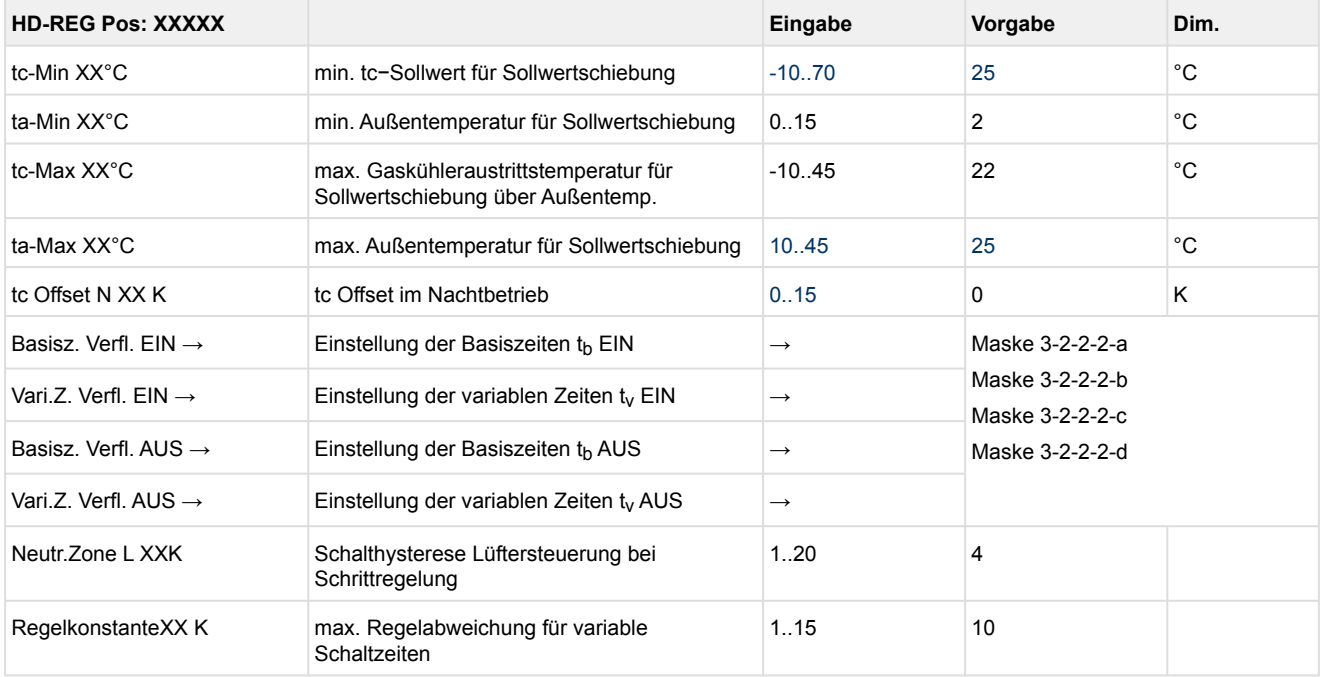

• Maske 3-2-2-2-a Basiszeit Verflüssigerleistungsstufen EIN

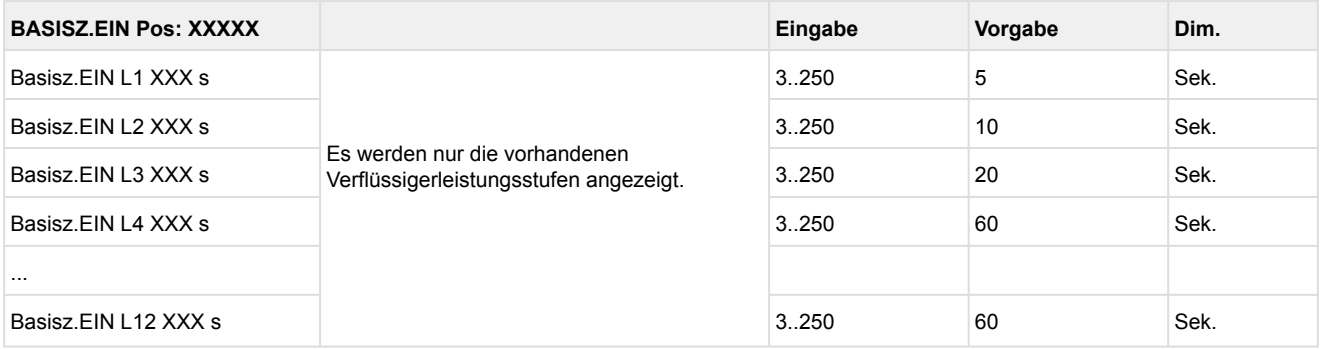

Grundmodul: Leistungsstufe 1 - max. 4

mit 1. Erweiterungsmodul SIOX: Leistungsstufe 1 - max. 8 mit 2. Erweiterungsmodul SIOX: Leistungsstufe 1 - max. 12

### • Maske 3-2-2-2-b Variable Zeit Verflüssigerleistungsstufen EIN

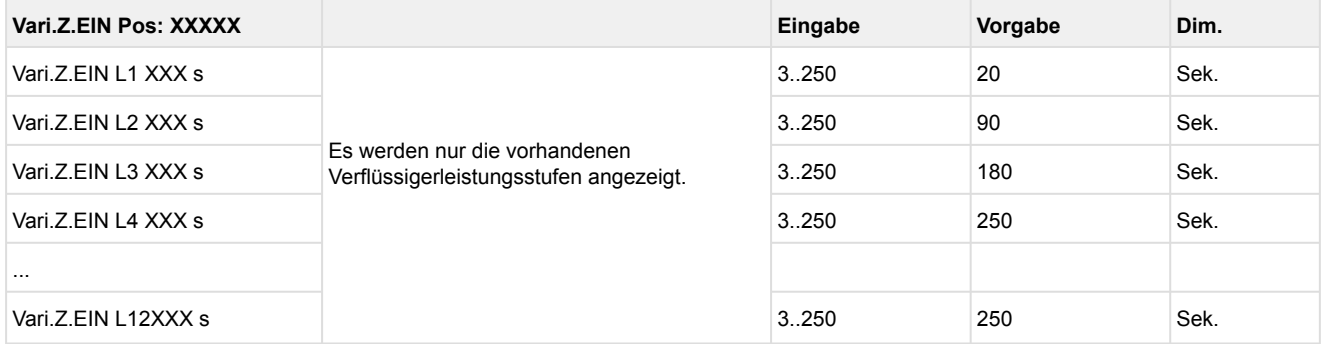

Grundmodul: Leistungsstufe 1 - max. 4

mit 1. Erweiterungsmodul SIOX: Leistungsstufe 1 - max. 8

mit 2. Erweiterungsmodul SIOX: Leistungsstufe 1 - max. 12

### • Maske 3-2-2-2-c Basiszeit Verflüssigerleistungsstufen AUS

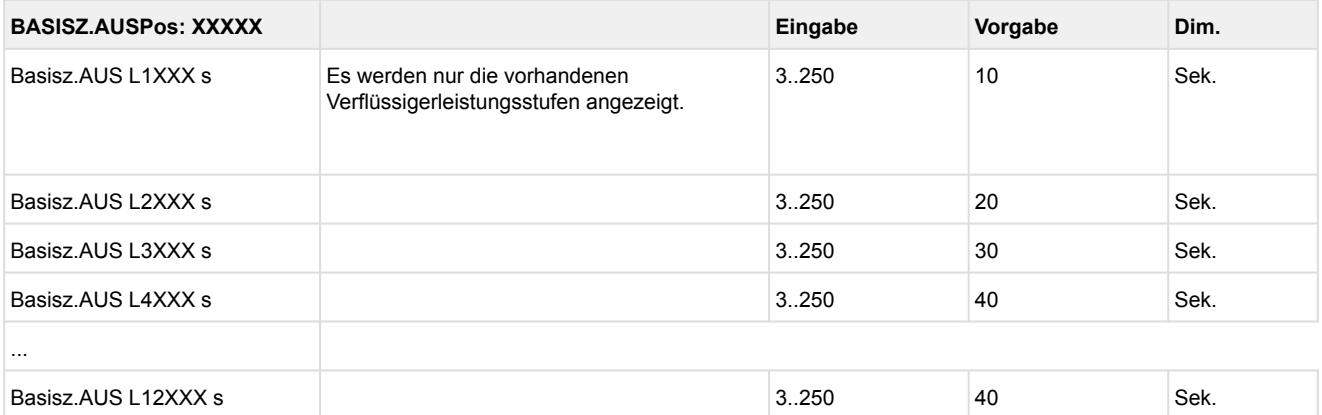

Grundmodul: Leistungsstufe 1 - max. 4

mit 1. Erweiterungsmodul SIOX: Leistungsstufe 1 - max. 8

mit 2. Erweiterungsmodul SIOX: Leistungsstufe 1 - max. 12

• Maske 3-2-2-2-d Variable Zeit Verflüssigerleistungsstufen AUS

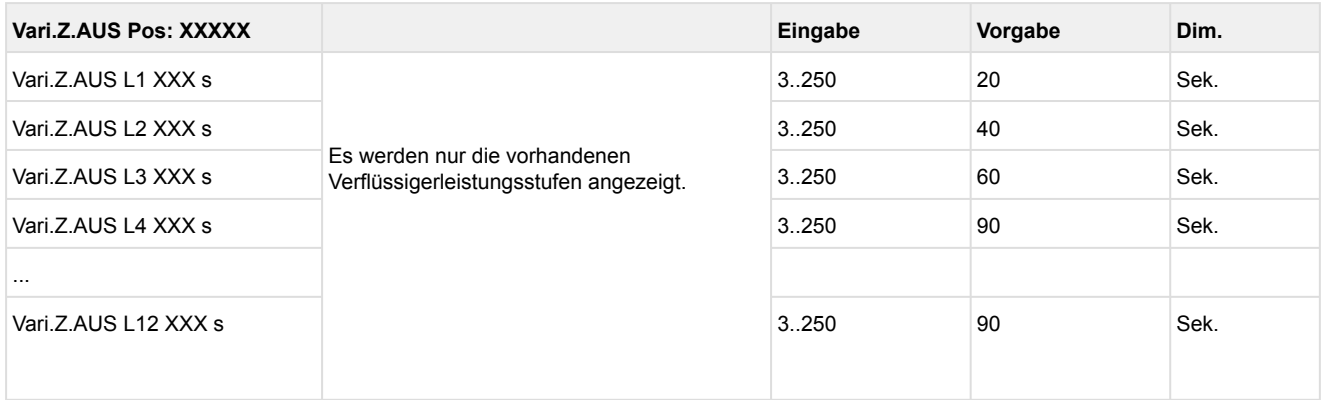

Grundmodul: Leistungsstufe 1 - max. 4 mit 1. Erweiterungsmodul SIOX: Leistungsstufe 1 - max. 8 mit 2. Erweiterungsmodul SIOX: Leistungsstufe 1 - max. 12

• Menü 3-2-2-3 WRG

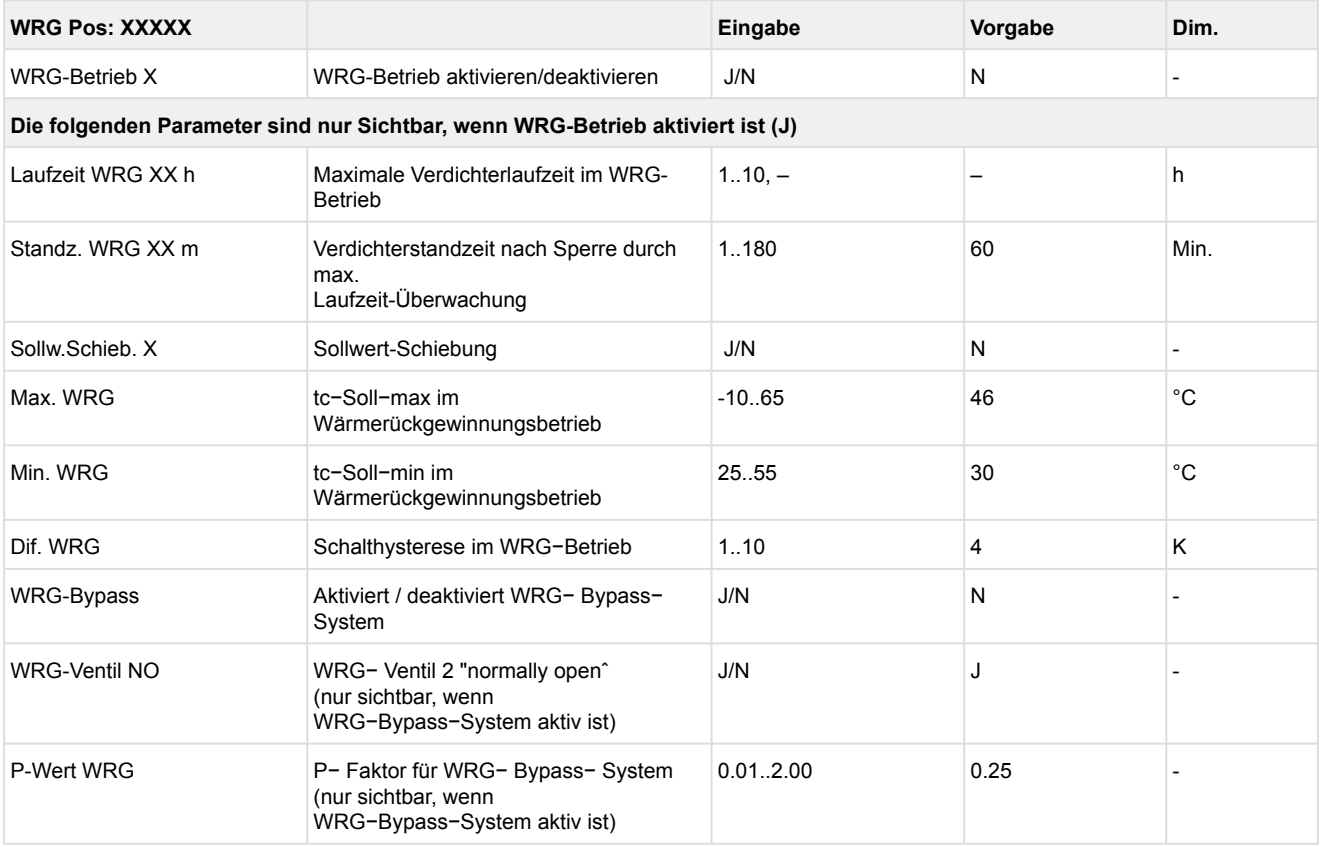

### • Menü 3-3 Verdichter-Überwachung

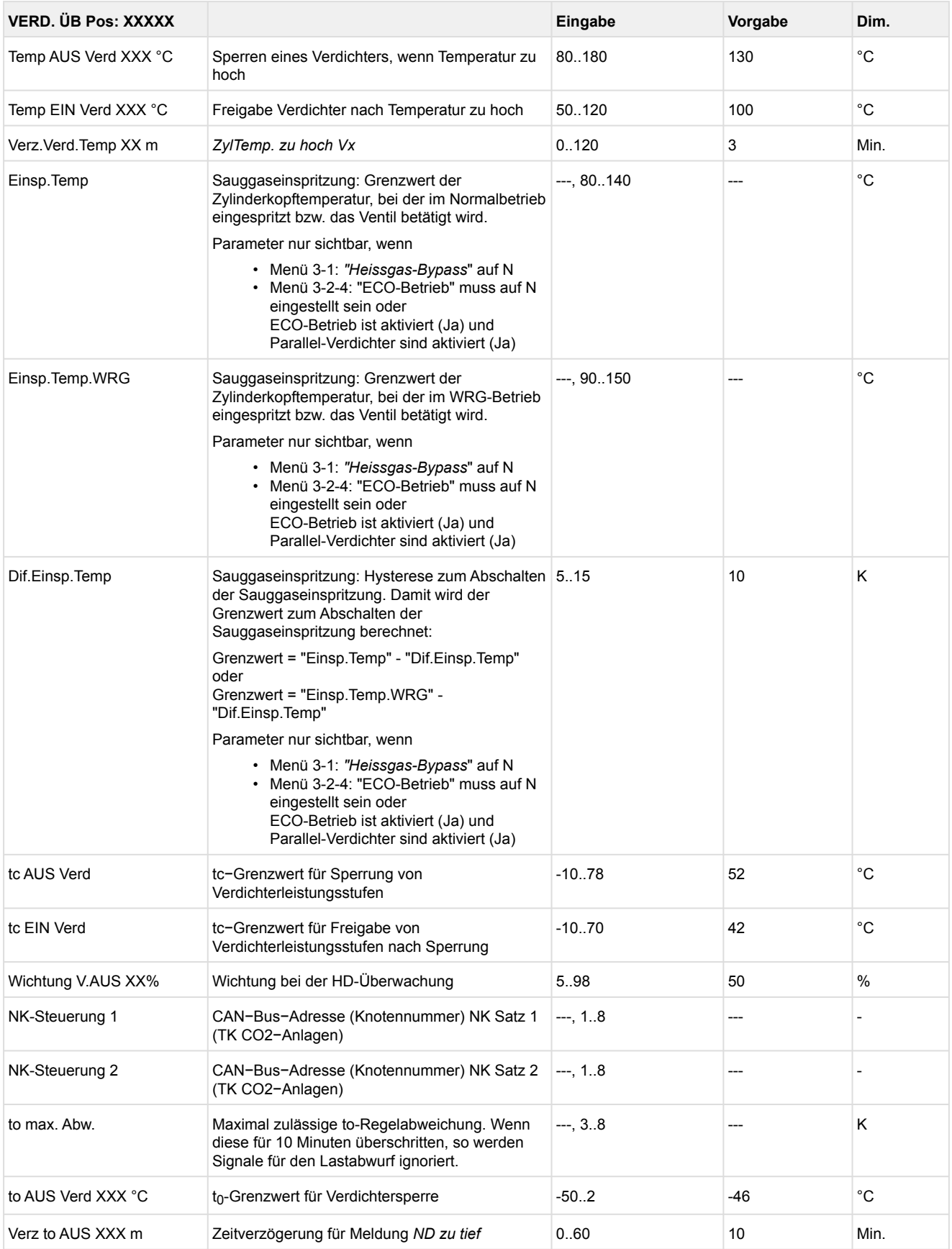

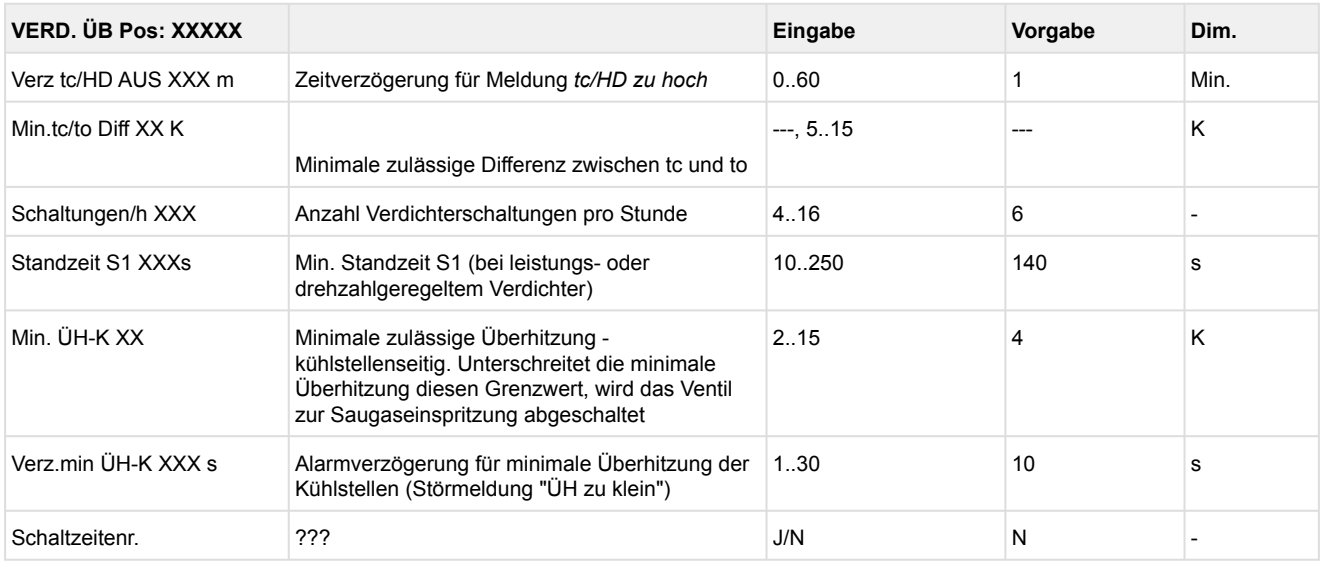

### • Menü 3-4 Kältemittel-Überwachung

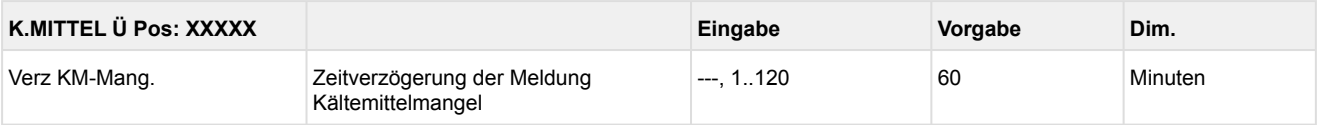

#### • Menü 3-5 Fremdalarme

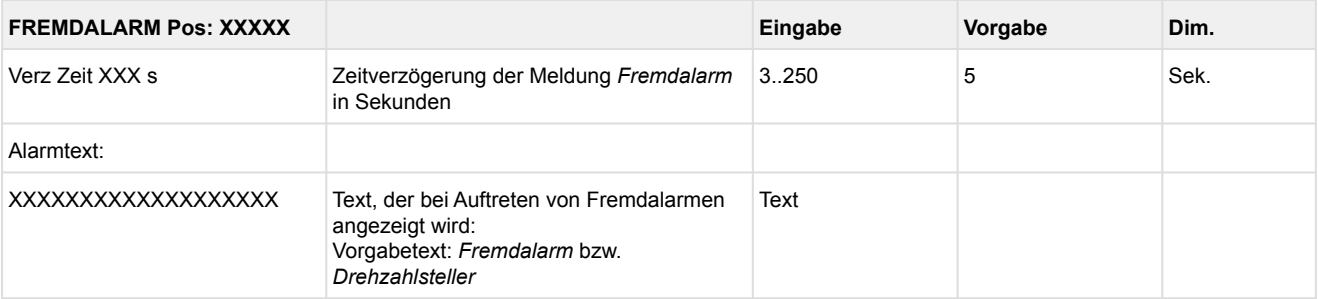

#### • Menü 3-6 Grundlast

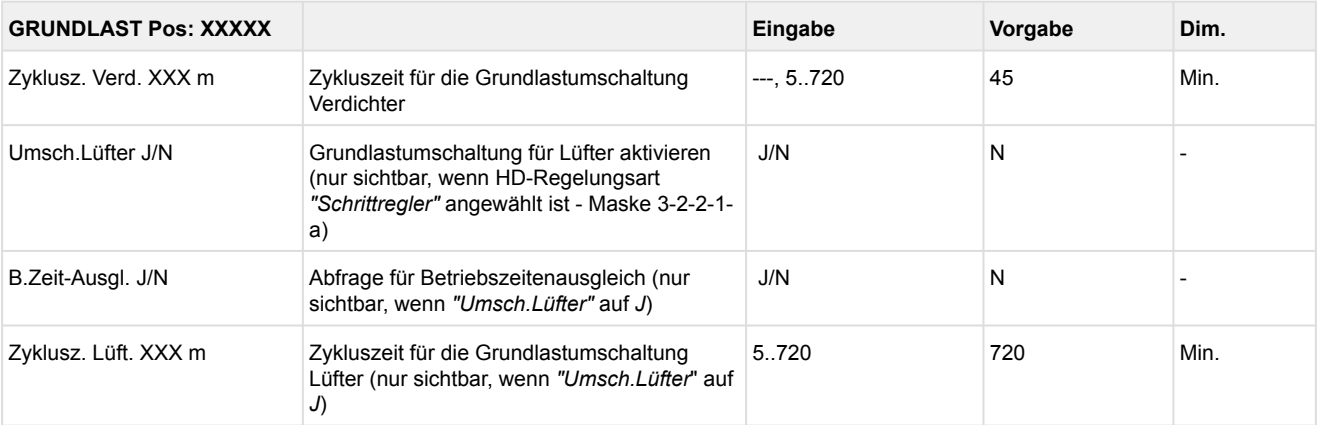

#### • Menü 3-7 Meldungen

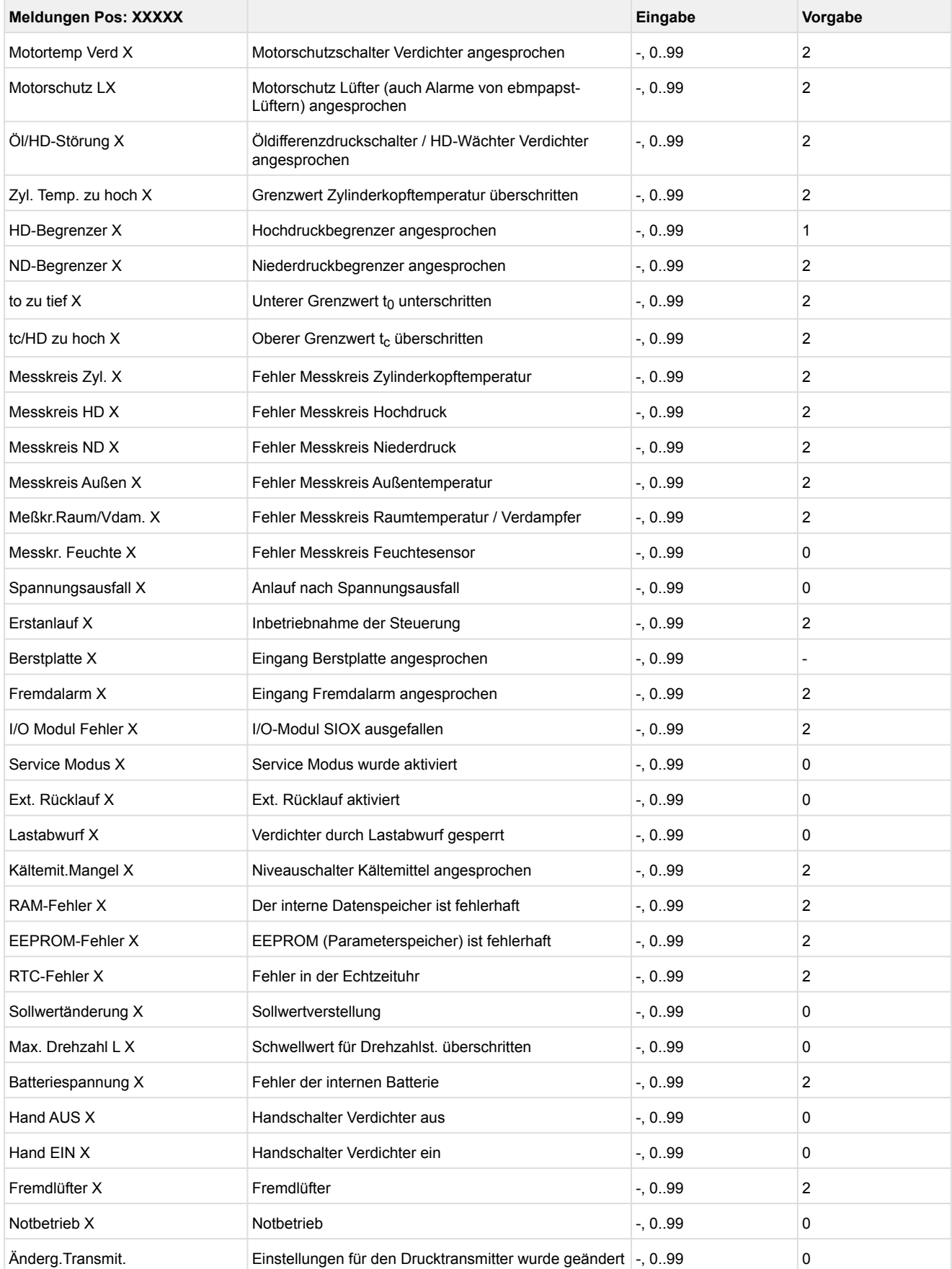

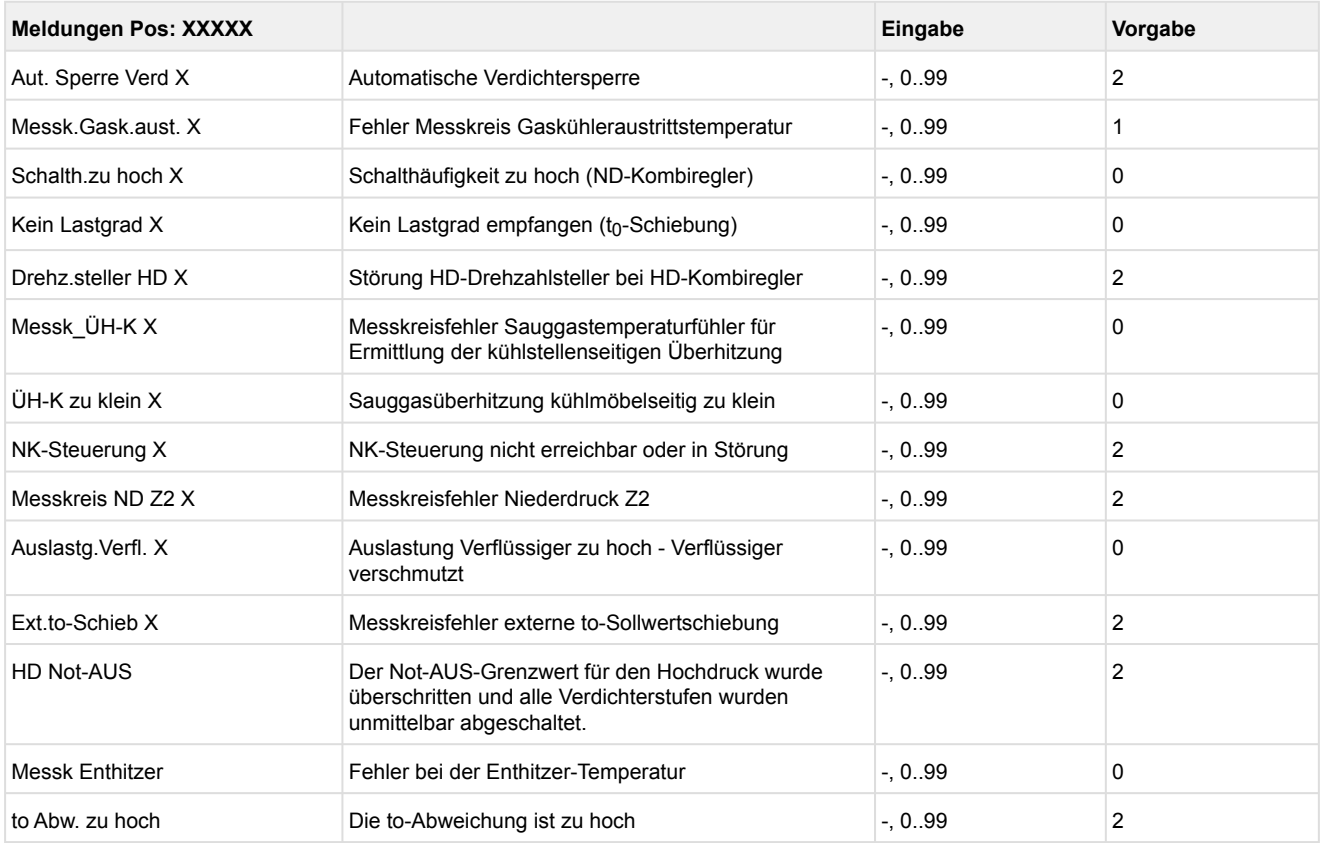

### • Menü 3-8 D2D Druckgasabtauung

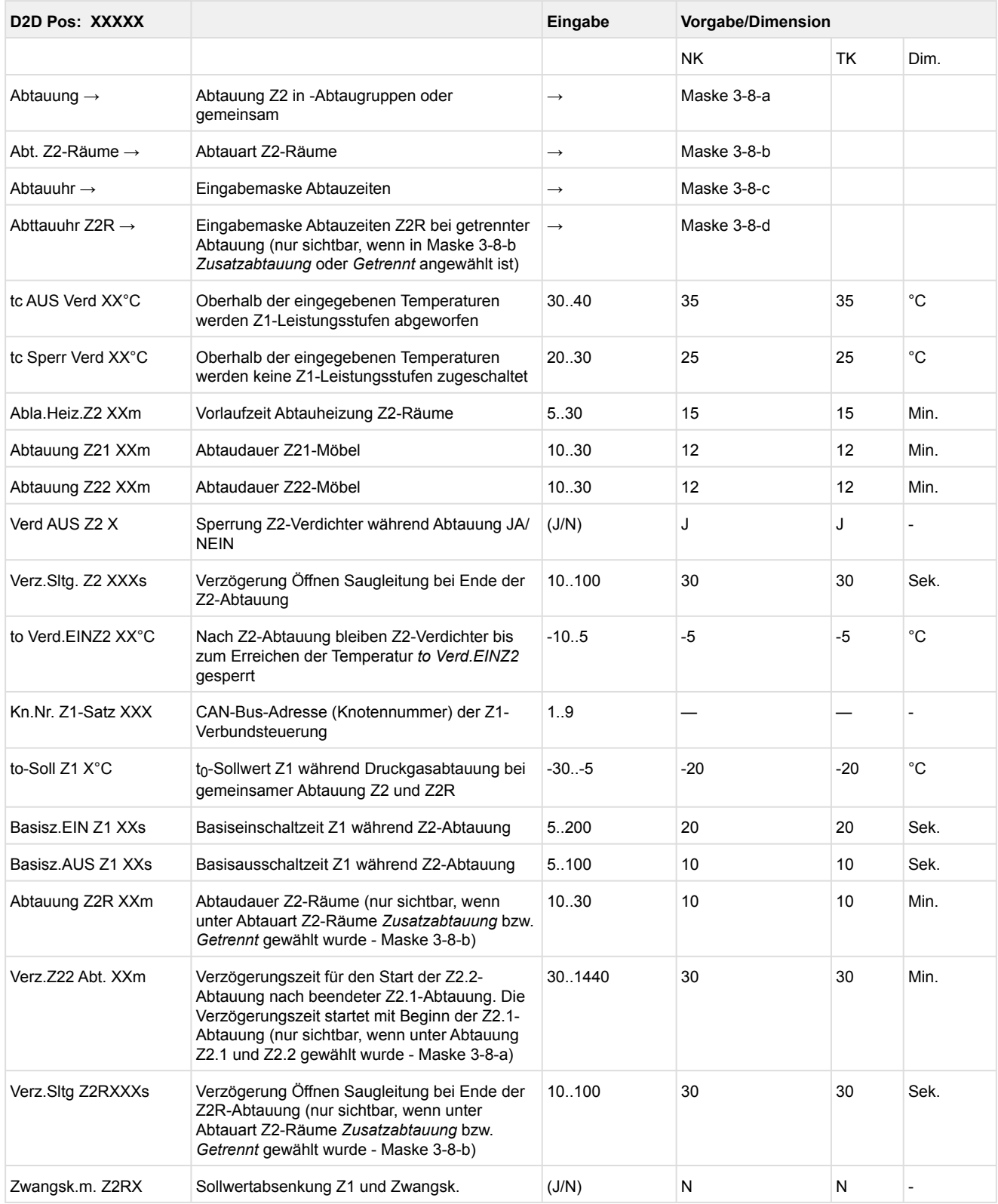

### • Menü 3-8 D2D Druckgasabtauung

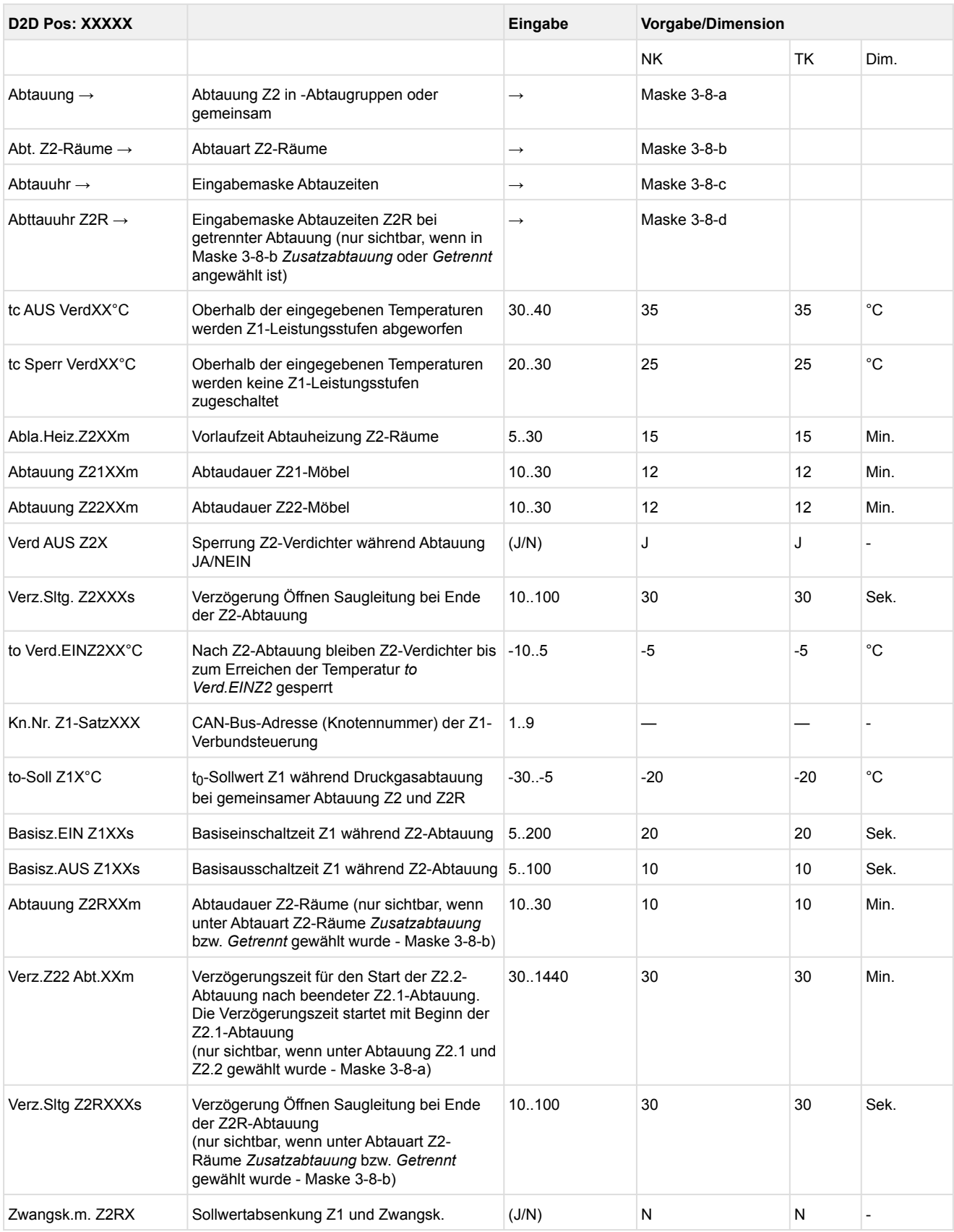

#### • Maske 3-8-a Abtauung

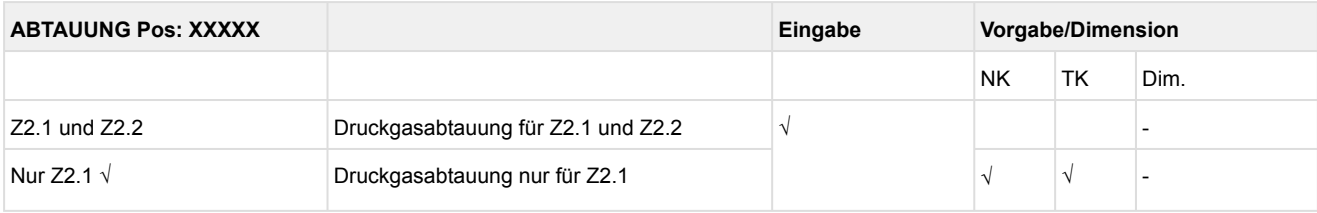

### S Maske 3-8-b Abtauart Z2-Räume

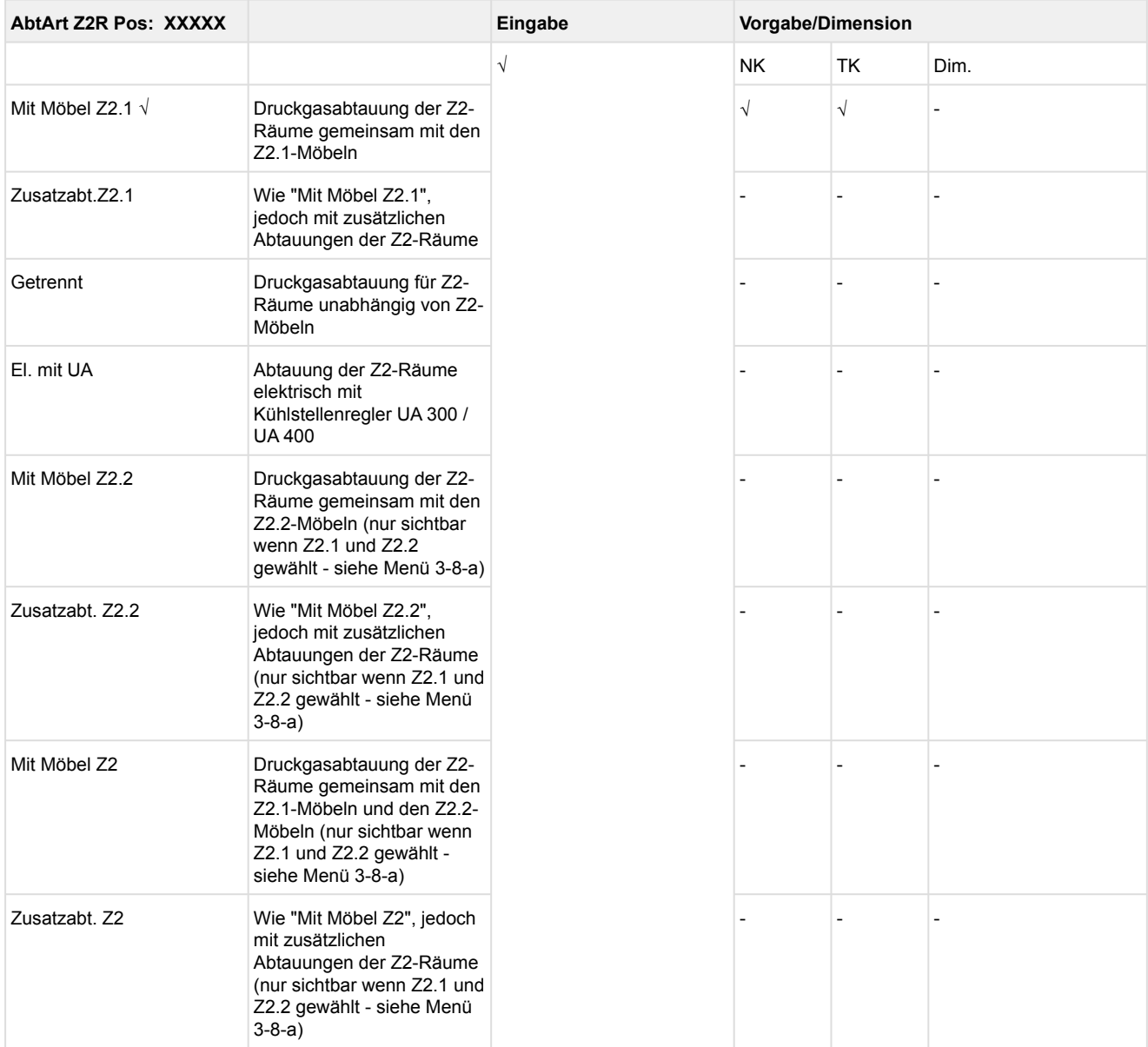

#### • Maske 3-8-c Abtauuhr

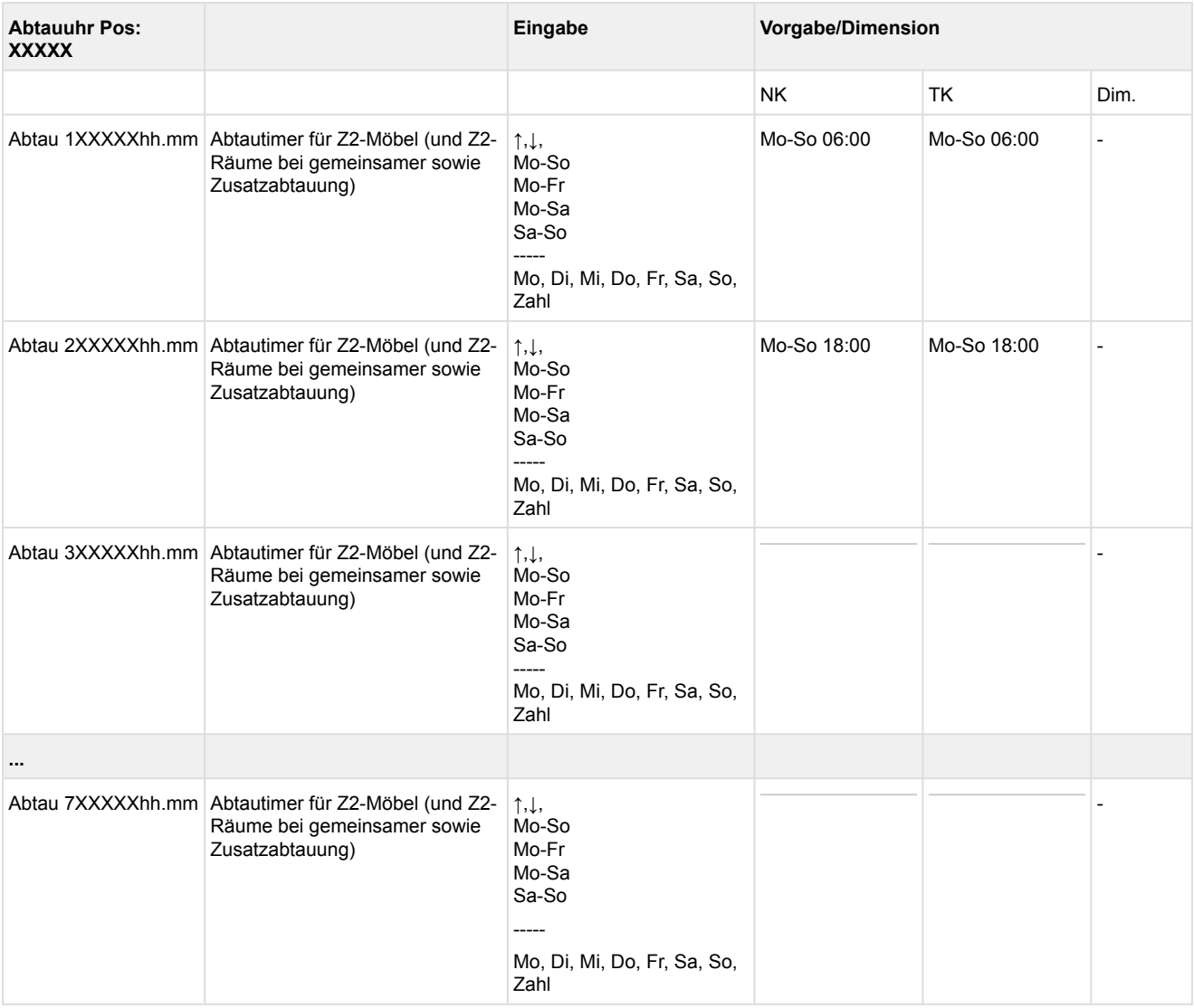

### • Maske 3-8-d Abtauuhr Z2-Räume

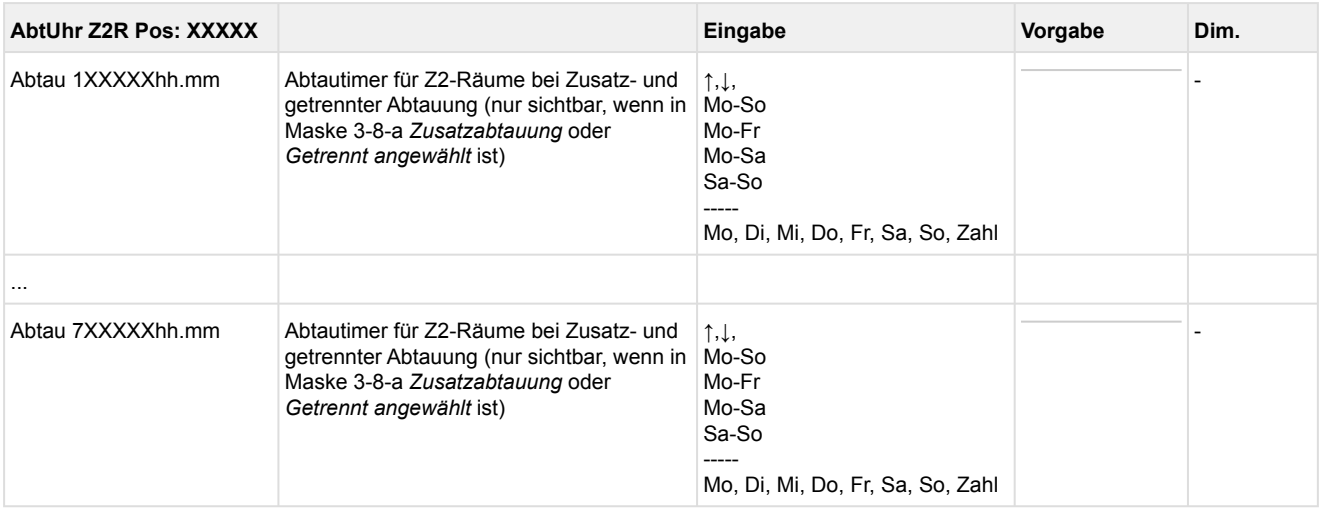

#### • Menü 8-5 Vorgabe Druckgasabtauung

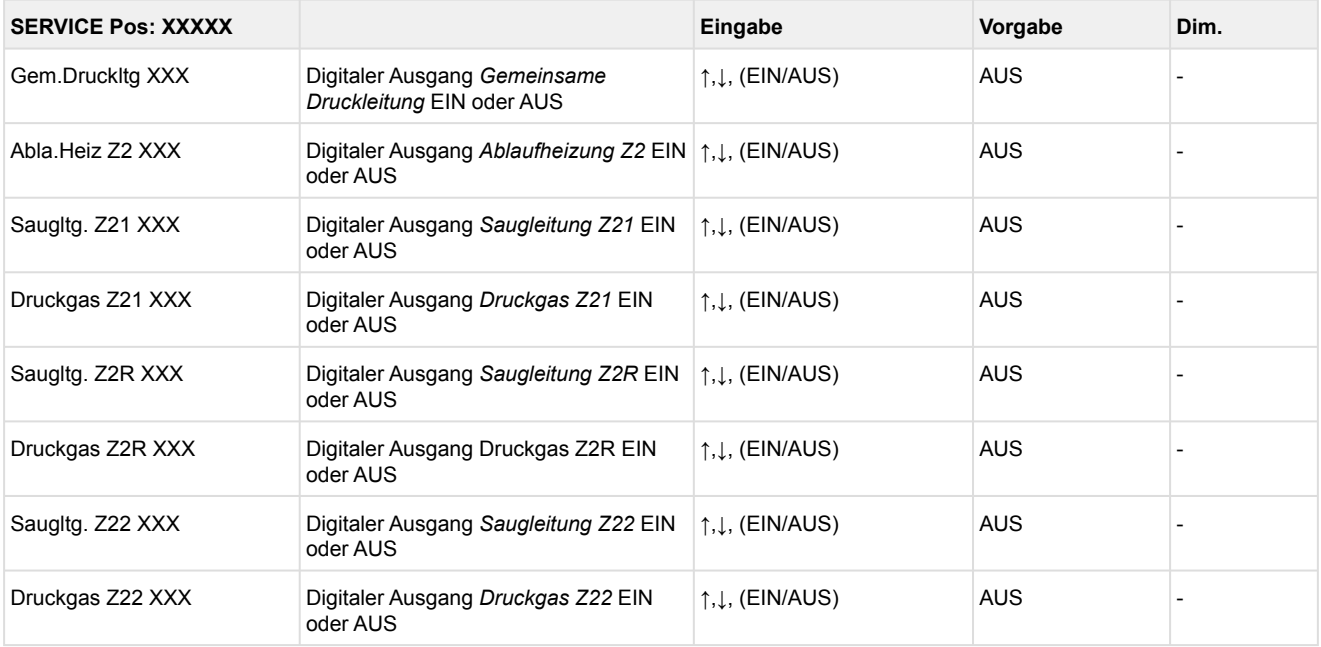

### • Menü 3-9 Verfl.Überwach.

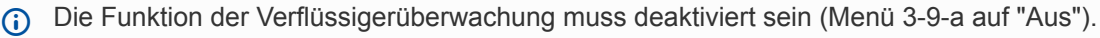

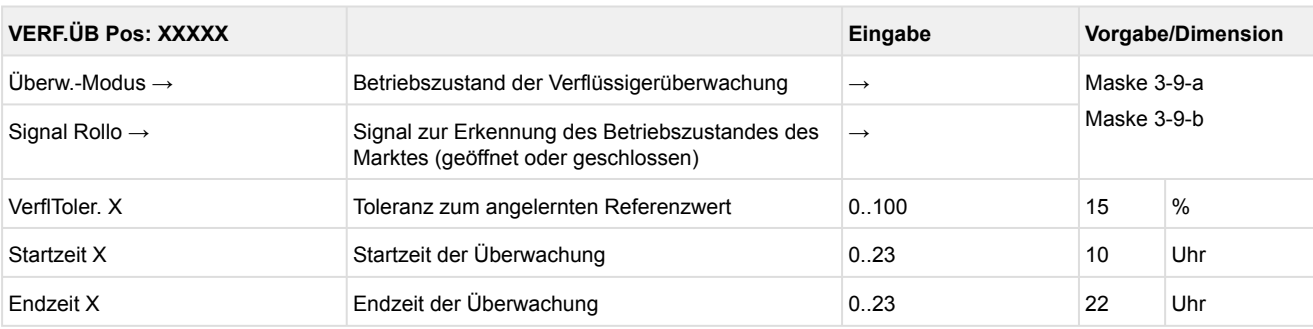

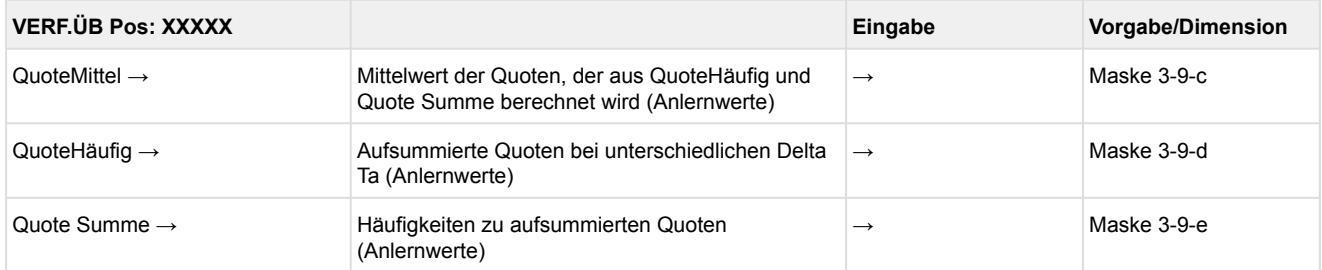

### • Maske 3-9-a Überw.-Modus

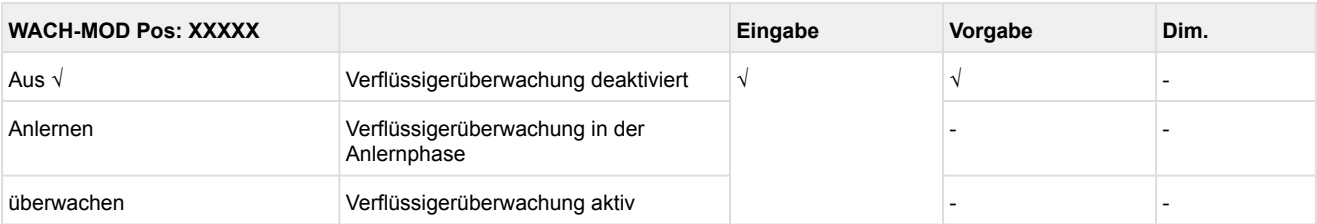

#### • Maske 3-9-b Signal Rollo

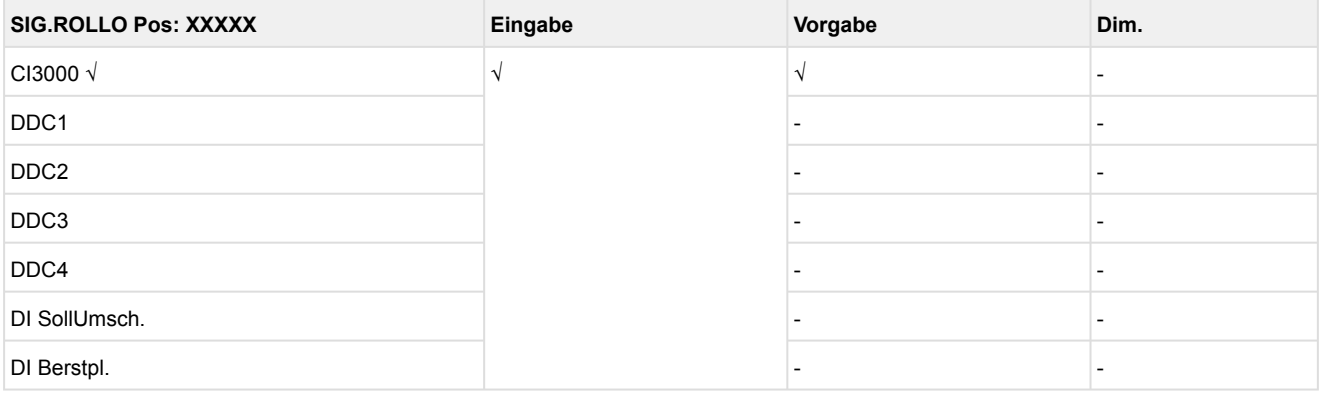

#### • Maske 3-9-c QuoteMittel

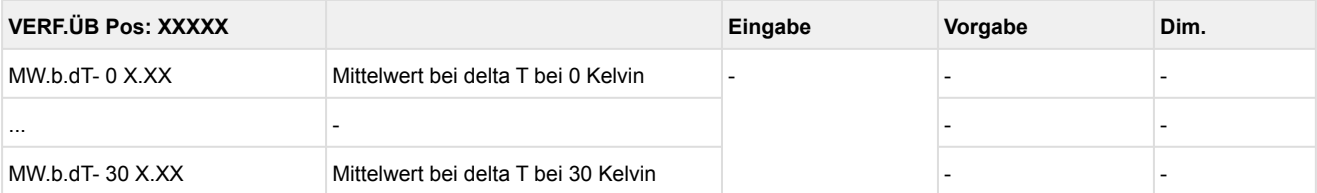

### • Maske 3-9-d QuoteHäufig

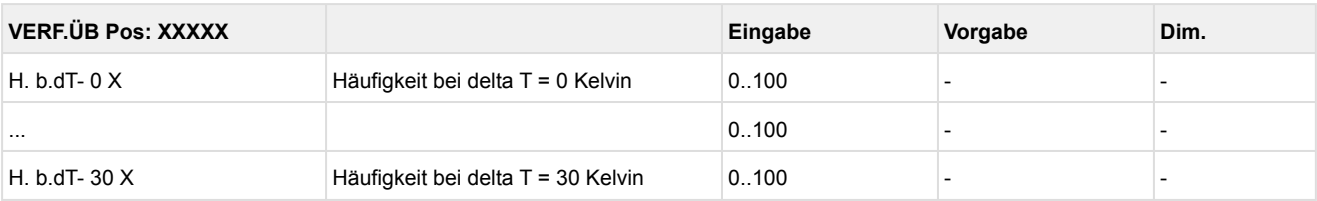

#### • Maske 3-9-e Quote Summe

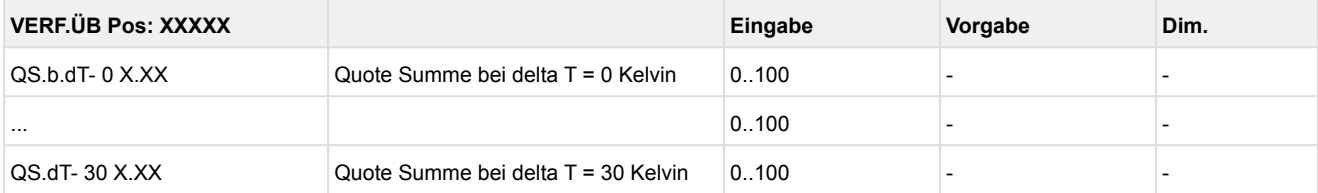

### **10.1.5 Menü 4 Uhr**

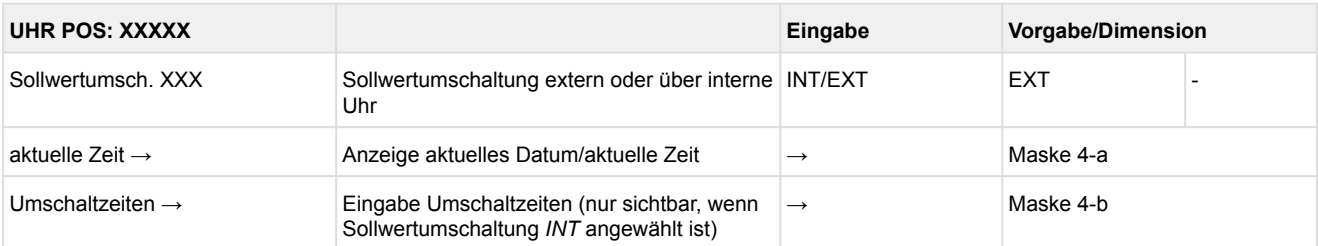

#### • Maske 4-a Aktuelle Zeit

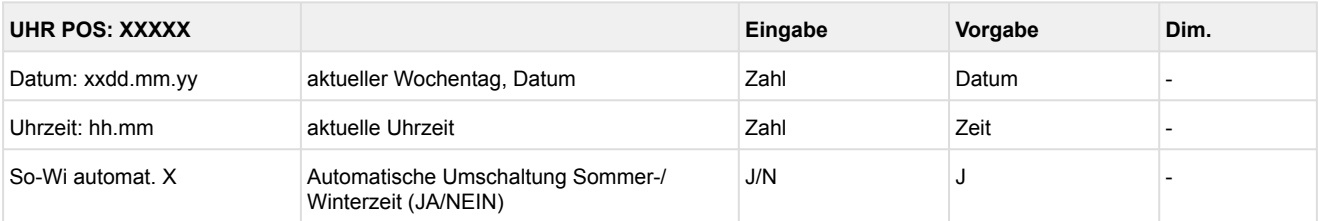

### • Maske 4-b Umschaltzeiten

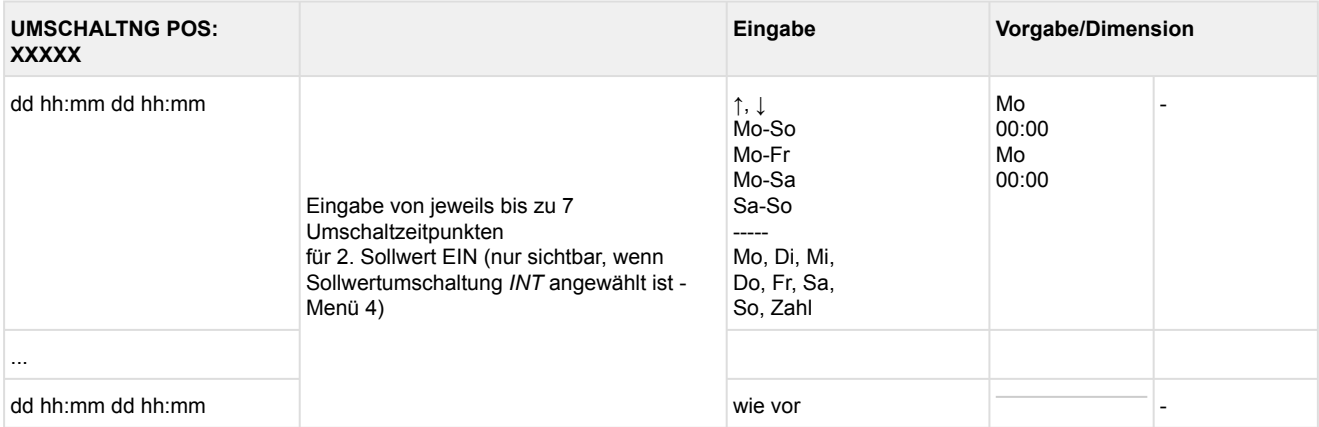

### **10.1.6 Menü 5 Meldungen**

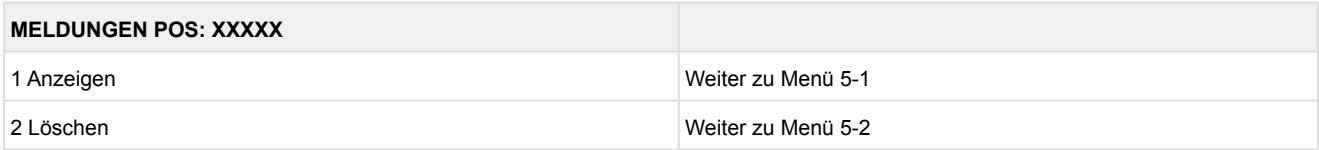

#### • Menü 5-1 Meldungen anzeigen

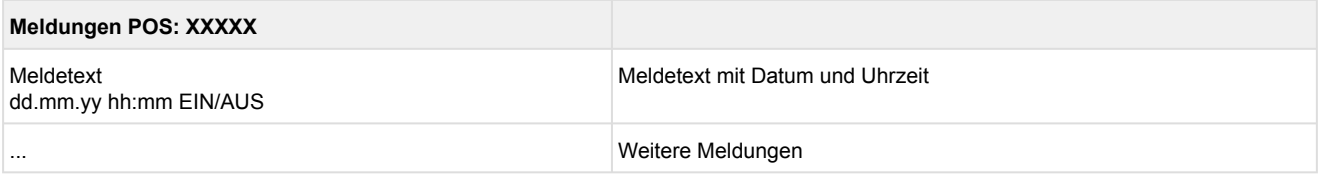

#### • Menü 5-2 Meldungen löschen

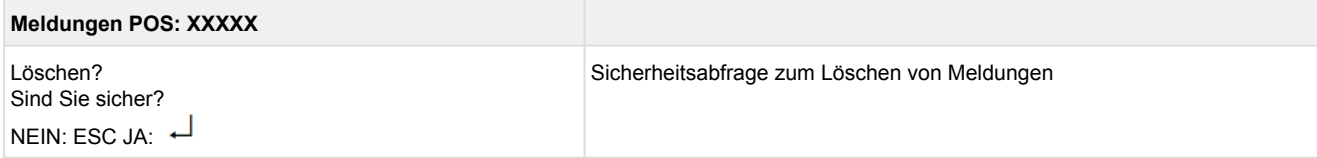

### **10.1.7 Menü 6 Betriebsdaten**

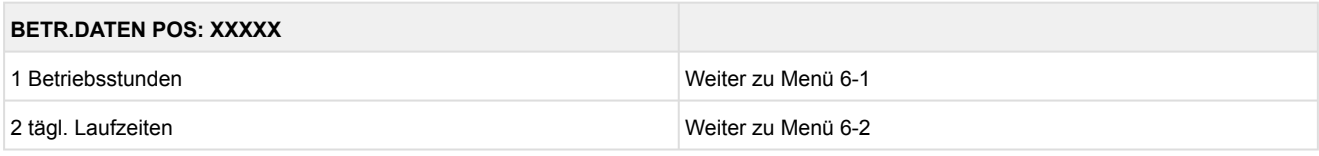

### • Menü 6-1 Anzeige der Betriebsstunden

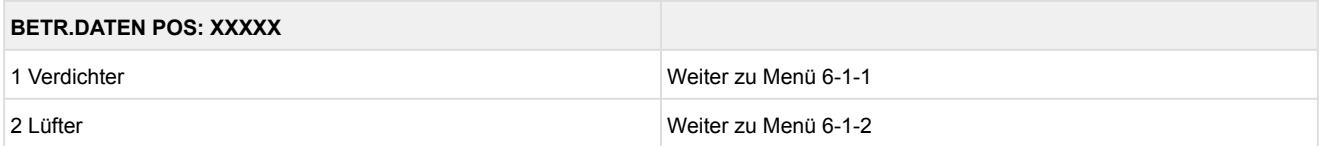

### • Menü 6-1-1 Betriebszeiten Verdichterstufen

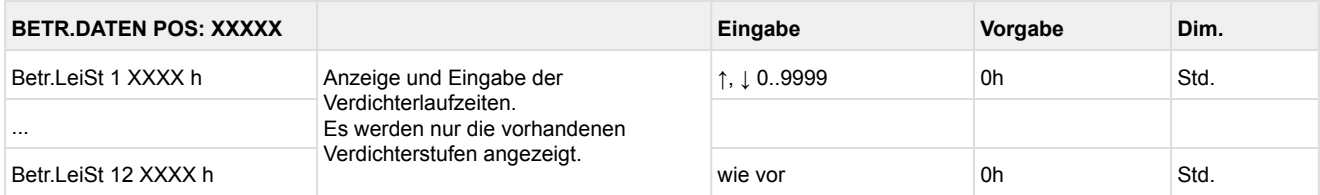

Grundmodul: Leistungsstufe 1 - max. 4 mit 1. Erweiterungsmodul SIOX: Leistungsstufe 1 - max. 8 mit 2. Erweiterungsmodul SIOX: Leistungsstufe 1 - max. 12

#### • Menü 6-1-2 Betriebszeiten Lüfterstufen

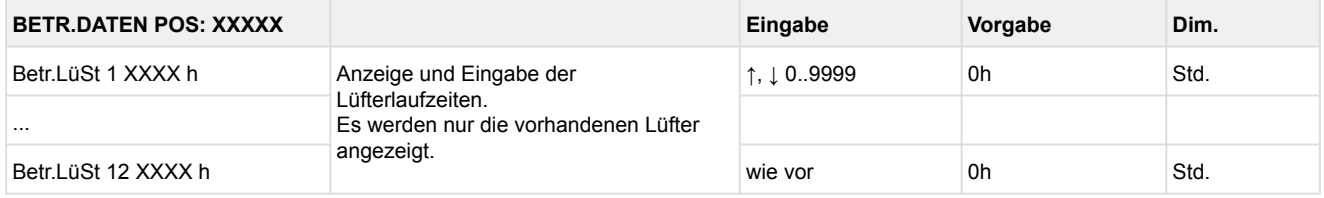

Grundmodul: Lüfterlaufzeiten 1 - max. 4 mit 1. Erweiterungsmodul SIOX: Lüfterlaufzeiten 1 - max. 8 mit 2. Erweiterungsmodul SIOX: Lüfterlaufzeiten 1 - max. 12

### • Menü 6-2 Tägliche Laufzeiten - Archiv

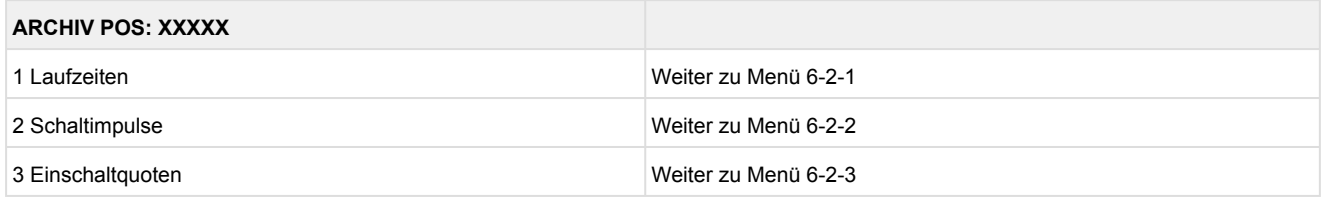

### • Menü 6-2-1 Laufzeiten

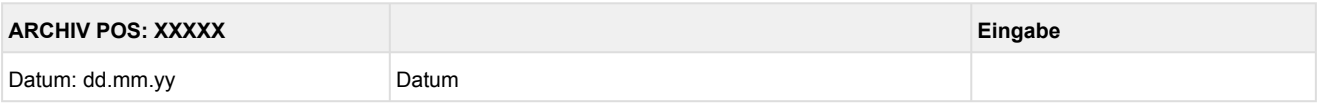

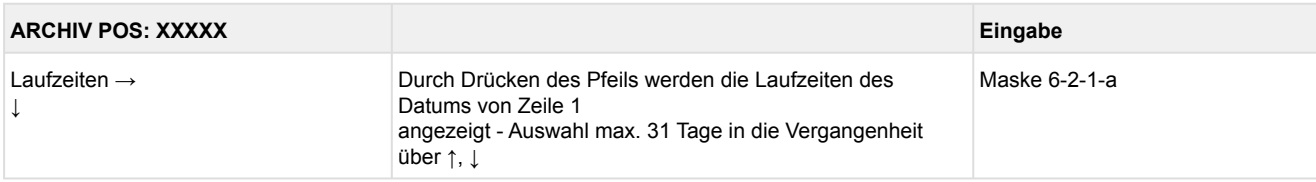

### • Maske 6-2-1-a Laufzeiten Verdichter

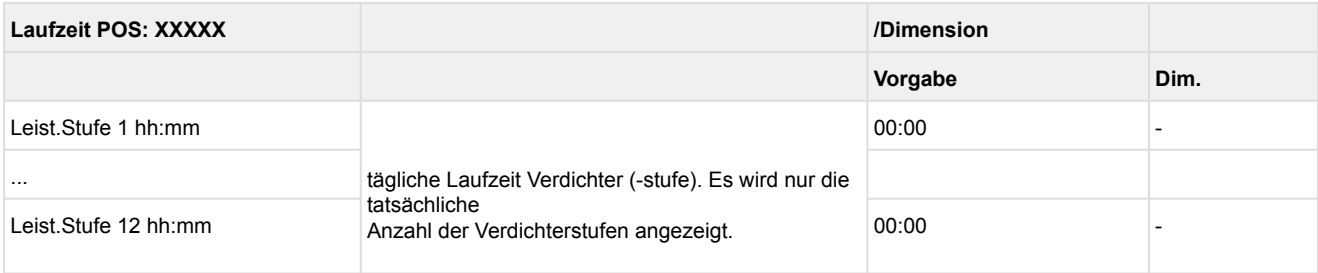

Grundmodul: Leistungsstufe 1 - max. 4 mit 1. Erweiterungsmodul SIOX: Leistungsstufe 1 - max. 8 mit 2. Erweiterungsmodul SIOX: Leistungsstufe 1 - max. 12

### • Menü 6-2-2 Schaltimpulse

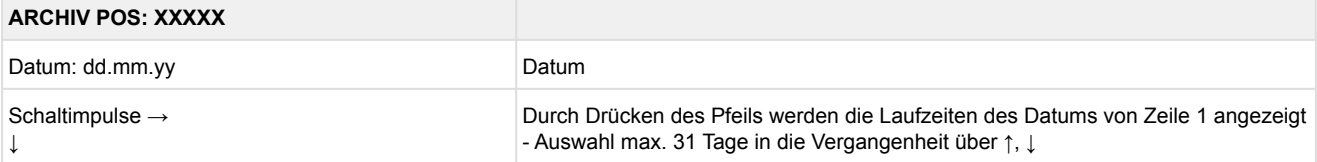

### • Maske 6-2-2-a Schaltimpulse Verdichter

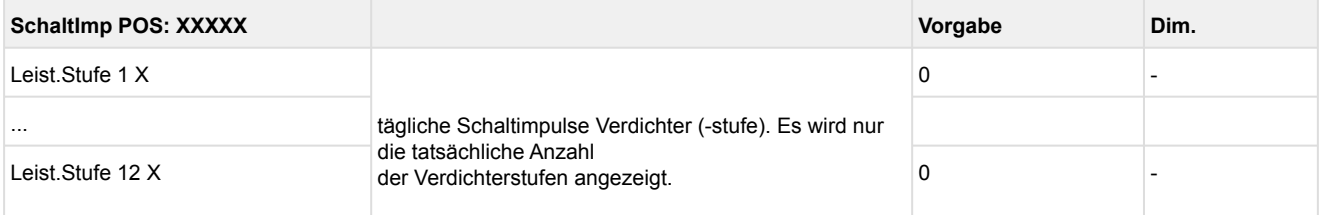

#### Grundmodul: Leistungsstufe 1 - max. 4 mit 1. Erweiterungsmodul SIOX: Leistungsstufe 1 - max. 8 mit 2. Erweiterungsmodul SIOX: Leistungsstufe 1 - max. 12

#### • Menü 6-2-3 Einschaltquoten

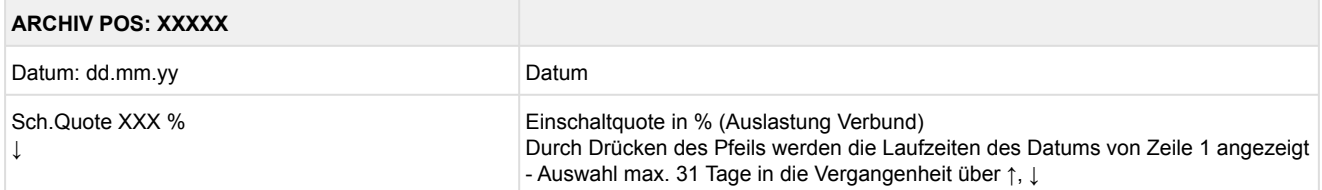

### **10.1.8 Menü 7 Grundeinstellungen**

Alle Parameter der Verbundsteuerung werden auf die Werkseinstellungen zurückgesetzt. Folgende Maske erscheint:

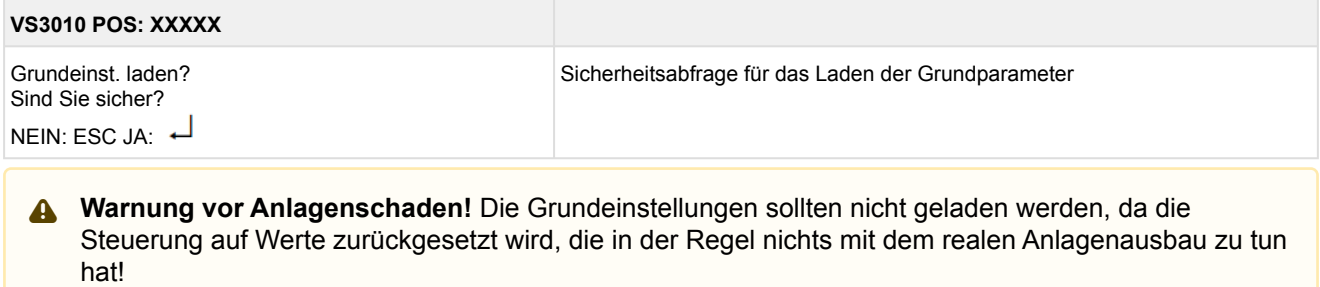

Nach dem Laden der Grundeinstellung **muss** die Parametrierung der Verbundsteuerung anlagenspezifisch durchgeführt werden!

### **10.1.9 Menü 8 Service Mode**

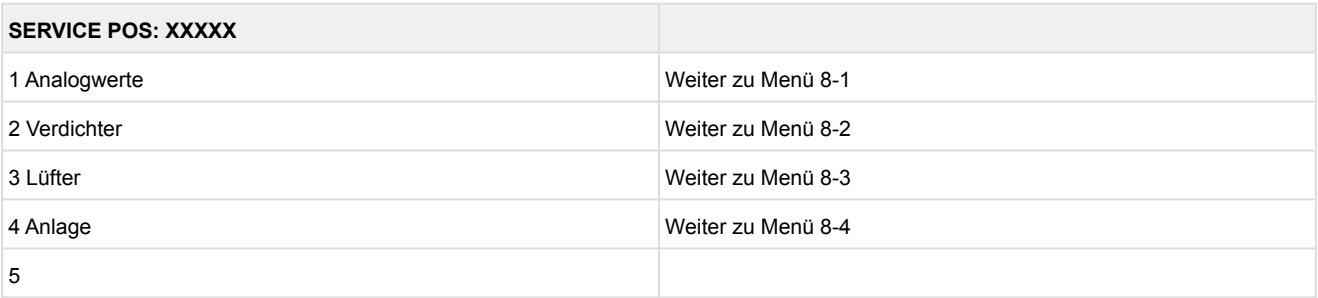

### • Menü 8-1 Vorgabe Analogwerte

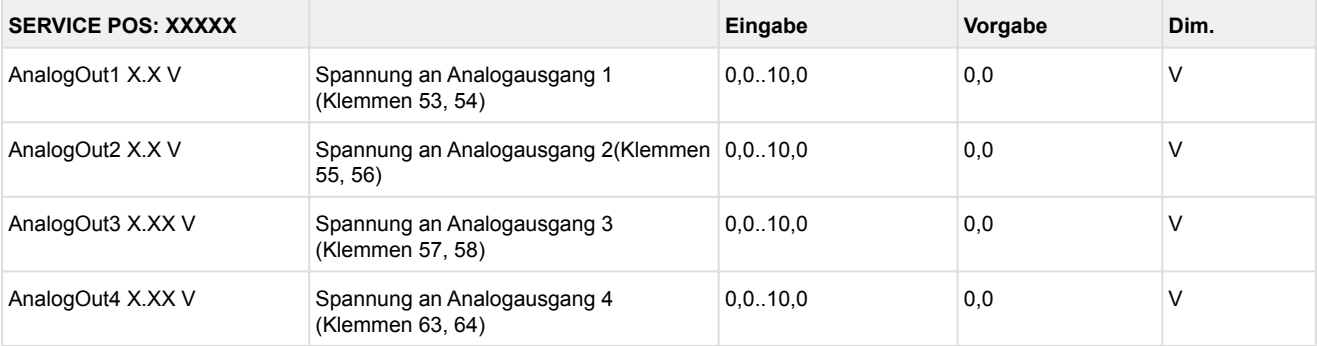

### • Menü 8-2 Vorgabe Verdichter EIN/AUS

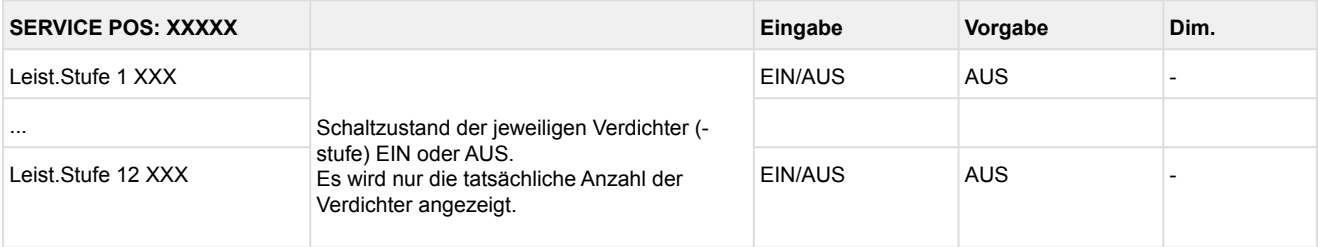

Grundmodul: Leistungsstufe 1 - max. 4

mit 1. Erweiterungsmodul SIOX: Leistungsstufe 1 - max. 8

mit 2. Erweiterungsmodul SIOX: Leistungsstufe 1 - max. 12

### • Menü 8-3 Vorgabe Lüfter EIN/AUS

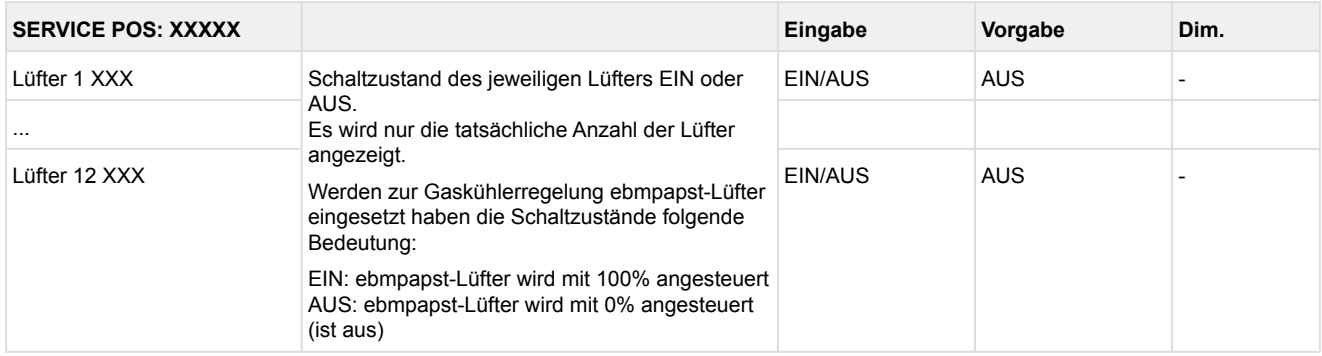

Grundmodul: Lüfter 1 - max. 4 mit 1. Erweiterungsmodul SIOX: Lüfter 1 - max. 8 mit 2. Erweiterungsmodul SIOX: Lüfter 1 - max. 12

### • Menü 8-4 Vorgabe Anlage

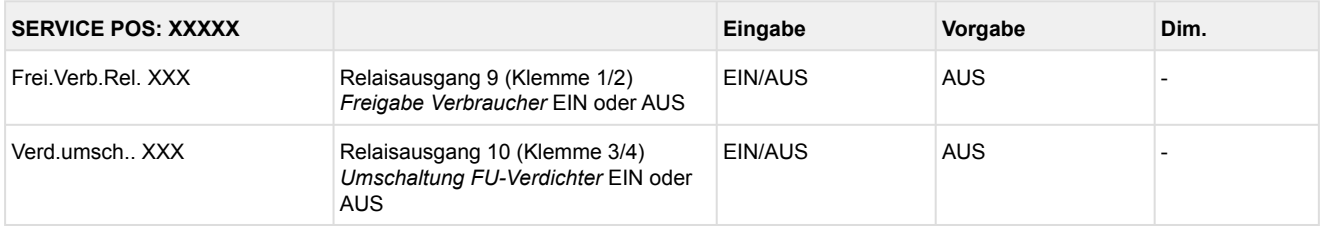

• Menü 8-5 - Menüpunkt ist ausgeblendet

### **11 Außerbetriebnahme und Entsorgung**

### **11.1 Außerbetriebnahme / Demontage**

Die Demontage des Geräts darf nur von dazu befugtem und ausgebildetem Personal durchgeführt werden.

#### **GEFAHR**  $\bullet$

**Warnung vor gefährlicher elektrischer Spannung! Lebensgefahr - Gefahr eines Stromschlages!** Bei der Demontage sind dieselben Sicherheits- und Gefahrenhinweise wie bei der Installation, Inbetriebnahme und Wartung zu beachten, siehe hierzu Kapitel Sicherheitshinweise.

### **ACHTUNG**

Bei der Demontage ist die umgekehrte Vorgehensweise wie bei der Montage zu beachten, siehe Kapitel Installation und Inbetriebnahme.

### **11.2 Entsorgung**

Unser Lieferumfang ist eine Komponente, die ausschließlich zur weiteren Verarbeitung bestimmt ist. Die Eckelmann AG trifft aus dieser Sachlage heraus keine Maßnahmen zur Rücknahme oder kommunalen Entsorgung, weil dieses Produkt nicht auf direktem Weg in den freien Markt geliefert wird.

#### **Negative Folgen für Mensch und Umwelt durch nicht umweltverträgliche Entsorgung möglich!**

- Gemäß der vertraglichen Vereinbarung ist der Kunde verpflichtet, die Entsorgung von Elektro- und Elektronikschrott entsprechend den gesetzlichen Bestimmungen auf Basis der Richtlinie 2012/19/EU – WEEE2 über Elektro- und Elektronik-Altgeräte durchzuführen.
- Entsorgen Sie die Verpackung, das Produkt sowie seine Komponenten nach ihrer Lebensdauer umweltgerecht. Befolgen Sie hierbei die für Sie geltenden nationalen Richtlinien und Gesetze.

### **ACHTUNG**

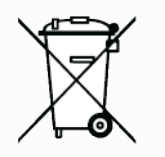

Das Gerät enthält ggf. eine Lithium-Batterie (Details siehe Kapitel Elektrische Daten), die getrennt entsorgt werden muss! Bitte informieren Sie sich über die örtlichen Bestimmungen zur getrennten Entsorgung von elektrischen und elektronischen Produkten und Batterien.

### **12 Alarme und Meldungen VS 3010**

### **12.1 Meldesystem**

Eine Anzahl von Meldungen werden vom System erkannt und mit Datum, Uhrzeit und der Priorität im internen Meldespeicher des Systems abgelegt. Es werden *Kommen/Gehen-Meldungen* im Meldespeicher hinterlegt. Die zeitliche Auflösung beträgt eine Minute. Die Meldungen werden in der zeitlichen Reihenfolge ihrer Entstehung im Meldespeicher hinterlegt. Der Meldespeicher hat eine Kapazität von 200 Einträgen. Ist der Meldespeicher gefüllt, so überschreibt die jüngste Meldung den ältesten Eintrag (Ringpuffer).

Der Meldespeicher ist bei Spannungsausfall gepuffert, so dass die Meldungen nicht verloren gehen. Die Meldungen können über das Bedienterminal abgerufen werden. Die aktuellste Meldung wird als erste ausgegeben. Der Inhalt des Meldespeichers kann über das Bedienterminal gelöscht werden. Außerdem werden Meldungen über den CAN-Bus gesendet, um mit dem Bedienterminal die aktuelle Meldung anzuzeigen und damit die Systemzentrale einen zentralen Störmeldespeicher für die gesamte Kälteanlage aufbauen kann.

### **12.2 Aufbau der Meldungen**

Meldungen bestehen aus Datum, Uhrzeit, der Priorität sowie einem meldungsspezifischen Klartext. Sie werden auf dem Display des Bedienterminals in 3 Zeilen zu je 20 Zeichen dargestellt. Eine Zeile dient zur Darstellung der aktiven Steuerung.

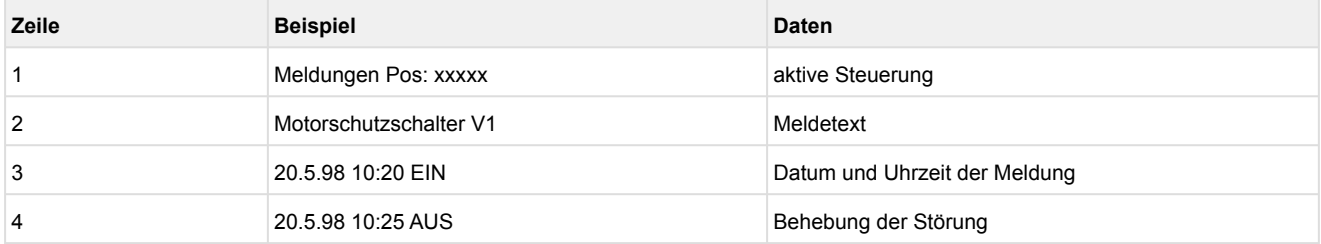

Es sind bis zu 100 Alarmprioritäten vorgesehen. Die möglichen Prioritäten für Alarme und Meldungen wurden von bisher ---, 0, 1 und 2 auf 99 erhöht. Dieser Prioritätsbereich ist aufgeteilt in 10 Alarmgruppen (Dekaden).

- Die 1er- und 2er-Prioritäten (1,11,21,...91 bzw. 2,12,22,...92) sind für hochpriore Alarme reserviert, die auf die Alarmrelais "PRIO1" und "PRIO2" als auch auf die LEDs "PRIO1 bzw. PRIO2" auf der Front des Marktrechners zu wirken.
- Die höchste Priorität jeder Gruppe (9,19,29,...99) ist für niederpriore Alarme reserviert, die nur lokal alarmiert werden sollen (z.B. offene Kühlraumtür).
- Alle anderen Prioritäten sind für niederpriore Alarme vorgesehen.
- Die niedrigste Priorität jeder Gruppe (0,10,20,..90) ist für Meldungen reserviert, die nur in die Meldeliste eingetragen werden.
- Ist die Priorität auf eingestellt, wird keine Meldung erzeugt.

Diese Unterteilung in Alarmgruppen (Dekaden) ermöglicht ein gewerkorientiertes Alarmmanagement.

Die Alarmprioritäten --, 0..2 entsprechen dem Konzept der Fernalarmierung älterer Marktrechnerversionen mit der Firmware <5.0. Werden Prioritäten von 3..99 in der Steuerung konfiguriert, muss der Marktrechner über ein Firmware-Update auf die Version 5.0 oder höher aktualisiert werden. Nähere Informationen sind in der Betriebsanleitung des Marktrechners erläutert.  $\odot$ 

Ab der Version 2.0 wird bei Änderung einer Meldepriorität eine automatisch generierte Meldung mit der festgelegten Priorität 0 (Archivierung nur in der Meldeliste) abgesetzt mit dem Text: Prio M xxx: *p1 > p2*

- wobei gilt xxx = Meldungsnummer
	- p1: alte Meldepriorität
	- p2: neue Meldepriorität

### **12.2.1 Automatische Priorisierung**

Bei einer Verdichterstörung wird ein Alarm automatisch zur Priorität 1, wenn 50% der Verdichter ausgefallen sind und die Anzahl der Verdichter größer als zwei ist (Parameter *Anz.Verdichter* in Menü 3-1). Falls eine Alarmpriorität für ein anderes Gewerk als die der Kältetechnik (Prio 0..9) gewählt wurde (in der Dekade 2x mit z.B. Alarmpriorität 20), dann führt die automatische Priorisierung dazu, das die Priorität automatisch auf 21 hochgesetzt wird, was erst dann zu einer Alarmierung führt. Hierbei verbleibt die Meldepriorität in der vorgewählten Dekade (Gewerk). Nähere Informationen sind in der Betriebsanleitung des Marktrechners erläutert.
### **12.3 Übersicht aller Alarme und Meldungen**

EEPROM- und RAM-Fehler sind fatale Fehler und bewirken, dass die Steuerung in den HALT-Zustand geht, da ein korrekter Programmablauf nicht mehr zu erwarten ist. Ausgangssignale werden zurückgesetzt.

Bei einem *Messkreisfehler Hochdruck* werden bei stehenden Verdichtern Verflüssigerstufen abgeschaltet, bei laufenden Verdichtern zugeschaltet. Wurden Verdichter von Hand eingeschaltet, erfolgt ebenfalls ein Zuschalten von Leistungsstufen. Ein Schaltvorgang erfolgt nach Ablauf der Basiszeit. Die variablen Zeiten werden nicht berücksichtigt.

Bei einem *Messkreisfehler Niederdruck* werden Verdichterleistungsstufen zugeschaltet bzw. abgeschaltet, bis etwa 50% aller verfügbaren Verdichterleistungsstufen in Betrieb sind. Ein Schaltvorgang erfolgt nach Ablauf der Basiszeit. Die variablen Zeiten werden nicht berücksichtigt. Beim Auftreten aller anderen *Messkreisfehler* wird für die Dauer des Fehlers mit dem letzten gültigen Wert weitergerechnet.

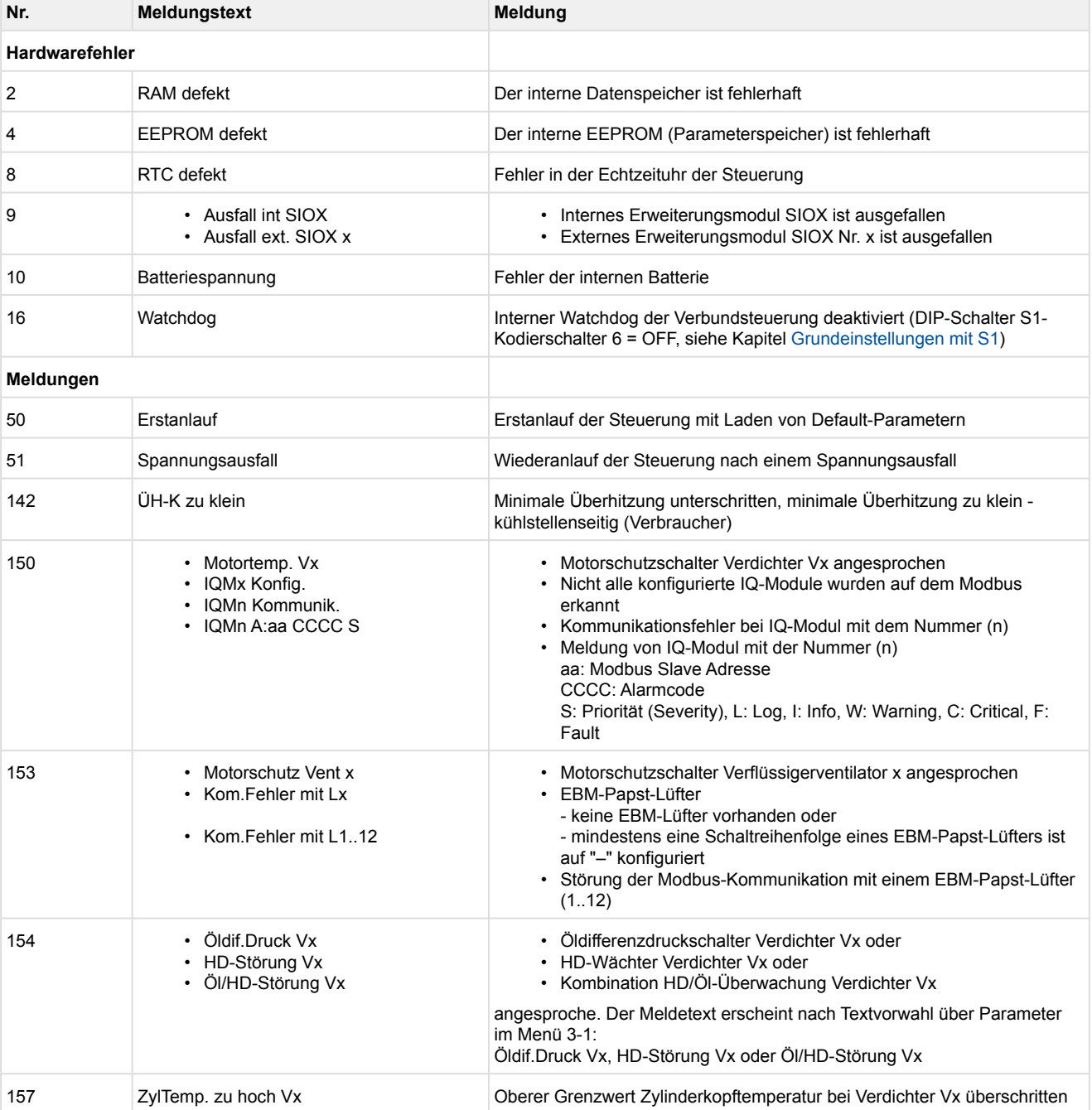

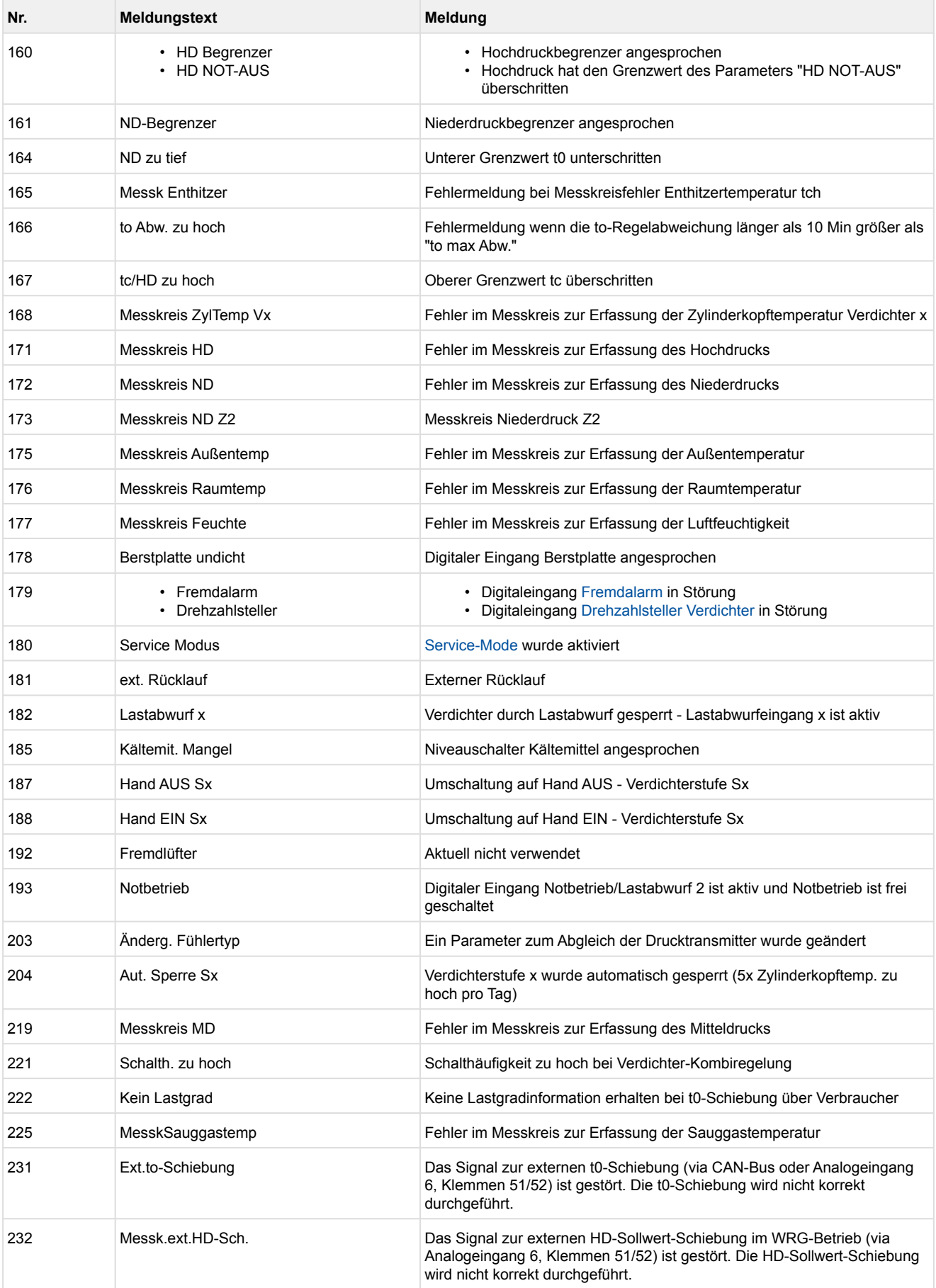

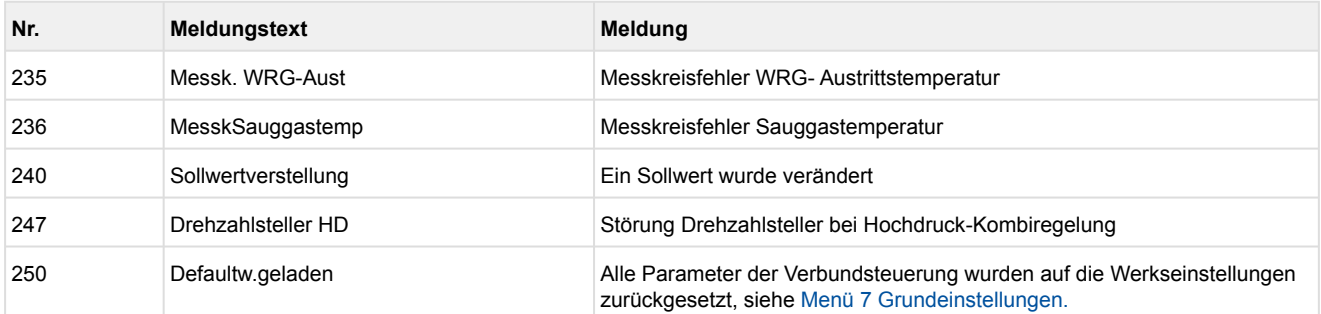

### **13 Technische Daten VS 3010 / SIOX**

#### **13.1 Elektrische Daten VS 3010 / SIOX**

**Warnung vor gefährlicher elektrischer Spannung! Lebensgefahr - Gefahr eines Stromschlages! Überspannungskategorie III (Prüfspannung 4,0 kV) / Verschmutzungsgrad 2:** Alle für den Betrieb mit 230 V AC Netzspannung vorgesehenen Anschlüsse des Gerätes **müssen** mit dem gleichen Außenleiter beschaltet werden. 400 V AC zwischen benachbarten Anschlussklemmen sind **nicht** zulässig!

**Überspannungskategorie II (Prüfspannung 2,5 kV) / Verschmutzungsgrad 2** oder **Überspannungskategorie II (Prüfspannung 2,5 kV) / Verschmutzungsgrad 1:** Verschiedene Außenleiter dürfen verwendet werden. 400 V AC zwischen benachbarten Anschlussklemmen sind zulässig!

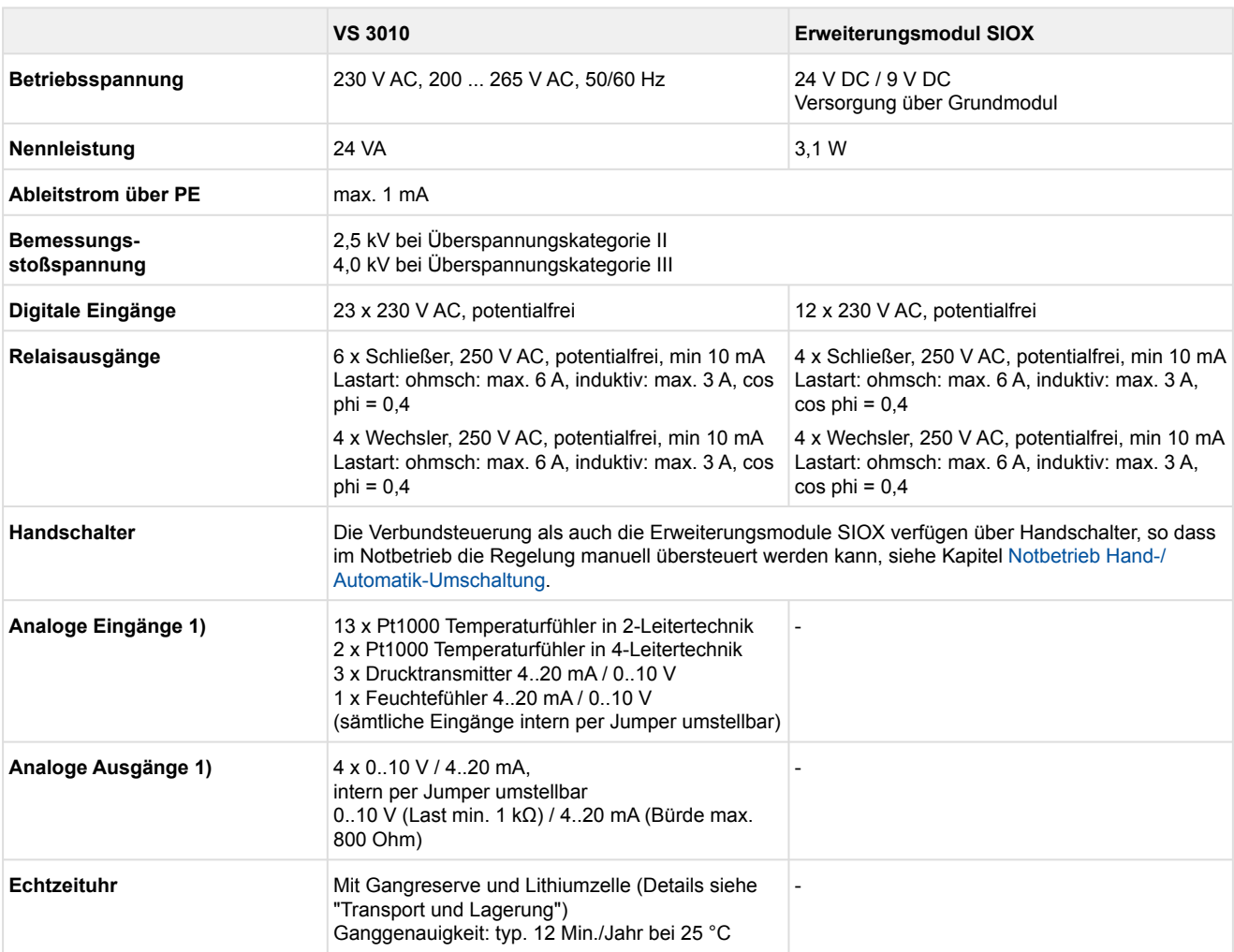

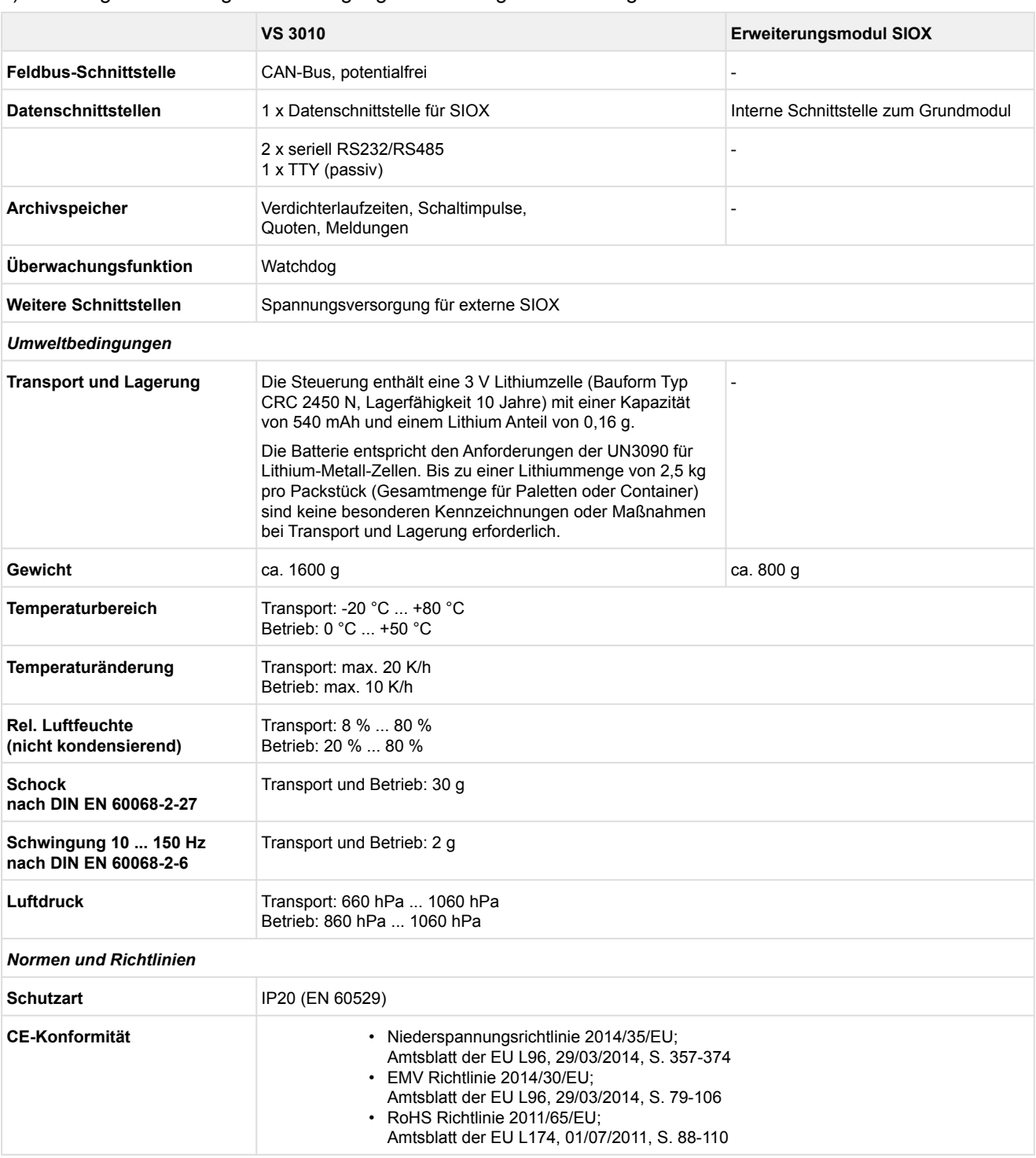

#### 1) Zuleitungen an analogen Ein-/Ausgängen müssen geschirmt ausgeführt sein.

### **13.2 Mechanische Daten VS 3010**

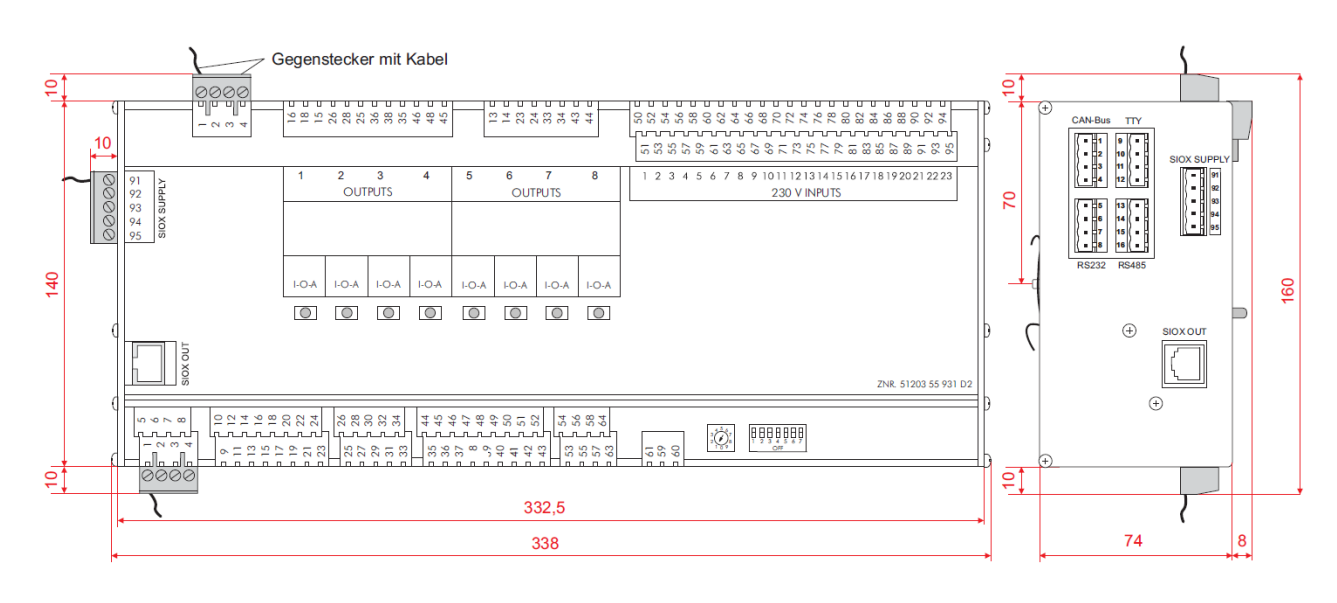

Grundmodul mit Handschalter, alle Angaben in mm.

### **13.3 Mechanische Daten Erweiterungsmodul SIOX mit Handschalter**

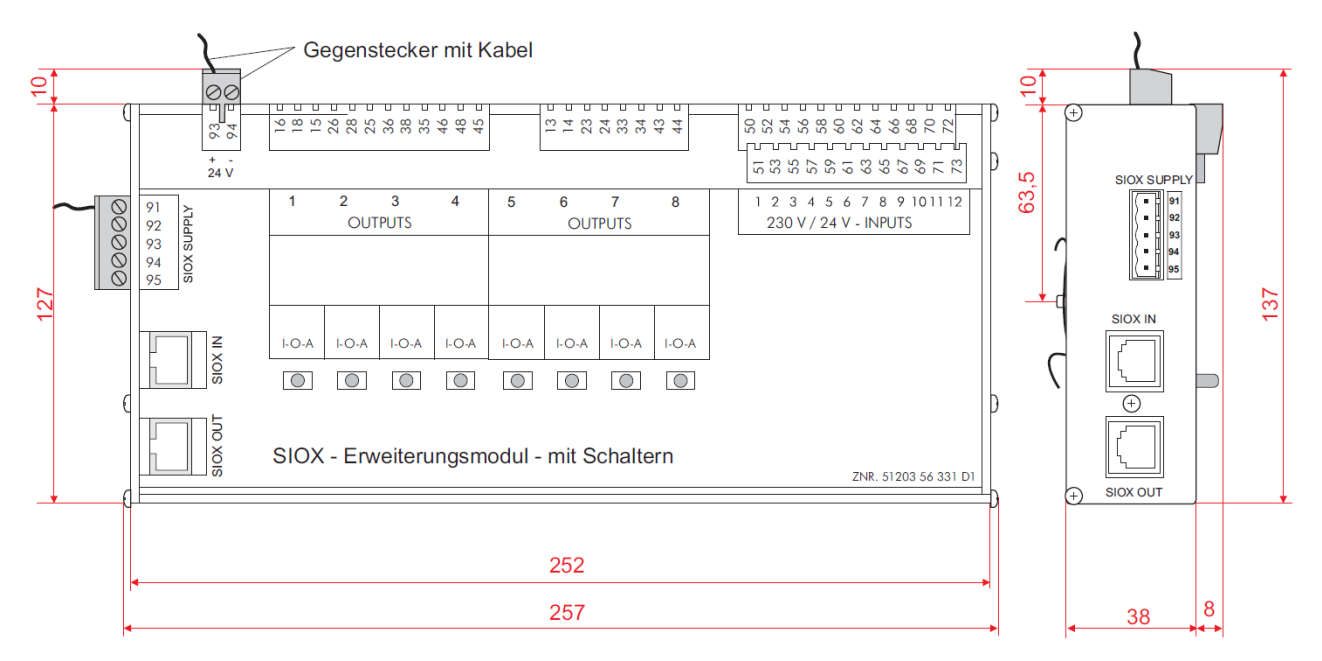

Erweiterungsmodul SIOX mit Handschalter, alle Angaben in mm.

### **14 Artikel-Nummern und Zubehör VS 3010**

### **14.1 Verbundsteuerung VS 3010 / Erweiterungsmodul SIOX**

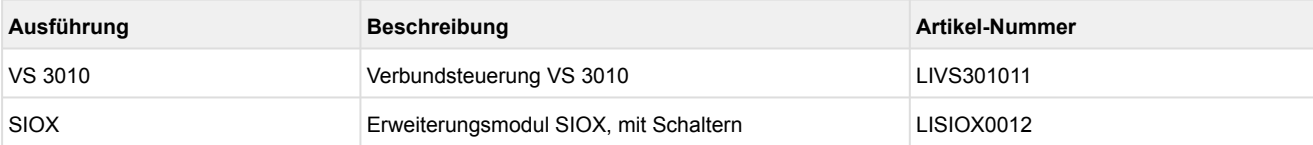

### **14.2 Zubehör für VS 3010**

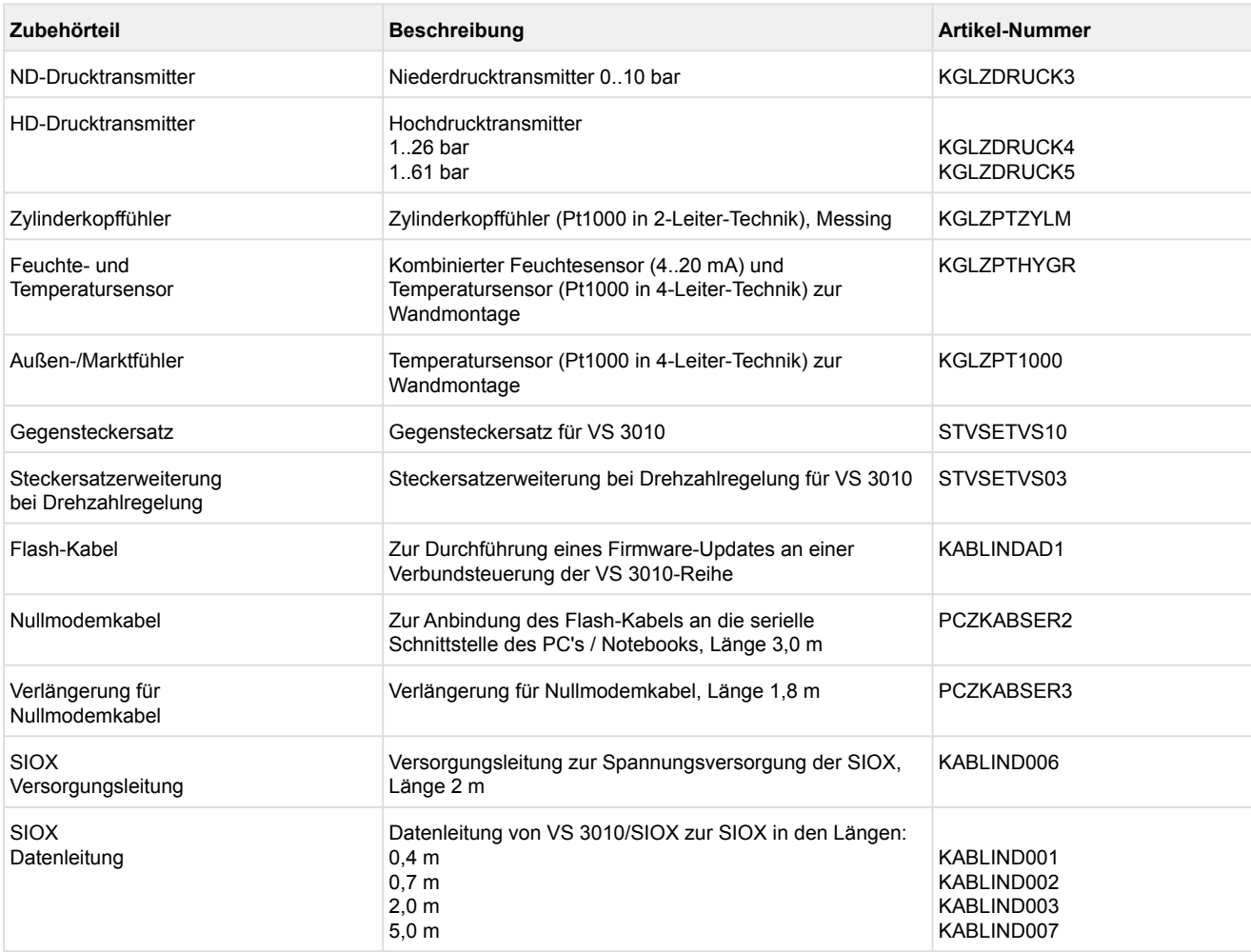